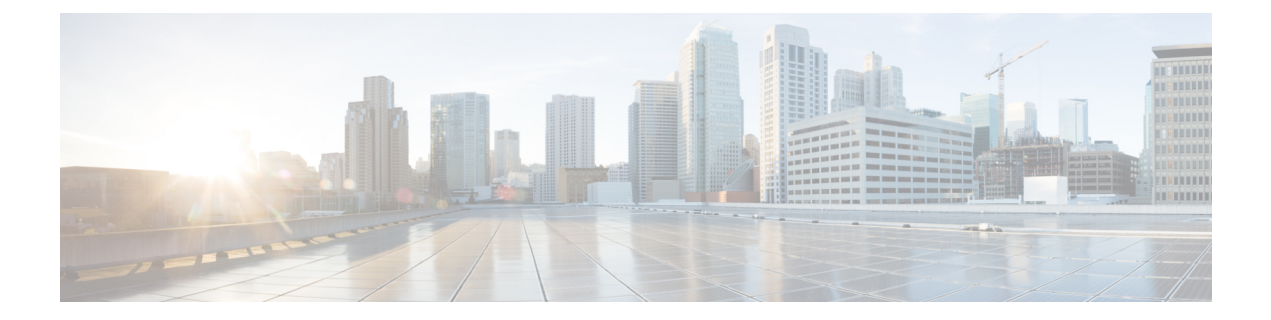

# **mab through mime-type**

- [mab,](#page-4-0) page 5
- mac [access-group,](#page-6-0) page 7
- [mac-address](#page-8-0) (RITE), page 9
- [managed-config-flag,](#page-10-0) page 11
- map [type,](#page-12-0) page 13
- mask [\(policy-map\),](#page-14-0) page 15
- [mask-urls,](#page-15-0) page 16
- master (IKEv2 [cluster\),](#page-16-0) page 17
- [match](#page-18-0) (gtp), page 19
- match [access-group,](#page-20-0) page 21
- match address (GDOI local [server\),](#page-24-0) page 25
- match address [\(IPSec\),](#page-26-0) page 27
- match [authentication](#page-29-0) trustpoint, page 30
- match body [regex,](#page-31-0) page 32
- match [certificate,](#page-33-0) page 34
- match certificate [\(ca-trustpoint\),](#page-35-0) page 36
- match certificate [\(ca-trustpool\),](#page-38-0) page 39
- match certificate [\(ISAKMP\),](#page-42-0) page 43
- match [certificate](#page-44-0) override cdp, page 45
- match [certificate](#page-46-0) override ocsp, page 47
- match [certificate](#page-48-0) override sia, page 49
- match [class-map,](#page-50-0) page 51
- match class [session,](#page-53-0) page 54
- [match](#page-56-0) cmd, page 57

Г

- match [data-length,](#page-59-0) page 60
- [match](#page-61-0) eku, page 62
- match [encrypted,](#page-63-0) page 64
- [match](#page-65-0) field, page 66
- match [file-transfer,](#page-68-0) page 69
- match [group-object](#page-70-0) security, page 71
- match [header](#page-72-0) count, page 73
- match [header](#page-74-0) length gt, page 75
- match [header](#page-76-0) regex, page 77
- match [identity,](#page-79-0) page 80
- match (IKEv2 [policy\),](#page-81-0) page 82
- match (IKEv2 [profile\),](#page-83-0) page 84
- match [invalid-command,](#page-86-0) page 87
- match ipv6 [access-list,](#page-87-0) page 88
- match login [clear-text,](#page-89-0) page 90
- match [message,](#page-90-0) page 91
- match mime [content-type](#page-92-0) regex, page 93
- match mime [encoding,](#page-94-0) page 95
- [match](#page-97-0) not, page 98
- match [program-number,](#page-99-0) page 100
- match [protocol](#page-100-0) (zone), page 101
- match protocol [h323-annexe,](#page-104-0) page 105
- match protocol [h323-nxg,](#page-106-0) page 107
- match [protocol-violation,](#page-108-0) page 109
- match ra [prefix-list,](#page-109-0) page 110
- match [recipient](#page-111-0) address regex, page 112
- match [recipient](#page-113-0) count gt, page 114
- match [recipient](#page-115-0) invalid count gt, page 116
- [match](#page-117-0) reply ehlo, page 118
- match [req-resp,](#page-119-0) page 120
- match [req-resp](#page-121-0) body length, page 122
- match req-resp header [content-type,](#page-122-0) page 123
- match req-resp header [transfer-encoding,](#page-125-0) page 126
- match req-resp [protocol-violation,](#page-127-0) page 128
- match [request,](#page-128-0) page 129
- match [request](#page-131-0) length, page 132
- match request [method,](#page-133-0) page 134
- match [request](#page-135-0) not regex, page 136
- match request [port-misuse,](#page-137-0) page 138
- match [request](#page-139-0) regex, page 140
- match [response,](#page-141-0) page 142
- match response body [java-applet,](#page-143-0) page 144
- match response [status-line](#page-144-0) regex, page 145
- match [search-file-name,](#page-145-0) page 146
- match [security-group,](#page-147-0) page 148
- match sender [address](#page-149-0) regex, page 150
- match [server-domain](#page-151-0) urlf-glob, page 152
- match [server-response](#page-153-0) any, page 154
- match [service,](#page-154-0) page 155
- [match](#page-156-0) start, page 157
- match [text-chat,](#page-159-0) page 160
- [match](#page-161-0) (fqdn acl), page 162
- match url [category,](#page-163-0) page 164
- match [url-keyword](#page-165-0) urlf-glob, page 166
- match url [reputation,](#page-167-0) page 168
- match [user-group,](#page-169-0) page 170
- [max-destination,](#page-171-0) page 172
- [max-header-length,](#page-173-0) page 174
- [max-incomplete,](#page-175-0) page 176
- [max-incomplete](#page-177-0) (parameter-map type), page 178
- max-incomplete [aggressive-aging,](#page-179-0) page 180
- [max-logins,](#page-181-0) page 182
- [max-request,](#page-183-0) page 184
- [max-resp-pak,](#page-184-0) page 185
- [max-retry-attempts,](#page-185-0) page 186
- [max-uri-length,](#page-186-0) page 187

Г

T

- [max-users,](#page-188-0) page 189
- max-users [\(WebVPN\),](#page-190-0) page 191
- [message](#page-191-0) retry count, page 192
- [message](#page-193-0) retry interval, page 194
- [mime-type,](#page-195-0) page 196

## <span id="page-4-0"></span>**mab**

To enable MAC-based authentication on a port, use the **mab** command in interface configuration or template configuration mode. To disable MAC-based authentication, use the **no** form of this command.

**mab [eap] no mab**

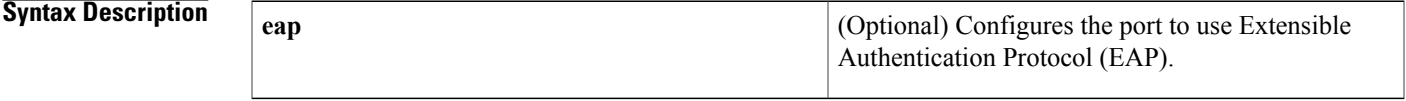

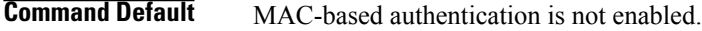

## **Command Modes** Interface configuration (config-if)

Template configuration (config-template)

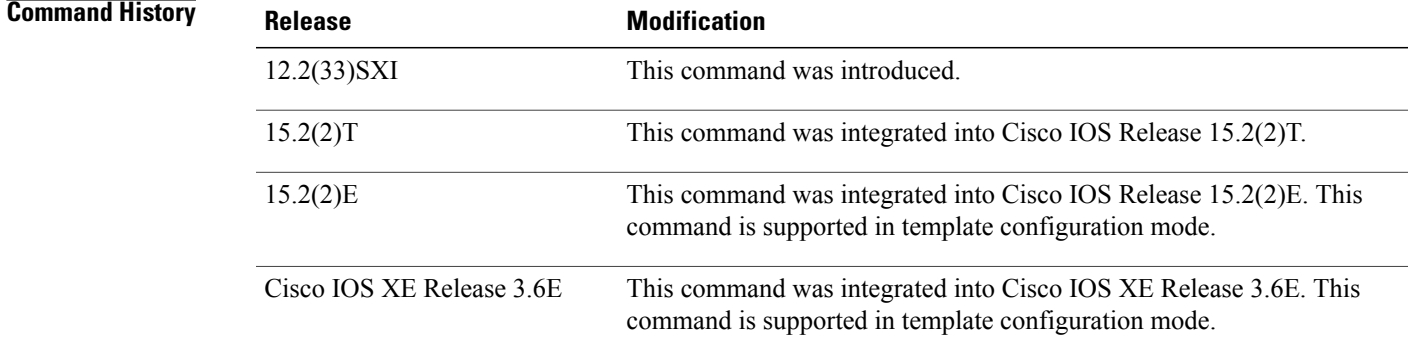

I

**Usage Guidelines** Use the **mab** command to enable MAC-based authentication on a port. To enable EAP on the port, use the **mab eap** command.

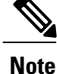

If you are unsure whether MAB or MAB EAP is enabled or disabled on the switched port, use the **default mab**or **default mab eap** commands in interface configuration mode to configure MAB or MAB EAP to its default.

I

**Examples** The following example shows how to configure MAC-based authorization on a Gigabit Ethernet port:

```
Switch(config)# interface GigabitEthernet6/2
Enter configuration commands, one per line. End with CNTL/Z.
Switch(config-if)# mab
Switch(config-if)# end
```
The following example shows how to configure MAC-based authorization on an interface template:

```
Device# configure terminal
Device(config)# template user-template1
Device(config-template)# mab
Device(config-template)# end
```
### **Related Commands**

**mab**

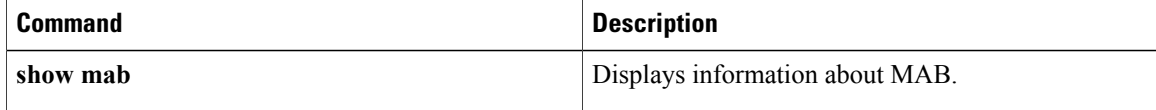

## <span id="page-6-0"></span>**mac access-group**

To use a MAC access control list (ACL) to control the reception of incoming traffic on a Gigabit Ethernet interface, an 802.1Q VLAN subinterface, an 802.1Q-in-Q stacked VLAN subinterface, use the **macaccess-group**command in interface or subinterface configuration mode. To remove a MAC ACL, use the **no** form of this command.

**mac access-group** *access-list-number* **in**

**no mac access-group** *access-list-number* **in**

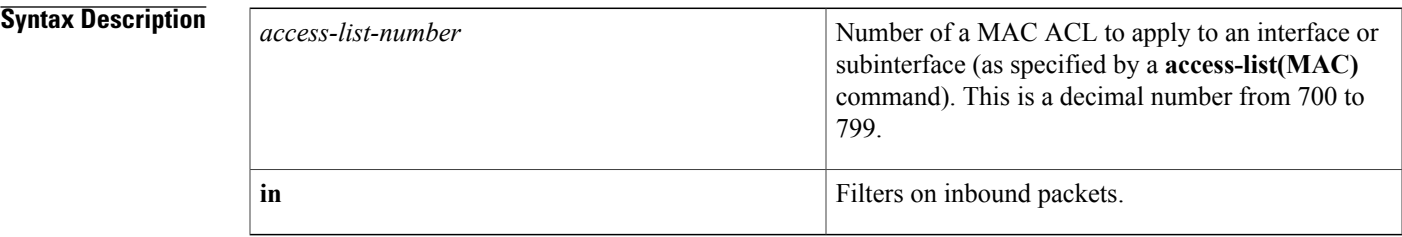

**Command Default** No access list is applied to the interface or subinterface.

**Command Modes** Interface configuration (config-if) Subinterface configuration (config-subif)

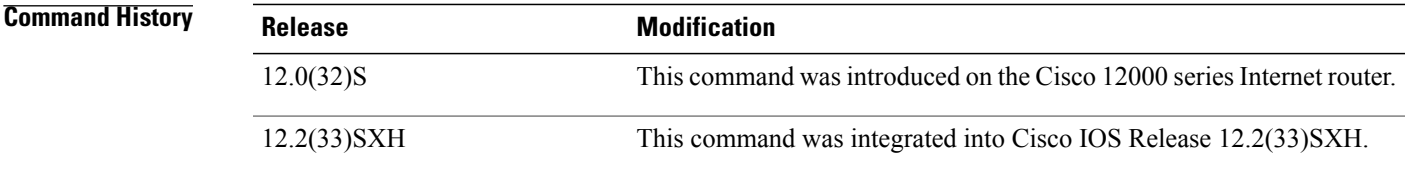

**Usage Guidelines** MAC ACLs are applied on incoming traffic on Gigabit Ethernet interfaces and VLAN subinterfaces. After a networking device receives a packet, the Cisco IOS software checks the source MAC address of the Gigabit Ethernet, 802.1Q VLAN, or 802.1Q-in-Q packet against the access list. If the MAC access list permits the address, the software continues to process the packet. If the access list denies the address, the software discards the packet and returns an Internet Control Message Protocol (ICMP) host unreachable message.

If the specified MAC ACL does not exist on the interface or subinterface, all packets are passed.

On Catalyst 6500 series switches, this command is supported on Layer 2 ports only.

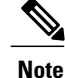

The **macaccess-group**command issupported on a VLAN subinterface only if a VLAN is already configured on the subinterface.

T

**Examples** The following example applies MAC ACL 101 on incoming traffic received on Gigabit Ethernet interface 0:

```
Router> enable
Router# configure terminal
Router(config)# interface gigabitethernet 0
Router(config-if)# mac access-group 101 in
```
### **Related Commands**

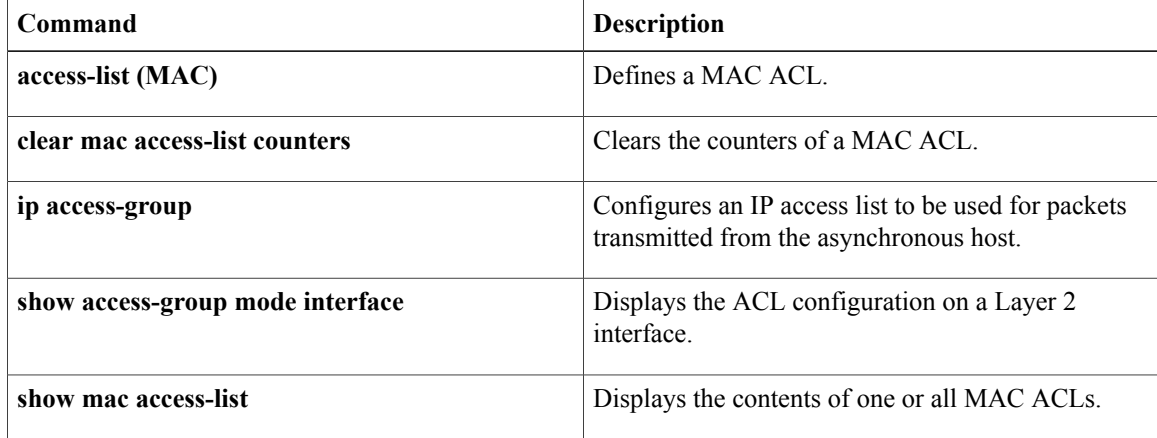

 $\mathbf{I}$ 

# <span id="page-8-0"></span>**mac-address (RITE)**

To specify the Ethernet address of the destination host, use the **mac-address** command in router IP traffic export (RITE) configuration mode. To change the MAC address of the destination host, use the **no** form of this command.

**mac-address** *H.H.H*

**nomac-address** *H.H.H*

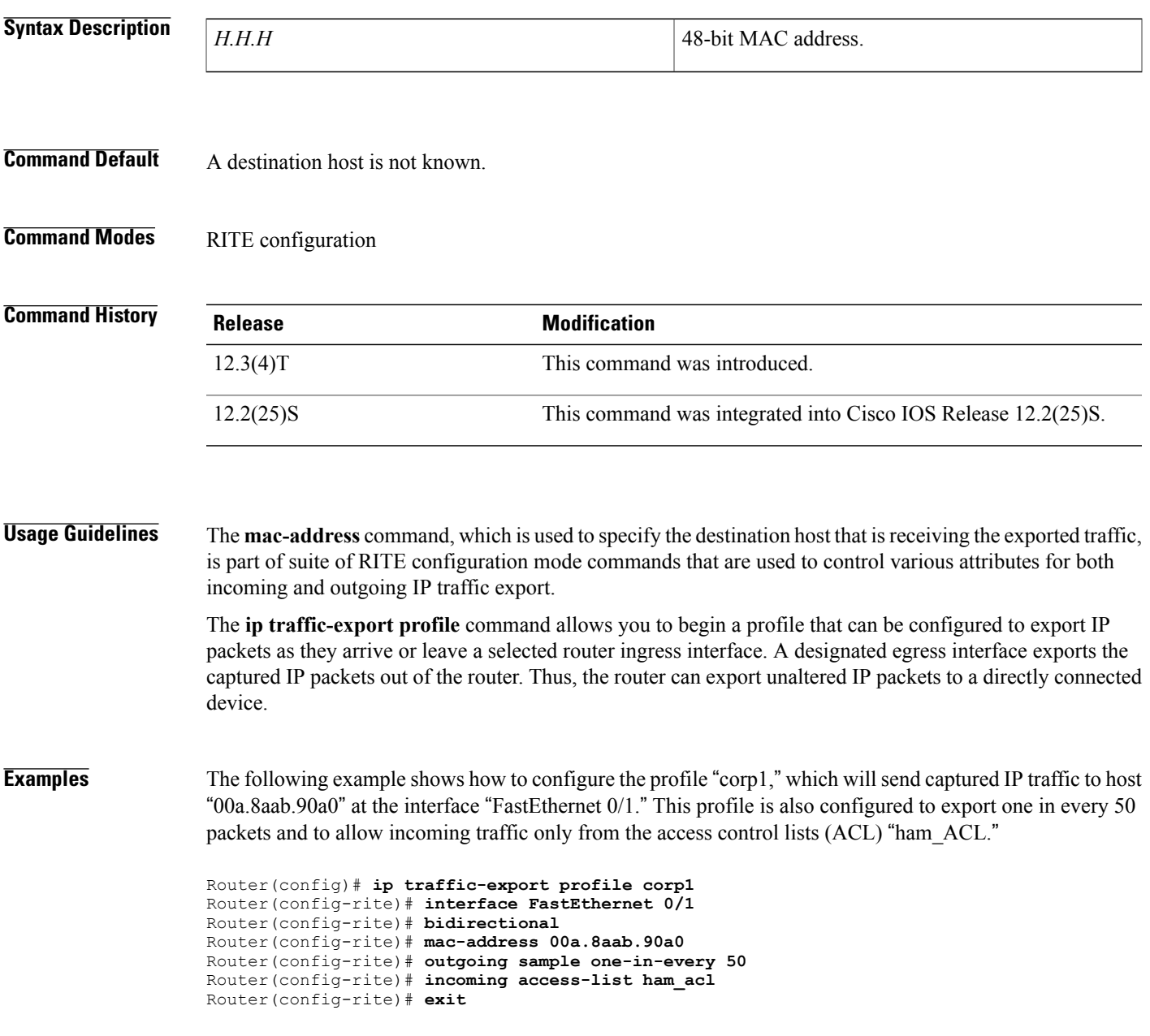

 $\mathbf I$ 

Router(config)# **interface FastEthernet 0/0** Router(config-if)# **ip traffic-export apply corp1**

### **Related Commands**

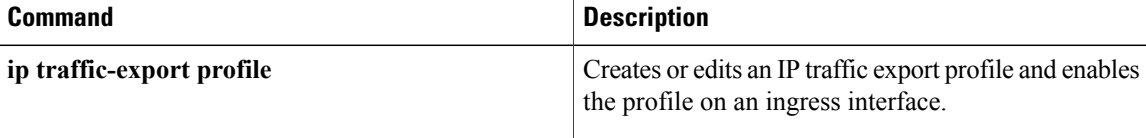

 $\mathbf I$ 

# <span id="page-10-0"></span>**managed-config-flag**

To verify the advertised managed address configuration parameter, use the **managed-config-flag** command in RA guard policy configuration mode.

**managed-config-flag** {**on| off**}

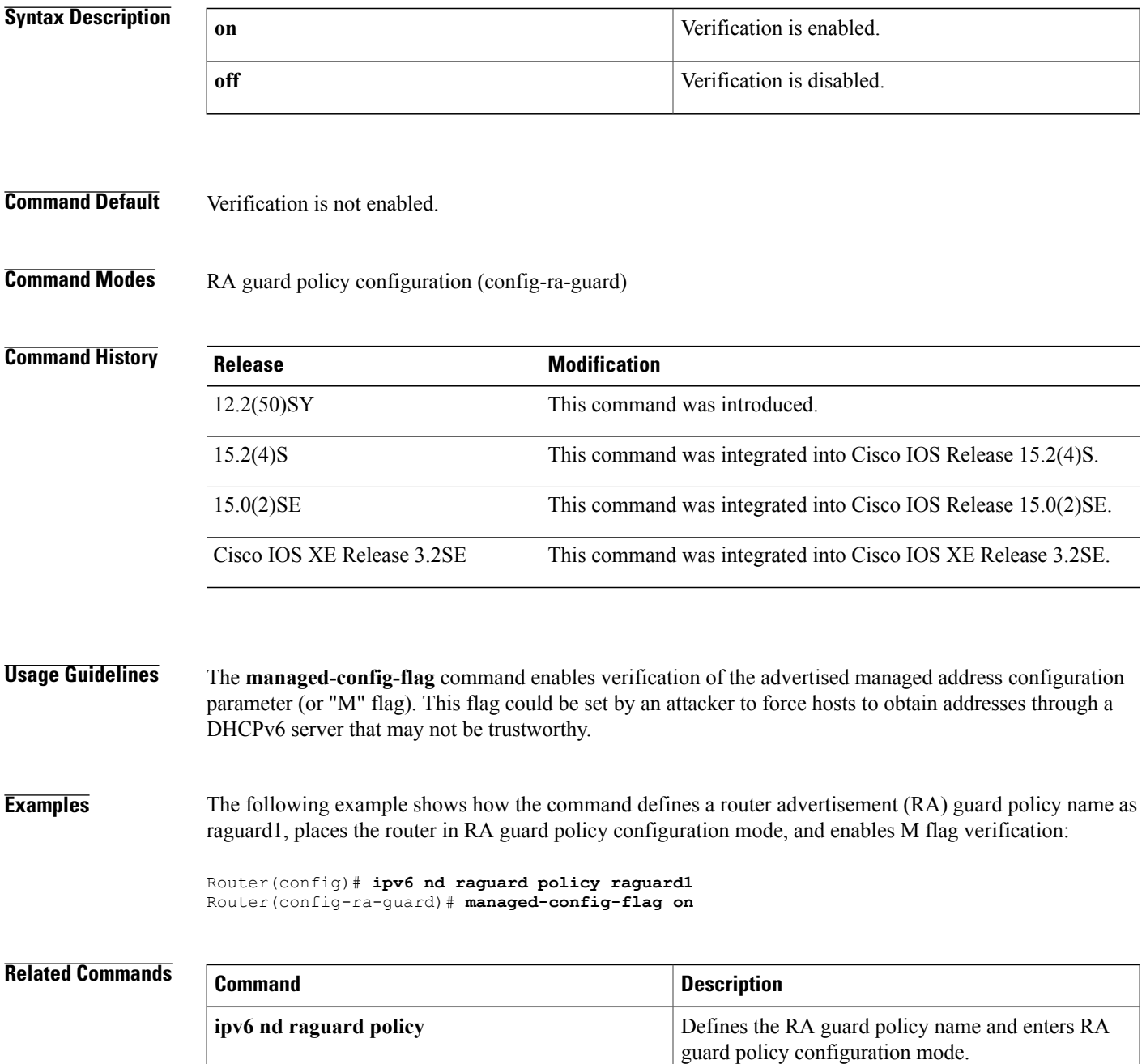

**managed-config-flag**

 $\mathbf I$ 

## <span id="page-12-0"></span>**map type**

To define the mapping of an attribute in the Lightweight Directory Access Protocol (LDAP) server, use the **map type**command in attribute-map configuration mode. To remove the attribute maps, use the **no** form of this command.

**map type** *ldap-attr-type aaa-attr-type* [**format** *dn-to-string*] **no map type** *ldap-attr-type aaa-attr-type* [**format** *dn-to-string*]

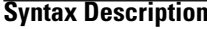

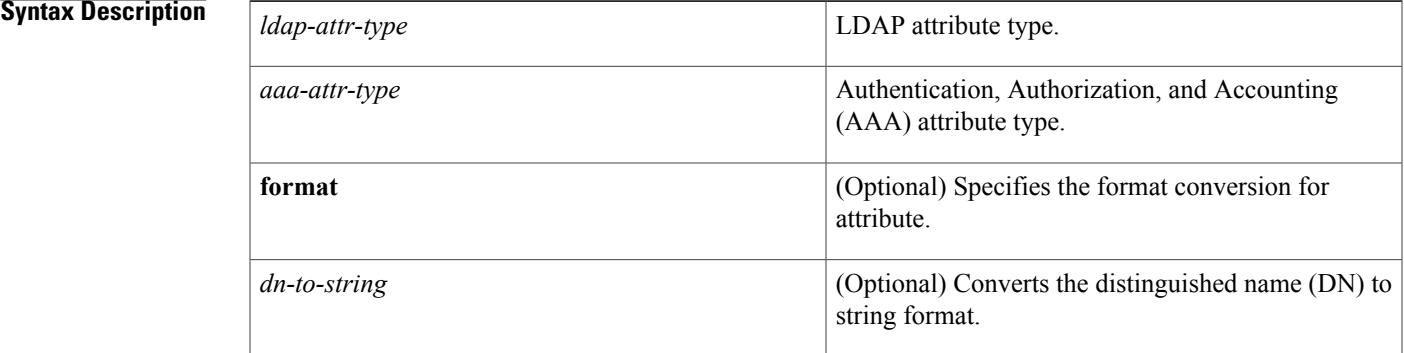

### **Command Default** No mapping types are defined.

**Command Modes** Attribute-map configuration (config-attr-map)

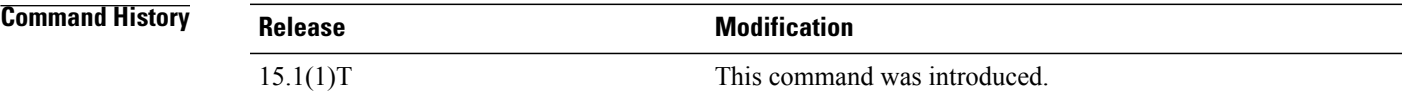

**Usage Guidelines** To use the attribute mapping features, you need to understand the Cisco AAA attribute names and values as well as the LDAP servers user-defined attribute names and values.

**Examples** The following example shows how to map the user-defined attribute named department to the AAA attribute named element-req-qos in an LDAP server.

```
Router(config)# ldap attribute-map att_map_1
Router(config-attribute-map)# map type department element-req-qos format dn-to-string
Router(config-attribute-map)# exit
```
I

### **Related Commands**

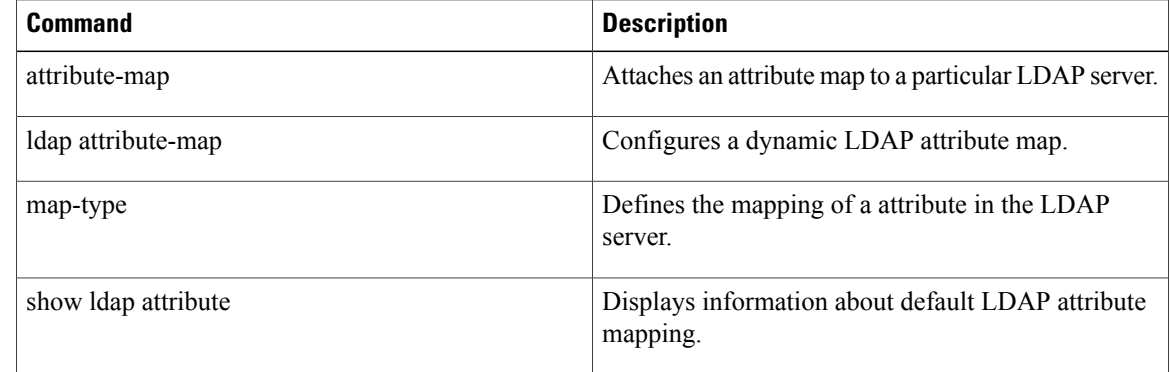

# <span id="page-14-0"></span>**mask (policy-map)**

To explicitly mask specified SMTP commands or the parameters returned by the server in response to an EHLO command, use the **mask** command in global configuration mode. To remove this filter from the configuration, use the **no** form of this command:

**mask no mask Command Default** The command-level default is not enabled. **Command Modes** Policy-map configuration mode. **Command History Release Modification** 12.4(20)T This command was introduced. **Usage Guidelines** Using the **mask** command applies to certain 'match' command filters like the **match cmd command and the verb keyword**. Validations are performed to make this check and the configuration is not be accepted in case of invalid combinations. **Examples** The following example shows how the **mask** command is used with the **match cmd command and verb** keyword to prevent ESMTP inspection: class-map type inspect smtp c1 match cmd verb EHLO policy-map type inspect smtp c1 class type inspect smtp c1 mask

### **Related Commands**

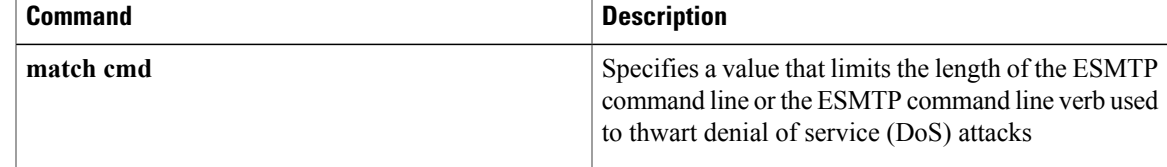

# <span id="page-15-0"></span>**mask-urls**

To obfuscate, or mask, sensitive portions of an enterprise URL, such as IP addresses, hostnames, or port numbers, use the **mask-urls** command in webvpn group policy configuration mode. To remove the masking, use the **no** form of this command.

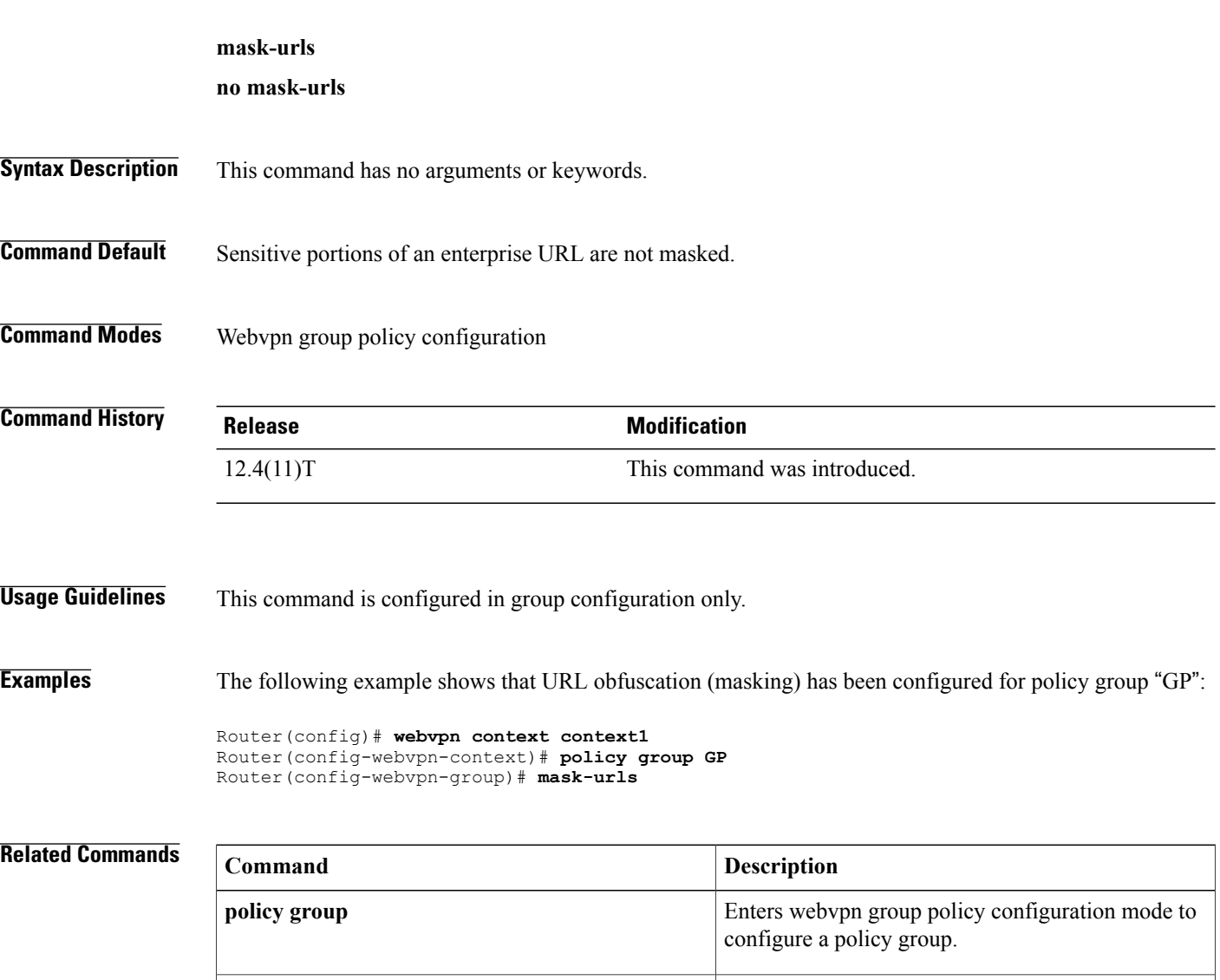

Enters webvpn context configuration mode to

T

configure the SSL VPN context.

**webvpn context**

# <span id="page-16-0"></span>**master (IKEv2 cluster)**

To define the settings for the master gateway in a Hot Standby Router Protocol (HSRP) cluster, use the **master** command in IKEv2 cluster configuration mode. To restore the default settings, use the **no** form of this command.

**master**{**overload-limit** *percent*| **weight** {**crypto-load** *weight-number*| **system-load** *weight-number*}} **no master**{**overload-limit**| **weight** {**crypto-load| system-load**}}

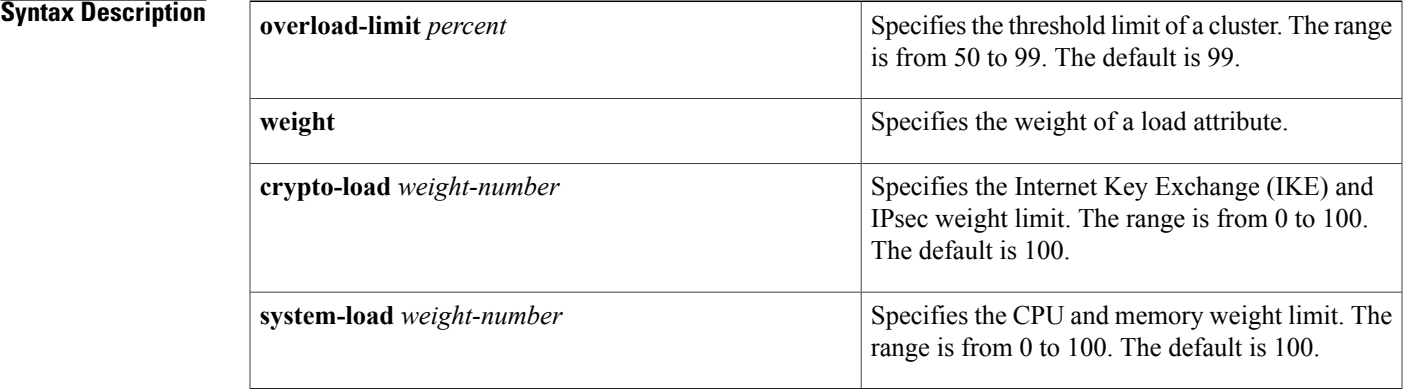

## **Command Default** The default master settings are used.

**Command Modes** IKEv2 cluster configuration (config-ikev2-cluster)

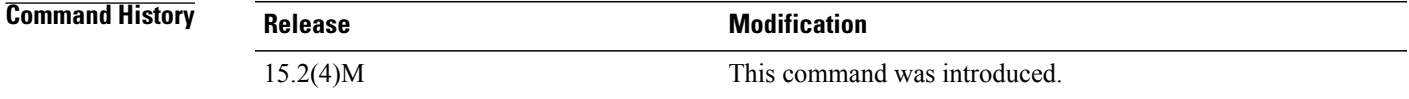

**Usage Guidelines** You must enable the **crypto ikev2 cluster** command before enabling the **master** command. The load limit helps to decide if a device is busy and ignore it for redirection by specifying the weight of an attribute.

**Examples** The following example show how to set the crypto load setting to 10 for the HSRP master gateway: Device(config)# **crypto ikev2 cluster** Device(config-ikev2-cluster)# **master weight crypto-load 10**

I

## **Related Commands**

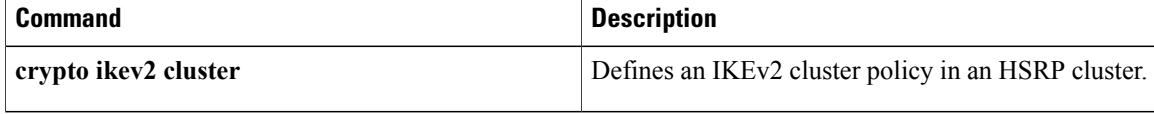

# <span id="page-18-0"></span>**match (gtp)**

To configure the classification criteria for inspect-type class map for General Packet Radio Service (GPRS) Tunneling Protocol (GTP), use the **match** command in class-map configuration mode. To disable the classification criteria, use the **no** form of this command.

**match** {**apn regex** *parameter-map-name*| **mcc** *country-code* **mnc** *network-code*| **message-id** *id*| **message-length min** *min-length* **max** *max-length*| **version** *number*}

**no match** {**apn**| **mcc** *country-code* **mnc** *network-code*| **message-id** *id***| message-length**| **version** *number*}

### **Syntax Description**

Г

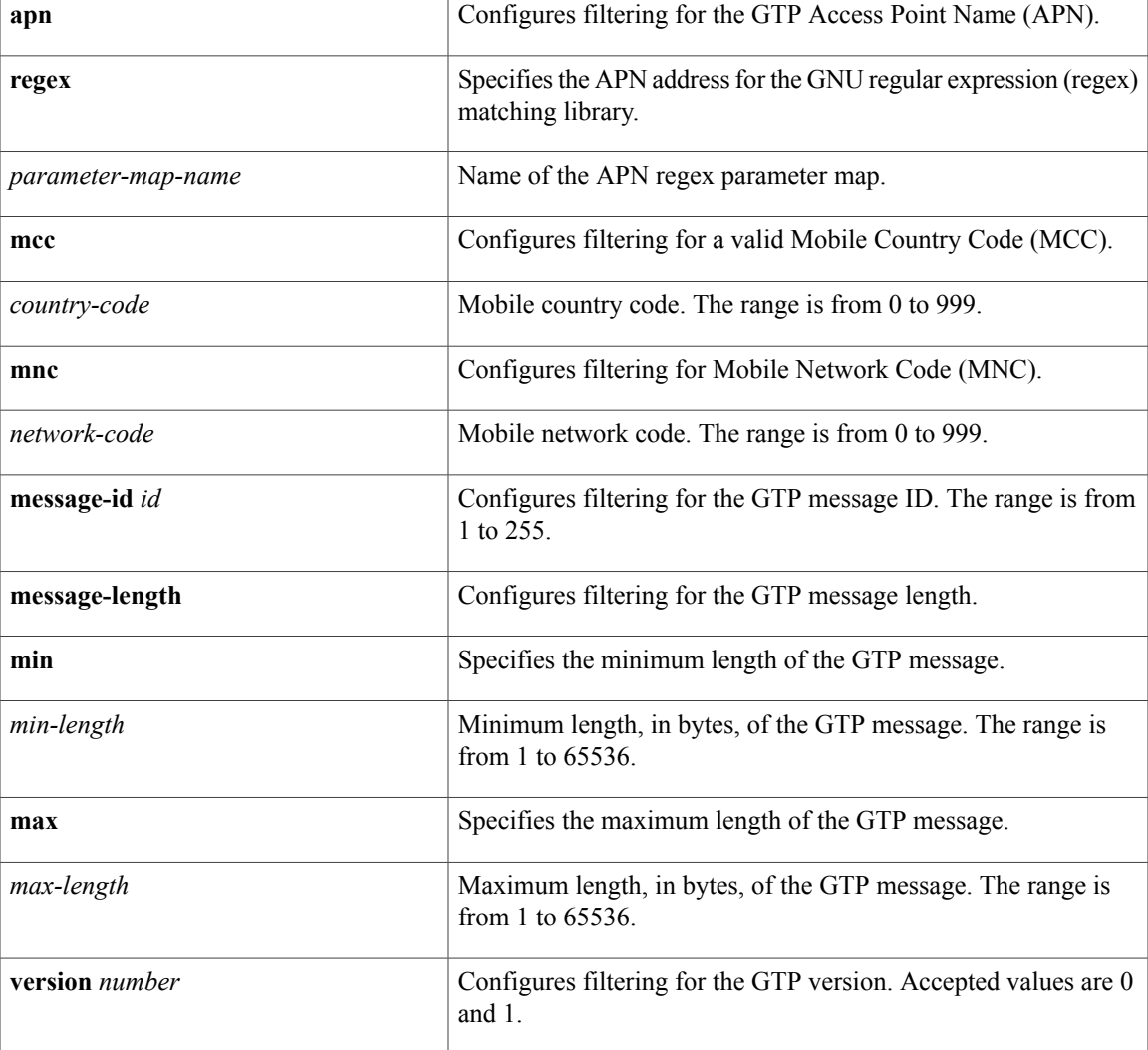

**Command Default** No classification criteria are configured.

 $\mathbf I$ 

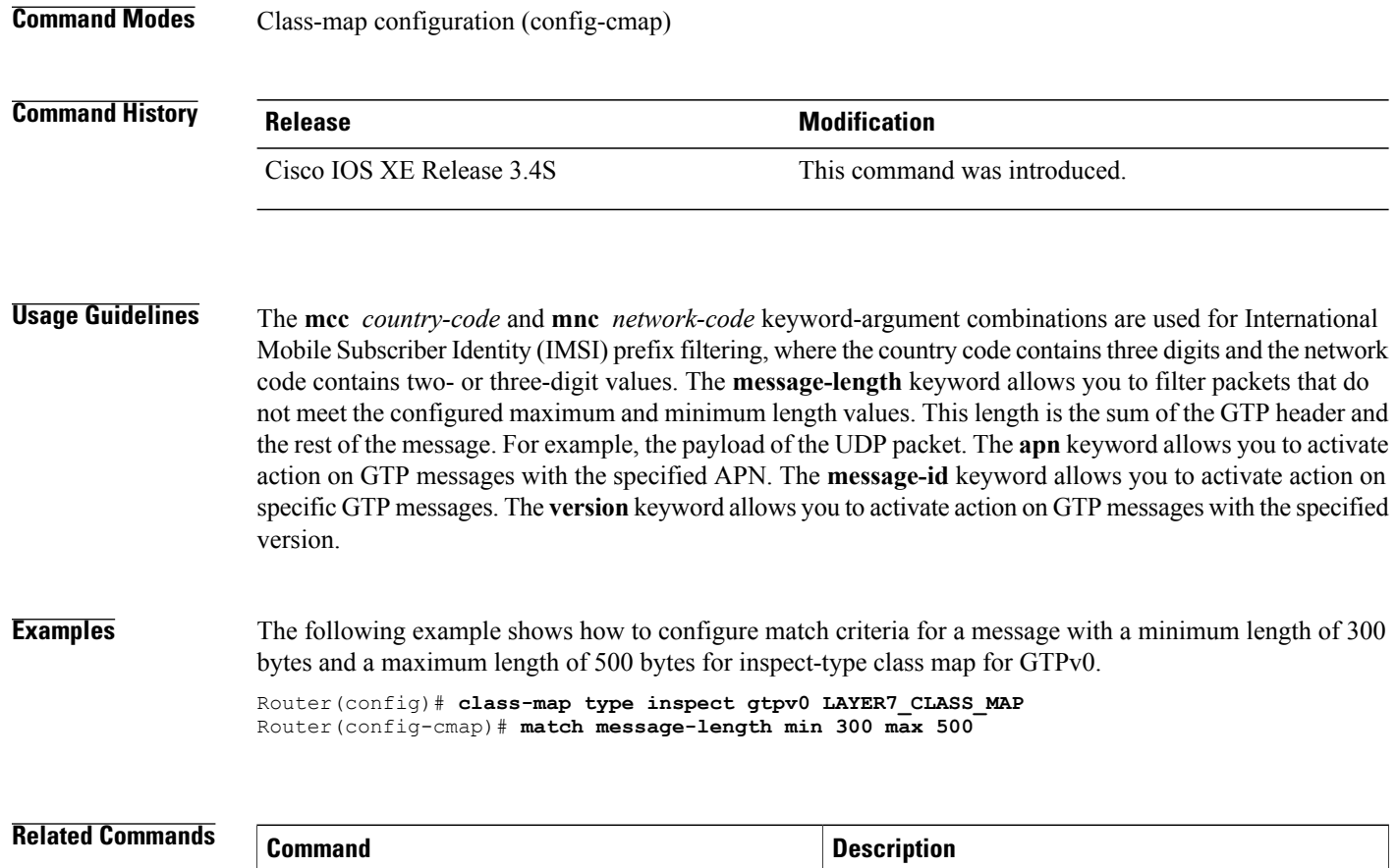

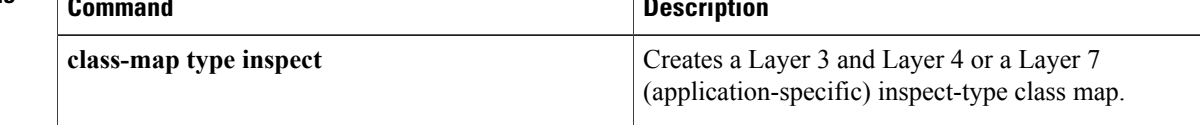

## <span id="page-20-0"></span>**match access-group**

To configure the match criteria for a class map on the basis of the specified access control list (ACL), use the **match access-group** command in QoS class-map configuration or policy inline configuration mode. To remove the ACL match criteria from a class map, use the **no** form of this command.

**match access-group** {*access-group*| **name** *access-group-name*}

**no match** {*access-group*| **name** *access-group-name*}

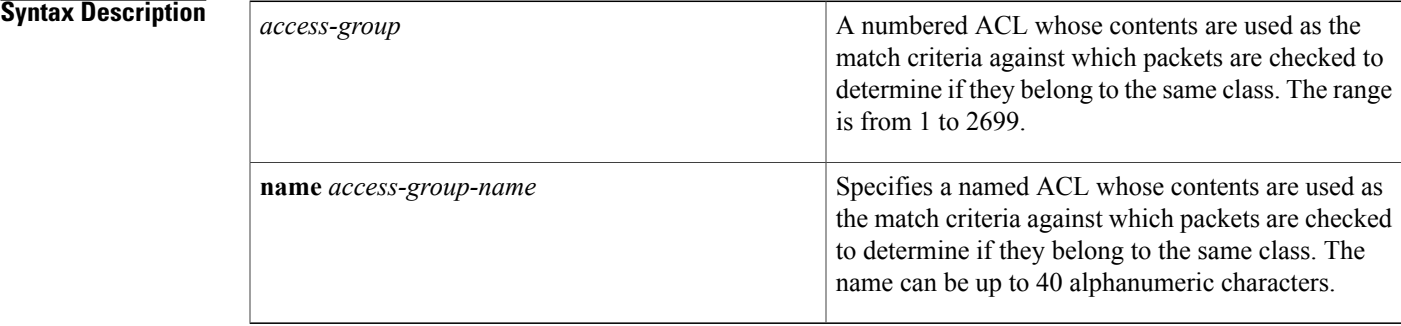

## **Command Default** No match criteria are configured.

**Command Modes** QoS class-map configuration (config-cmap) Policy inline configuration (config-if-spolicy-inline)

## **Command Histor**

П

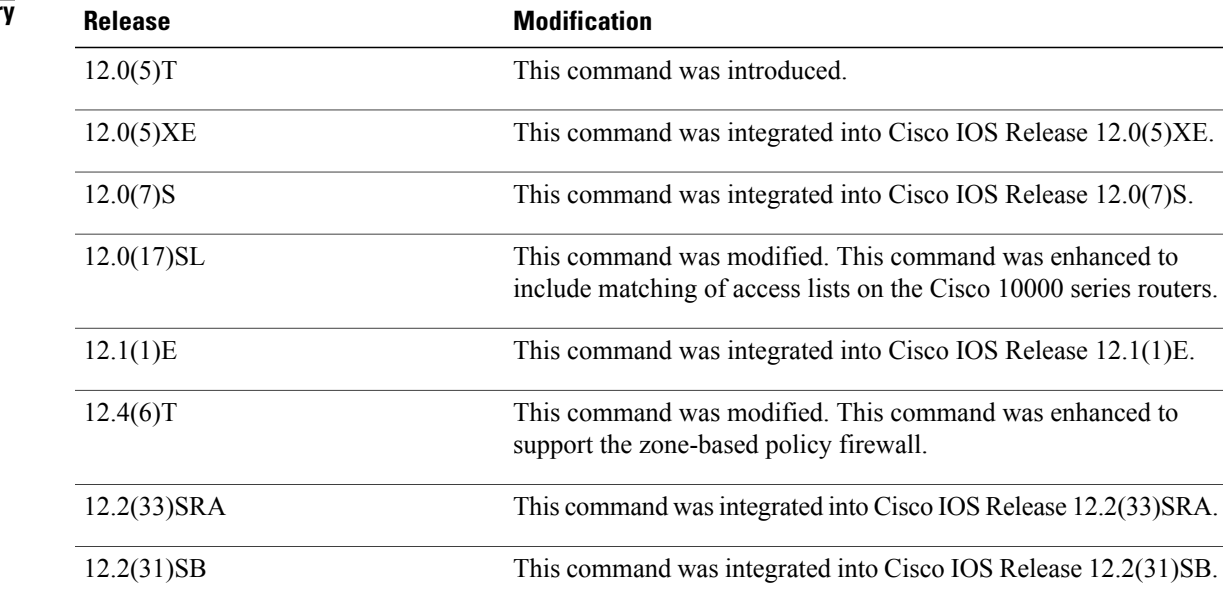

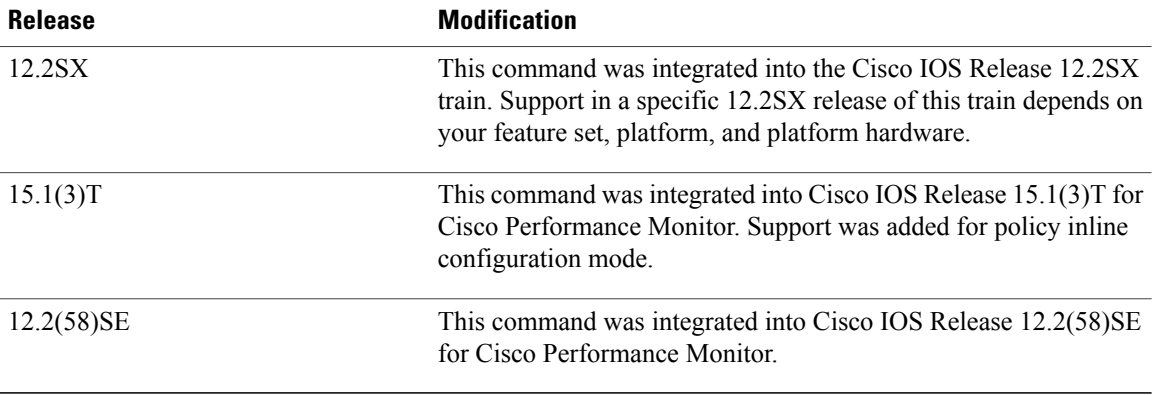

**Usage Guidelines** The **match access-group** command specifies a numbered or named ACL whose contents are used as the match criteria against which packets are checked to determine if they belong to the class specified by the class map.

> A traffic rate is generated for packets that match an access group. In zone-based policy firewalls, only the first packet that creates a session matches the configured policy. Subsequent packets in the flow do not match the filters in the configured policy, but instead match the session directly. The statistics related to subsequent packets are shown as part of the inspect action.

> Zone-based policy firewalls support only the **match access-group**, **match class-map**, and **match protocol** commands. If you specify more than one **match** command in a class map, only the last command that you specified will be applied to the class map. The last **match** command overrides the previously entered **match** commands.

> The **match access-group** command specifies the numbered access list against whose contents packets are checked to determine if they match the criteria specified in the class map. Access lists configured with the **log** keyword of the **access-list** command are not supported when you configure the match criteria. For more information about the **access-list** command, refer to the *Cisco IOS IP Application Services Command Reference*.

> When this command is configured in Cisco IOS Release 15.0(1)M and later releases, the firewall inspects only Layer 4 policy maps. In releases prior to Cisco IOS Release 15.0(1)M, the firewall inspects both Layer 4 and Layer 7 policy maps.

> For class-based weighted fair queueing (CBWFQ), you can define traffic classes based on the match criteria that include ACLs, experimental (EXP) field values, input interfaces, protocols, and quality of service (QoS) labels. Packets that satisfy the match criteria for a class constitute the traffic for that class.

**Note** In zone-based policy firewalls, this command is not applicable for CBWFQ.

This command can be used with both Flexible NetFlow and Performance Monitor. These products use different commands to enter the configuration modes in which you can issue this command.

### **Cisco Performance Monitor in Cisco IOS Release 15.1(3)T and 12.2(58)SE**

To use the **match access-group** command, you must configure the **service-policy type performance-monitor inline** command.

### **Supported Platforms Other than Cisco 10000 Series Routers**

To use the **match access-group** command, you must configure the **class-map** command to specify the name of the class whose match criteria you want to establish. After you identify the class, you can use one of the following commands to configure its match criteria:

- **match access-group**
- **match input-interface**
- **match mpls experimental**
- **match protocol**

### **Cisco 10000 Series Routers**

To use the **match access-group** command, you must first enter the **class-map** command to specify the name of the class whose match criteria you want to establish.

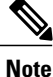

The **match access-group** command specifies the numbered access list against whose contents packets are checked to determine if they match the criteria specified in the class map. Access lists configured with the **log** keyword of the **access-list** command are not supported when you configure the match criteria.

### **Cisco ASR 1000 Series Aggregation Services Routers**

Cisco ASR 1000 Series Routers do not support more than 16 match statements per class map. An interface with more than 16 match statements rejects the service policy.

**Examples** The following example shows how to specify a class map named acl144 and to configure the ACL numbered 144 to be used as the match criterion for that class:

Device(config)# **class-map acl144**

Device(config-cmap)# **match access-group 144**

The following example shows how to define a class map named c1 and configure the ACL numbered 144 to be used as the match criterion for that class:

```
Device(config)# class-map type inspect match-all c1
Device(config-cmap)# match access-group 144
```
### **Cisco Performance Monitor in Cisco IOS Release 15.1(3)T and 12.2(58)SE**

The following example shows how to configure a service policy for the Performance Monitor in policy inline configuration mode. The policy specifies that packets traversing Ethernet interface 0/0 must match ACL144.

```
Device(config)# interface ethernet 0/0
Device(config-if)# service-policy type performance-monitor inline input
Device(config-if-spolicy-inline)# match access-group name ACL144
Device(config-if-spolicy-inline)# exit
```
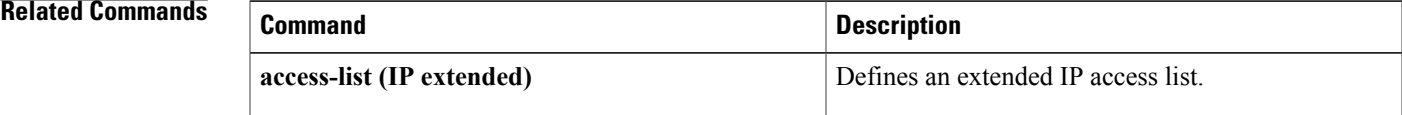

I

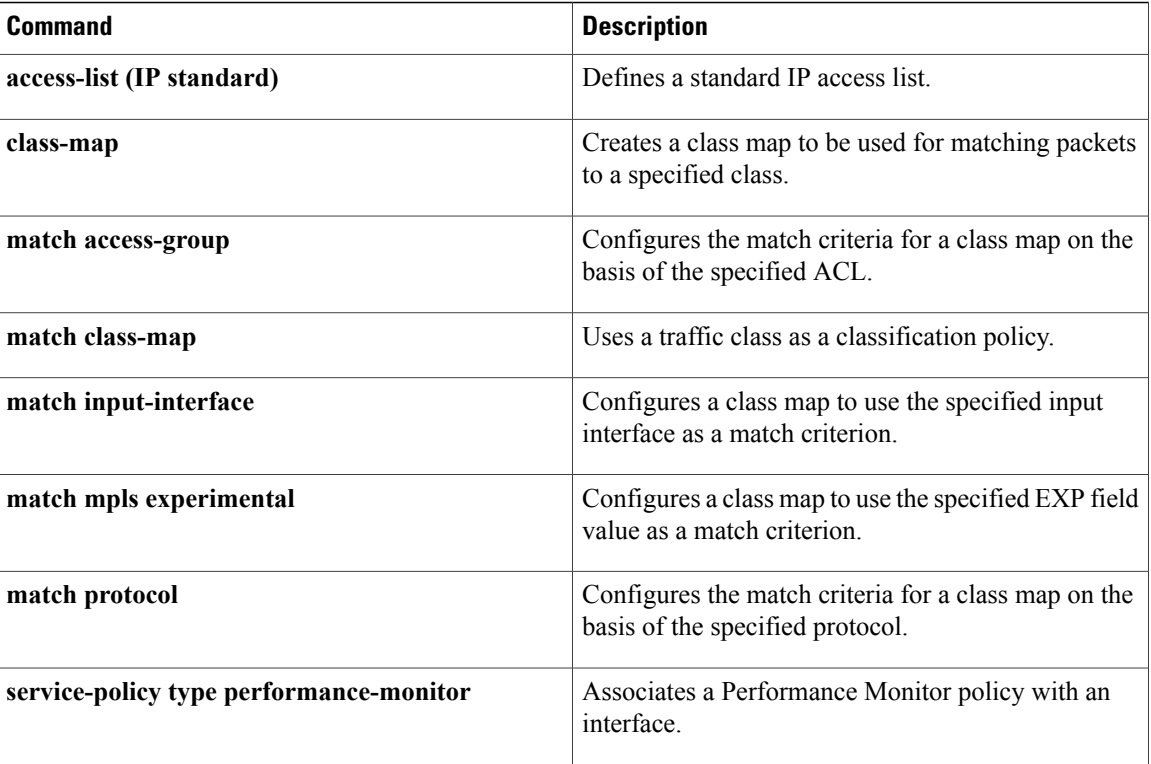

# <span id="page-24-0"></span>**match address (GDOI local server)**

To specify an IPextended accesslist for a Group Domain of Interpretation (GDOI) registration, use the **match address** command in GDOI SA IPsec configuration mode. To disable the access list, use the **no** form of this command.

**match address** {**ipv4| ipv6**}{*access-list-number*| *access-list-name*} **no match address** {**ipv4| ipv6**}{*access-list-number*| *access-list-name*}

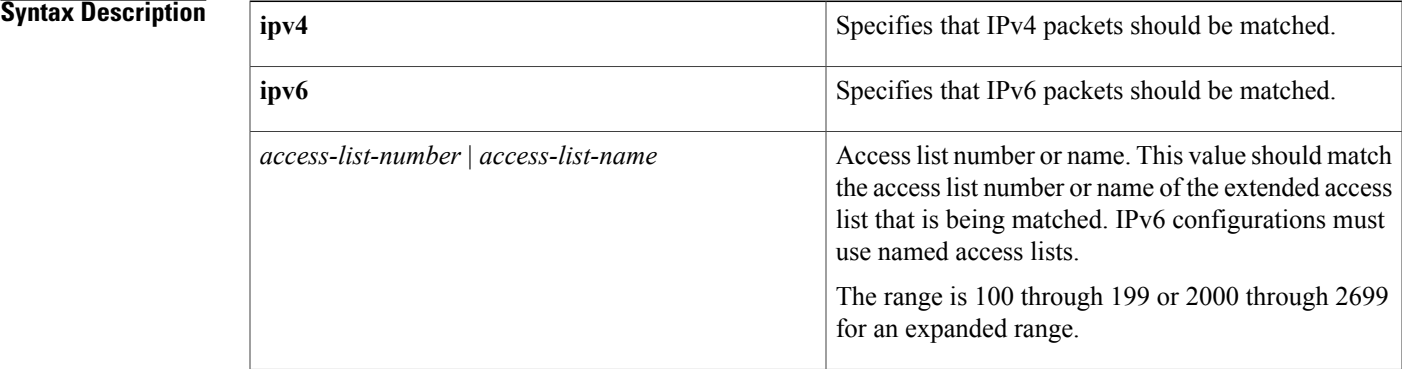

### **Command Default** No access lists are matched to the GDOI entry.

**Command Modes** GDOI SA IPsec configuration (gdoi-sa-ipsec)

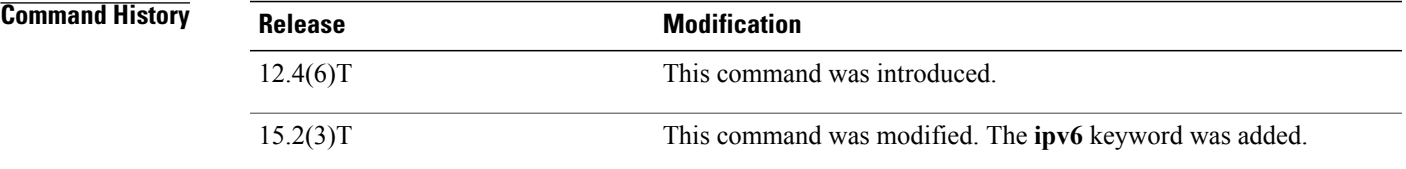

**Usage Guidelines** If you attempt to assign an IPv6 group with IPv4 policies, an error message appears indicating that the access list name is invalid or that the list already exists but is the wrong type.

**Examples** The following example shows how to specify an IP extended access list named 102 for IPv4 traffic. This example uses an identity number (rather than an identity address) and a profile named gdoi-p:

> Router# enable Router# configure terminal Router(config)# crypto gdoi group gdoigroupname Router(config-gdoi-group)# identity number 3333 Router(config-gdoi-group)# server local

Ι

Router(gdoi-local-server)# sa ipsec 1 Router(gdoi-sa-ipsec)# profile gdoi-p Router(gdoi-sa-ipsec)# match address ipv4 102 The following example shows how to specify an IP extended access list named group1\_v6 for IPv6 traffic. This example uses a profile named gdoi-p2:

```
Router# enable
Router# configure terminal
Router(config)# crypto gdoi group ipv6 gdoigroupname2
Router(config-gdoi-group)# identity number 3333
Router(config-gdoi-group)# server local
Router(gdoi-local-server)# sa ipsec 1
Router(gdoi-sa-ipsec)# profile gdoi-p2
Router(gdoi-sa-ipsec)# match address ipv6 group1_v6
```
### **Related Commands**

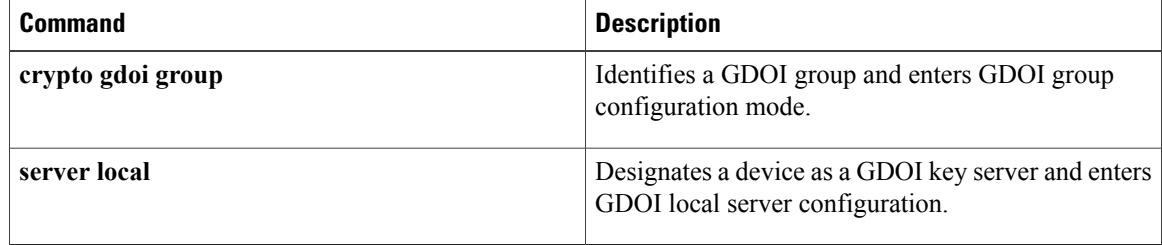

# <span id="page-26-0"></span>**match address (IPSec)**

To specify an extended access list for a crypto map entry, use the **match address** command in crypto map configuration mode. To remove the extended access list from a crypto map entry, use the **no** form of this command.

**match address** [*access-list-id*| *name*]

**no match address** [*access-list-id*| *name*]

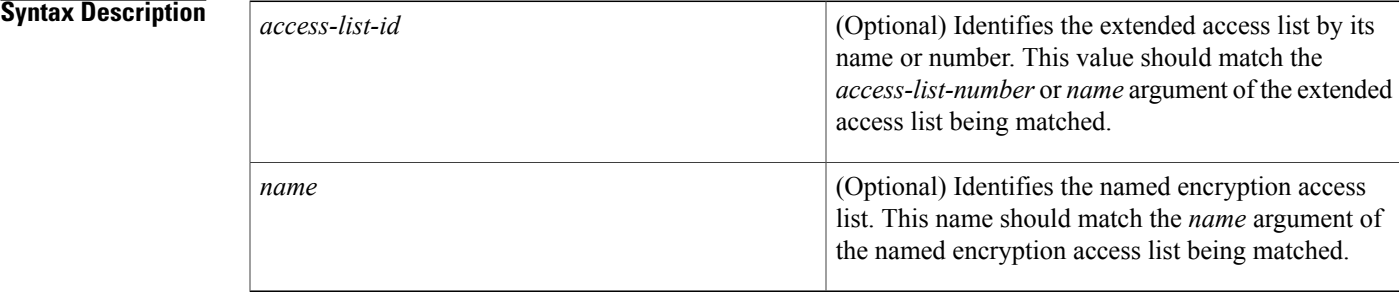

## **Command Default** No access lists are matched to the crypto map entry.

**Command Modes** Crypto map configuration

**Command History** 

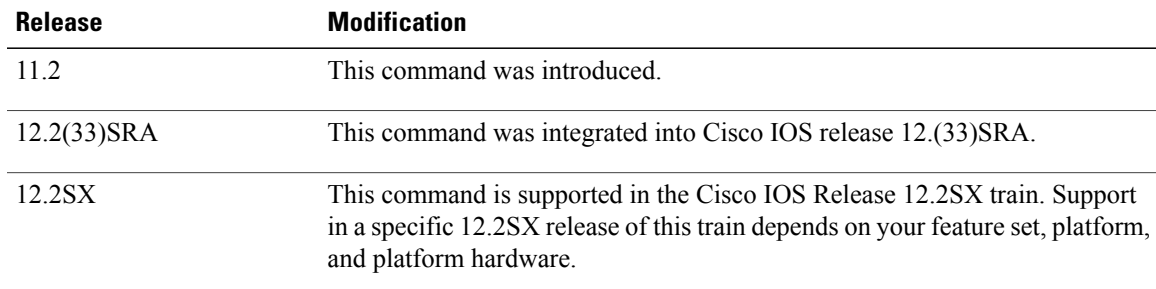

**Usage Guidelines** This command is required for all static crypto map entries. If you are defining a dynamic crypto map entry (with the **crypto dynamic-map** command), this command is not required but is strongly recommended.

> Use this command to assign an extended access list to a crypto map entry. You also need to define this access list using the **access-list**or **ip access-list extended** commands.

> The extended access list specified with this command will be used by IPSec to determine which traffic should be protected by crypto and which traffic does not need crypto protection. (Traffic that is permitted by the access list will be protected. Traffic that is denied by the access list will not be protected in the context of the corresponding crypto map entry.)

Note that the crypto access list is *not* used to determine whether to permit or deny traffic through the interface. An access list applied directly to the interface makes that determination.

The crypto access list specified by this command is used when evaluating both inbound and outbound traffic. Outbound traffic is evaluated against the crypto access lists specified by the interface's crypto map entries to determine if it should be protected by crypto and if so (if traffic matches a **permit** entry) which crypto policy applies. (If necessary, in the case of static IPSec crypto maps, new security associations are established using the data flow identity as specified in the **permit** entry; in the case of dynamic crypto map entries, if no SA exists, the packet is dropped.) After passing the regular access lists at the interface, inbound traffic is evaluated against the crypto access lists specified by the entries of the interface's crypto map set to determine if it should be protected by crypto and, if so, which crypto policy applies. (In the case of IPSec, unprotected traffic is discarded because it should have been protected by IPSec.)

In the case of IPSec, the access list is also used to identify the flow for which the IPSec security associations are established. In the outbound case, the **permit** entry is used as the data flow identity (in general), while in the inbound case the data flow identity specified by the peer must be "permitted" by the crypto access list.

**Examples** The following example shows the minimum required crypto map configuration when IKE will be used to establish the security associations. (This example is for a static crypto map.)

```
crypto map mymap 10 ipsec-isakmp
match address 101
 set transform-set my t set1
set peer 10.0.0.1
```
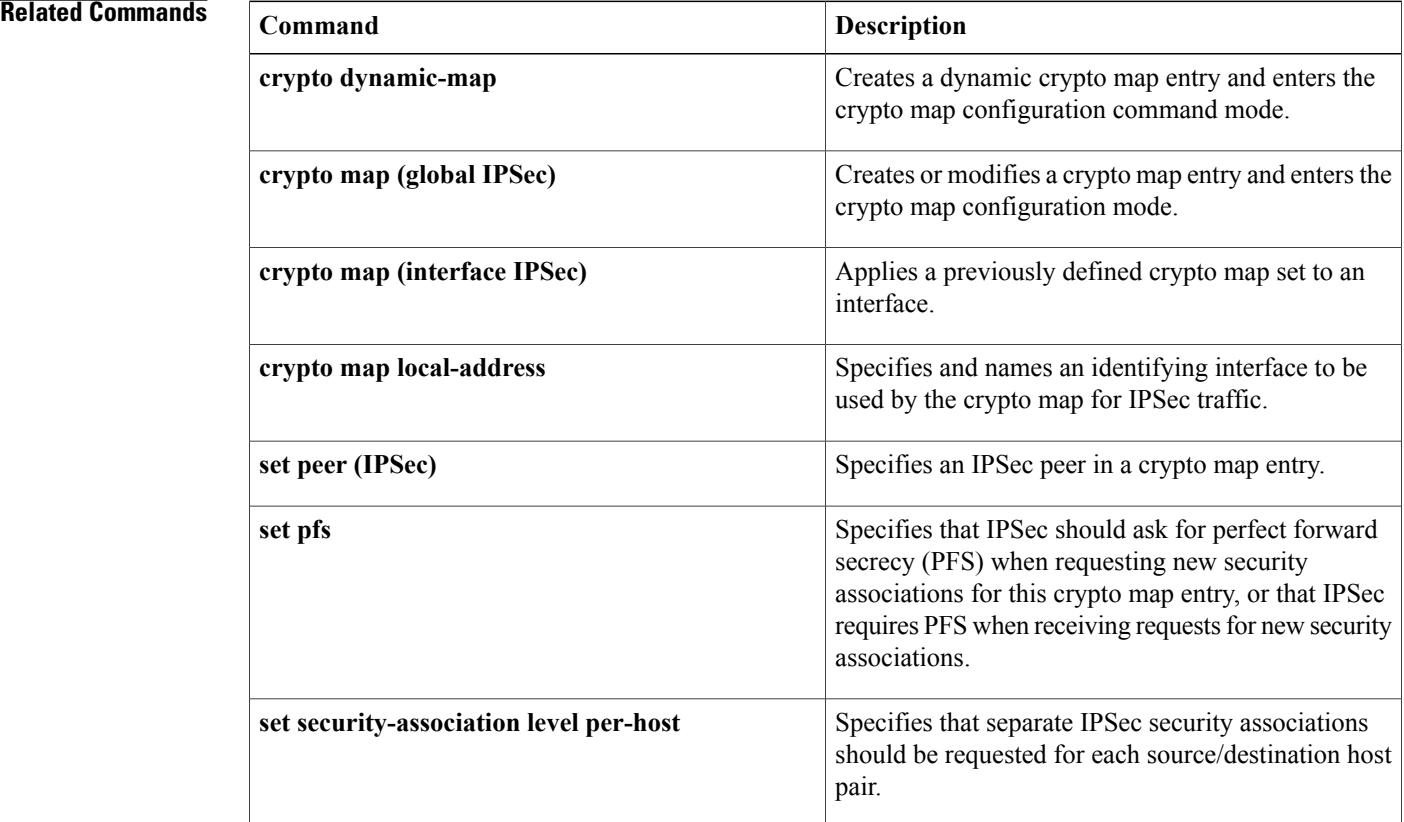

 $\mathbf I$ 

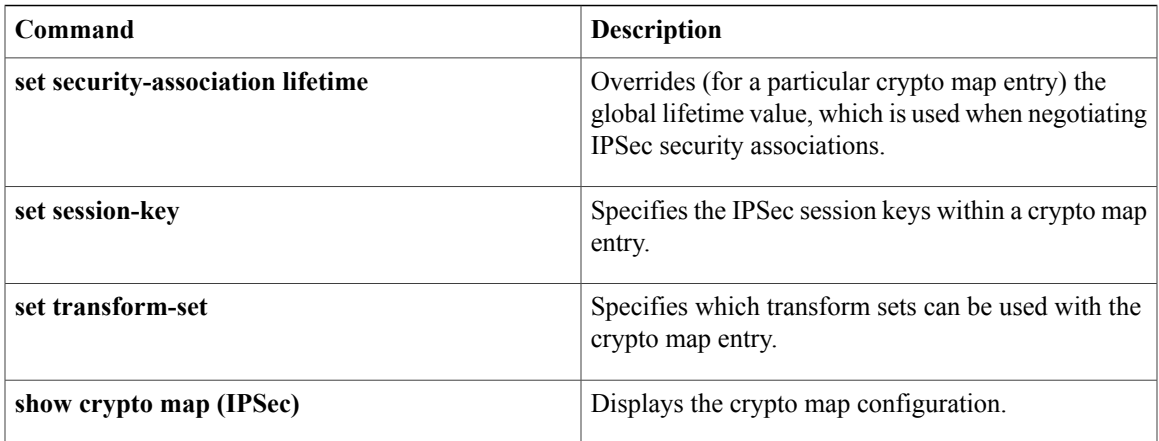

 $\overline{\phantom{a}}$ 

# <span id="page-29-0"></span>**match authentication trustpoint**

To specify the trustpoint name that should be used to authenticate the SDP peer's certificate, use the **match authentication trustpoint**command in tti-registrar configuration mode. To remove this configuration, use the **no** form of this command.

**match authentication trustpoint** *trustpoint-name*

**no match authentication trustpoint** *trustpoint-name*

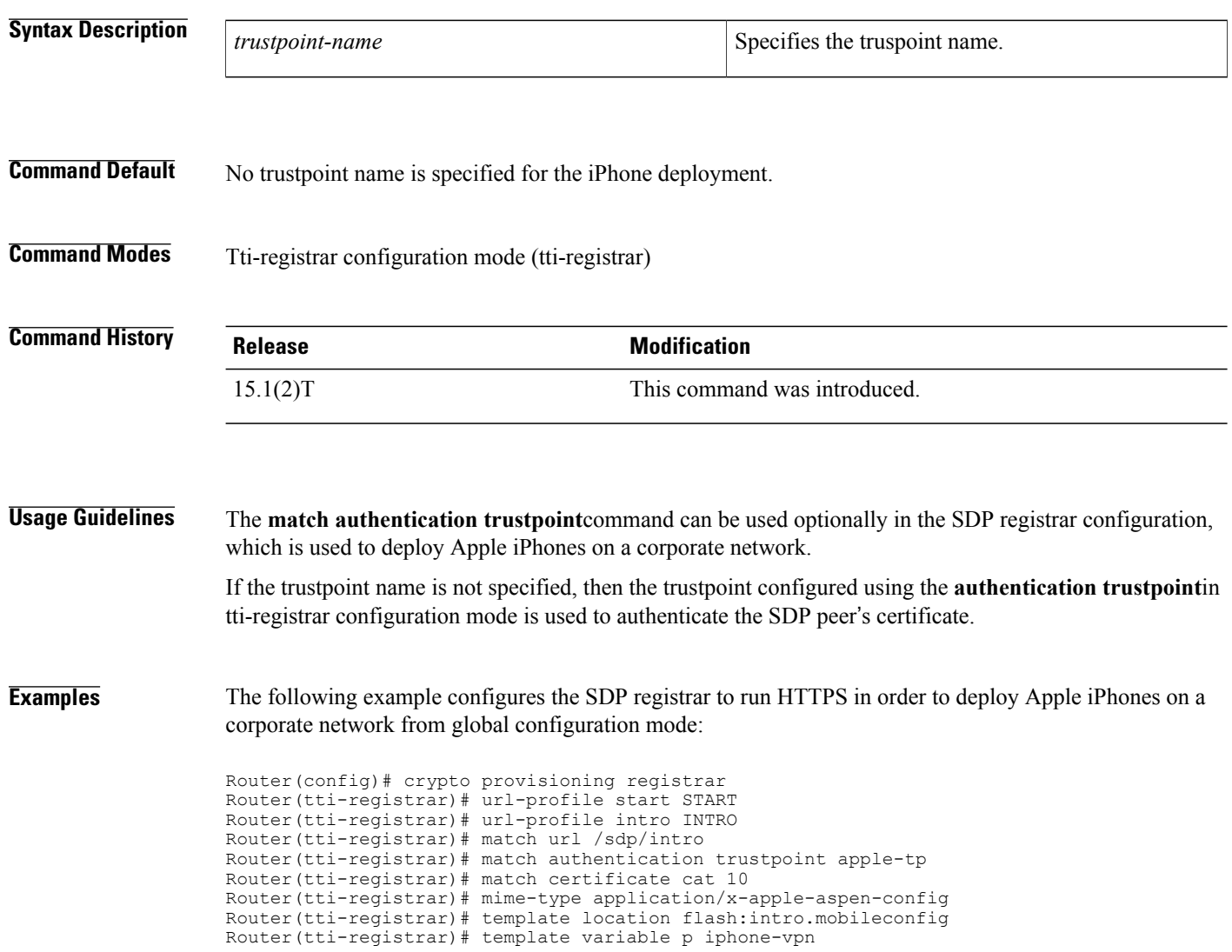

## **Related Commands**

 $\mathbf{I}$ 

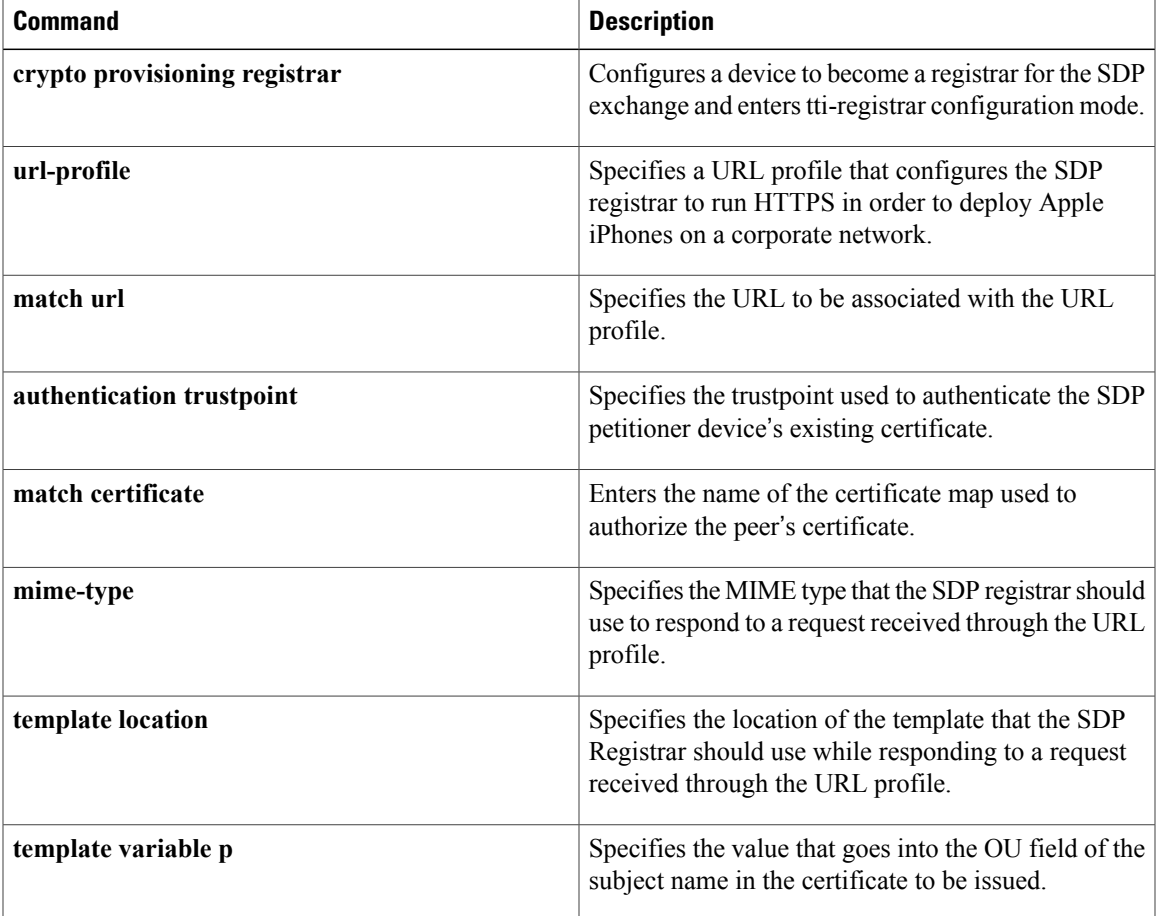

 $\overline{\phantom{a}}$ 

# <span id="page-31-0"></span>**match body regex**

To specify an arbitrary text expression to restrict specified content-types and content encoding types for text and HTML in the "body" of the e-mail, use the **match body regex** command in class-map configuration mode. To remove this match criterion, use the **no** form of this command.

**match body regex** *parameter-map-name*

**no match body regex** *parameter-map-name*

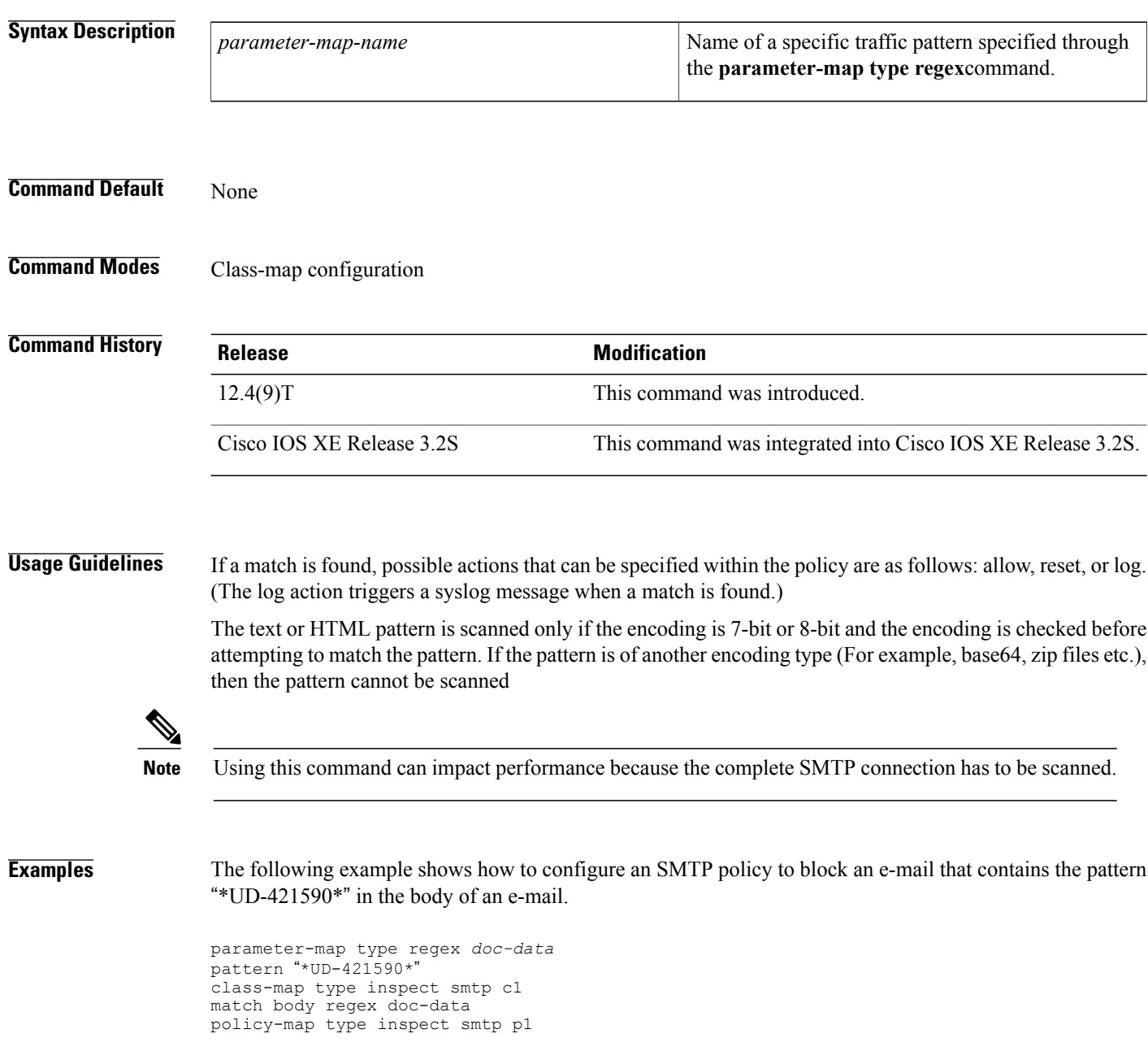

class type inspect smtp c1 log

## **Related Commands**

 $\mathbf{I}$ 

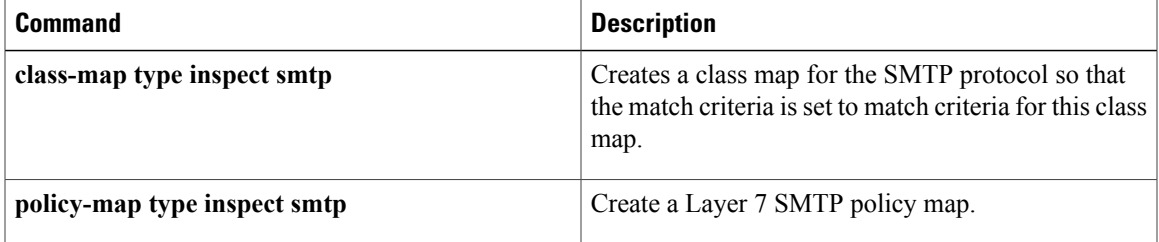

T

# <span id="page-33-0"></span>**match certificate**

To specify the name of the certificate map used to authorize the peer's certificate, use the **match certificate**command in tti-registrar configuration mode. To remove this configuration, use the **no** form of this command.

**match certificate** *certificate-map* **no match certificate** *certificate-map*

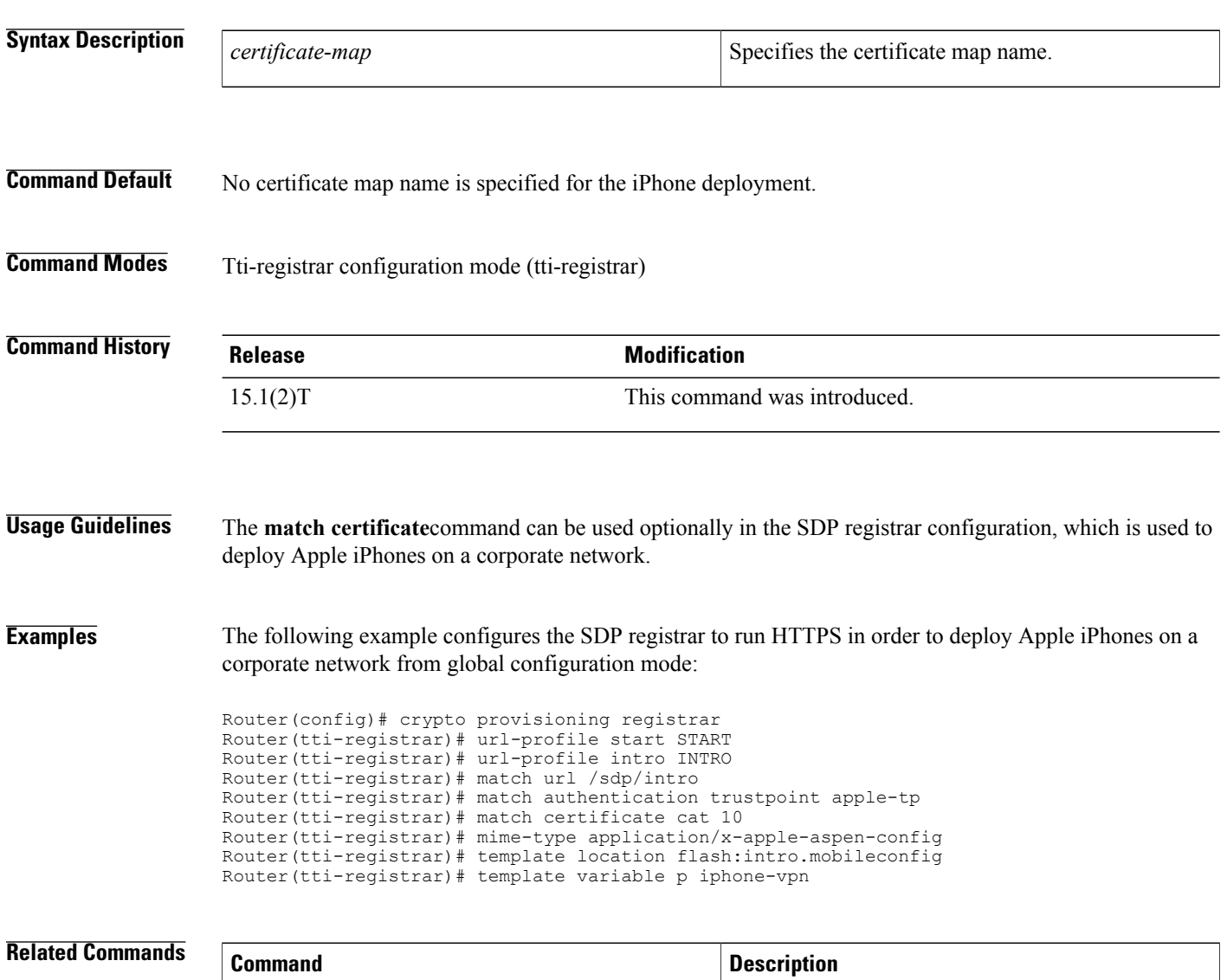

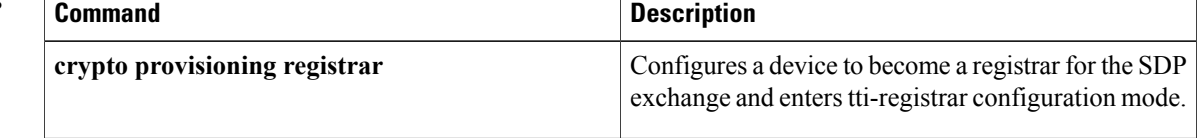

 $\mathbf I$ 

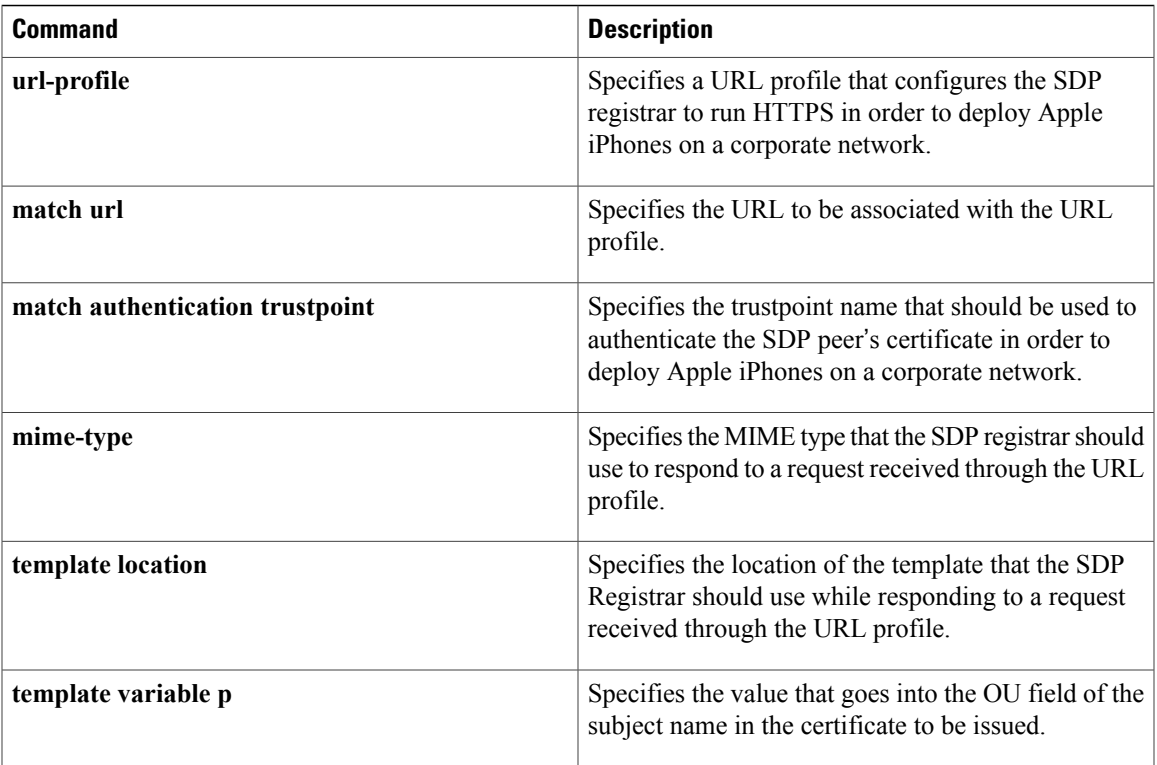

# <span id="page-35-0"></span>**match certificate (ca-trustpoint)**

To associate a certificate-based access control list (ACL) that is defined with the **crypto ca certificate map** command, use the **match certificate** command in ca-trustpoint configuration mode. To remove the association, use the **no** form of this command.

### **match certificate** *certificate-map-label* [**allow expired-certificate**| **skip revocation-check**| **skip authorization-check**]

**no match certificate** *certificate-map-label* [**allow expired-certificate**| **skip revocation-check**| **skip authorization-check**]

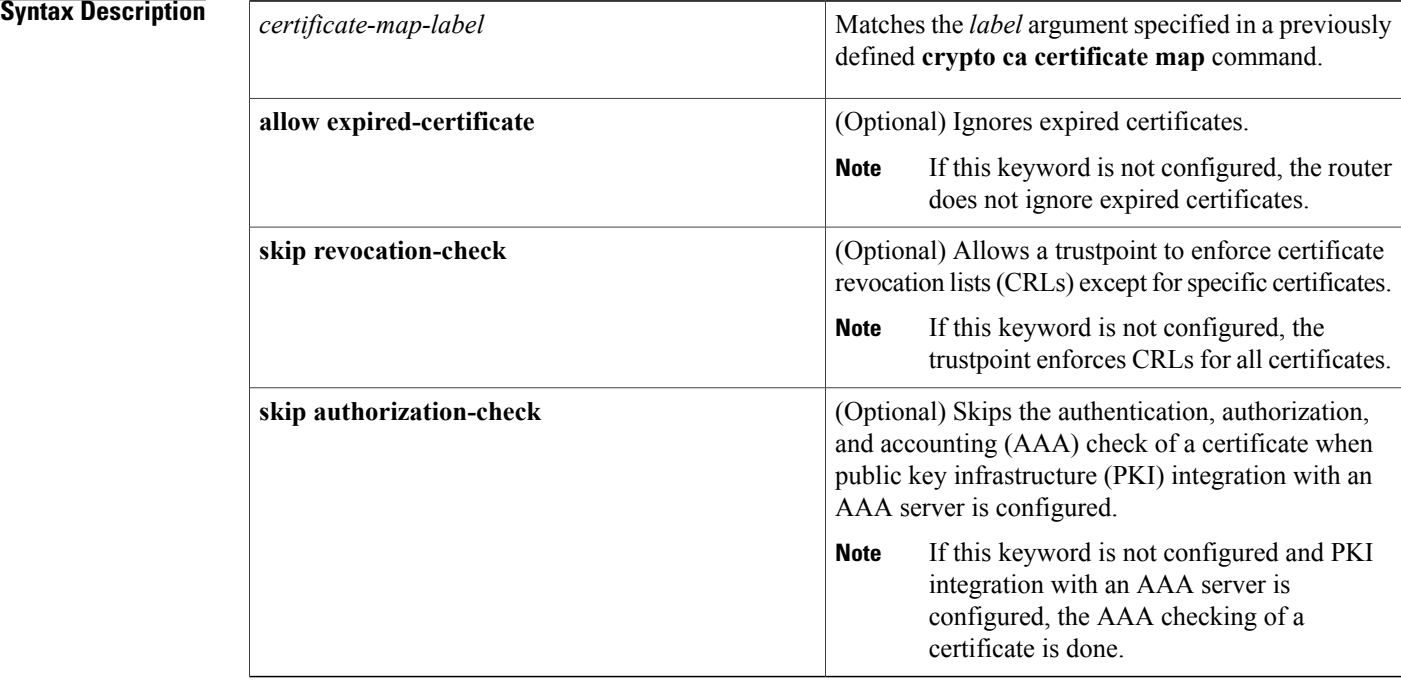

**Command Default** If this command is not configured, no default match certificate is configured. Each of the **allow expired-certificate**, **skiprevocation-check**, and **skipauthorization-check**keywords have a default (see the "Syntax Description" section).

**Command Modes** Ca-trustpoint configuration

# **Command History Release Modification** 12.2(15)T This command was introduced. 12.2(18)SXD This command was integrated into Cisco IOS Release 12.2(18)SXD.
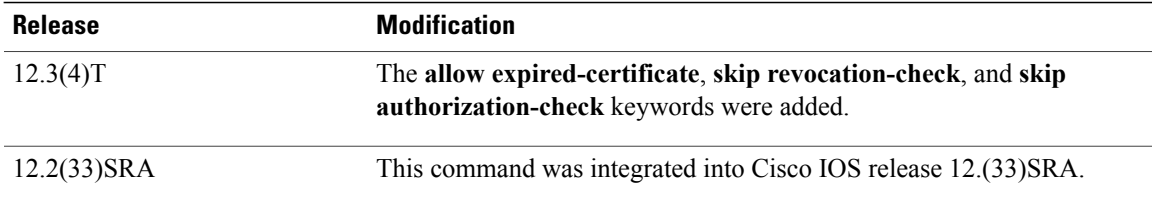

## **Usage Guidelines** The **match certificate**command associates the certificate-based ACL defined with the **crypto ca certificate map** command to the trustpoint. The *certificate-map-label* argument in the **match certificate** command must match the *label* argument specified in a previously defined **crypto ca certificate map** command.

The certificate map with the label *certificate-map-label* must be defined before it can be used with the **match certificate** subcommand.

A certificate referenced in a **match certificate** command may not be deleted until all references to the certificate map are removed from configured trustpoints (that is, no **match certificate** commands can reference the certificate map being deleted).

When the certificate of a peer has been verified, the certificate-based ACL as specified by the certificate map is checked. If the certificate of the peer matches the certificate ACL, or a certificate map is not associated with the trustpoint used to verify the certificate of the peer, the certificate of the peer is considered valid.

If the certificate map does not have any attributes defined, the certificate is rejected.

### **Using the allow expired-certificate Keyword**

The **allow expired-certificate** keyword has two purposes:

- If the certificate of a peer has expired, this keyword may be used to "allow" the expired certificate until the peer is able to obtain a new certificate.
- If your router clock has not yet been set to the correct time, the certificate of a peer will appear to be not yet valid until the clock is set. This keyword may be used to allow the certificate of the peer even though your router clock is not set.

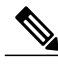

**Note**

If Network Time Protocol (NTP) is available only via the IPSec connection (usually via the hub in a hub-and-spoke configuration), the router clock can never be set. The tunnel to the hub cannot be "brought up" because the certificate of the hub is not yet valid.

• "Expired" is a generic term for a certificate that is expired or that is not yet valid. The certificate has a start and end time. An expired certificate, for purposes of the ACL, is one for which the current time of the router is outside the start and end time specified in the certificate.

### **Using the skip revocation-check Keyword**

The type of enforcement provided using the **skiprevocation-check**keyword is most useful in a hub-and-spoke configuration in which you also want to allow direct spoke-to-spoke connections. In pure hub-and-spoke configurations, all spokes connect only to the hub, so CRL checking is necessary only on the hub. If one spoke communicates directly with another spoke, the CRLs must be checked. However, if the trustpoint is configured to require CRLs, the connection to the hub to retrieve the CRL usually cannot be made because the CRL is available only via the connection hub.

### **Using the skip authorization-check Keyword**

If the communication with an AAA server is protected with a certificate, and you want to skip the AAA check of the certificate, use the **skip authorization-check** keyword. For example, if a Virtual Private Network (VPN) tunnel is configured so that all AAA traffic goes over that tunnel, and the tunnel is protected with a certificate, you can use the **skip authorization-check keyword** to skip the certificate check so that the tunnel can be established.

The **skip authorization-check** keyword should be configured after PKI integration with an AAA server is configured.

**Examples** The following example shows a certificate-based ACL with the label "Group" defined in a **crypto ca certificate map** command and included in the **match certificate** command:

```
crypto ca certificate map Group 10
subject-name co ou=WAN
subject-name co o=Cisco
!
crypto ca trustpoint pki
match certificate Group
```
The following example shows a configuration for a central site using the **allow expired-certificate** keyword. The router at a branch site has an expired certificate named "branch1" and has to establish a tunnel to the central site to renew its certificate.

```
crypto pki trustpoint VPN-GW
enrollment url http://ca.home-office.com:80/certsrv/mscep/mscep.dll
 serial-number none
 fqdn none
 ip-address none
 subject-name o=Home Office Inc,cn=Central VPN Gateway
 revocation-check crl
match certificate branch1 allow expired-certificate
```
The following example shows a branch office configuration using the **skip revocation-check** keyword. The trustpoint is being allowed to enforce CRLs except for "central-site" certificates.

```
crypto pki trustpoint home-office
 enrollment url http://ca.home-office.com:80/certsrv/mscep/mscep.dll
 serial-number none
 fqdn none
 ip-address none
 subject-name o=Home Office Inc,cn=Branch 1
 revocation-check crl
 match certificate central-site skip revocation-check
The following example shows a branch office configuration using the skip authorization-check keyword.
The trustpoint is being allowed to skip AAA checking for the central site.
```

```
crypto pki trustpoint home-office
auth list allow_list
auth user subj commonname
match certificate central-site skip authorization-check
```
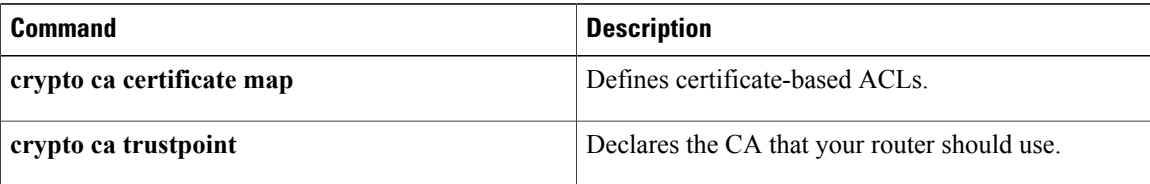

# **match certificate (ca-trustpool)**

To enable the use of certificate maps for the public key infrastructure (PKI) trustpool, use the **match certificate** command in ca-trustpool configuration mode. To remove the association, use the **no** form of this command.

**match certificate** *certificate-map-name* [**allow expired-certificate**| **override** {**cdp directory** *ldap-location*| **ocsp** {*number url*| **trustpool** *name number* **url** *url*}| **sia** *number url*}| **skip** [**revocation-check| authorization-check**]]

**no match certificate** *certificate-map-name* [allow **expired-certificate**] **override** {**cdp** directory *ldap-location*| **ocsp** {*number url*| **trustpool** *name number* **url** *url*}| **sia** *number url*}| **skip** [**revocation-check| authorization-check**]]

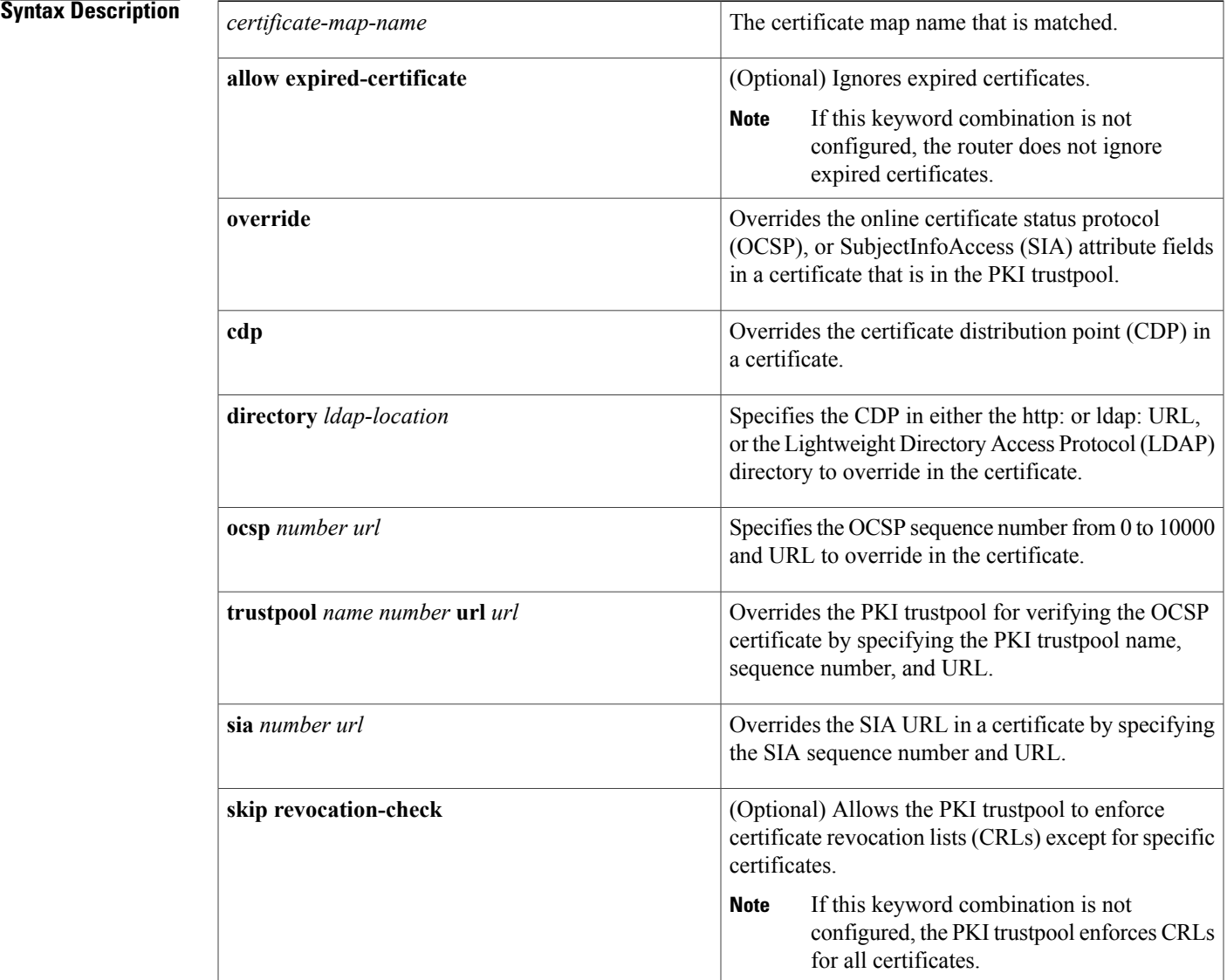

ı

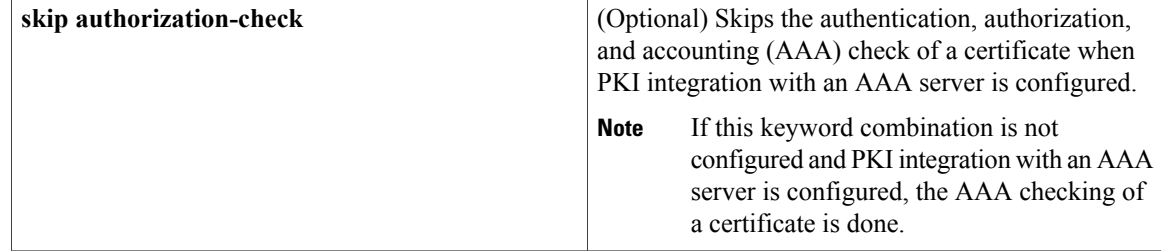

**Command Default** If this command is not configured, no default match certificate is configured for the PKI trustpool. Each of the **allow expired-certificate**, **skiprevocation-check**, and **skipauthorization-check**keywords has a default behavior (see the "Syntax Description" section).

**Command Modes** Ca-trustpool configuration (ca-trustpool)

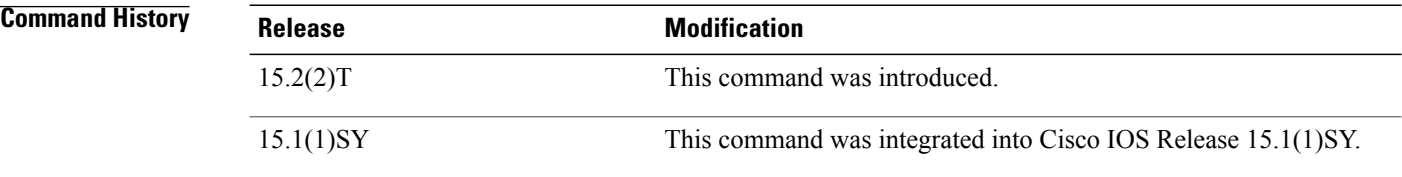

**Usage Guidelines** Before you can configure this command, you must enable the **crypto pki trustpool policy** command, which enters ca-trustpool configuration mode.

> A certificate referenced in a **match certificate** command may not be deleted until all references to the certificate map are removed from configured trustpool (that is, no **match certificate** commands can reference the certificate map being deleted).

If the certificate map has no attributes defined, then the certificate is rejected.

**Using the allow expired-certificate Keyword Combination**

The **allow expired-certificate** keyword combination has three purposes:

- If the certificate of a peer has expired, this keyword may be used to allow the expired certificate until the peer is able to obtain a new certificate.
- If your router clock has not yet been set to the correct time, the certificate of a peer will appear to be not yet valid until the clock is set. This keyword may be used to allow the certificate of the peer even though your router clock is not set.

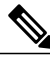

**Note**

If Network Time Protocol (NTP) is available only through the IPSec connection (usually through the hub in a hub-and-spoke configuration), the router clock can never be set. The tunnel to the hub cannot be "brought up" because the certificate of the hub is not yet valid.

• "Expired" is a generic term for a certificate that is expired or that is not yet valid. The certificate has a start and end time. An expired certificate, for purposes of the ACL, is one for which the current time of the router is outside the start and end time specified in the certificate.

### **Using the skip revocation-check Keyword Combination**

The type of enforcement provided using the **skip revocation-check** keyword combination is most useful in a hub-and-spoke configuration in which you also want to allow direct spoke-to-spoke connections. In pure hub-and-spoke configurations, all spokes connect only to the hub, so CRL checking is necessary only on the hub. If one spoke communicates directly with another spoke, the CRLs must be checked. However, if the trustpoint is configured to require CRLs, the connection to the hub to retrieve the CRL usually cannot be made because the CRL is available only via the connection hub.

### **Using the skip authorization-check Keyword Combination**

If the communication with an AAA server is protected with a certificate, and you want to skip the AAA check of the certificate, use the **skip authorization-check** keyword combination. For example, if a VPN tunnel is configured so that all AAA traffic goes over that tunnel, and the tunnel is protected with a certificate, you can use the **skip authorization-check keyword** to skip the certificate check so that the tunnel can be established.

The **skipauthorization-check**keyword combination should be configured afterPKI integration with an AAA server is configured.

**Examples** The following example shows how to configure revocation policy for an OSCP URL for an individual certificate authority (CA) certificate in the PKI trustpool by matching the issuer name:

Router(config)# **crypto pki trustpool policy**

Router(ca-trustpool)# **match certificate mycert override ocsp 1 url http://ocspts.identrust.com**

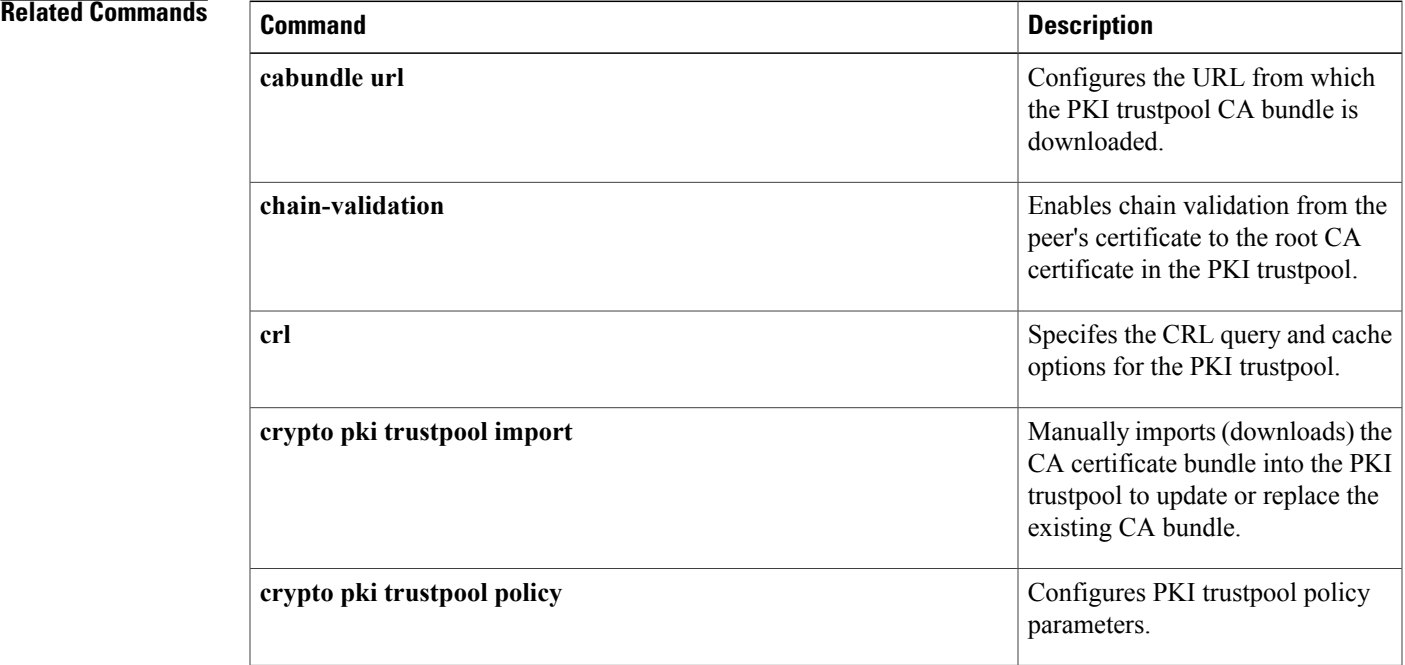

 $\mathbf I$ 

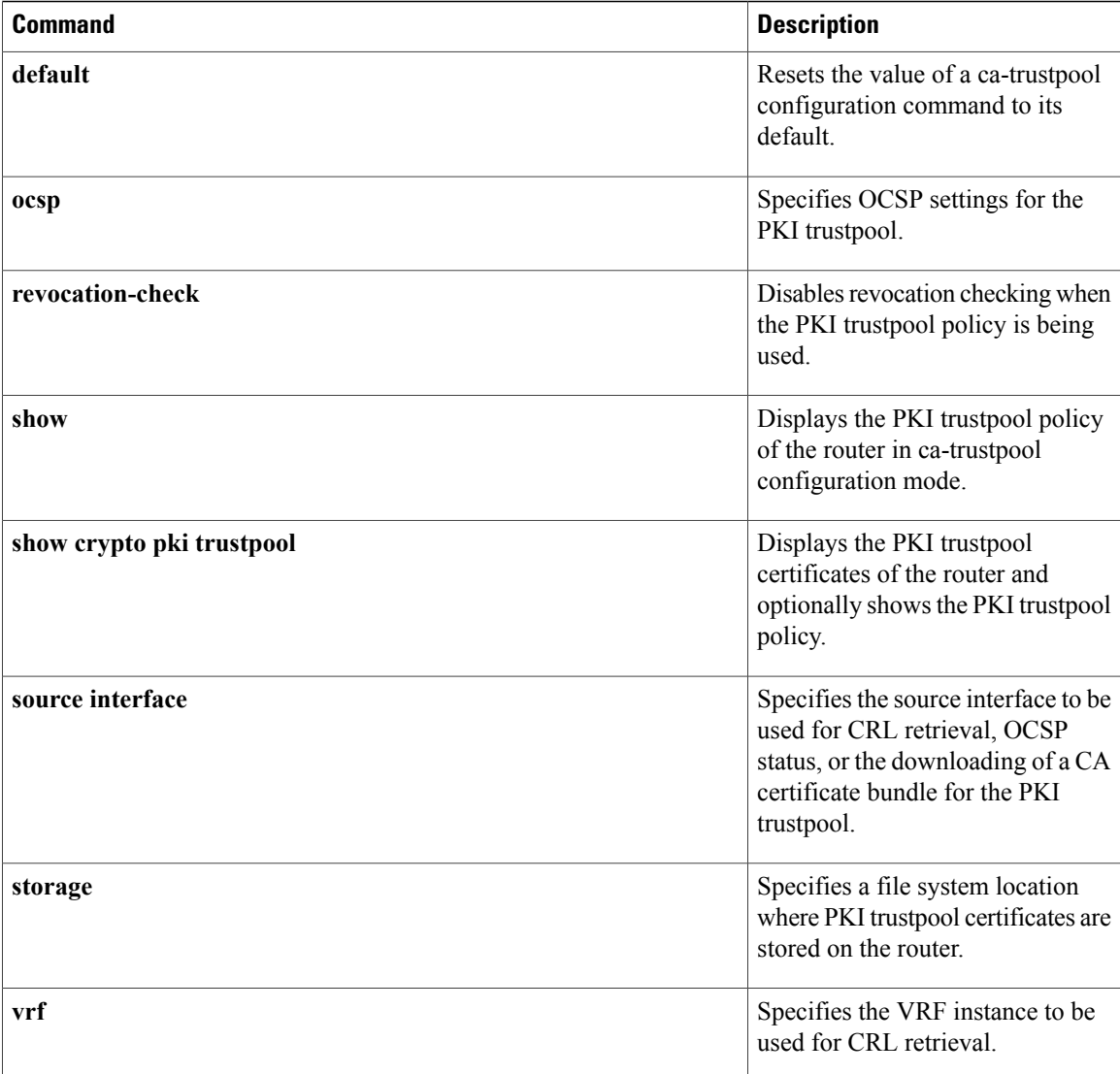

Г

# **match certificate (ISAKMP)**

To assign an Internet Security Association Key Management Protocol (ISAKMP) profile to a peer on the basis of the contents of arbitrary fieldsin the certificate, use the **matchcertificate** command in crypto ISAKMP profile configuration mode. To remove the profile, use the **no** form of this command.

**match certificate** *certificate-map*

**no match certificate** *certificate-map*

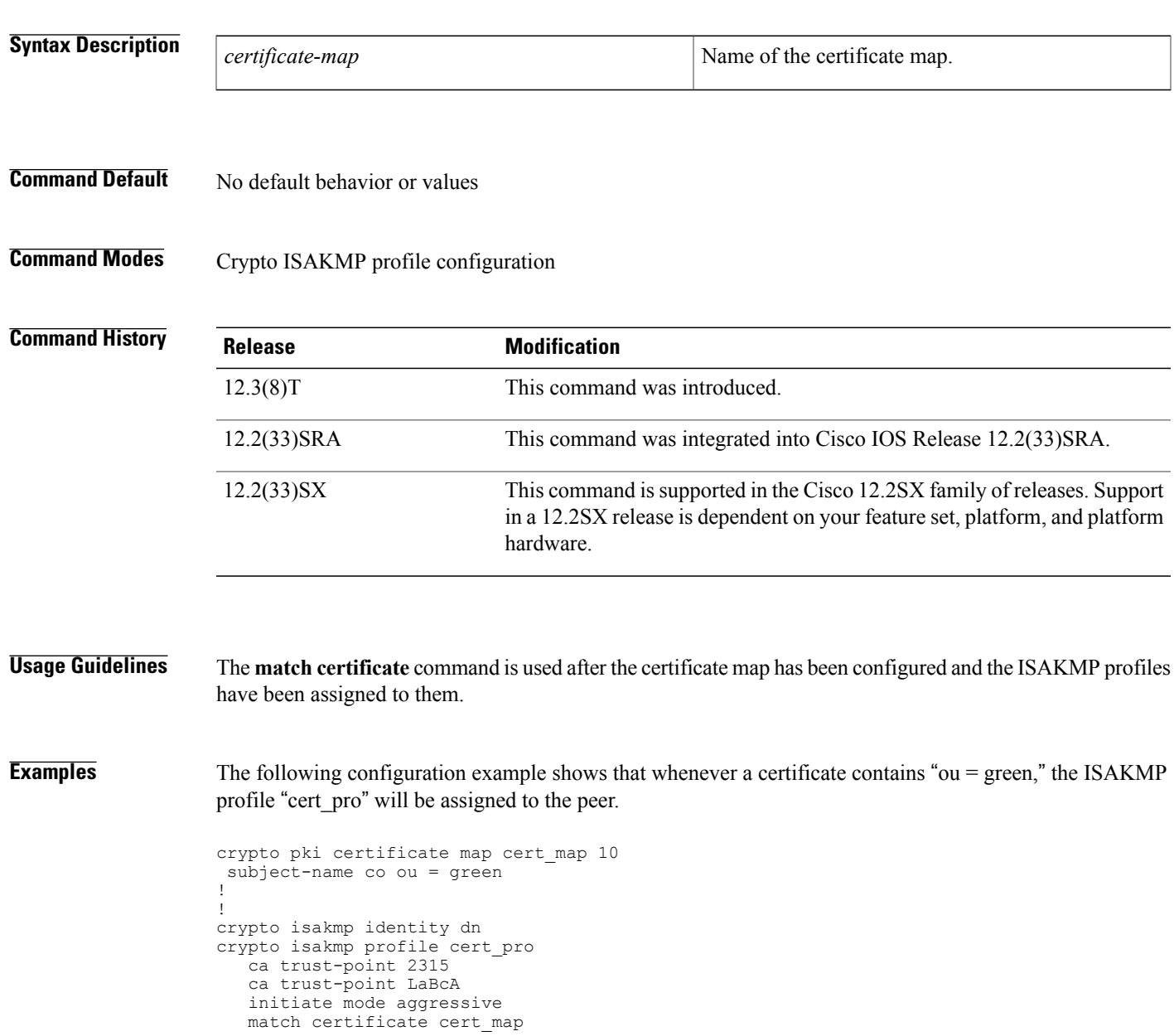

I

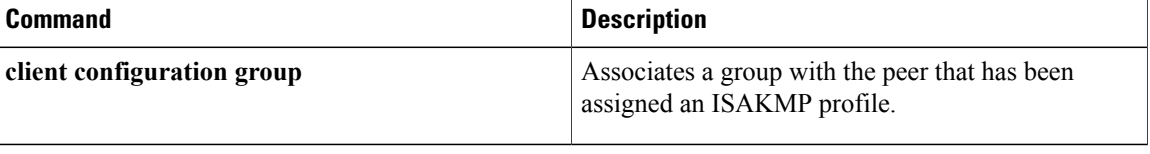

# **match certificate override cdp**

To manually override the existing certificate distribution point (CDP) entries for a certificate with a URL or directory specification, use the **match certificate override cdp**command in ca-trustpoint configuration mode. To remove the override, use the **no** form of this command.

**match certificate** *certificate-map-label* **override cdp** {**url| directory**} *string* **no match certificate** *certificate-map-label* **override cdp** {**url| directory**} *string*

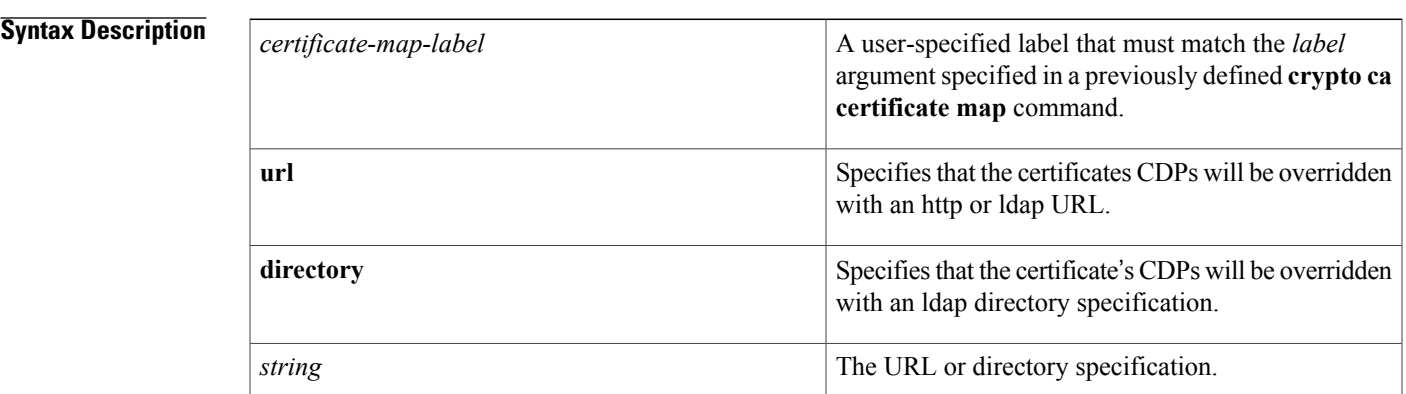

**Command Default** The existing CDP entries for the certificate are used.

**Command Modes** Ca-trustpoint configuration

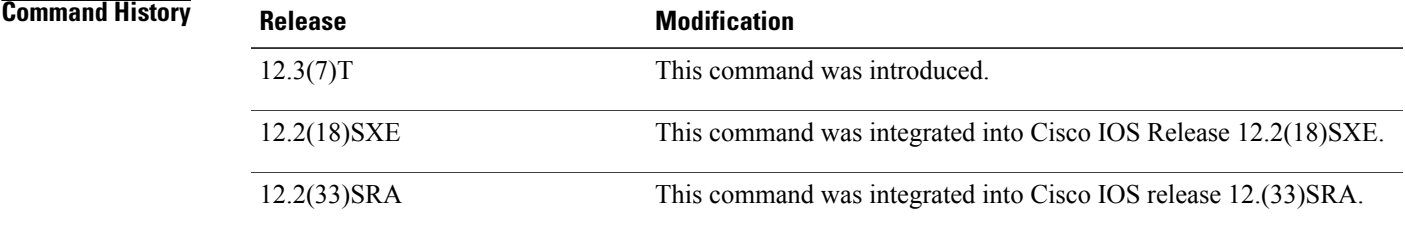

**Usage Guidelines** Use the **match certificate override cdp**command to replace all of the existing CDPs in a certificate with a manually configured CDP URL or directory specification.

> The *certificate-map-label* argument in the **match certificate override cdp**command must match the *label* argument specified in a previously defined **crypto ca certificate map** command.

ı

```
Note
```
Some applications may time out before all CDPs have been tried and will report an error message. This will not affect the router, and the Cisco IOS software will continue attempting to retrieve a CRL until all CDPs have been tried.

**Examples** The following example uses the **match certificate override cdp**command to override the CDPs for the certificate map named Group1 defined in a **crypto ca certificate map** command:

```
crypto ca certificate map Group1 10
 subject-name co ou=WAN
subject-name co o=Cisco
!
crypto ca trustpoint pki
match certificate Group1 override cdp url http://server.cisco.com
```
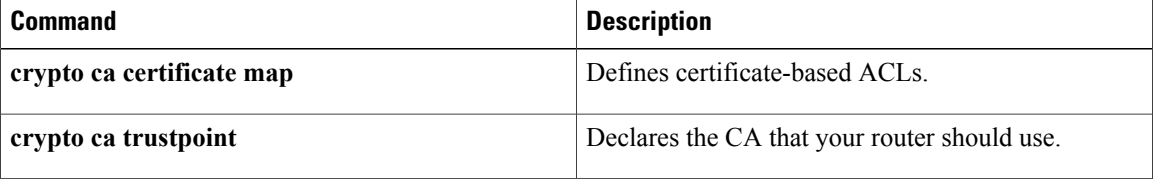

# **match certificate override ocsp**

To override an Online Certificate Status Protocol (OCSP) server setting specified in either the Authority Info Access (AIA) field of the client certificate or in the trustpoint configuration, use the **match certificate override ocsp** command in ca-trustpoint configuration mode. To remove the OCSP server override setting, use the **no** form of this command.

**match certificate** *certificate-map-label* **override ocsp** [**trustpoint** *trustpoint-label*] *sequence-number* **url** *ocsp-url*

**no matchcertificate** *certificate-map-label* **override ocsp**[**trustpoint** *trustpoint-label*] *sequence-number***url** *ocsp-url*

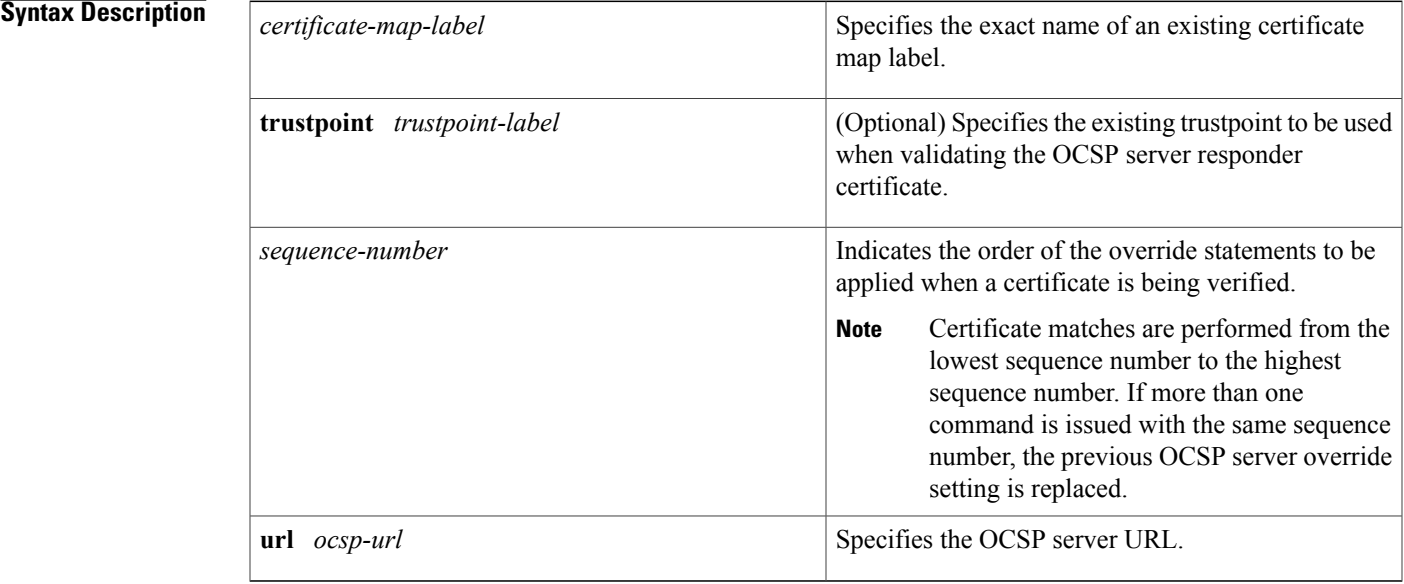

**Command Default** No override OSCP server setting will be configured.

**Command Modes** Ca-trustpoint configuration (ca-trustpoint)

## **Command History Release Modification** 12.4(6)T This command was introduced. This command was implemented on the Cisco ASR 1000 series routers. Cisco IOS XE Release 2.4

**Usage Guidelines** OCSP server validation is usually based on the root certification authority (CA) certificate or a valid subordinate CA certificate, but may also be configured for validation of the OCSP server identity with the **match certificate override ocsp**command and **trustpoint** keyword. One or more OCSP servers may be specified, either per client certificate or per group of client certificates. When the certificate matches a configured certificate map, the AIA field of the client certificate and any previously issued **ocsp url** command settings are overwritten with the specified OCSP server. If the **ocsp url** configuration exists and no map-based match occurs, the **ocspurl** configuration settings will continue to apply to the client certificates. **Examples** The following example shows an excerpt of the running configuration output when adding an override OCSP server to the beginning of an existing sequence: match certificate map3 override ocsp 5 url http://192.168.2.3/ show running-config . . . match certificate map3 override ocsp 5 url http://192.168.2.3/ match certificate map1 override ocsp 10 url http://192.168.2.1/ match certificate map2 override ocsp 15 url http://192.168.2.2/ The following example shows an excerpt of the running configuration output when an existing override OSCP server is replaced and a trustpoint is specified to use an alternative public key infrastructure (PKI) hierarchy: match certificate map4 override ocsp trustpoint tp4 10 url http://192.168.2.4/newvalue\ show running-config . . . match certificate map3 override ocsp trustpoint tp3 5 url http://192.168.2.3/ match certificate map1 override ocsp trustpoint tp1 10 url http://192.168.2.1/ match certificate map4 override ocsp trustpoint tp4 10 url http://192.168.2.4/newvalue match certificate map2 override ocsp trustpoint tp2 15 url http://192.168.2.2/ The following example shows an excerpt of the running configuration output when an existing override OCSP server is removed from an existing sequence: no match certificate map1 override ocsp trustpoint tp1 10 url http://192.168.2.1/ show running-config . . . match certificate map3 override ocsp trustpoint tp3 5 url http://192.168.2.3/ match certificate map4 override ocsp trustpoint tp4 10 url http://192.168.2.4/newvalue

match certificate map2 override ocsp trustpoint tp2 15 url http://192.168.2.2/

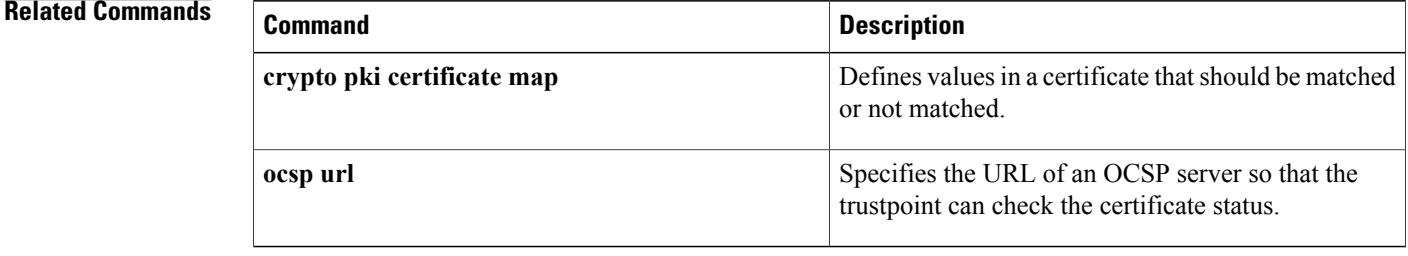

## **match certificate override sia**

To manually override the existing SubjectInfoAccess (SIA) attribute, use the **match certificate override sia** command in CA-trustpoint configuration mode. To remove the override, use the **no** form of this command.

**match certificate** *certificate-map-label* **override sia** *sequence-number certificate-url*

**no match certificate** *certificate-map-label* **override sia**

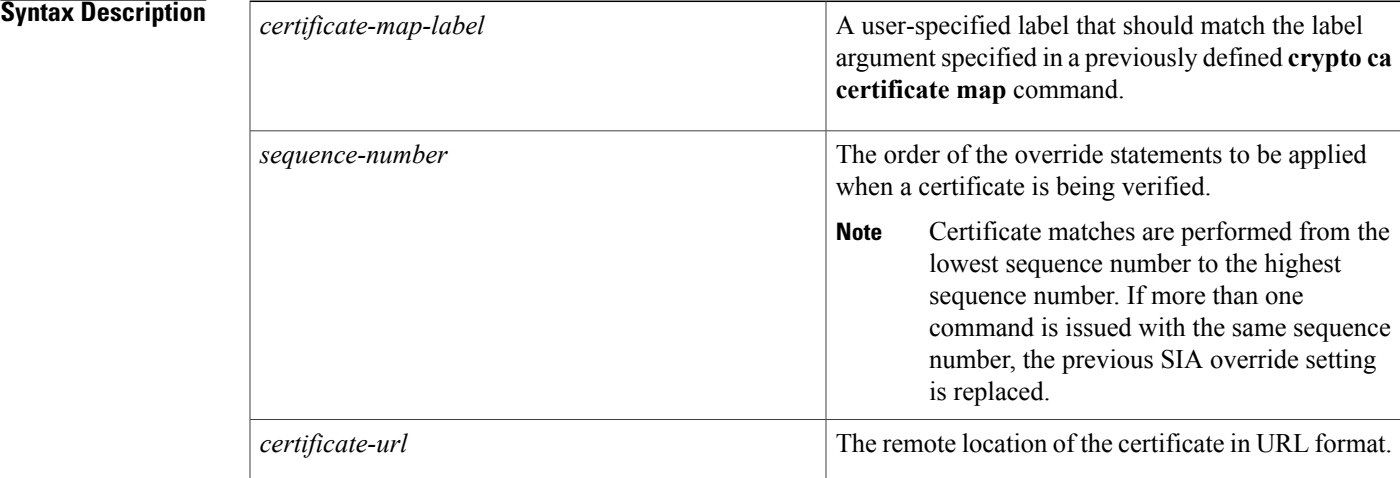

**Command Default** The existing SIA entries for the certificate are used.

**Command Modes** CA-trustpoint configuration (ca-trustpoint)

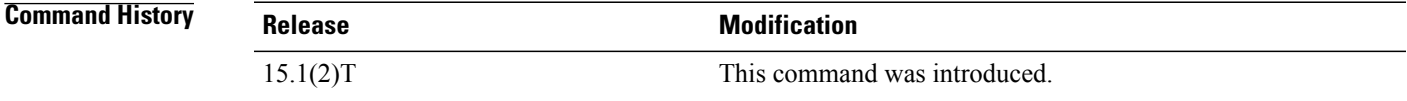

**Usage Guidelines** The certificate's storage location is contained in the certificate itself by the issuing authority. This data is contained in the SIA and the AuthorityInfoAccess (AIA) extension in certificates. Use the **match certificate override sia** command to manually configure the remote location of the identity certificate regardless of the SIA attribute in the certificate.

**Examples** The following example shows how to use the **match certificate override sia** command to override the SIAs for the certificate map named Group1 defined in a **crypto ca certificate map** command:

Router(config)# **crypto ca certificate map Group1 10**

I

Router(ca-certificate-map)# **subject-name co ou=WAN** Router(ca-certificate-map)# **subject-name co o=Cisco** ! Router(config)# **crypto ca trustpoint pki** Router (ca-trustpoint)# **match certificate Group1 override sia 100 http://certs.example.com/certificate.cer**

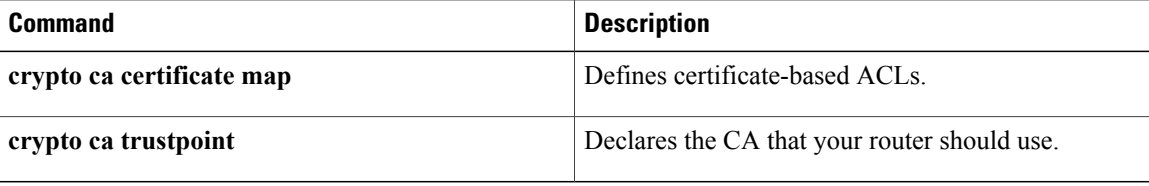

# **match class-map**

To use a traffic class as a classification policy, use the **match class-map** command in class-map or policy inline configuration mode. To remove a specific traffic class as a match criterion, use the **no** form of this command.

**match class-map** *class-map-nam e*

**no match class-map** *class-map-name*

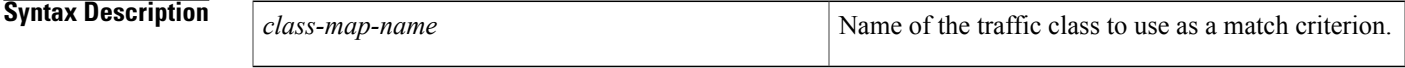

**Command Default** No match criteria are specified.

**Command Modes** Class-map configuration (config-cmap)

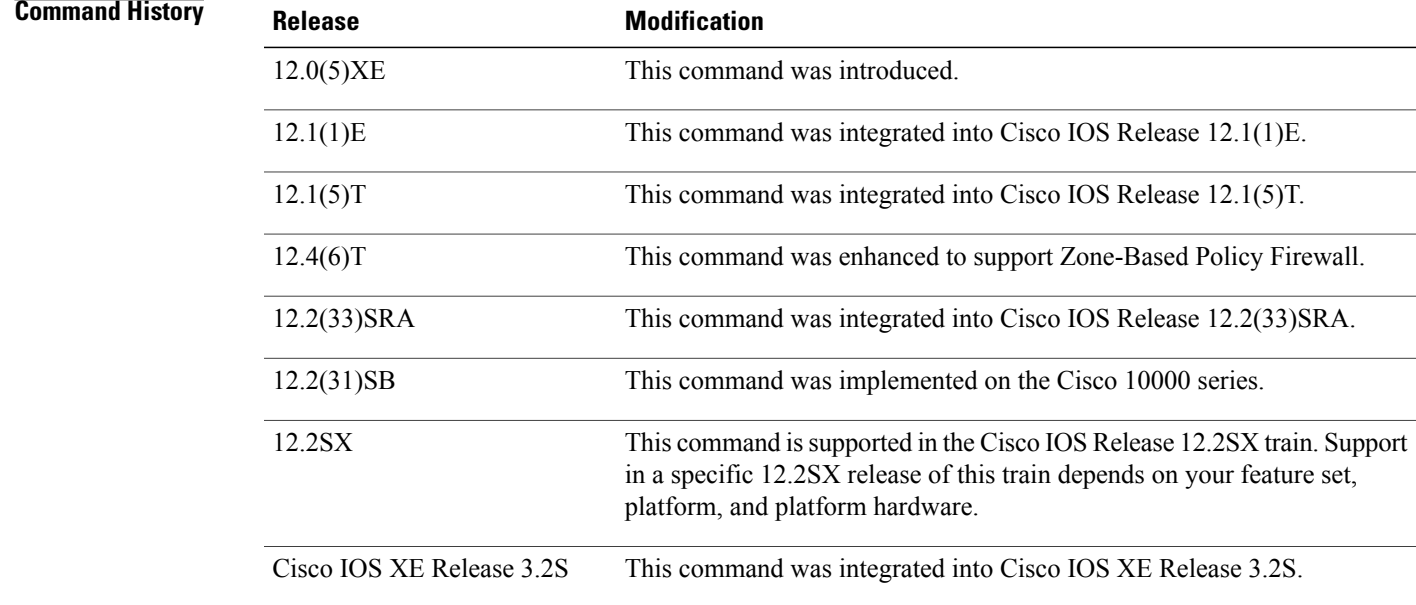

П

**Usage Guidelines** The only method of including both match-any and match-all characteristics in a single traffic class is to use the **match class-map** command. To combine match-any and match-all characteristics into a single class, do one of the following:

> • Create a traffic class with the match-anyinstruction and use a class configured with the match-all instruction as a match criterion (using the **match class-map** command).

• Create a traffic class with the match-allinstruction and use a class configured with the match-any instruction as a match criterion (using the **match class-map** command).

You can also use the **match class-map** command to nest traffic classes within one another, saving users the overhead of re-creating a new traffic class when most of the information exists in a previously configured traffic class.

When packets are matched to a class map, a traffic rate is generated for these packets. In a zone-based firewall policy, only the first packet that creates a session matches the policy. Subsequent packets in this flow do not match the filters in the configured policy, but instead match the session directly. The statistics related to subsequent packets are shown as part of the 'inspect' action.

### **Examples**

**Examples** In the following example, the traffic class called class1 has the same characteristics as traffic class called class2, with the exception that traffic class class1 has added a destination address as a match criterion. Rather than configuring traffic class class1 line by line, you can enter the **match class-map class2** command. This command allows all of the characteristics in the traffic class called class2 to be included in the traffic class called class1, and you can simply add the new destination address match criterion without reconfiguring the entire traffic class.

```
Router(config)# class-map match-any class2
Router(config-cmap)# match protocol ip
Router(config-cmap)# match qos-group 3
Router(config-cmap)# match access-group 2
Router(config-cmap)# exit
Router(config)# class-map match-all class1
Router(config-cmap)# match class-map class2
Router(config-cmap)# match destination-address mac 1.1.1
Router(config-cmap)# exit
```
The following example shows how to combine the characteristics of two traffic classes, one with match-any and one with match-all characteristics, into one traffic class with the **match class-map** command. The result of traffic class called class4 requires a packet to match one of the following three match criteria to be considered a member of traffic class called class 4: IP protocol *and* QoS group 4, destination MAC address 1.1.1, or access group 2. Match criteria IP protocol *and* QoS group 4 are required in the definition of the traffic class named class3 and included as a possible match in the definition of the traffic class named class4 with the **match class-map class3** command.

In this example, only the traffic class called class4 is used with the service policy called policy1.

```
Router(config)# class-map match-all class3
Router(config-cmap)# match protocol ip
Router(config-cmap)# match qos-group 4
Router(config-cmap)# exit
Router(config)# class-map match-any class4
Router(config-cmap)# match class-map class3
Router(config-cmap)# match destination-address mac 1.1.1
Router(config-cmap)# match access-group 2
Router(config-cmap)# exit
Router(config)# policy-map policy1
Router(config-pmap)# class class4
Router(config-pmap-c)# police 8100 1500 2504 conform-action transmit exceed-action
set-qos-transmit 4
Router(config-pmap-c)# exit
```
## **Related Commands**

 $\mathbf I$ 

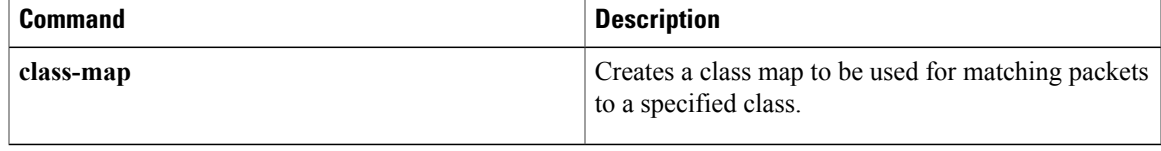

# **match class session**

 $\frac{\sqrt{2}}{2}$ **Note**

Effective with Cisco IOS Release 15.2(4)M, the **match class session** command is not available in Cisco IOS software.

To configure match criteria for a class map used to identify a session (flow) containing packets of interest, which is then applied to all packets transmitted during the session, use the **match class session** command in class map configuration mode. To remove this configuration, use the **no** form of this command.

**match class** *class-name* [**packet-range** *low high*| **byte-range** *low high*] **session**

**no match class** *class-name* [**packet-range** *low high*| **byte-range** *low high*] **session**

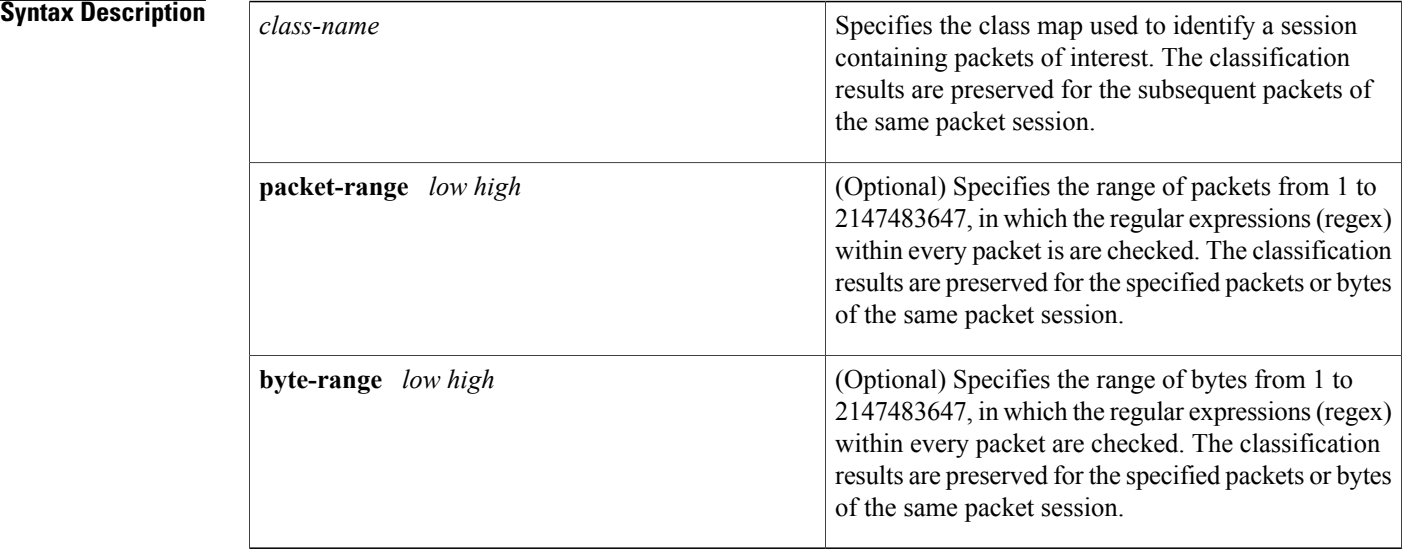

**Command Default** The regex matching is within a single packet with a range 1 to infinity.

**Command Modes** Class map configuration (config-cmap)

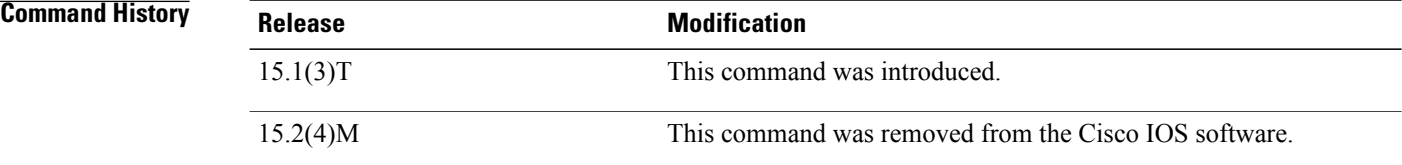

**Usage Guidelines** With the introduction of Cisco IOS Release15.1(3)T, Flexible Packet Matching (FPM) can now match every packet against the filters specified in the class map and pass the match result to consecutive packets of the same network session. If a filter matches with malicious content in the packet's protocol header or payload, then the required action is taken to resolve the problem.

> The **match class session** command configures match criteria that identify a session containing packets of interest, which isthen applied to all packetstransmitted during the session. The**packet-range** and**byte-range** keywords are used to create a filter mechanism that increases the performance and matching accuracy of regex-based FPM class maps by classifying traffic that resides in the narrow packet number or byte ranges of each packet flow. If packets go beyond the classification window, then the packet flow can be identified as unknown and packet classification is terminated early to increase performance. For example, a specific application can be blocked efficiently by filtering all packets that belong to this application on a session. These packets are dropped without matching every individual packet with the filters, which improvesthe performance of a session.

> These filters also reduce the number of false positives introduced by general regex-based approaches. For example, Internet company messenger traffic can be classified with a string like **intco**, **intcomsg**, and **ic**. These strings are searched for in a packet's payload. These small strings can appear in the packet payload of any other applications, such as e-mail, and can introduce false positives. False positives can be avoided by specifying which regex is searched within which packet of a particular packet flow.

> Once the match criteria are applied to packets belonging to the specific traffic class, these packets can be discarded by configuring the **drop all** command in a policy map. Packets match only on the packet flow entry of an FPM, and skip user-configured classification filters.

> A match class does not have to be applied exclusively for a regex-based filter. Any FPM filter can be used in the nested match class filter. For example, if the match class **c1** has the filter **match field TCP source-port eq 80**, then the **match class c1 session** command takes the same action for the packets that follow the first matching packet.

**Examples** The following example shows how to configure a class map and policy map to specify the protocol stack class, the match criteria and action to take, and a combination of classes using session-based (flow-based) and nonsession-based actions. The **drop all** command is associated with the action to be taken on the policy.

```
Router(config)# class-map type access-control match-all my-HTTP
Router(config-cm)# match field tcp destport eq 8080
Router(config-cm)# match start tcp payload-start offset 20 size 10 regex "GET"
Router(config)# class-map type access-control match-all my-FTP
Router(config-cmap)# match field tcp destport eq 21
Router(config)# class-map type access-control match all class1
Router(config-cmap)# match class my-HTTP session
Router(config-cmap)# match start tcp payload-start offset 40 size 20 regex "abc.*def"
Router(config)# policy-map type access-control my_http_policy
Router(config-pmap)# class class1
Router(config-pmap-c)# drop all
Router(config)# interface gigabitEthernet 0/1
Router(config-if)# service-policy type access-control input my_http_policy
The following example shows how to configure a class map and policy map to specify the protocol stack
class, the match criteria and action to take, and a combination of classes using session-based (flow-based)
```
and nonsession-based actions. However, this example uses the **match class** command with the **packet-range** keyword, which acts as a filter mechanism to increases the performance and matching accuracy of the regex-based FPM class map.

Router(config)# **load disk2:ip.phdf**

Router(config)# **load protocol disk2:tcp.phdf** Router(config)# **class-map type stack match-all ip\_tcp** Router(config-cmap)# **description** "**match TCP over IP packets**" Router(config-cmap)# **match field ip protocol eq 6 next tcp** Router(config)# **class-map type access-control match-all WM** Router(config-cmap) # **match start tcp payload-start offset 20 size 20 regex** "**.\*(WEBCO|WMSG|WPNS).......[LWT].\*\xc0\x80**" Router(config)# **class-map type access-control match-all wtube** Router(config-cmap) # **match start tcp payload-start offset 20 size 20 regex**  $\texttt{%}. {\tt \#GET\x20.*} \tt{HTTP\x2f(0\).9|1\).0|1\,.1) \x0d\x0aHost: \x20webtube.com\x0d\x0a"$ Router(config)# **class-map type access-control match-all doom** Router(config-cmap) # **match start tcp payload-start offset 20 size 20 string virus** Router(config)# **class-map type access-control match-all class\_webco** Router(config-cmap)# **match class WM session** Router(config-cmap)# **match field ip length eq 0x194** Router(config-cmap)# **match start network-start offset 224 size 4 eq 0x4011010** Router(config)# **class-map type access-control match-all class\_webtube** Router(config-cmap)# **match class wtube packet-range 1 5 session** Router(config-cmap)# **match class doom session** Router(config-cmap)# **match field ip length eq 0x194** Router(config-cmap)# **match start network-start offset 224 size 4 eq 0x4011010** Router(config)# **policy-map type access-control my\_policy** Router(config-pmap)# **class class\_webco** Router(config-pmap-c)# **log** Router(config)# **policy-map type access-control my\_policy** Router(config-pmap)# **class class\_webtube** Router(config-pmap-c)# **drop all** Router(config)# **policy-map type access-control P1** Router(config-pmap)# **class ip\_tcp** Router(config-pmap-c)# **service-policy my\_policy** Router(config)# **interface gigabitEthernet 0/1** Router(config-if)# **service-policy type access-control input P1**

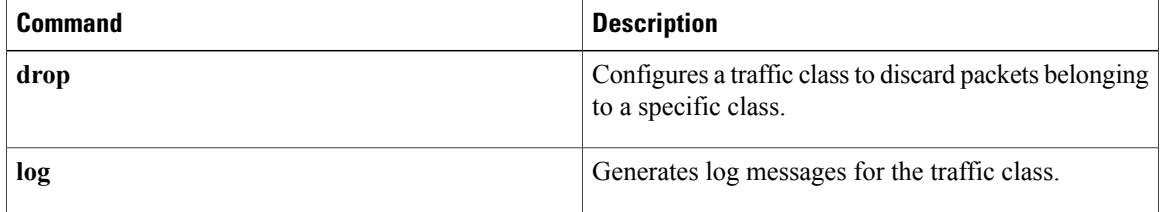

## **match cmd**

Г

To specify a value that limits the length of the ESMTP command line or specifies the ESMTP command line verb used to thwart denial of service (DoS) attacks, use the **match cmd**command in class-map configuration mode. To disable this inspection parameter, use the **no** form of this command.

**match cmd** {**line length gt** *length*| **verb** {**AUTH| DATA| EHLO| ETRN| EXPN| HELO| HELP**| **MAIL NOOP| QUIT| RCPT| RSET| SAML| SEND| SOML| STARTTLS| VERB| VRFY| WORD**}}

**no match cmd** {**line length gt** *length*| **verb** {**AUTH| DATA| EHLO| ETRN| EXPN| HELO| HELP**| **MAIL NOOP| QUIT| RCPT| RSET| SAML| SEND| SOML| STARTTLS| VERB| VRFY| WORD**}}

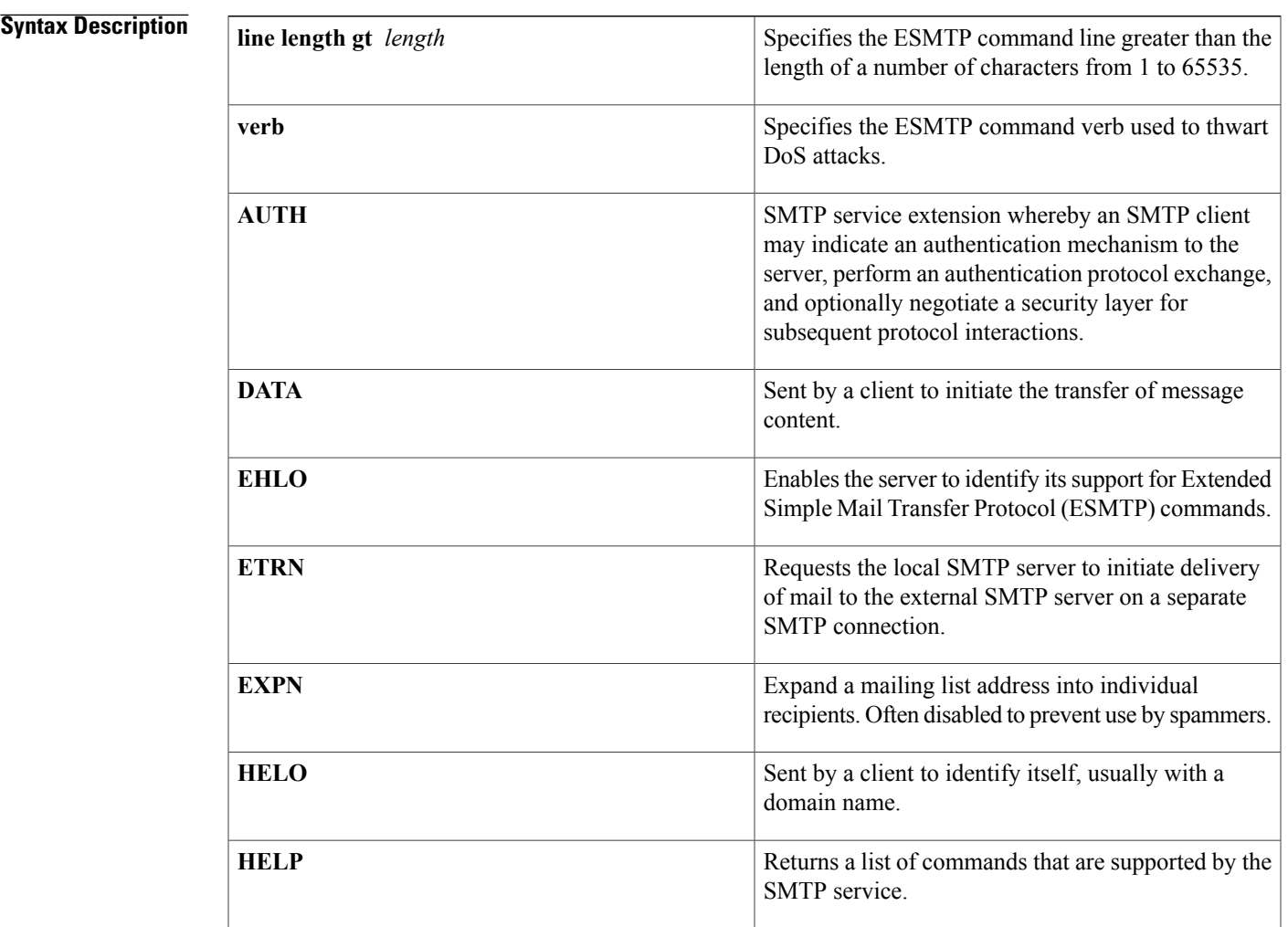

1

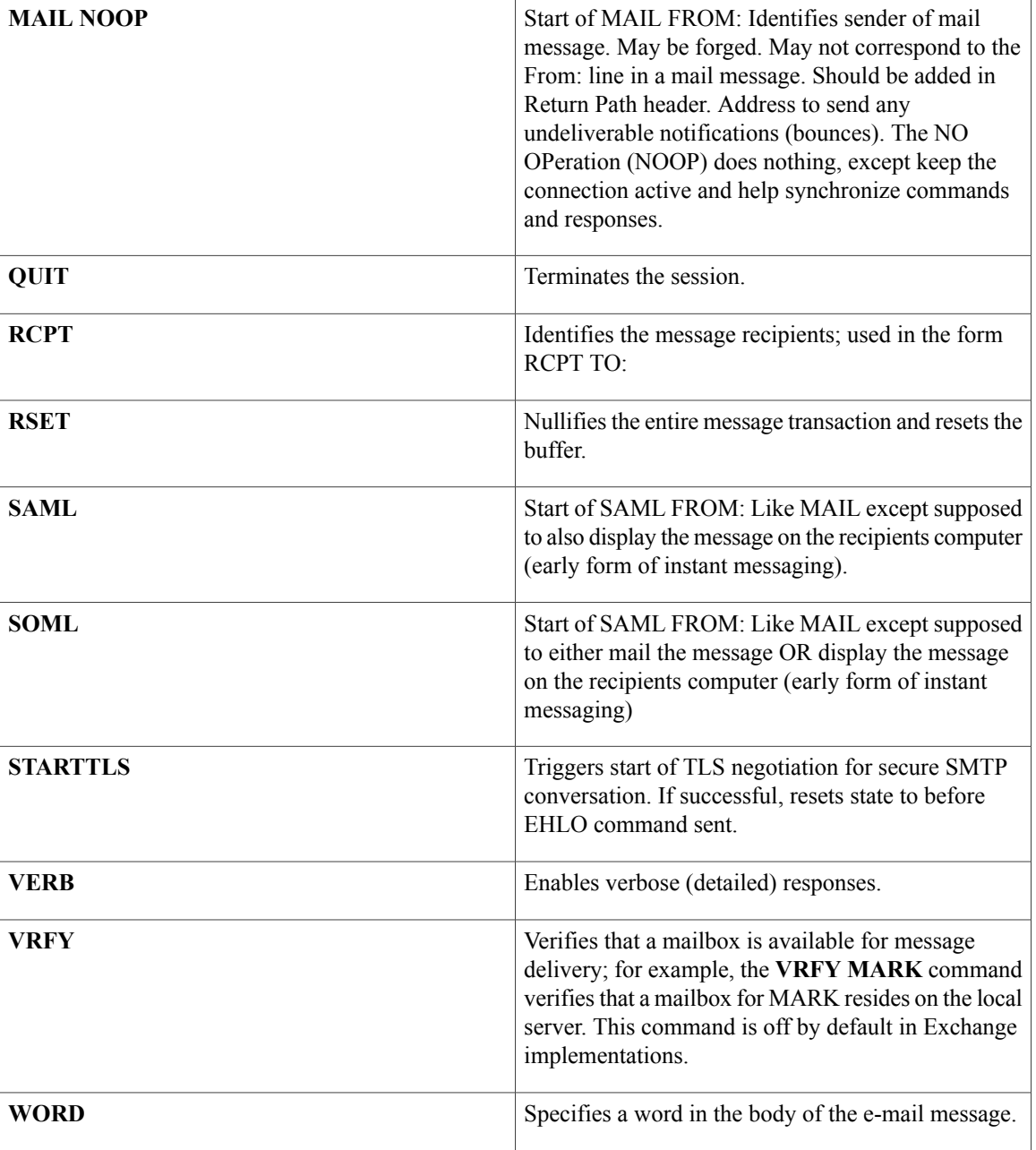

**Command Default** The length of the ESMTP command line or command line verb is not defined.

**Command Modes** Class-map configuration

 $\mathbf I$ 

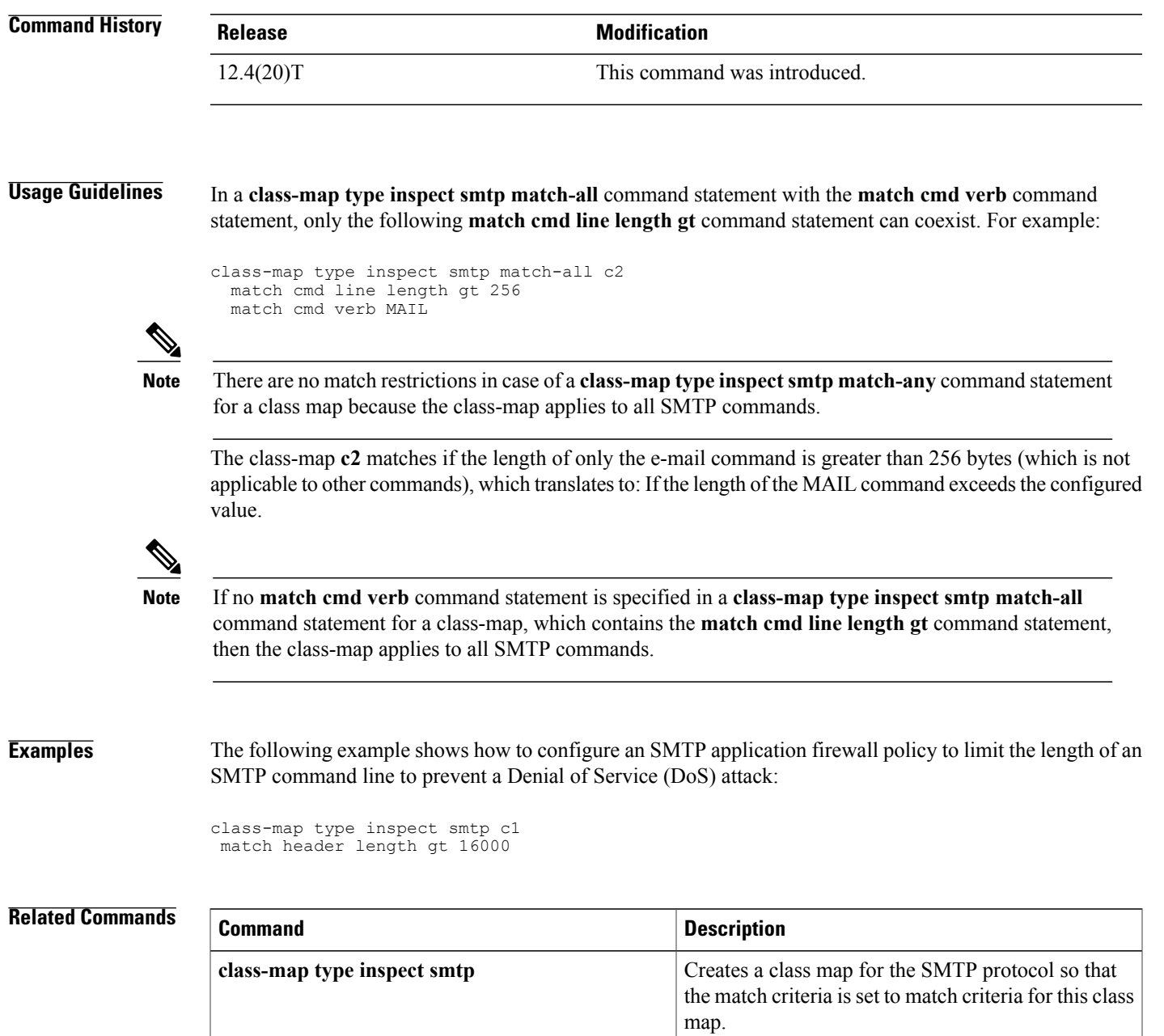

٦

# **match data-length**

To determine if the amount of data transferred in a Simple Mail Transfer Protocol (SMTP) connection is greater than the configured limit, use the **match data-length**command in class-map type inspect smtp configuration mode. To remove this match criteria, use the **no** form of this command.

**match data-length gt** *max-data-value*

**no match data-length gt** *max-data-value*

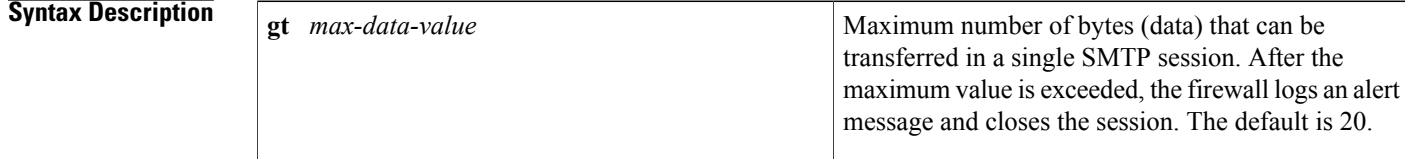

**Command Default** The inspection rule is not defined.

## **Command Modes** Class-map type inspect smtp configuration

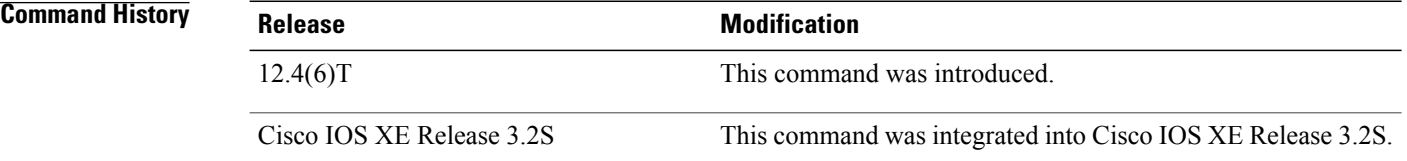

**Usage Guidelines** The match data-length match criteria can be specified only under an SMTP class map. For more information, see the **class-map type inspect smtp** command.

**Examples** The following example specifies that a maximum of 200000 bytes can be transferred in a single SMTP session:

class-map type inspect smtp c11 match data-length gt 200000 policy-map type inspect smtp p11 class type inspect smtp c11 reset

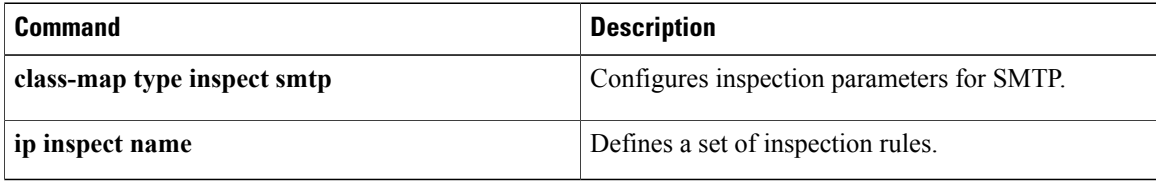

 $\mathbf I$ 

T

# **match eku**

To allow a public key infrastructure (PKI) client to validate a peer certificate only if the specified extended key usage (EKU) attribute is present in the certificate, use the **match eku** command in certification authority (CA) trustpoint configuration mode. To disable the configuration, use the **no** form of this command.

**match eku** *attribute*

**no match eku** *attribute*

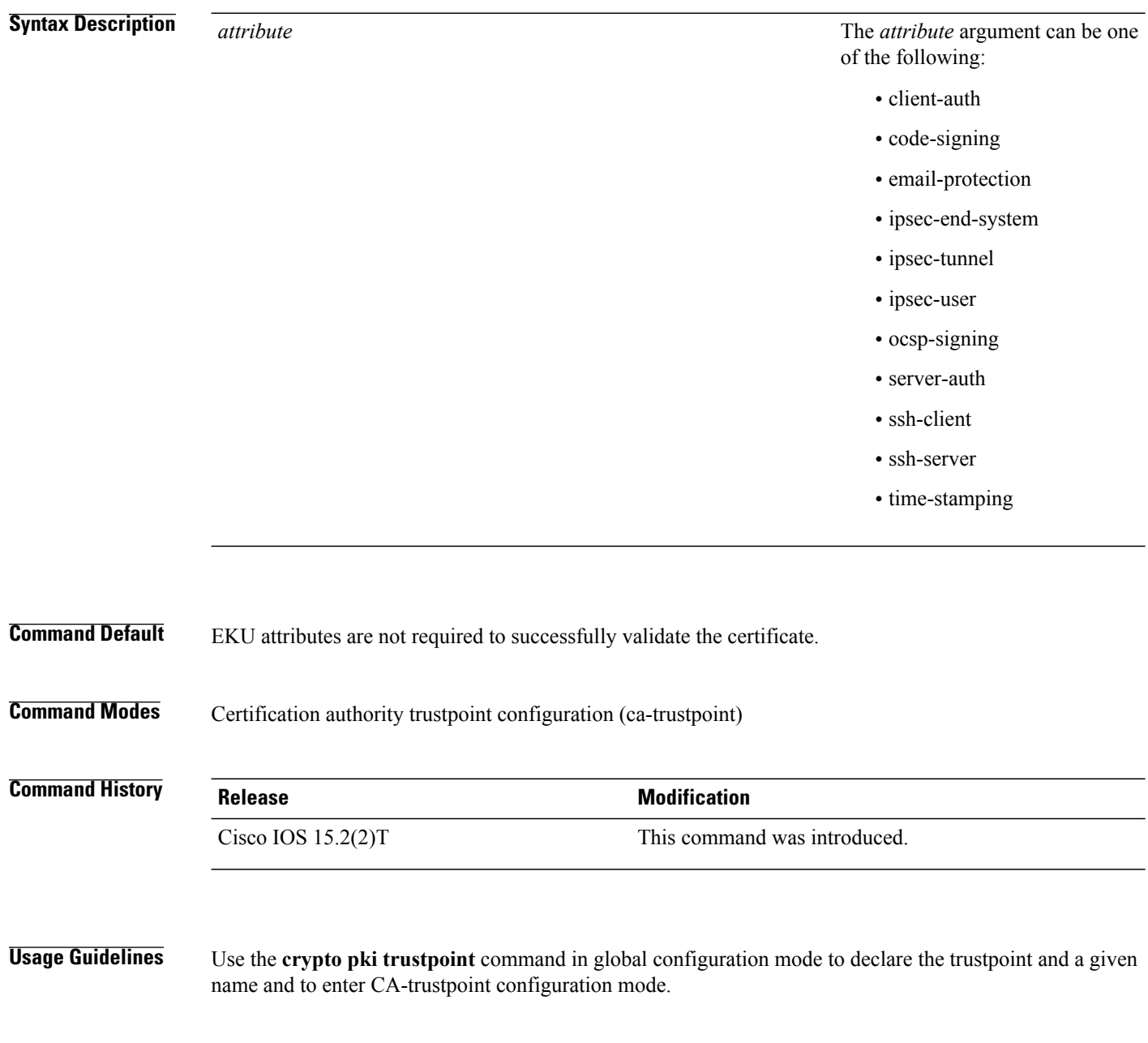

The **match eku** command under the PKI trust point enforces the presence of the EKU field in validating a certificate.

**Examples** The following example shows how to configure the PKI to validate a peer certificate using the EKU attribute "ssh-client" in the certificate:

> Device> **enable** Device# **configure terminal** Device(config)# **crypto pki trustpoint msca** Device(ca-trustpoint)# **eku request ssh-client** Device(ca-trustpoint)# **match eku ssh-client** Device(ca-trustpoint)# **end**

### **Related Commands**

Г

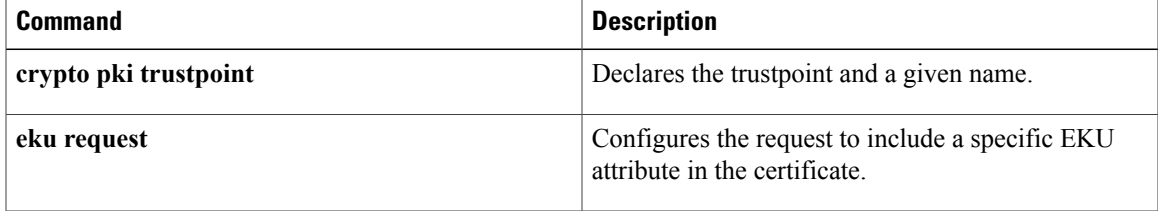

## **match encrypted**

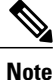

Effective with Cisco IOS Release 15.2(4)M, the **match encrypted** command is not available in Cisco IOS software.

To configure the match criteria for a class map on the basis of encrypted Flexible Packet Matching (FPM) filters and enter FPM match encryption filter configuration mode, use the **match encrypted** command in class-map configuration mode. To remove the specified match criteria, use the **no** form of this command.

**match encrypted**

**no match encrypted**

**Syntax Description** This command has no arguments or keywords.

- **Command Default** No match criteria are configured.
- **Command Modes** Class-map configuration (config-cmap)

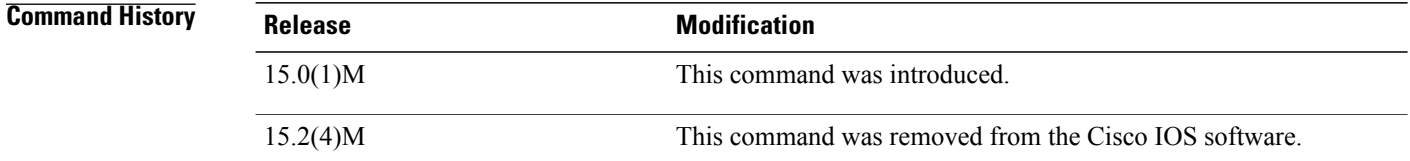

**Usage Guidelines** If you have access to an encrypted traffic classification definition file (eTCDF) or if you know valid values to configure encrypted Flexible Packet Matching (FPM) filters, you can configure the same eTCDF through the command-line interface instead of using the preferred method of loading the eTCDF on the router. You must create a class map of type access-control using the **class-map type** command, and use the **match encrypted** command to configure the match criteria for the class map on the basis of encrypted FPM filters and enter FPM match encryption filter configuration mode. You can then use the appropriate commands to specify the algorithm, cipher key, cipher value, filter hash, filter ID, and filter version. You can copy the values from the eTCDF by opening the eTCDF in any text editor.

**Examples** The following example shows how to enter FPM match encryption filter configuration mode:

Router(config)# **class-map type access-control match-all class2** Routre(config-cmap)# **match encrypted** Router(c-map-match-enc-config)#

## **Related Commands**

 $\mathbf{I}$ 

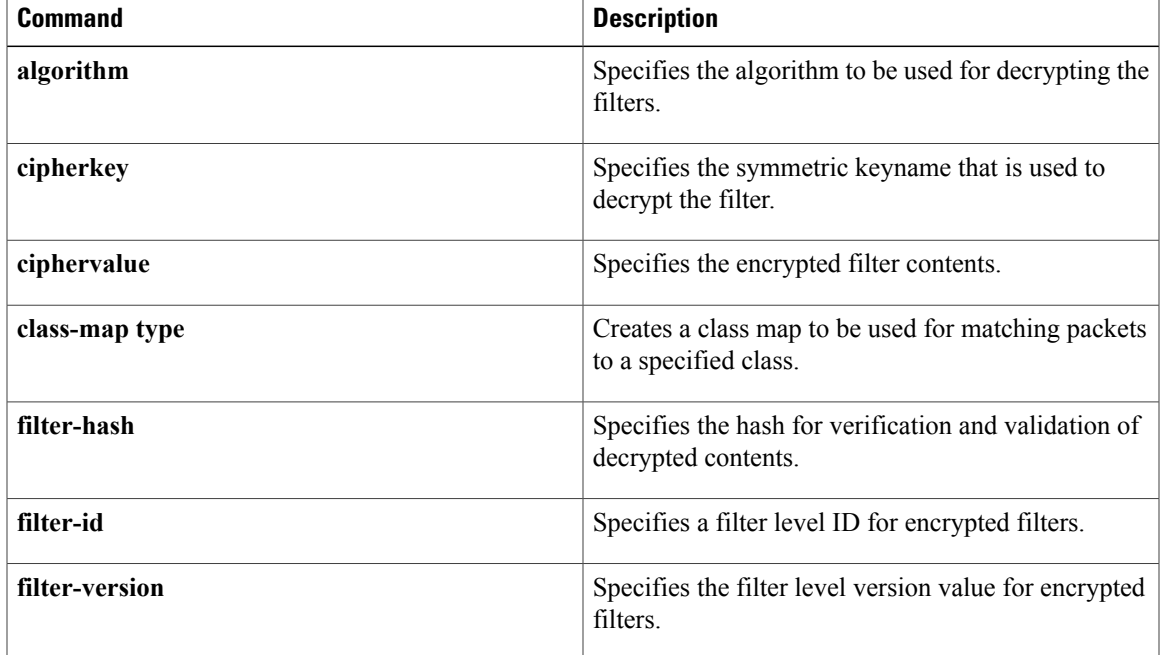

Π

# **match field**

**Note**

Effective with Cisco IOS Release 15.2(4)M, the **match field** command is not available in Cisco IOS software.

To configure the match criteria for a class map on the basis of the fields defined in the protocol header description files (PHDFs), use the **match field** command in class-map configuration mode. To remove the specified match criteria, use the **no** form of this command.

**match field** *protocol protocol-field* {**eq [mask]**| **neq [mask]| gt| lt**| **range** *range*| **regex** *string*} *value* [**next** *next-protocol*]

**no matchfield***protocol protocol-field* {**eq[mask]**|**neq[mask]| gt| lt**| **range** *range*| **regex** *string*} *value* [**next** *next-protocol*]

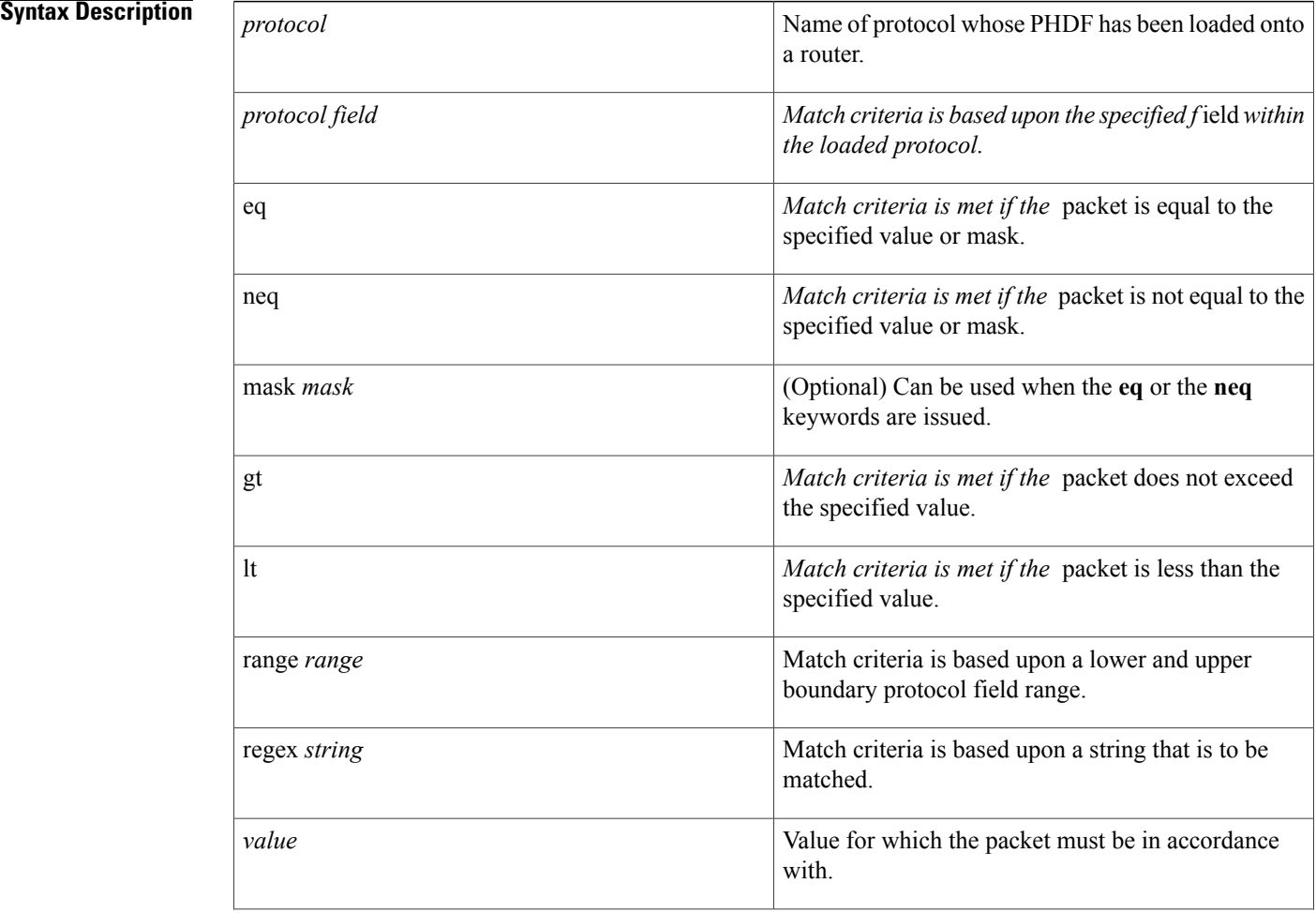

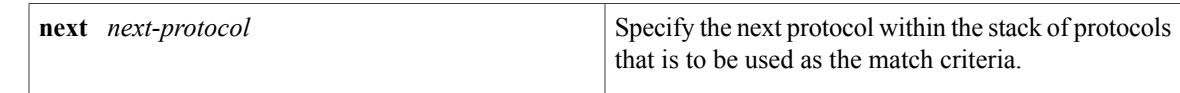

**Command Default** No match criteria are configured.

## **Command Modes** Class-map configuration

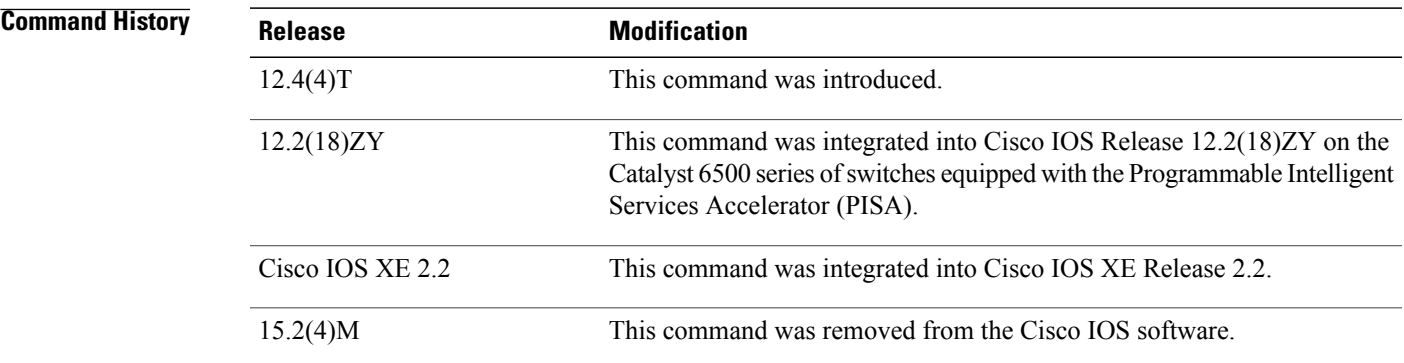

**Usage Guidelines** Before issuing the **match-field** command, you must load a PHDF onto the router via the **load protocol** command. Thereafter, you must first enter the **class-map** command to specify the name of the class whose match criteria you want to establish.

> Match criteria are defined via a start point, offset, size, value to match, and mask. A match can be defined on a pattern with any protocol field.

**Examples** The following example shows how to configure FPM for blaster packets. The class map contains the following match criteria: TCP port 135, 4444 or UDP port 69; and pattern 0x0030 at 3 bytes from start of IP header.

> load protocol disk2:ip.phdf load protocol disk2:tcp.phdf load protocol disk2:udp.phdf class-map type stack match-all ip-tcp match field ip protocol eq 0x6 next tcp class-map type stack match-all ip-udp match field ip protocol eq 0x11 next udp class-map type access-control match-all blaster1 match field tcp dest-port eq 135 match start 13-start offset 3 size 2 eq 0x0030 class-map type access-control match-all blaster2 match field tcp dest-port eq 4444 match start 13-start offset 3 size 2 eq 0x0030 class-map type access-control match-all blaster3 match field udp dest-port eq 69 match start 13-start offset 3 size 2 eq 0x0030 policy-map type access-control fpm-tcp-policy class blaster1 drop class blaster2 drop

 $\mathbf l$ 

```
policy-map type access-control fpm-udp-policy
class blaster3
drop
policy-map type access-control fpm-policy
 class ip-tcp
 service-policy fpm-tcp-policy
class ip-udp
 service-policy fpm-udp-policy
interface gigabitEthernet 0/1
 service-policy type access-control input fpm-policy
```
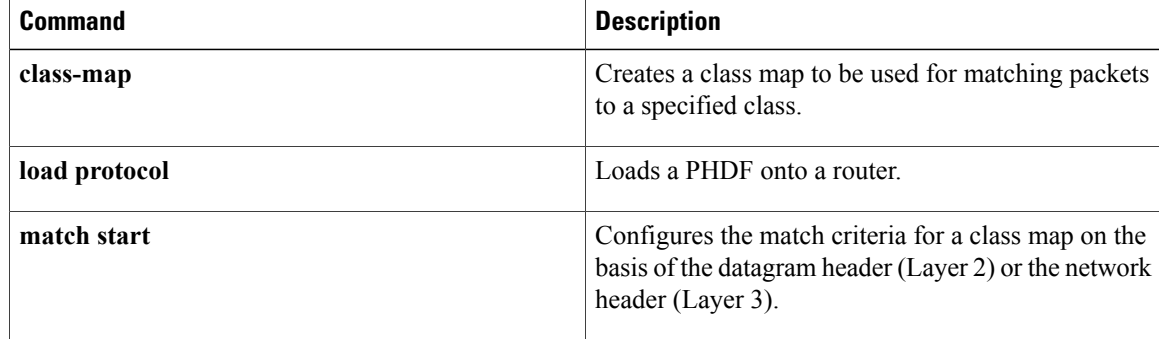

 $\mathbf I$ 

# **match file-transfer**

To use file transfers as the match criterion, use the **match file-transfer**command in class-map configuration mode. To remove the file transfer match criterion from the configuration file, use the**no** form of this command.

**match file-transfer** [ *regular-expression* ]

**no match file-transfer** [ *regular-expression* ]

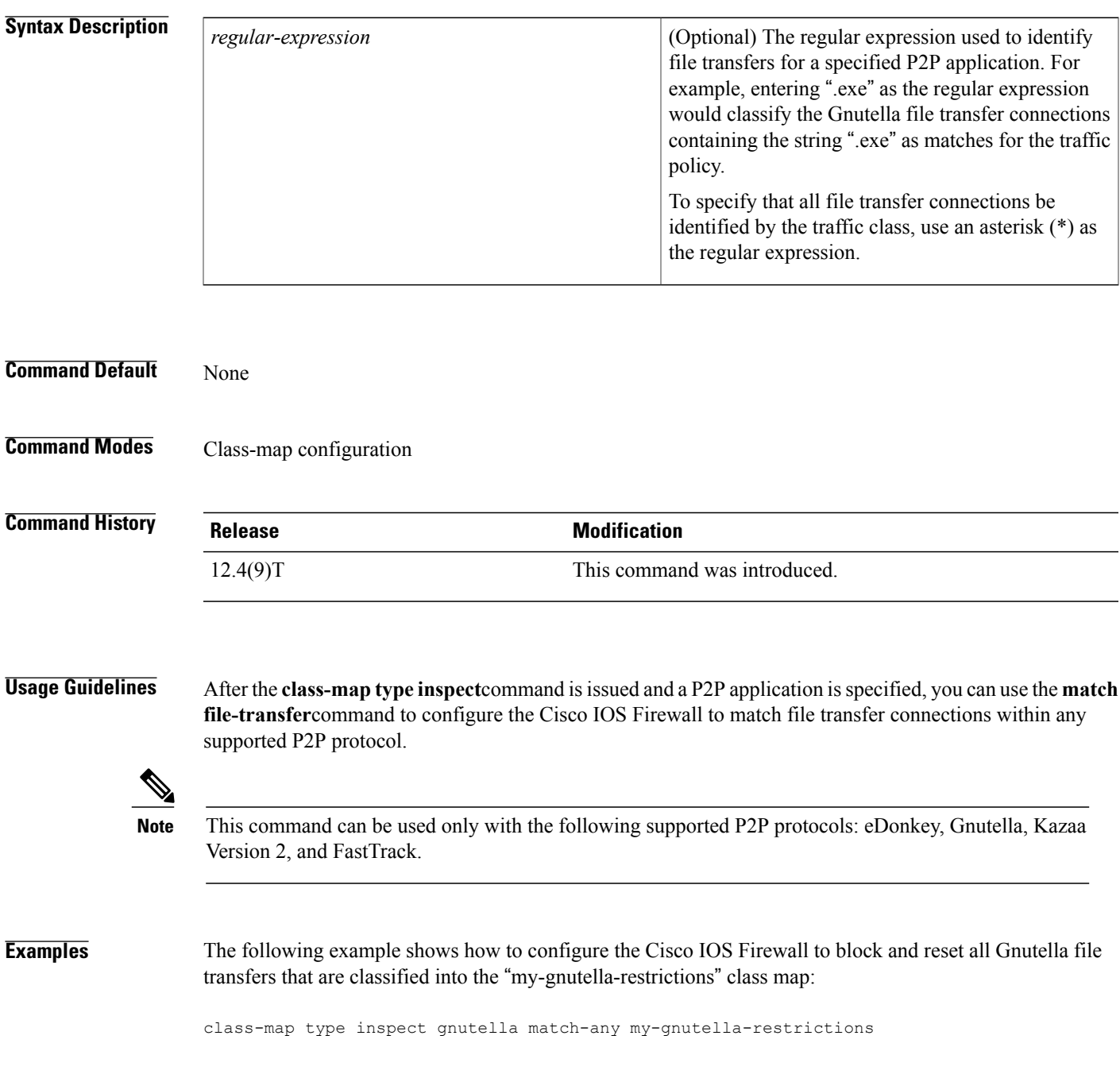

 $\mathbf{I}$ 

1

```
match file-transfer *
!
policy-map type inspect p2p my-p2p-policy
reset
log
```
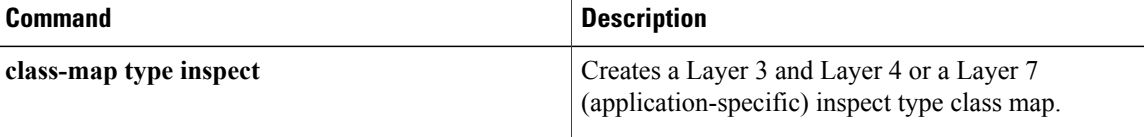

# **match group-object security**

To match traffic from a user in the source and destination security group, use the **matchgroup-objectsecurity** command in class-map configuration mode. To remove the match criteria for the source or destination security group, use the **no** form of this command.

**match group-object security** {**source** *name*| **destination** *name*}

**no match group-object security** {**source** *name*| **destination** *name*}

**Syntax Description**

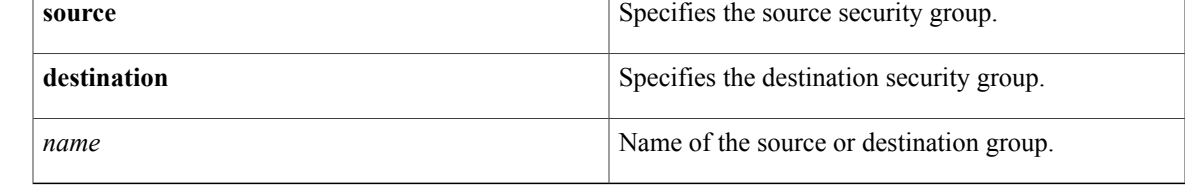

**Command Default** No source or destination security group is defined.

**Command Modes** Class-map configuration (config-cmap)

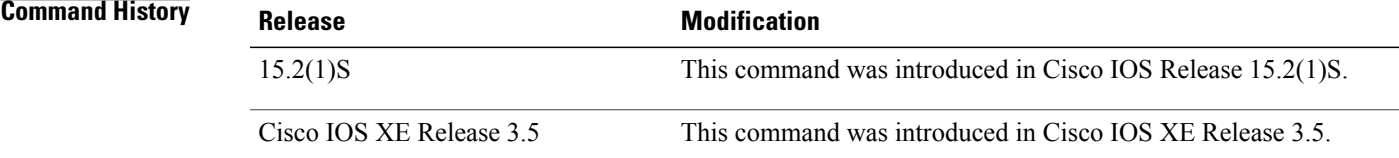

**Usage Guidelines** The **match group-object security** command is used in the class map configuration of the Security Group Access (SGA) Zone-Based Policy firewall (ZBPF).

**Note** A policy map must also be configured for the SGA ZBPF.

**Examples** The following example shows how the **match group-object security** command is used in the class map configuration of the SGA ZBPF.

```
Router(config)# object-group security myobject1
Router(config-object-group)# security-group tag-id 1
Router(config-object-group)# end
Router(config)# class-map type inspect match-any myclass1
Router(config-cmap)# match group-object security source myobject1
Router(config-cmap)# end
```
I

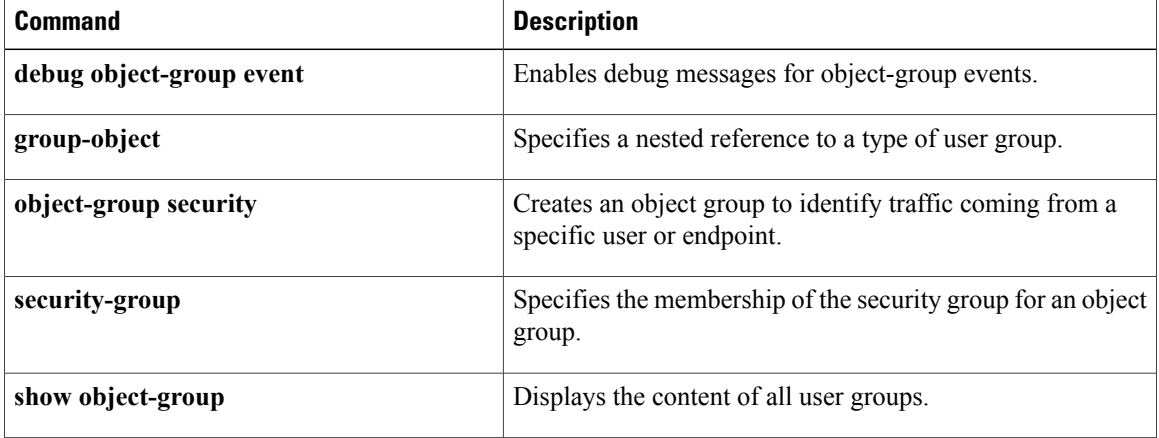
# **match header count**

To configure an HTTP firewall policy to permit or deny HTTP traffic on the basis of request, response, or both request and response messages whose headers do not exceed a maximum number of fields, use the **match header count** command in class-map configuration mode. To change the configuration, use the **no** form of this command.

**match** {**request| response| req-resp**} **header** [ *header-name* ] **count gt** *number* **no match** {**request| response| req-resp**} **header** [ *header-name* ] **count gt** *number*

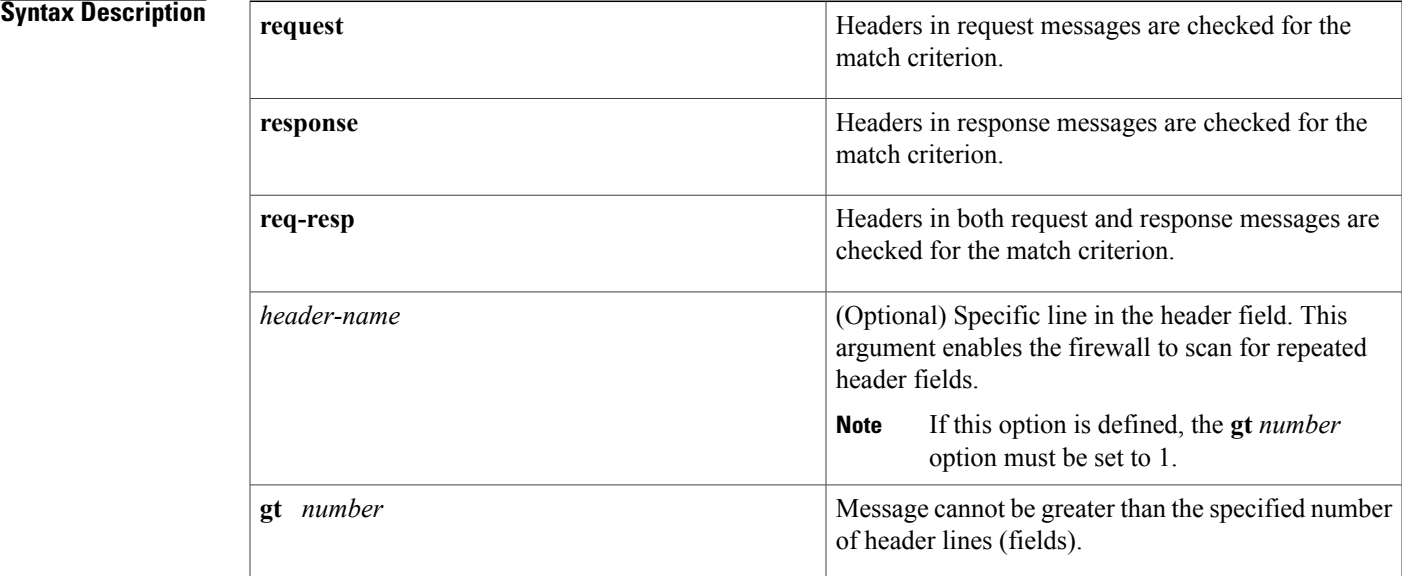

**Command Default** HTTP header-lines are not considered when permitting or denying HTTP traffic.

**Command Modes** Class-map configuration

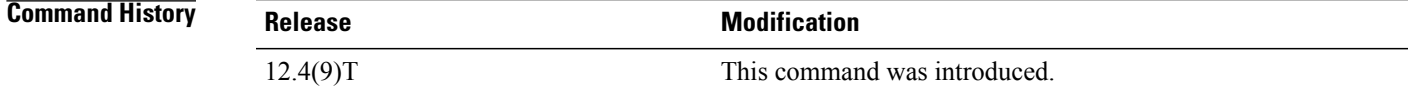

**Usage Guidelines** Use the **match header count** command to configure an HTTP firewall policy match criterion on the basis of a maximum allowed header fields count.

> If a match is found, possible actions that can be specified within the policy are as follows: allow, reset, or log. (The log action triggers a syslog message when a match is found.)

I

### **Header Field Repetition Inspection**

To enable the firewall policy to checks whether a request or response message has repeated header fields, use the *header-name*argument. This functionality can be used to prevent session smuggling.

**Examples** The following example shows how to configure an HTTP application firewall policy to block all requests that exceed 16 header fields:

> class-map type inspect http hdr\_cnt\_cm match req-resp header count gt 16 policy-map type inspect http hdr\_cnt\_pm class type inspect http hdr cnt cm reset

The following example shows how to configure an HTTP application firewall policy to block a request or response that has multiple content-length header lines:

```
class-map type inspect http multi_occrns_cm
match req-resp header content-length count gt 1
policy-map type inspect http multi_occrns_pm
class type inspect http multi_occrns_cm
 reset
```
 $\mathbf I$ 

# **match header length gt**

To thwart DoS attacks, use the match header length gtcommand in class-map configuration mode. To disable this inspection parameter, use the **no** form of this command.

**match header length gt** *bytes*

**no match length gt** *bytes*

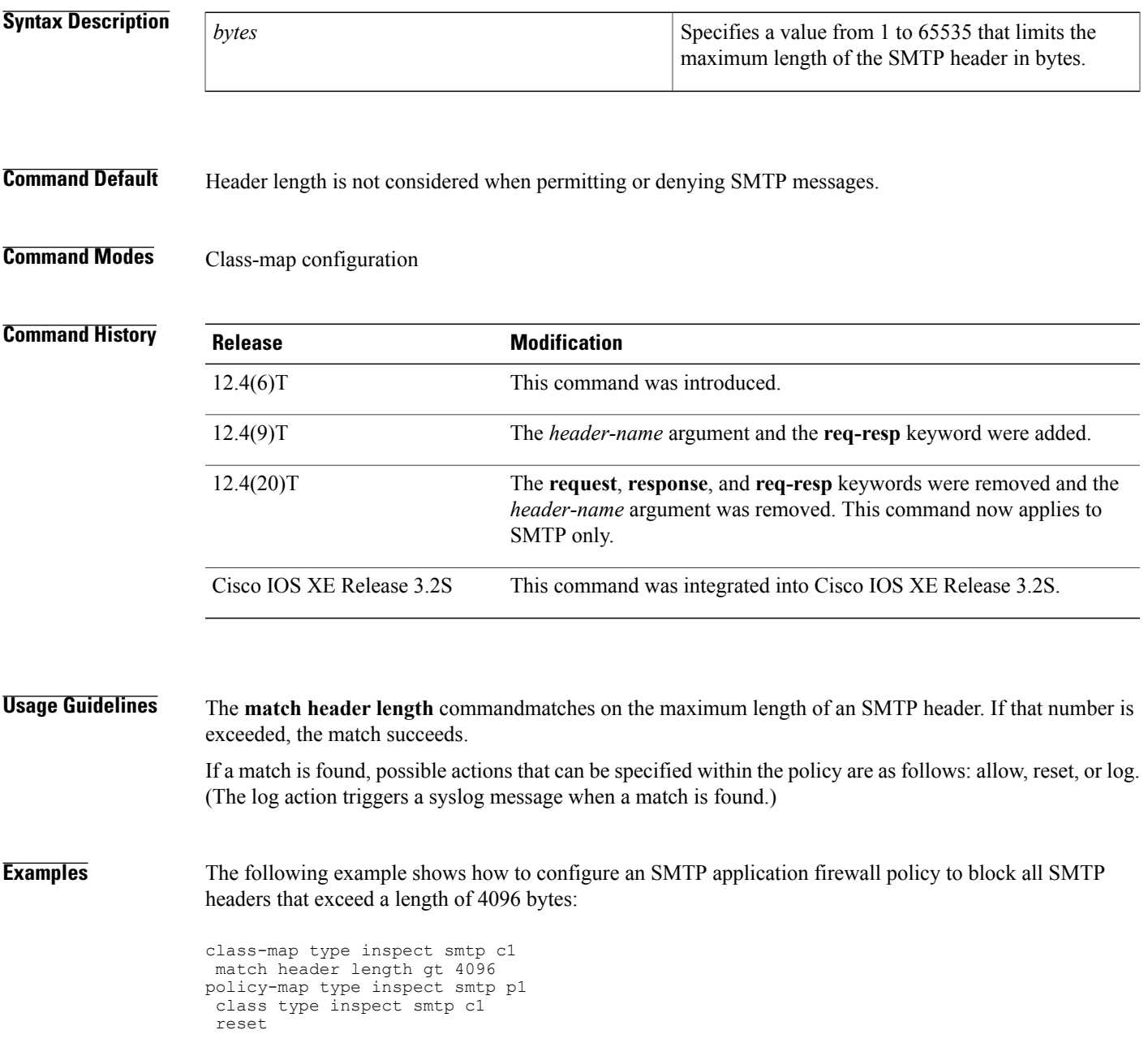

I

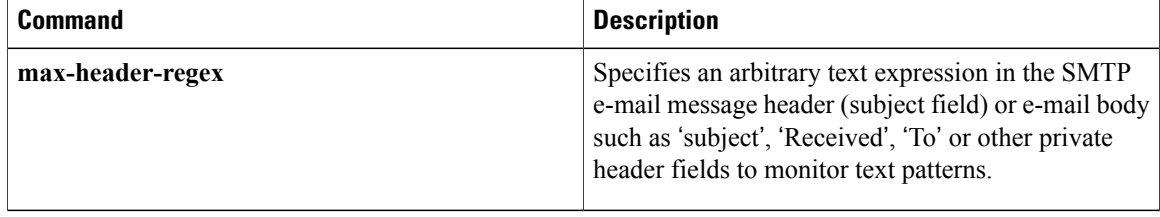

# **match header regex**

To specify an arbitrary text expression (regular expression) in message or content type headers to monitor text patterns, use the **match header regex**command in class map configuration mode. To remove this filter from the configuration, use the **no** form of this command.

**Note**

The **request**, **response**, and **req-resp**keywords and *header-name* argument are not used in the configuration of an SMTP class map.

**match** {**request| response| req-resp**} **header [header-name] regex parameter-map-name no match** {**request| response| req-resp**} **header [header-name] regex parameter-map-name**

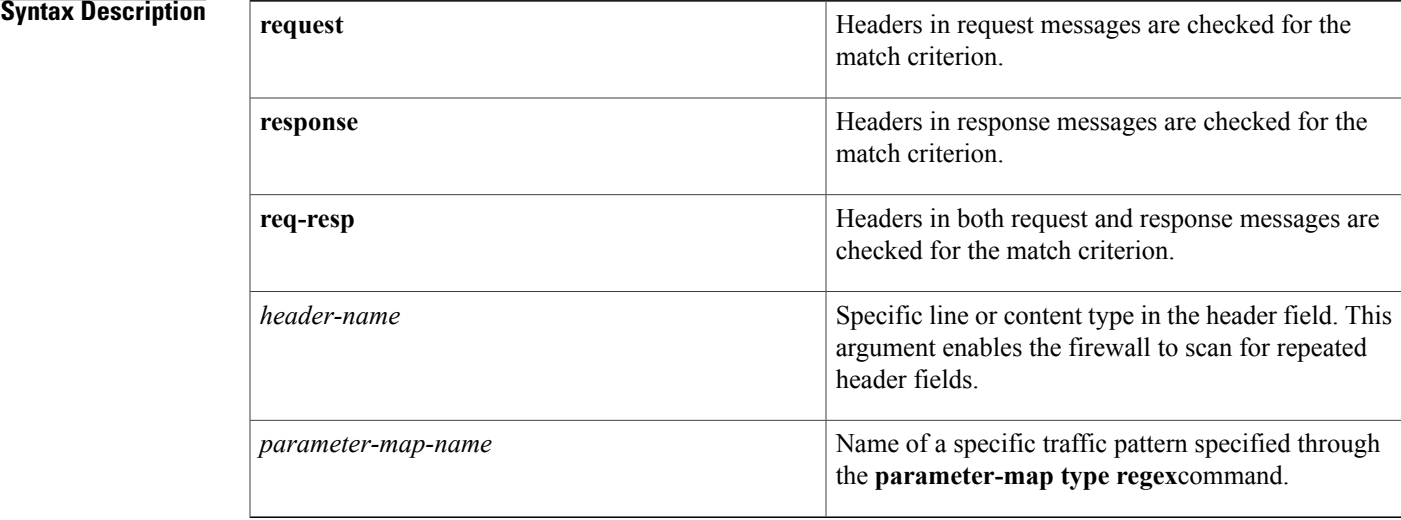

# **Command Default** Policies do not monitor content type headers.

**Command Modes** Class-map configuration

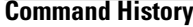

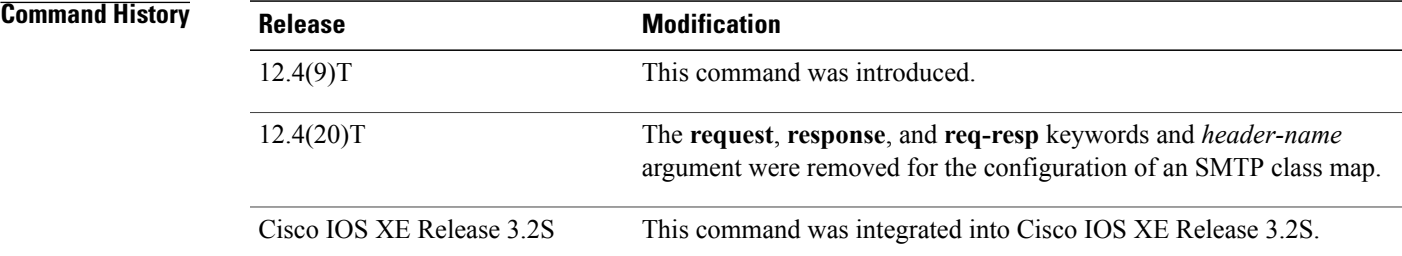

## **Usage Guidelines Configuring a Class Map for SMTP**

Use the **match header regex**command to configure an SMTP policy match criterion on the basis of headers that match the regular expression defined in a parameter map. An arbitrary text expression in the SMTP e-mail message header (subject field) or e-mail body such as 'subject', 'Received', 'To' or other private header fields helps the router to monitor text patterns.

### **Configuring a Class Map for HTTP**

An HTTP firewall policy match criteria can be configured on the basis of headers that match the regular expression defined in a parameter map.

HTTP has two regular expression (regex) options. One combines the **header** keyword, **content type** header name, and **regex** keyword and *parameter-map-name* argument. The other combines the **header** keyword and **regex** keyword and *parameter-map-name* argument.

- If the **header** and **regex** keywords are used with the *parameter-map-name* argument, it does not require a period and asterisk infront of the *parameter-map-name* argument.For example, either "html" or ".\*html" *parameter-map-name argument* can be configured.
- If the**header** keyword is used with the **content-type** header name and **regex** keyword, then the parameter map name requires a period and asterisk (.\*) in front of the *parameter-map-name* argument.For example, the *parameter-map-name* argument "html" is expressed as: .\*html

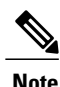

If the period and asterisk is added in front of html (.\*html), the *parameter-map-name* argument works for both HTTP regex options.

• The **mismatch** keyword is only valid for the **match response header content-type regex** command syntax for messages that need to be matched that have a **content-type**header name mismatch.

**Tip**

It is a good practice to add ".\*" to the **regex***parameter-map-name* arguments that are not present at the beginning of a text string.

### **Examples** SMTP Class Map Example

The following example shows how to configure an SMTP policy using the **match header regex** command:

```
parameter-map type regex lottery-spam
pattern "Subject:*lottery*"
class-map type inspect smtp c1
match header regex lottery-spam
policy-map type inspect smtp p1
 class type inspect smtp c1
 reset
HTTP Class Map Example
```
The following example shows how to configure an HTTP policy using the **match header regex** command:

```
parameter-map type inspect .*html
```

```
class-map type inspect http http-class
 match req-resp header regex .*html
policy-map type inspect http myhttp-policy
 class-type inspect http http-class
reset
```
# **Related Commands**

 $\mathbf I$ 

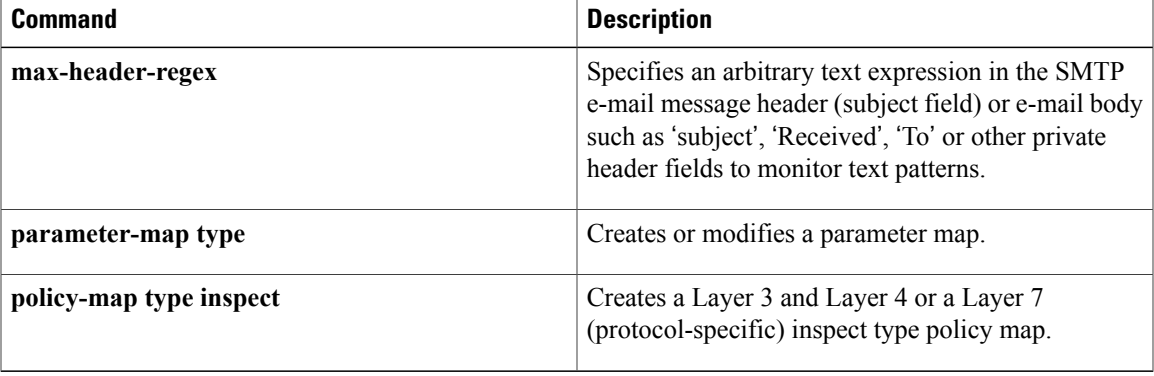

# **match identity**

To match an identity from a peer in an Internet Security Association and Key Management Protocol (ISAKMP) profile, use the **match identity**command in ISAKMP profile configuration mode. To remove the identity, use the **no** form of this command.

**match identity** {**group** *group-name*| **address** {*address* [ *mask* ] [ *fvrf* ]| **ipv6** *ipv6-address*}| **host** *host-name*| **host domain** *domain-name*| **user** *user-fqdn*| **user domain** *domain-name*}

**no matchidentity** {**group***group-name*| **address** {*address*[ *mask* ] [ *fvrf* ]| **ipv6** *ipv6-address*}|**host** *host-name*| **host domain** *domain-name*| **user** *user-fqdn*| **user domain** *domain-name*}

# **Syntax Description**<br> **A** Unity group that matches identification (ID) type ID KEY ID. If Unity and main mode Rivest, Shamir, and Adelman (RSA) signatures are used, the *group-name* argument matches the Organizational Unit (OU) field of the Distinguished Name (DN). **group** *group-name* Identity that matches the identity of type ID\_IPV4\_ADDR. • *mask--* Use to match the range of the address. • *fvrf* --Use to match the address in the front door Virtual Route Forwarding (FVRF) Virtual Private Network (VPN) space. **address** *address* [*mask*] [*fvrf*] Identity that matches the identity of type ID\_IPV6\_ADDR. **ipv6** *ipv6-address* Identity that matches an identity of the type ID\_FQDN. **host** *host-name* Identity that matches an identity of the type ID\_FQDN, whose fully qualified domain name (FQDN) ends with the domain name. **host domain** *domain-name* **user** *user-fqdn* Identity that matches the FQDN. Identity that matches the identities of the type ID\_USER\_FQDN. When the **user domain** keyword is present, all users having identities of the type ID\_USER\_FQDN and ending with "*domain-nam*e" will be matched. **user domain** *domain-name*

## **Command Default** No default behavior or values

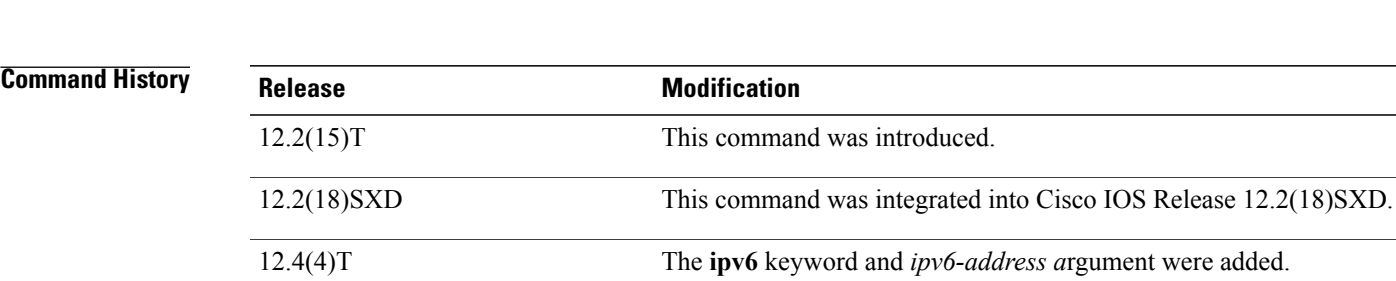

**Command Modes** ISAKMP profile configuration (conf-isa-prof)

## **Usage Guidelines** There must be at least one **match identity**command in an ISAKMP profile configuration. The peers are mapped to an ISAKMP profile when their identities are matched (as given in the ID payload of the Internet Key Exchange [IKE] exchange) against the identities that are defined in the ISAKMP profile. To uniquely map to an ISAKMP profile, no two ISAKMP profiles should match the same identity. If the peer identity is matched in two ISAKMP profiles, the configuration is invalid.

**Examples** The following example shows that the **match identity** command is configured:

crypto isakmp profile vpnprofile match identity group vpngroup match identity address 10.53.11.1 match identity host domain example.com match identity host server.example.com

## **Related Commands**

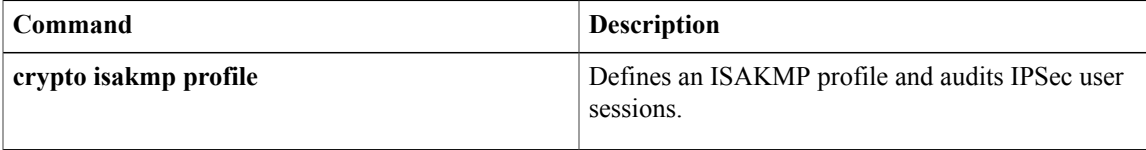

12.2(33)SRA This command was integrated into Cisco IOS release 12.(33)SRA.

Cisco IOS XE Release 2.1 This command was introduced on Cisco ASR 1000 Series Routers.

# **match (IKEv2 policy)**

To match a policy based on Front-door VPN Routing and Forwarding (FVRF) or local parameters, such as an IP address, use the **match** command in IKEv2 policy configuration mode. To delete a match, use the **no** form of this command.

**match address local** {*ipv4-address*| *ipv6-address*| **fvrf** *fvrf-name***| any**} **no match address local** {*ipv4-address*| *ipv6-address*| **fvrf** *fvrf-name***| any**}

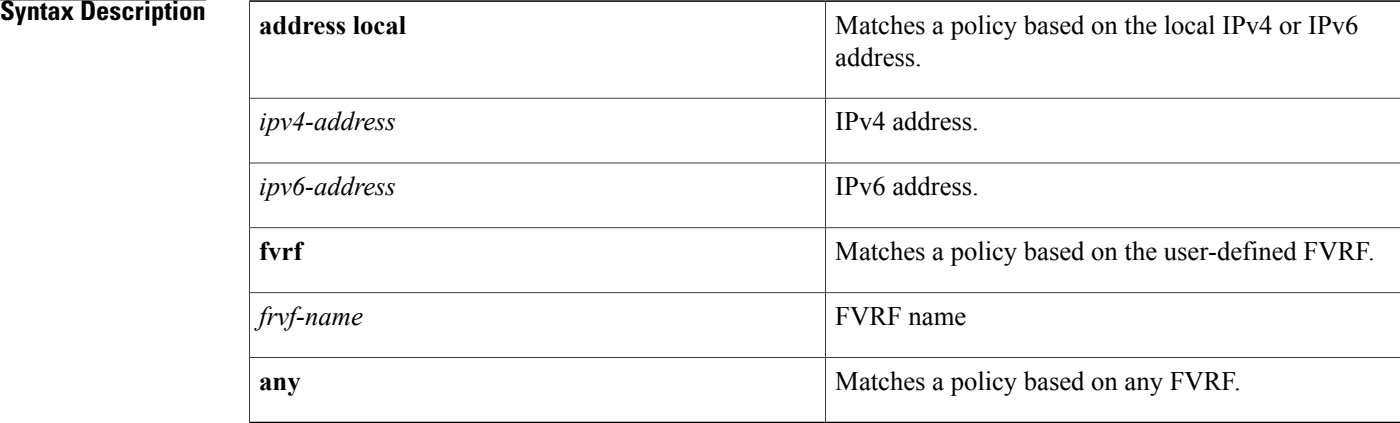

## **Command Default** If no match address is specified, the policy matches all local addresses.

## **Command Modes** IKEv2 policy configuration (crypto-ikev2-policy)

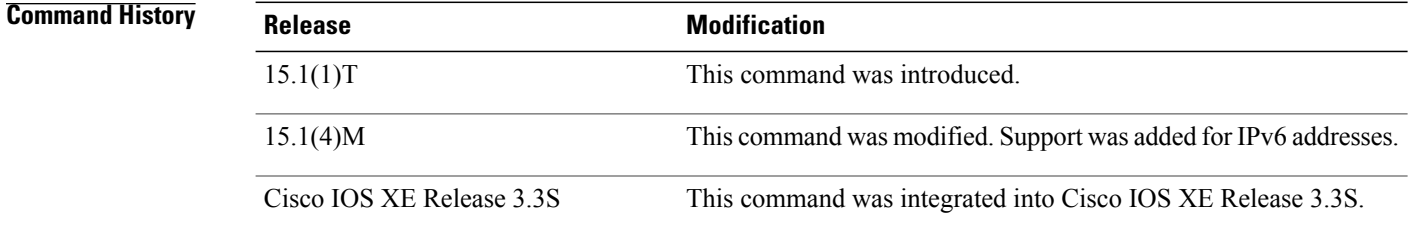

**Usage Guidelines** Use this command to match a policy based on the FVRF or the local IP address (IPv4 or IPv6). The FVRF specifies the VRF in which the IKEv2 security association (SA) packets are negotiated. The default FVRF is the global FVRF. Use the **match fvrf any** command to match a policy based on any FVRF.

> A policy with no match address local statement will match all local addresses. A policy with no match FVRF statement will match the global FVRF. If there are no match statements, an IKEv2 policy matches all local addresses in the global VRF.

**Examples** The following example shows how to match an IKEv2 policy based on the FVRF and the local IPv4 address:

```
Router(config)# crypto ikev2 policy policy1
Router(config-ikev2-policy)# proposal proposal1
Router(config-ikev2-policy)# match fvrf fvrf1
Router(config-ikev2-policy)# match address local 10.0.0.1
The following example shows how to match an IKEv2 policy based on the FVRF and the local IPv6 address:
```

```
Router(config)# crypto ikev2 policy policy1
Router(config-ikev2-policy)# proposal proposal1
Router(config-ikev2-policy)# match fvrf fvrf1
Router(config-ikev2-policy)# match address local 2001:DB8:0:ABCD::1
```
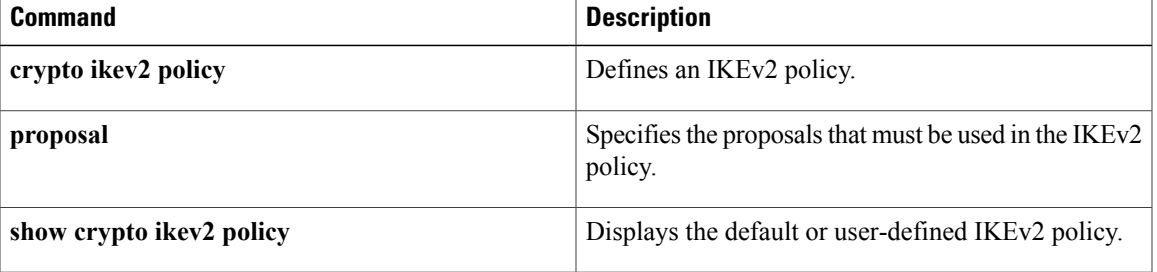

ı

# **match (IKEv2 profile)**

To match a profile on front-door VPN routing and forwarding (FVRF) or local parameters such as the IP address, the peer identity, or the peer certificate, use the **match** command in IKEv2 profile configuration mode. To delete a match, use the **no** form of this command.

**match** {**address local** {*ipv4-address*| *ipv6-address*| **interface** *name*}| **certificate** *certificate-map*| **fvrf** {*fvrf-name***| any**}| **identity remote address** {*ipv4-address* [ *mask* ]| *ipv6-address-prefix*}| **email** [ *domain* ] *string*| **fqdn** [ *domain* ] *string*| **key-id** *opaque-string***| any**}

**no match** {**address local** {*ipv4-address*| *ipv6-address*| **interface** *name*}| **certificate** *certificate-map*| **fvrf** {*fvrf-name***| any**}| **identity remote address** {*ipv4-address* [ *mask* ]| *ipv6-address-prefix*}| **email** [ *domain* ] *string*| **fqdn** [ *domain* ] *string*| **key-id** *opaque-string***| any**}

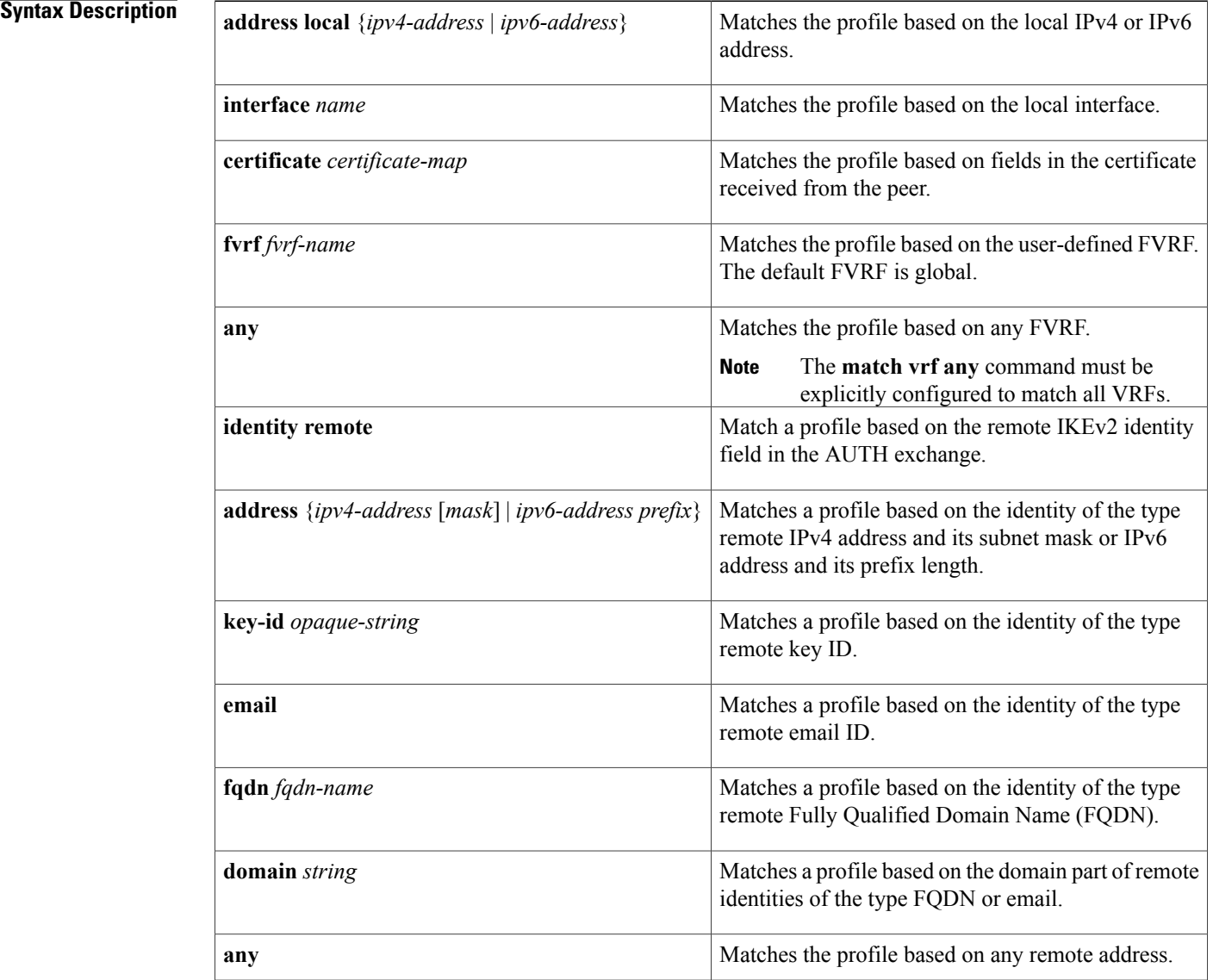

## **Command Default** A match is not specified.

# **Command Modes** IKEv2 profile configuration (crypto-ikev2-profile)

### *Command History*

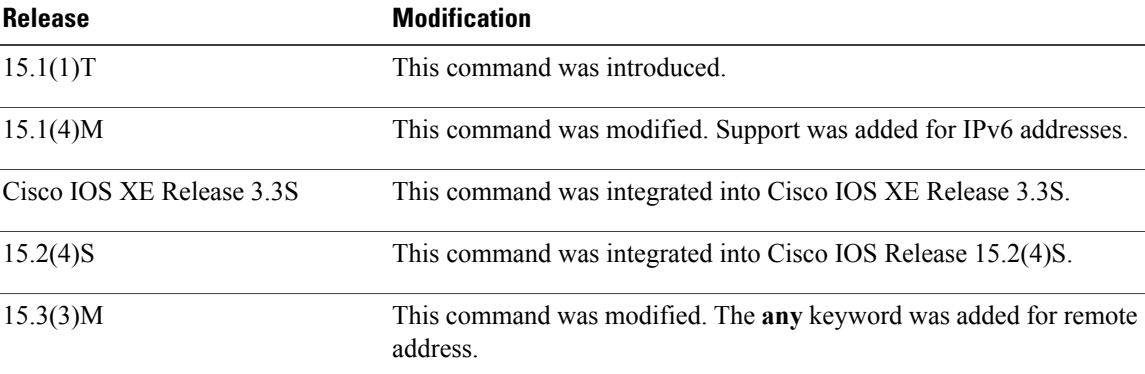

**Usage Guidelines** In an IKEv2 profile, multiple match statements of the same type are logically ORed and match statements of different types are logically ANDed.

**Note**

The **match identity remote** and **match certificate** statements are considered the same type of statements and are ORed.

The result of configuring multiple **match certificate** statements is the same as configuring one **match certificate** statement. Hence, using a single **match certificate** statement as a certificate map caters to multiple certificates and is independent of trustpoints.

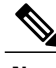

**Note** There can only be one match FVRF statement.

For example, the following command translates to the subsequent "and", "or" statement:

```
crypto ikev2 profile profile-1
 match vrf green
 match local address 10.0.0.1
 match local address 10.0.0.2
match certificate remote CertMap
(vrf = green AND (local addr = 10.0.0.1 OR local addr = 10.0.0.1) AND remote certificate match CertMap).
```
There is no precedence between match statements of different types, and selection is based on the first match. Configuration of overlapping profiles is considered as a misconfiguration.

**Examples** The following examples show how an IKEv2 profile is matched on the remote identity. The following profile caters to peers that identify using **fqdn example.com** and authenticate with **rsa-signature** using **trustpoint-remote**. The local node authenticates with **pre-share** using **keyring-1**.

> Router(config)# **crypto ikev2 profile profile2** Router(config-ikev2-profile)# **match identity remote fqdn example.com** Router(config-ikev2-profile)# **identity local email router2@example.com** Router(config-ikev2-profile)# **authentication local pre-share** Router(config-ikev2-profile)# **authentication remote rsa-sig** Router(config-ikev2-profile)# **keyring keyring-1** Router(config-ikev2-profile)# **pki trustpoint trustpoint-remote verify** Router(config-ikev2-profile)# **lifetime 300** Router(config-ikev2-profile)# **dpd 5 10 on-demand** Router(config-ikev2-profile)# **virtual-template 1**

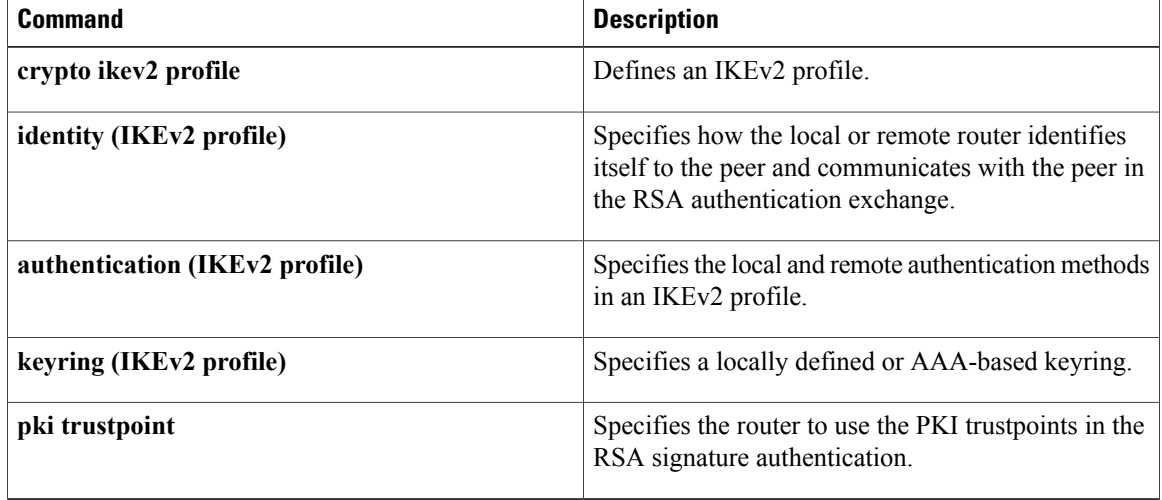

# **match invalid-command**

To locate invalid commands on a Post Office Protocol, Version 3 (POP 3) server or an Internet Message Access Protocol (IMAP) connection, use the **match invalid-command** in class-map configuration mode. To stop locating invalid commands, use the **no** form of this command.

**match invalid-command**

**no match invalid-command**

- **Syntax Description** This command has no arguments or keywords.
- **Command Default** It is not required that invalid commands be located.
- **Command Modes** Class-map configuration

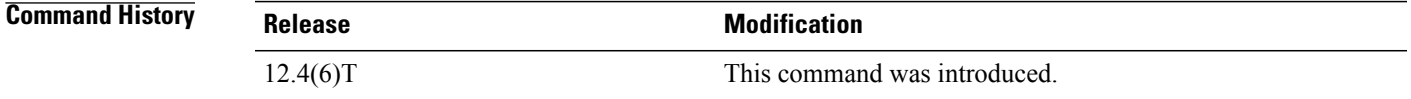

## **Usage Guidelines** You can use this command only after entering the **class-map type inspect imap** or **class-map type inspect pop3** command.

**Examples** The following example causes the Zone-Based Policy Firewall software to locate invalid commands on the POP3 server:

> class-map type inspect pop3 pop3-class match invalid-command

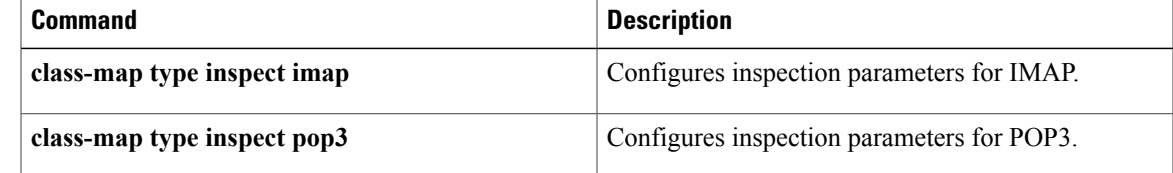

# **match ipv6 access-list**

To verify the sender's IPv6 address in inspected messages from the authorized prefix list, use the **match ipv6 access-list** command in RA guard policy configuration mode.

**match ipv6 access-list** *ipv6-access-list-name*

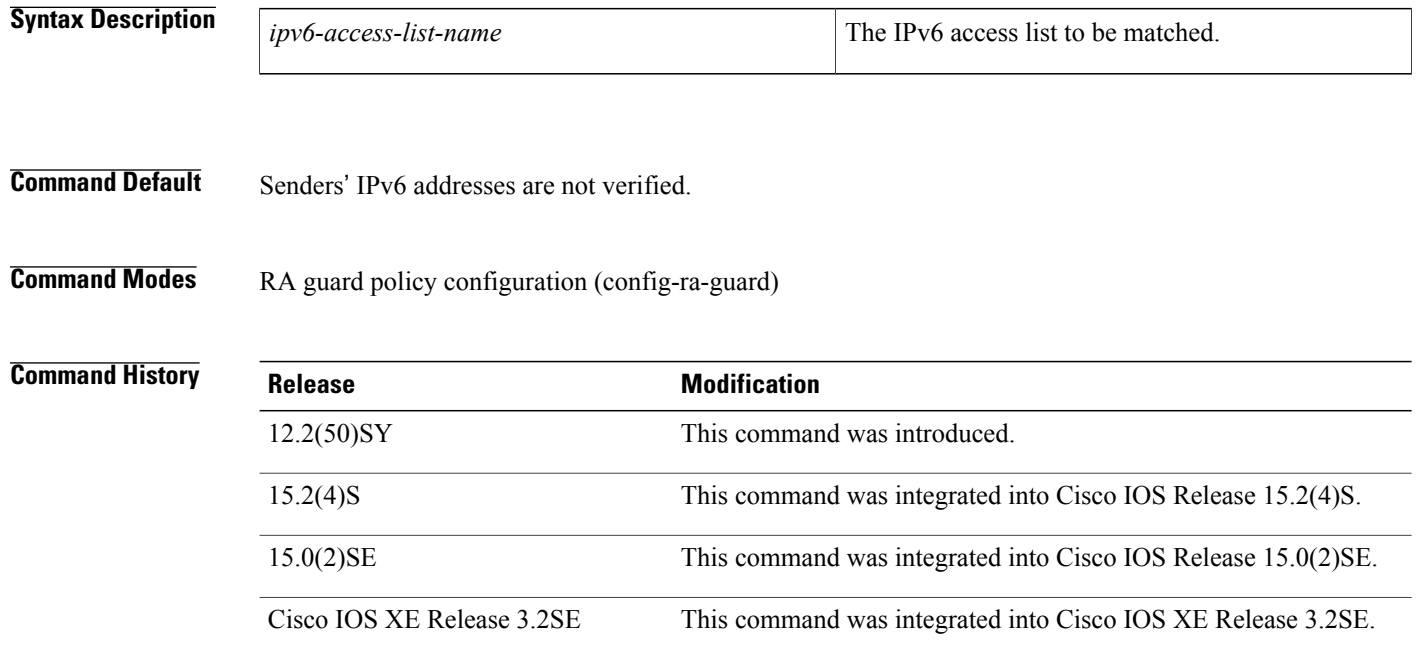

**Usage Guidelines** The **matchipv6 access-list** command enables verification of the sender's IPv6 address in inspected messages from the configured authorized router source access list. If the **match ipv6 access-list** command is not configured, this authorization is bypassed.

> An access list is configured using the **ipv6 access-list** command. For instance, to authorize the router with link-local address FE80::A8BB:CCFF:FE01:F700 only, define the following IPv6 access list:

```
Router(config)# ipv6 access-list list1
Router(config-ipv6-acl)# permit host FE80::A8BB:CCFF:FE01:F700 any
```

```
Note
```
The access list is used here as a convenient way to define several explicit router sources, but it should not be considered to be a port-based access list (PACL). The **match ipv6 access-list** command verifies the IPv6 source address of the router messages, so specifying a destination in the access list is meaningless and the destination of the access control list (ACL) entry should always be "any." If a destination is specified in the access list, then matching will fail.

Г

**Examples** The following example shows how the command defines a router advertisement (RA) guard policy name as raguard1, places the router in RA guard policy configuration mode, and matches the IPv6 addresses in the access list named list1:

```
Router(config)# ipv6 nd raguard policy raguard1
Router(config-ra-guard)# match ipv6 access-list list1
```
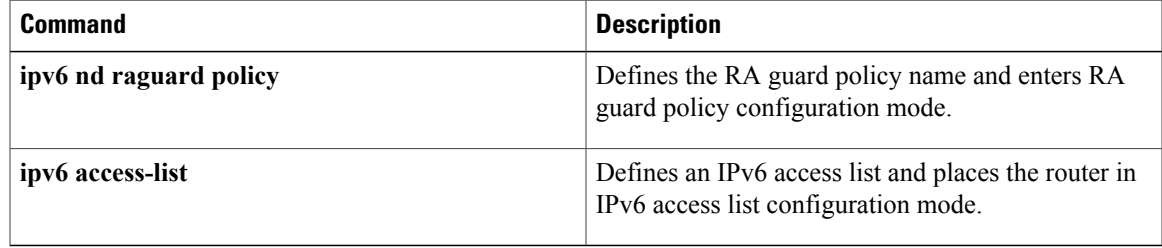

# **match login clear-text**

To find a nonsecure login when using an Internet Message Access Protocol (IMAP) or Post Office Protocol, Version 3 (POP3) server, use the **match login clear-text** command in class-map configuration mode. To disable this match criteria, use the **no** form of this command.

**match login clear-text**

**no match login clear-text**

- **Syntax Description** This command has no arguments or keywords.
- **Command Default** Finding non-secure logins is not required.
- **Command Modes** Class-map configuration

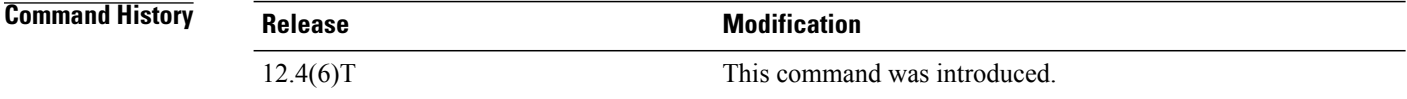

## **Usage Guidelines** You can use this command either when you are configuring a POP3 firewall class map after you enter the **class-map type inspect pop3** command or when you are configuring an IMAP firewall class map after you enter the **class-map type inspect imap** command.

**Examples** The following example determines if the login process is happening in clear-text:

```
class-map type inspect pop3 pop3-class
match login clear-text
```
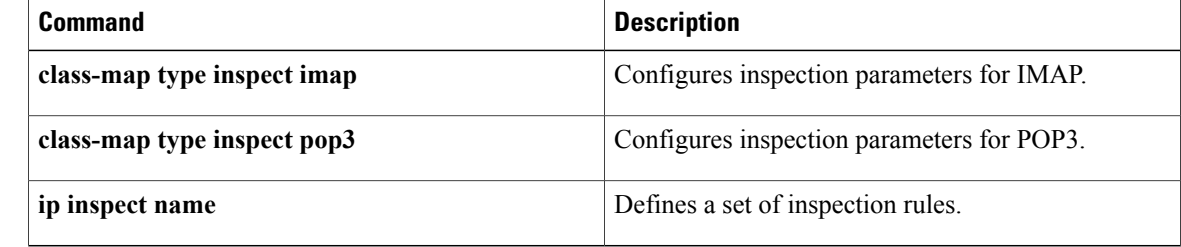

# **match message**

Г

To configure the match criterion for a class map on the basis of H.323 protocol messages, use the match message command in class-map configuration mode. To remove the H.323-based match criterion from a class map, use the no form of this command.

**match message** *message-name*

**no match message** *message-name*

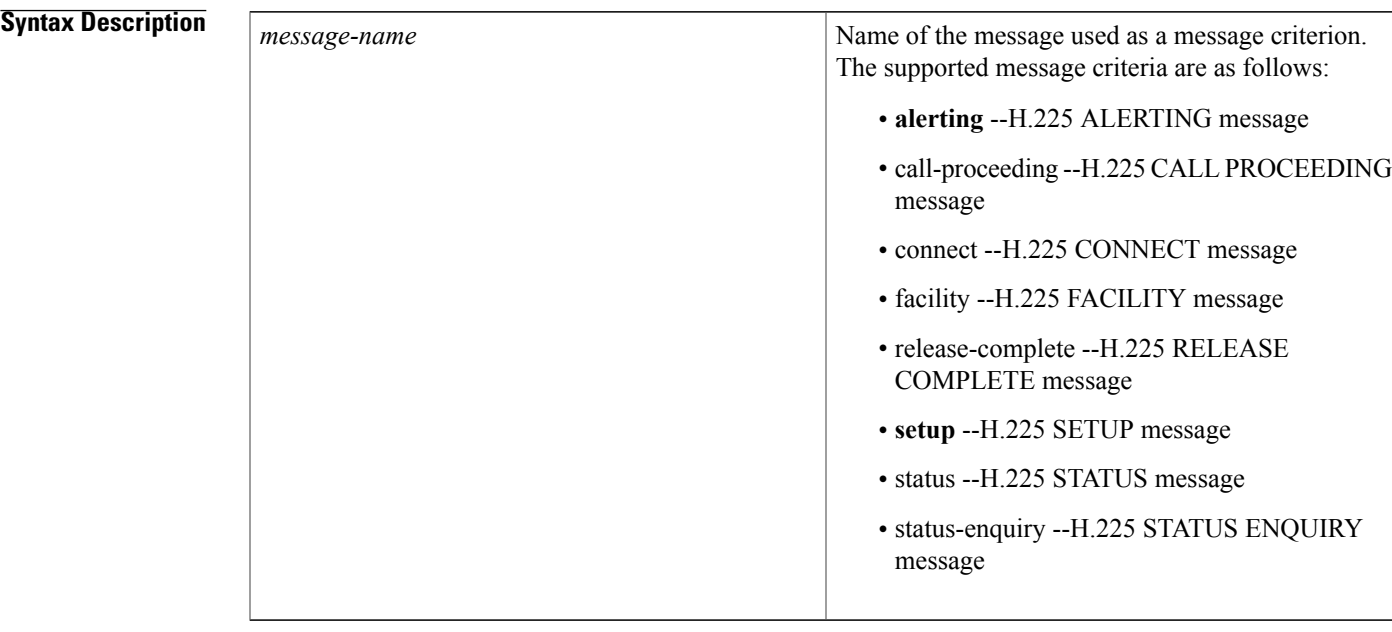

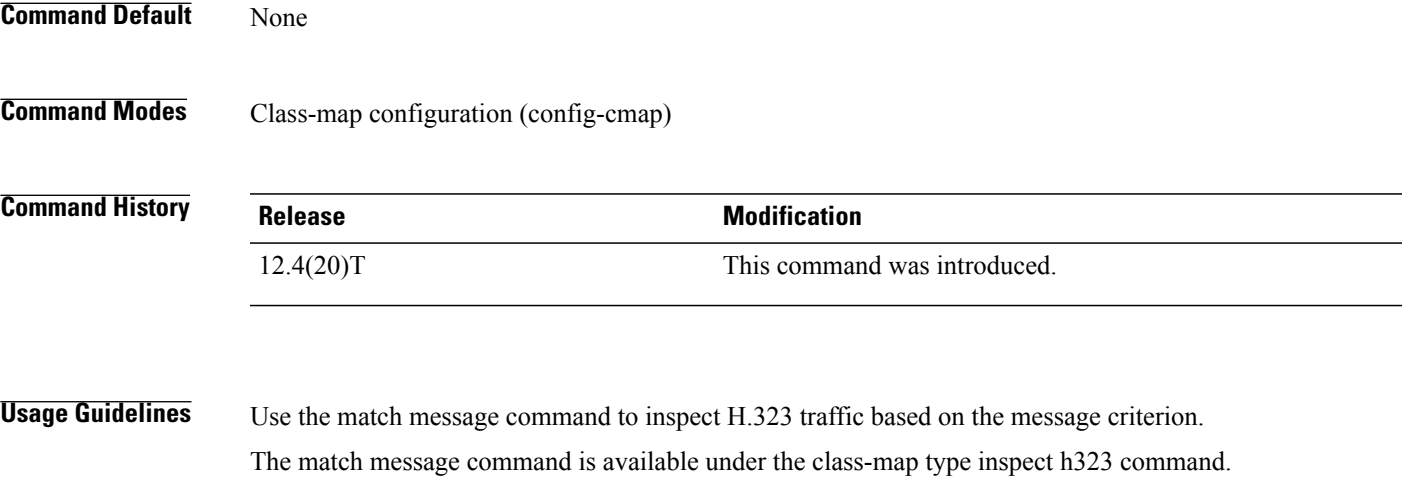

T

**Examples** The following example shows how to configure an H.323 specific class-map to match H.225 SETUP or H.225 RELEASE COMPLETE messages only.

> class-map type inspect h323 match-any my\_h323\_rt\_msgs match message setup match message release-complete

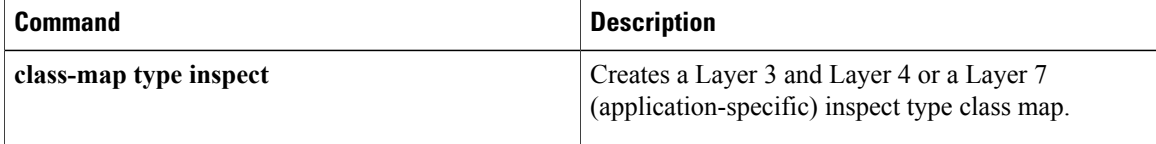

# **match mime content-type regex**

To specify Multipurpose Internet Mail Extension (MIME) content file types, which are restricted in attachments in the body of the e-mail being sent over SMTP, use the **match mime content-type regex** commandin class-map configuration mode. To disable this inspection parameter, use the **no** form of this command.

**match mime content-type regex** *content-type-regex*

**no match mime content-type regex** *content-type-regex*

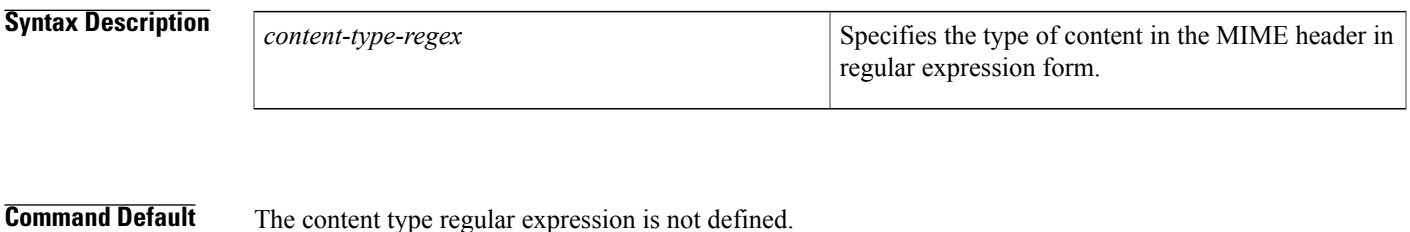

# **Command Modes** Class-map configuration

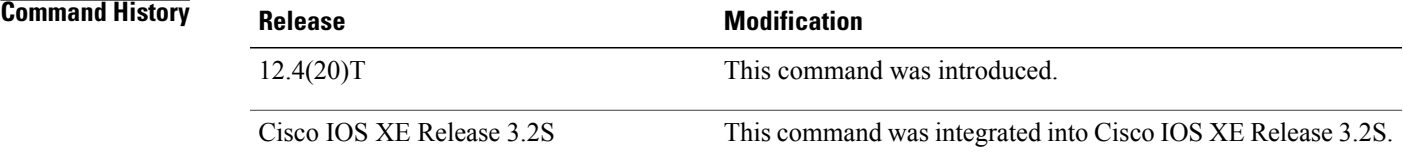

**Usage Guidelines** The format of data being transmitted through SMTP is specified by using the MIME standard, which uses headers to specify the content-type, encoding and the filenames of data being sent (text, html, images, applications, documents etc.). The following is an example of an e-mail using the MIME format:

```
From: "foo" <foo@cisco.com>
To: bar <bar@abc.com>
Subject: testmail
Date: Sat, 7 Jan 2006 20:18:47 -0400
Message-ID: <000dadf7453e$bee1bb00$8a22f340@oemcomputer>
MIME-Version: 1.0
Content-Type: image/jpeg;
name='picture.jpg'
Content-Transfer-Encoding: base64
<base64 encoded data for the picture.jpg image>
```
In the above example, the "name='picture.jpg'" is optional. Even without the definition, the image is sent to the recipient. The e-mail client of the recipient may display it as "part-1", "attach-1" or it may render the image in-line. Also, attachments are not 'stripped' from the e-mail. If a content-type for which 'reset' action was configured is detected, an 5XX error code is sent and the connection is closed, in order to prevent the whole e-mail from being delivered. However, the remainder of the e-mail message is sent.

Τ

**Examples** The following example shows how to configure an SMTP application firewall policy to specify that any form of JPEG image content be restricted in attachments in the body of the e-mail being sent over SMTP:

```
parameter-map type regex jpeg
 pattern "*image//*"
class-map type inspect smtp c1
match mime content-type regex
jpeg
policy-map type inspect smtp p1
 class type inspect smtp c1
 log
```
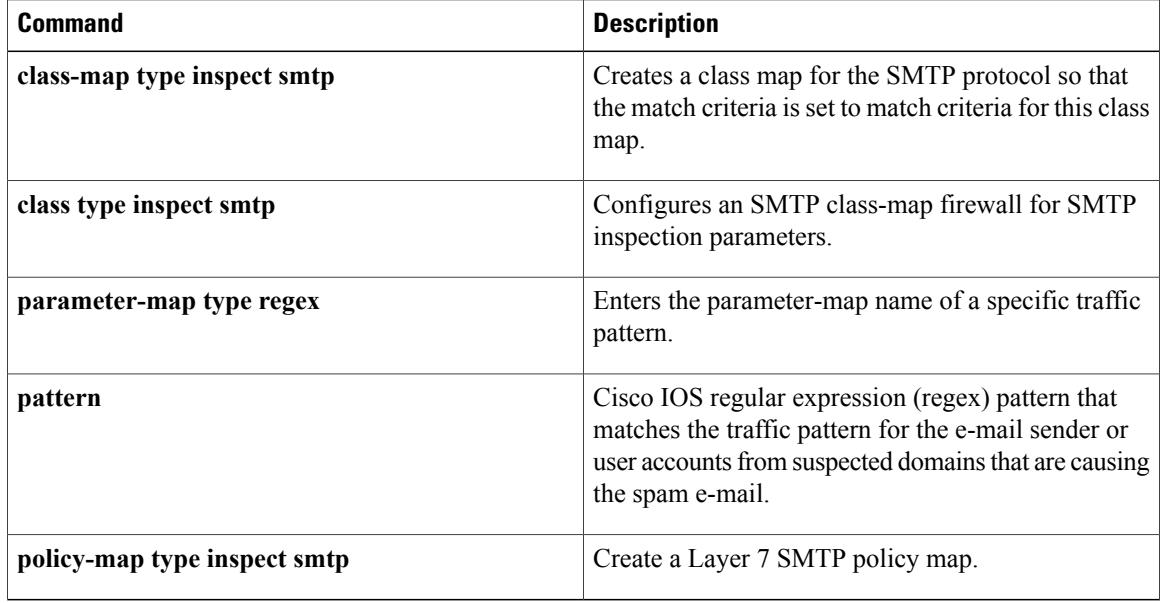

# **match mime encoding**

To restrict unknown Multipurpose Internet Mail Extension (MIME) content-encoding types or values from being transmitted over SMTP, use the **match mime encoding**commandin class-map configuration mode. To disable this inspection parameter, use the **no** form of this command.

**match mime encoding** {**unknown**| *WORD*| *encoding-type*} **nomatch mime encoding** {**unknown**| *WORD*| *encoding-type*}

## **Syntax Description**

Г

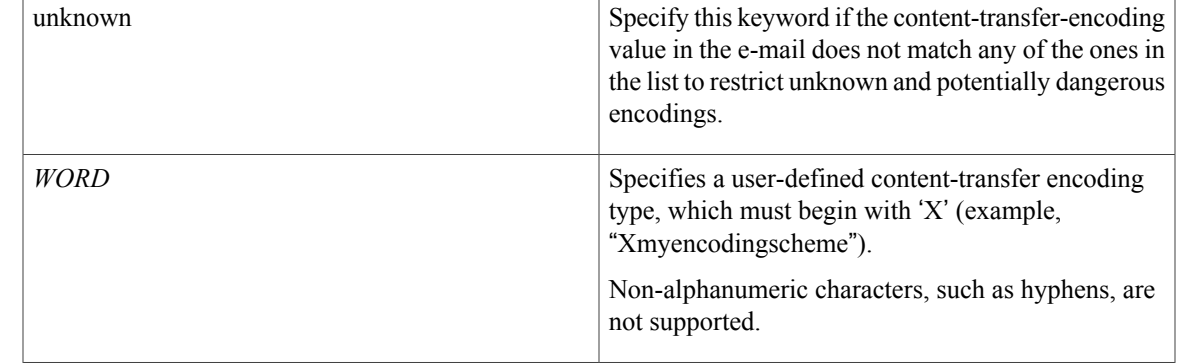

ı

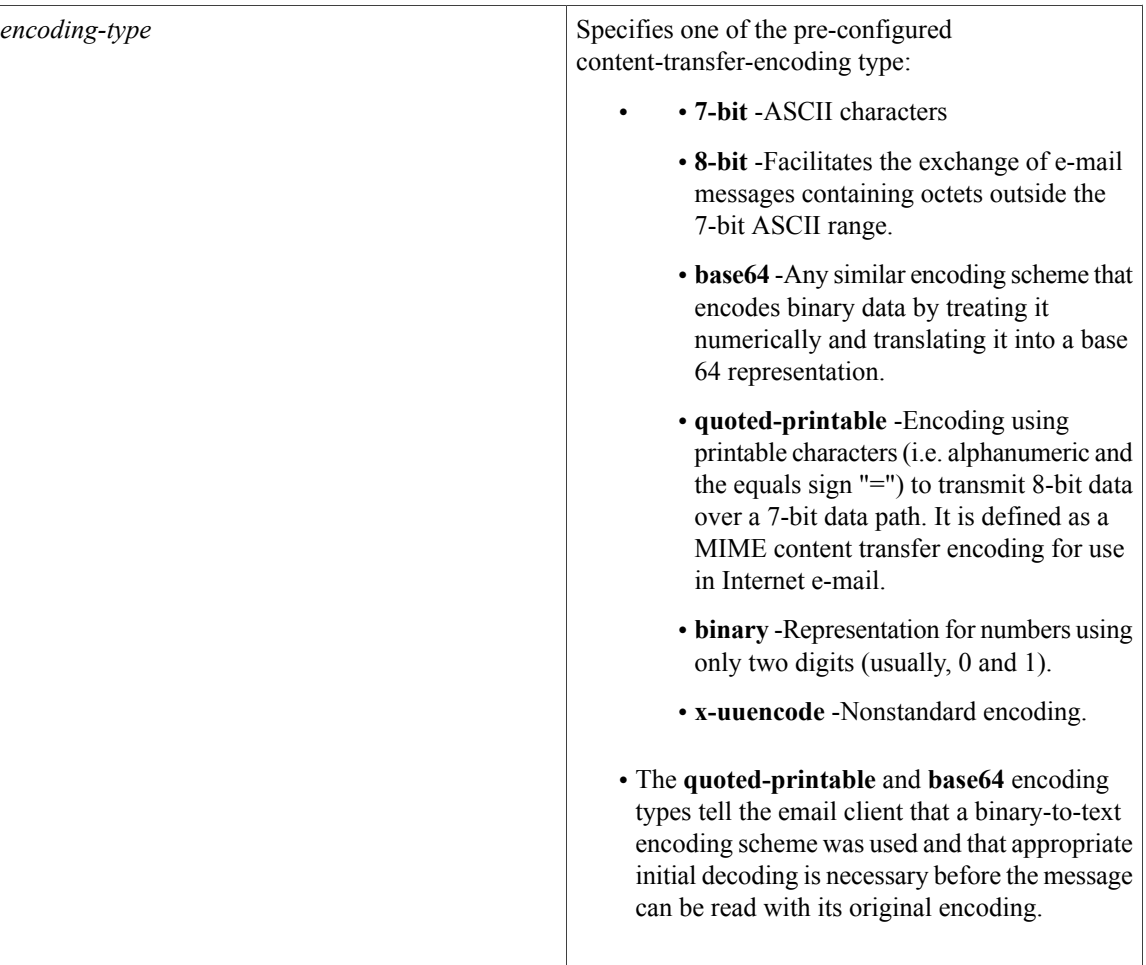

**Command Default** The MIME encoding type or value is not defined.

# **Command Modes** Class-map configuration

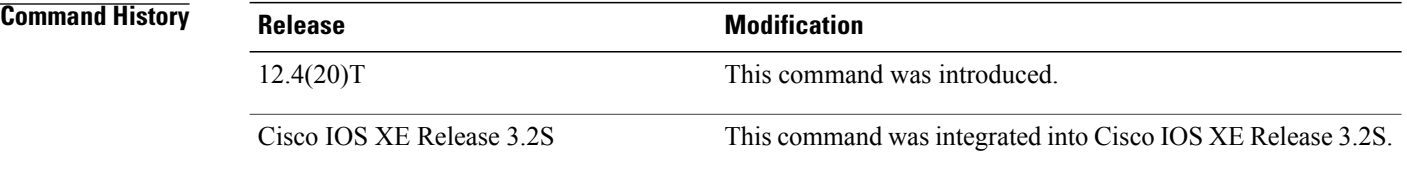

**Usage Guidelines** The pre-configured content-transfer-encoding types act as a filter on the 'content-transfer-encoding' field in the MIME header within the SMTP body. The 'uuencode' encoding type is not recognized as a standard type by the MIME RFCs because many subtle differences exist in its various implementations. However, since it is used by some mail systems, the **x-uuencode** type is included in the pre-configured list.

## **Examples** The following example shows how to configure an SMTP application firewall policy to specify that any quoted-printable encoding field in the MIME header within the SMTP body be restricted in e-mail being sent over SMTP:

```
class-map type inspect smtp c1
 match mime encoding quoted-printable
policy-map type inspect smtp p1
class type inspect smtp c1
log
```
### **Related Commands**

Г

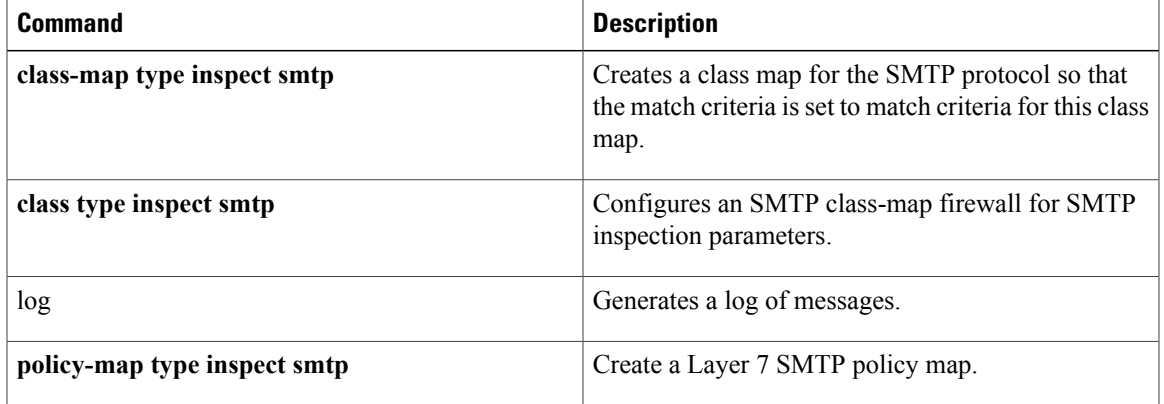

# **match not**

To negate the classification criteria for an inspect-type class map that is configured for the General Packet Radio Service (GPRS) Tunneling Protocol (GTP), use the **match not** command in QoS class-map configuration mode. To enable the classification criteria, use the **no** form of this command.

**match not** {**apn regex** *regex-parameter-map*| **mcc** *country-code* **mnc** *network-code*| **message-id** *id*| **message-length min** *min-length* **max** *max-length*| **version** *number*}

**message-length min no match not** {**apn** | **mcc** *country-code* **mnc** *network-code*| **message-id** *id***| message-length**| **version** *number*}

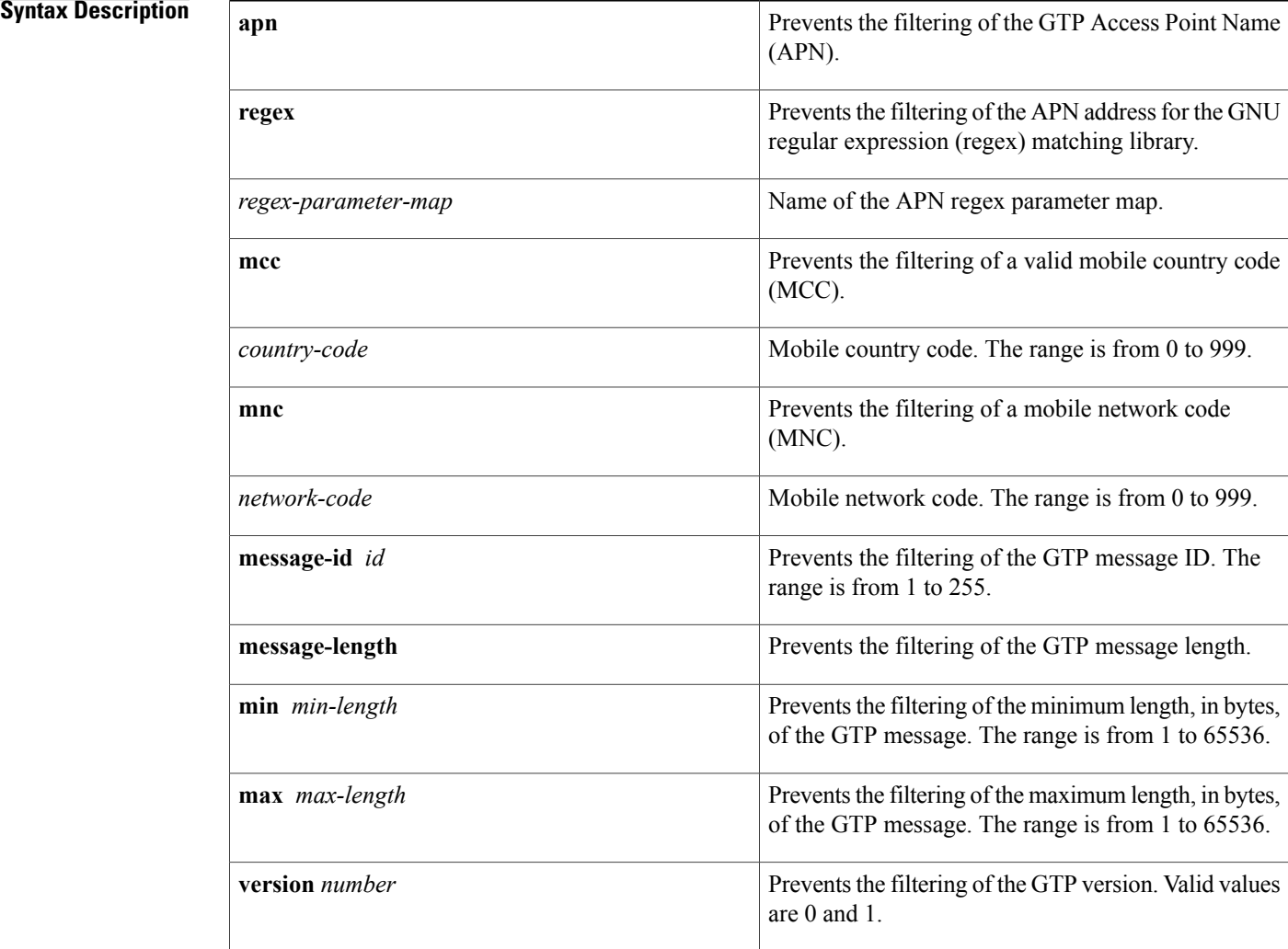

**Command Default** No classification criteria are negated.

**match (GTP)**

 $\mathbf{I}$ 

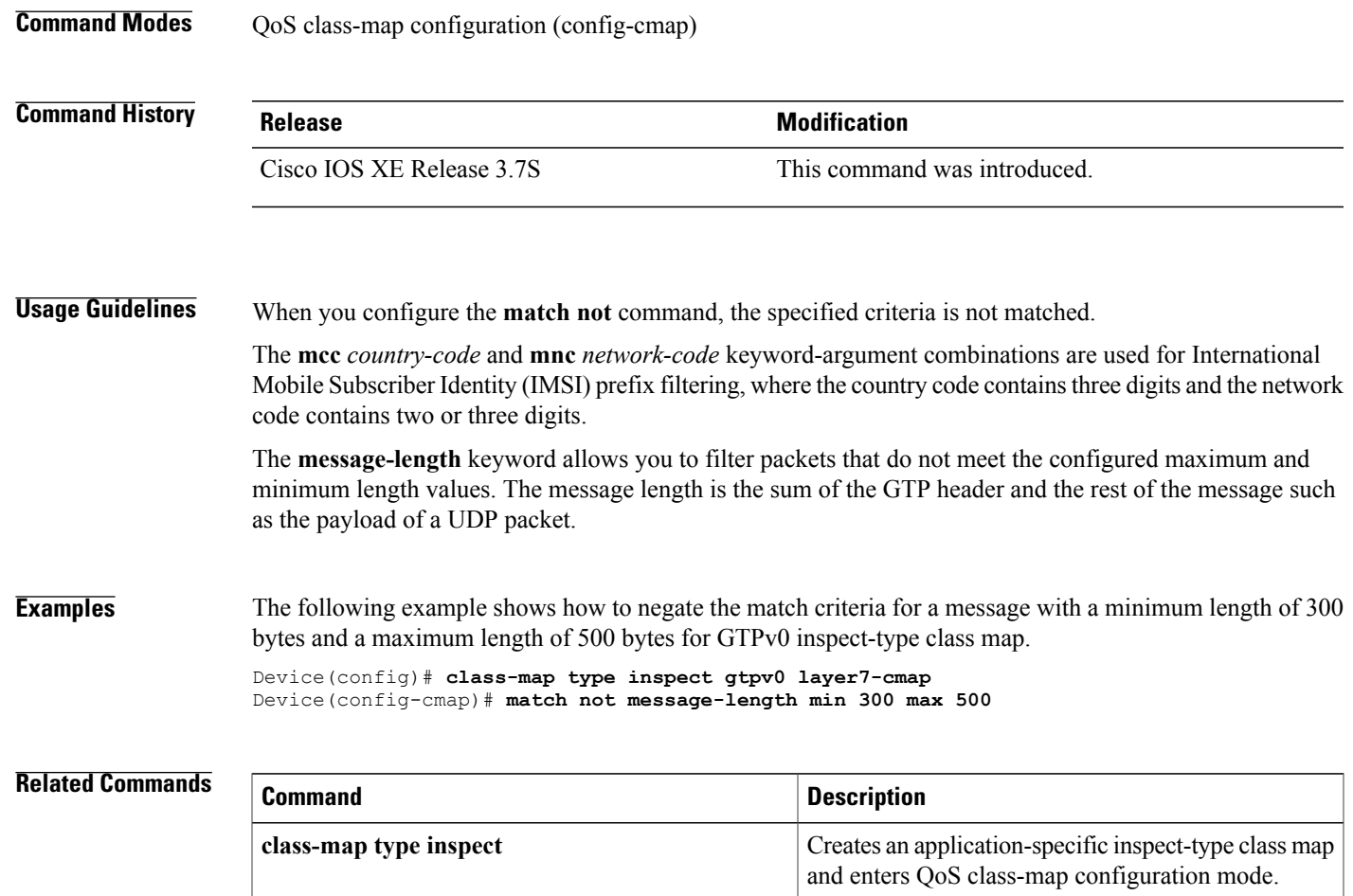

Configures the classification criteria for a GTP

inspect-type class map.

Τ

# **match program-number**

To specify the allowed Remote Procedure Call (RPC) protocol program number as a match criterion, use the **match program-number** command in class-map configuration mode. To disable this match criterion, use the **no** form of this command.

**match program-number** *program-number*

**no match program-number** *program-number*

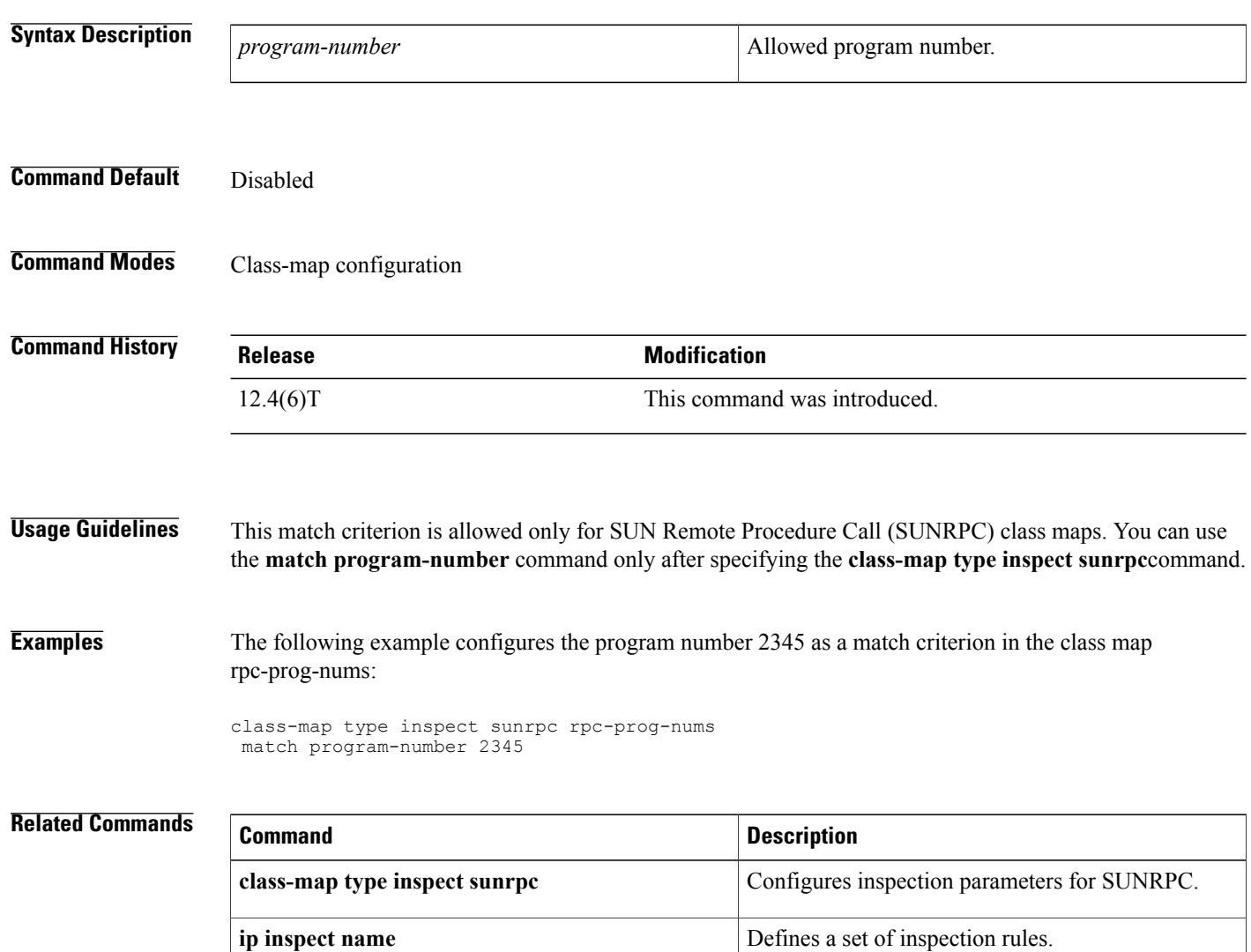

# **match protocol (zone)**

To configure a match criterion for a class map on the basis of the specified protocol, use the **match protocol** command in class-map configuration mode. To remove the protocol-based match criterion from a class map, use the **no** form of this command.

**match protocol** *protocol-name* [ *parameter-map* ] **[signature] no match protocol** *protocol-name* [ *parameter-map* ] **[signature]**

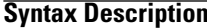

Г

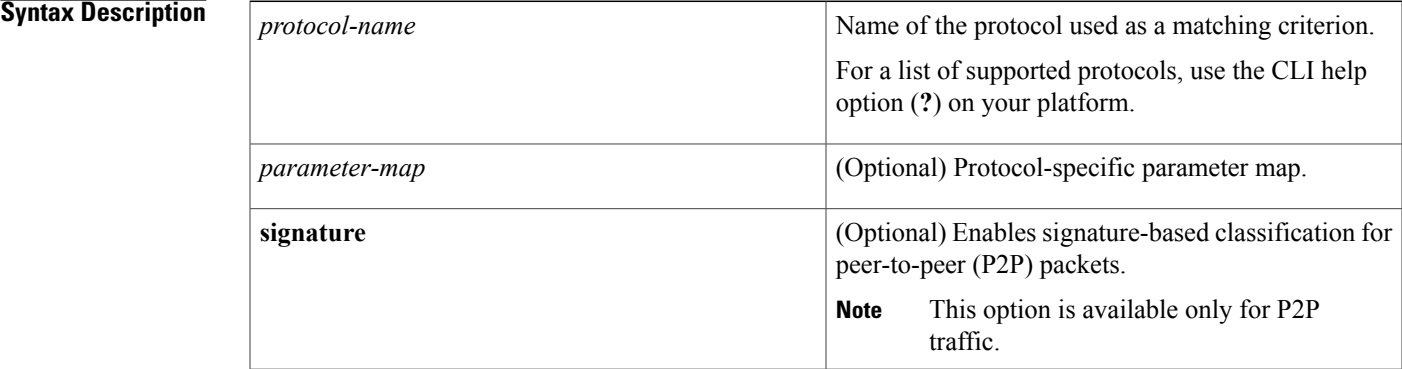

**Command Default** No protocol-based match criterion is configured for a class map.

**Command Modes** Class-map configuration (config-cmap)

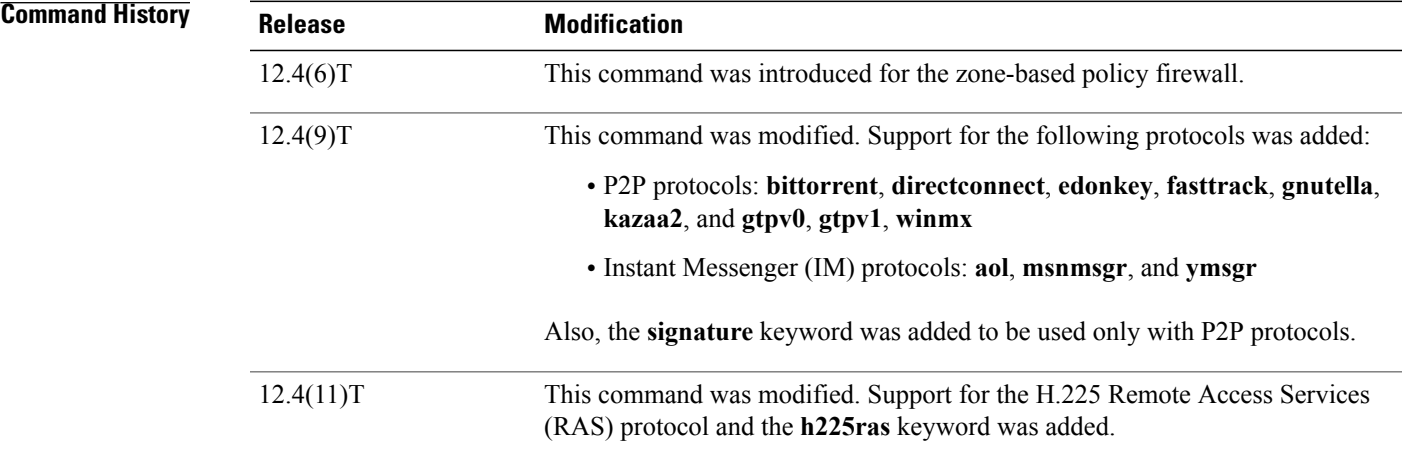

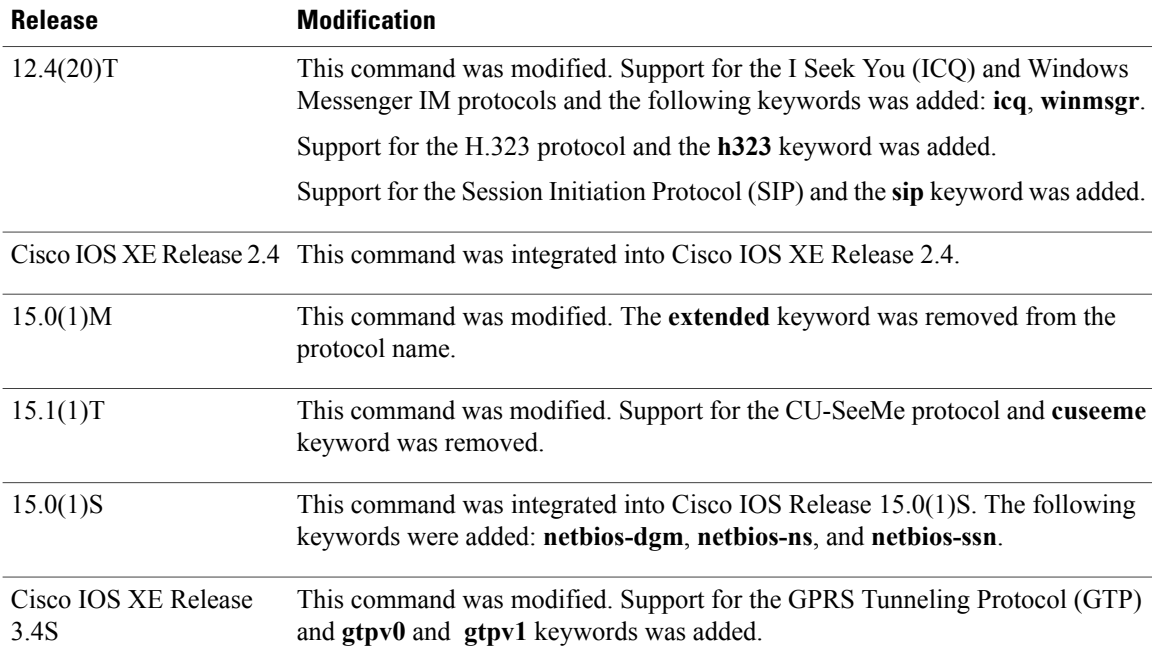

**Usage Guidelines** Use the **match protocol** command to specify the traffic based on a particular protocol. You can use this command in conjunction with the **match access-group** and **match class-map** commands to build sophisticated traffic classes.

The **match protocol** command is available under the **class-map type inspect** command.

If you enter the **matchprotocol** command under the **class-maptype inspect** command, thePort to Application Mappings (PAM) are honored when the protocol field in the packet is matched against the command. All port mappings configured in the PAM table appear under the class map.

When packets are matched to a protocol, a traffic rate is generated for these packets. In a zone-based firewall policy, only the first packet that creates a session matches the policy. Subsequent packets in this flow do not match the filters in the configured policy, but instead match the session directly. The statistics related to subsequent packets are shown as part of the inspect action.

In Cisco IOS Release 12.4(15)T, if Simple Mail Transfer Protocol (SMTP) is currently configured for inspection in a class map and the inspection of Extended SMTP (ESMTP) needs to be configured, then the **no match protocol smtp** command must be entered before adding the **match protocol smtp extended** command. To revert to regular SMTP inspection, use the **no match protocol smtp extended** command, and then enter the **match protocol smtp** command. If these commands are not configured in the proper order, the following error is displayed:

%Cannot add this filter. Remove match protocol smtp filter and then add this filter.

In Cisco IOS Release 15.0(1)M and later releases, the **extended** keyword was removed from the **match protocol smtp** command.

**Examples** The following example shows how to specify a class map called c1 and configure the HTTP protocol as a match criterion:

> class-map type inspect c1 match protocol http The following example shows how to specify different class maps for ICQ and Windows Messenger IM applications:

```
! Define the servers for ICQ.
parameter-map type protocol-info icq-servers
 server name *.icq.com snoop
 server name oam-d09a.blue.aol.com
! Define the servers for Windows Messenger.
parameter-map type protocol-info winmsgr-servers
 server name messenger.msn.com snoop
! Define servers for yahoo.
parameter-map type protocol-info yahoo-servers
 server name scs*.msg.yahoo.com snoop
server name c*.msg.yahoo.com snoop
! Define class-map to match ICQ traffic.
class-map type inspect icq-traffic
match protocol icq icq-servers
! Define class-map to match windows Messenger traffic.
class-map type inspect winmsgr-traffic
match protocol winmsgr winmsgr-servers
!
! Define class-map to match text-chat for windows messenger.
class-map type inspect winmsgr winmsgr-textchat
match service text-chat
!
Define class-map to match default service
class-map type inspect winmsgr winmsgr-defaultservice
match service any
```
The following example shows how to specify a class map called c1 and configure the netbios-dgm protocol as a match criterion:

```
class-map type inspect c1
match protocol netbios-dgm
```
!

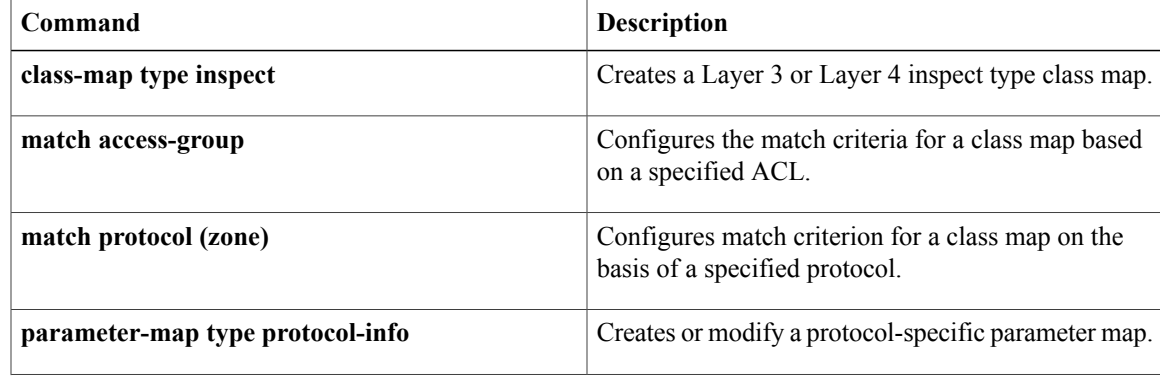

I

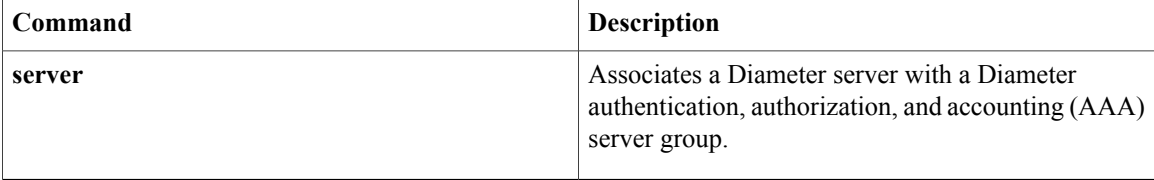

# **match protocol h323-annexe**

To enable the inspection of H.323 protocol Annex E traffic which works on the User Datagram Protocol (UDP) diagnostic port or TCP port 2517, use the **match protocol h323-annexe** command in class-map configuration mode. To disable the inspection, use the **no** form of this command.

**match protocol h323-annexe**

**no match protocol h323-annexe**

- **Syntax Description** This command has no arguments or keywords.
- **Command Default** None

**Command Modes** Class-map configuration (config-cmap)

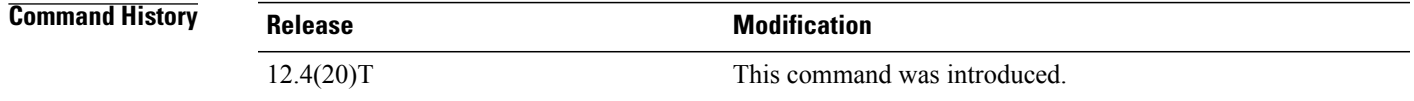

**Usage Guidelines** Use the match protocol h323-annexe command to inspect traffic based on Annex E of the H.323 protocol that uses the UDP diagnostic port or TCP port 2517. You can use this command in conjunction with the match access-group command to build sophisticated traffic classes.

The match protocol h323-annexe command is available under the class-map type inspect command.

**Examples** The following example shows how to configure a voice policy to inspect the H.323 protocol Annex E packets for the "my-voice-class" class map.

> class-map type inspect match-all my-voice-class match protocol h323-annexe

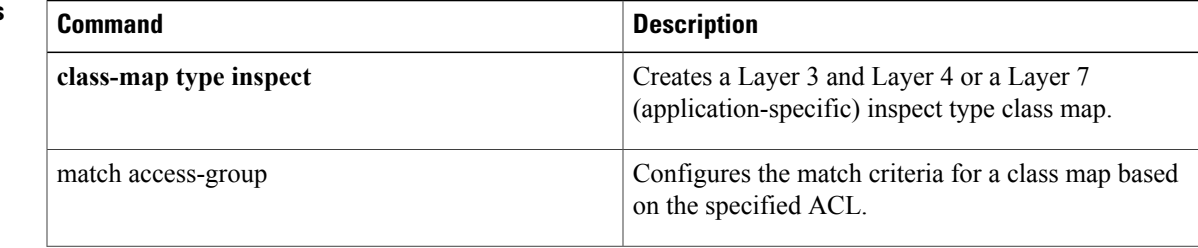

I

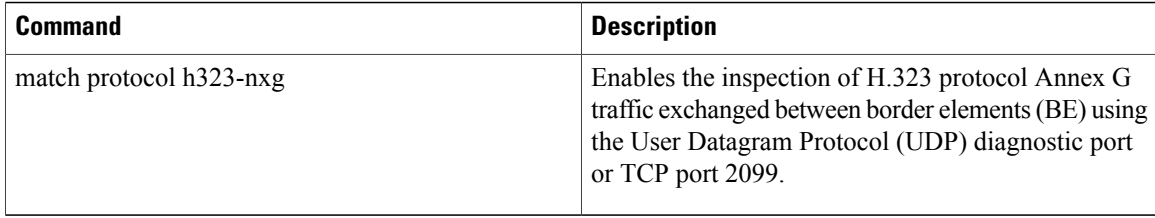

# **match protocol h323-nxg**

To enable the inspection of H.323 protocol Annex G traffic exchanged between border elements (BE) using User Datagram Protocol (UDP) diagnostic port or TCP port 2099, use the **match protocol h323-nxg** command in class-map configuration mode. To disable the inspection, use the **no** form of this command.

**match protocol h323-nxg**

**no match protocol h323-nxg**

- **Syntax Description** This command has no arguments or keywords.
- **Command Default** None

**Command Modes** Class-map configuration (config-cmap)

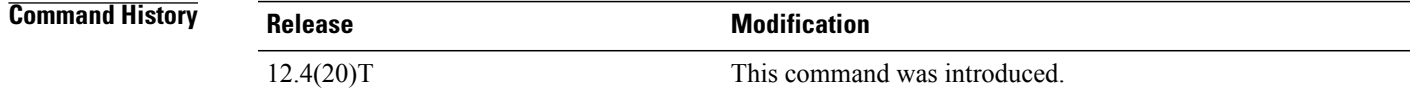

**Usage Guidelines** Use the match protocol h323-nxg command to inspect traffic based on Annex G of the H.323 protocol that uses the UDP diagnostic port or TCP port 2099 to exchange traffic between border elements. You can use this command in conjunction with the match access-group command to build sophisticated traffic classes.

The match protocol h323-nxg command is available under the class-map type inspect command.

**Examples** The following example shows how to configure a voice policy to inspect the H.323 protocol Annex G packets for the "my-voice-class" class map.

> class-map type inspect match-all my-voice-class match protocol h323-nxg

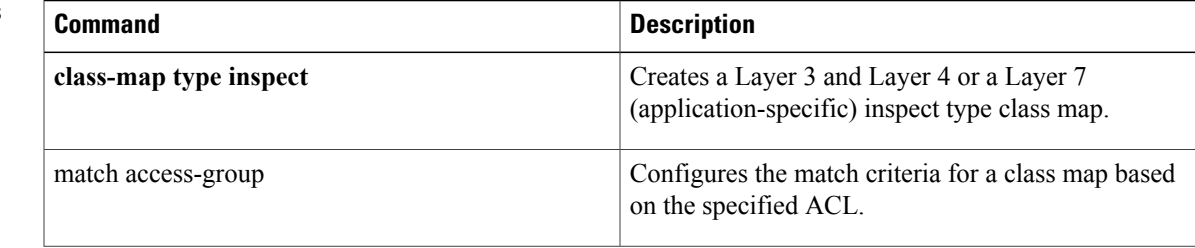

I

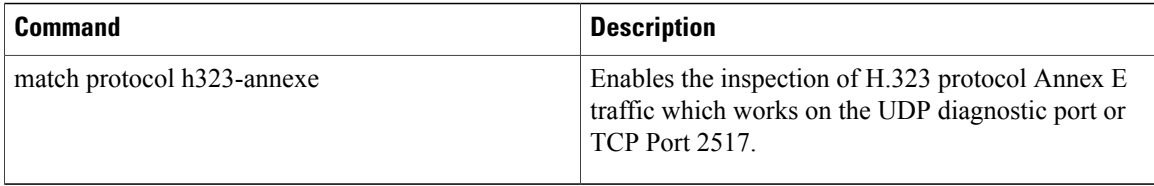
## **match protocol-violation**

To configure a Session Initiation Protocol (SIP) class map to use the protocol-violation method as a match criterion for permitting or denying SIP traffic, use the **match protocol-violation**command in class-map configuration mode. To remove the protocol-violation based match criterion from a class map, use the **no** form of this command.

**match protocol-violation**

**no match protocol-violation**

- **Syntax Description** This command has no arguments or keywords.
- **Command Default** No match criterion is configured.
- **Command Modes** Class-map configuration (config-cmap)

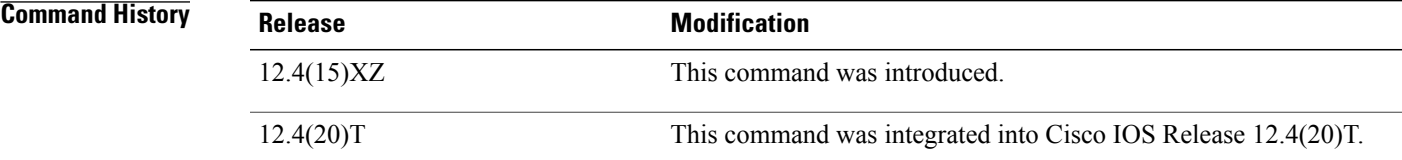

**Usage Guidelines** Use this command when configuring an SIP firewall class map, after entering the **class-map type inspect**command.

**Examples** The following example shows how to specify the protocol-violation method as a match criterion.

Router(config)# **class-map type inspect sip sip-class** Router(config-cmap)# **match protocol-violation**

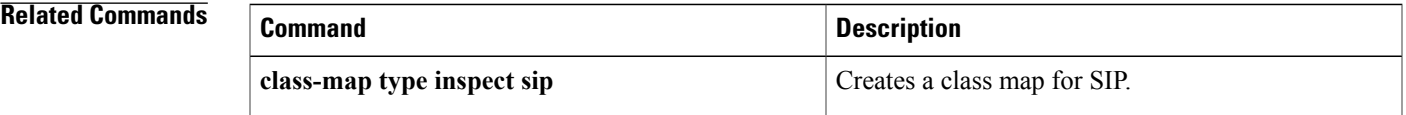

T

# **match ra prefix-list**

To verify the advertised prefixes in inspected messages from the authorized prefix list, use the **match ra prefix-list** command in RA guard policy configuration mode.

**match ra prefix-list** *ipv6-prefix-list-name*

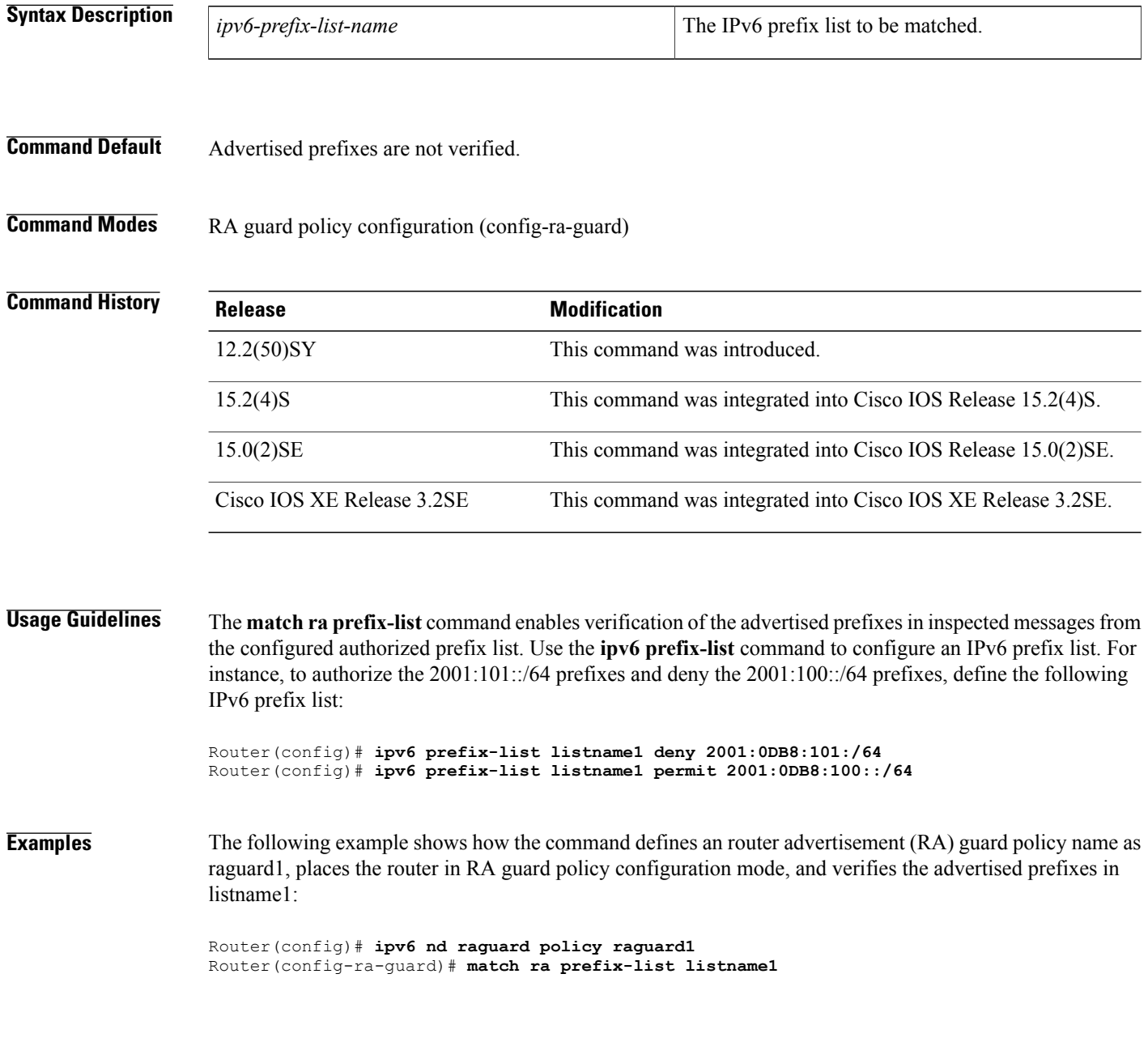

### **Related Commands**

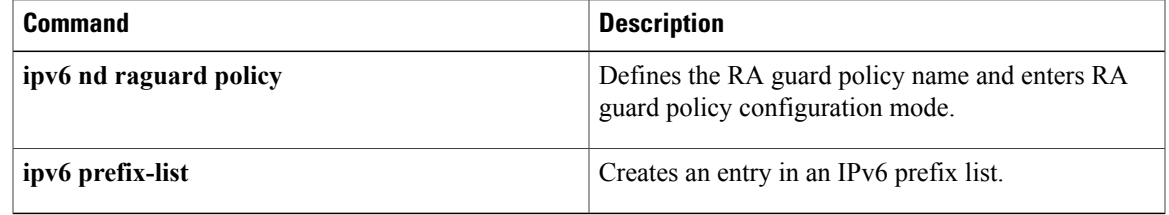

I

# **match recipient address regex**

To specify a non-existent e-mail recipient pattern in order to learn a spam sender and their domain information by luring them to use this contrived e-mail recipient, use the **match recipient address regex**command in class-map configuration mode. To disable this inspection parameter, use the **no** form of this command.

**match recipent address regex** *parameter-map-name*

**no match recipent addressregex***parameter-map-name*

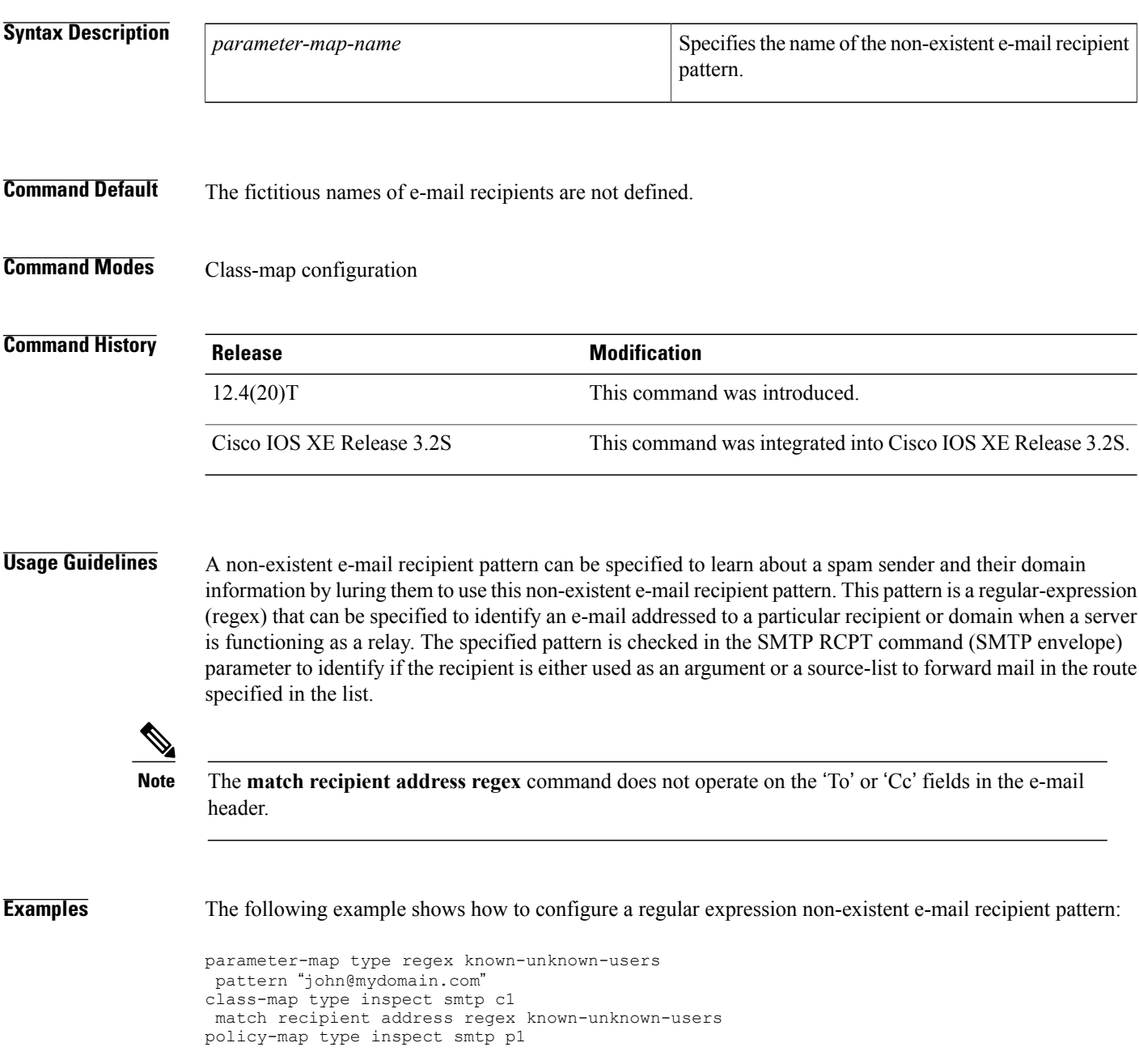

class type inspect smtp c1 reset

### **Related Commands**

 $\mathbf{I}$ 

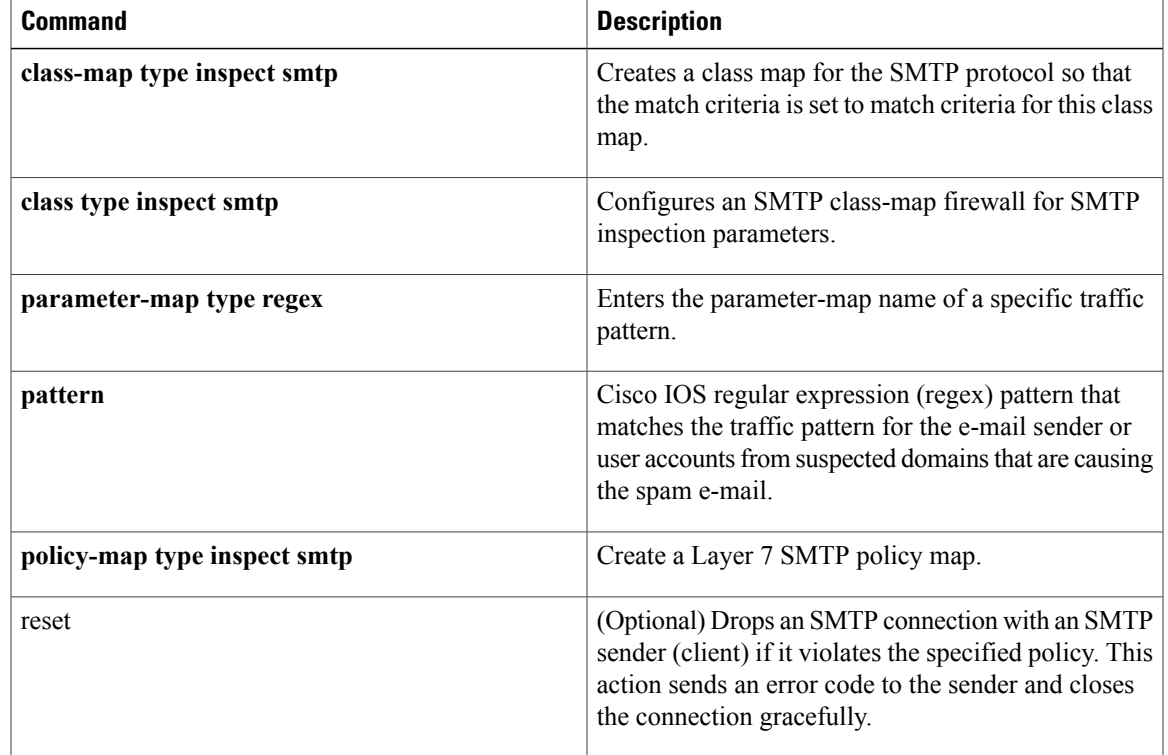

## **match recipient count gt**

To specify an action that occurs when a number of invalid recipients appear on an SMTP connection, use the **match recipient count gt**command in class-map configuration mode. To disable this inspection parameter, use the **no** form of this command.

**match recipent count gt** *value*

**no match recipent countgt***value*

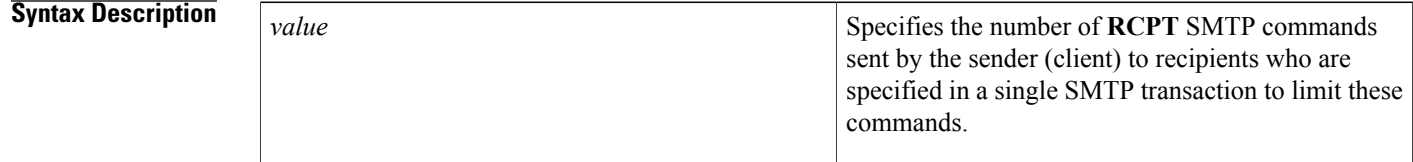

**Command Default** The number of RCPT SMTP commands sent by a sender to recipients is not defined.

## **Command Modes** Class-map configuration

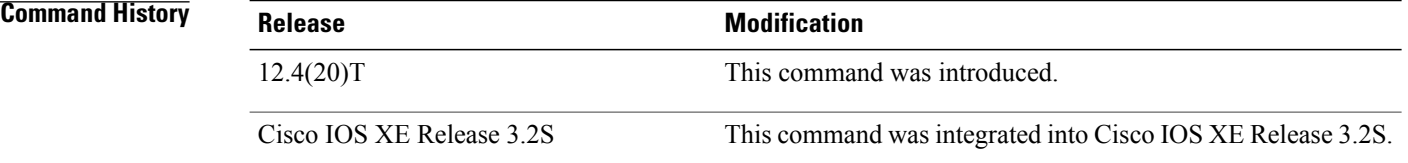

**Usage Guidelines** Spammers who search for a large number of user accounts in a domain typically send the same e-mail to all the user accounts they find in this domain. Spammers can be identified and restricted from searching for user accounts in a domain by using the **match recipient count gt** command.

**Note**

The **match recipient count gt** command does not count the number of recipients specified in the 'To:' or 'Cc:' fields in the e-mail header.

**Examples** The following example shows how to configure an SMTP application firewall policy to determine the number of **RCPT** lines and invalid recipients, for which the server has replied "500 No such address," in the SMTP transaction:

> class-map type inspect smtp c1 match recipient count gt *25* policy-map type inspect smtp p1

class type inspect smtp c1 reset

### **Related Commands**

 $\mathbf{I}$ 

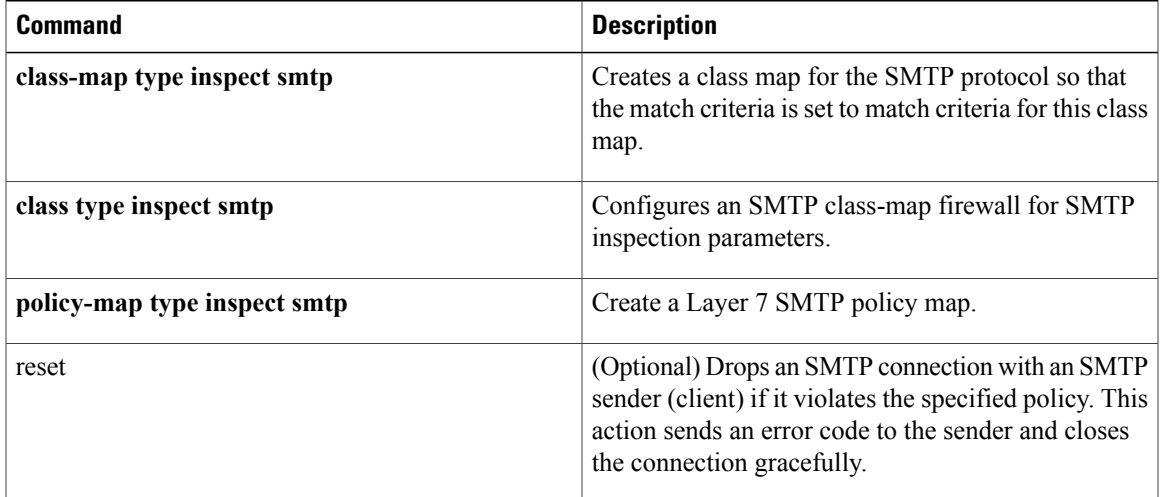

 $\overline{\phantom{a}}$ 

# **match recipient invalid count gt**

To identify and restrict the number of invalid SMTP recipients that can appear in an e-mail from senders who try common names on a domain in the hope that they discover a valid user name to whom they can send spam, use the **match recipient invalid count gt** command in class-map configuration mode. To disable this inspection parameter, use the **no** form of this command.

**match recipent invalid count gt** *value*

**no match recipent invalid countgt***value*

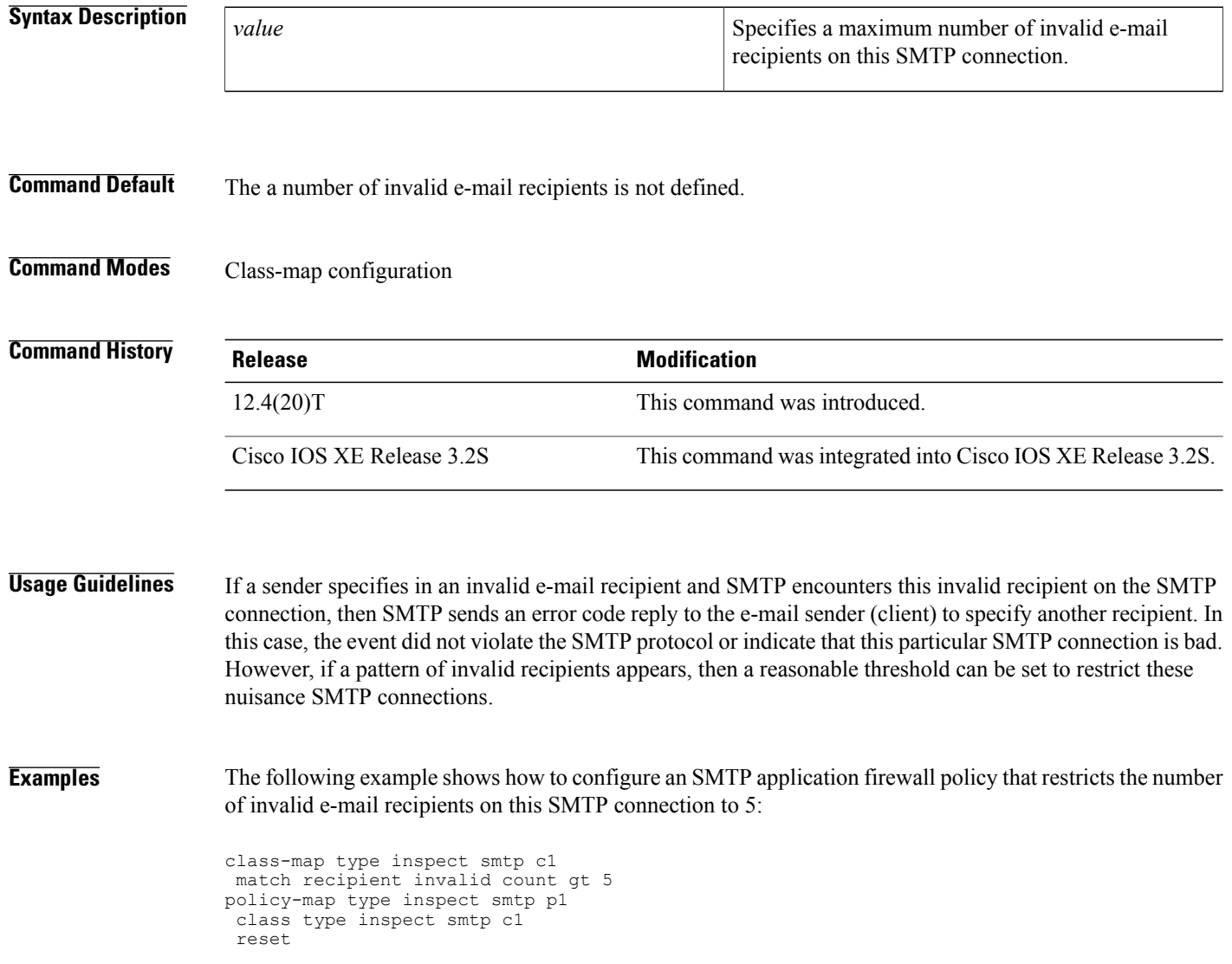

### **Related Commands**

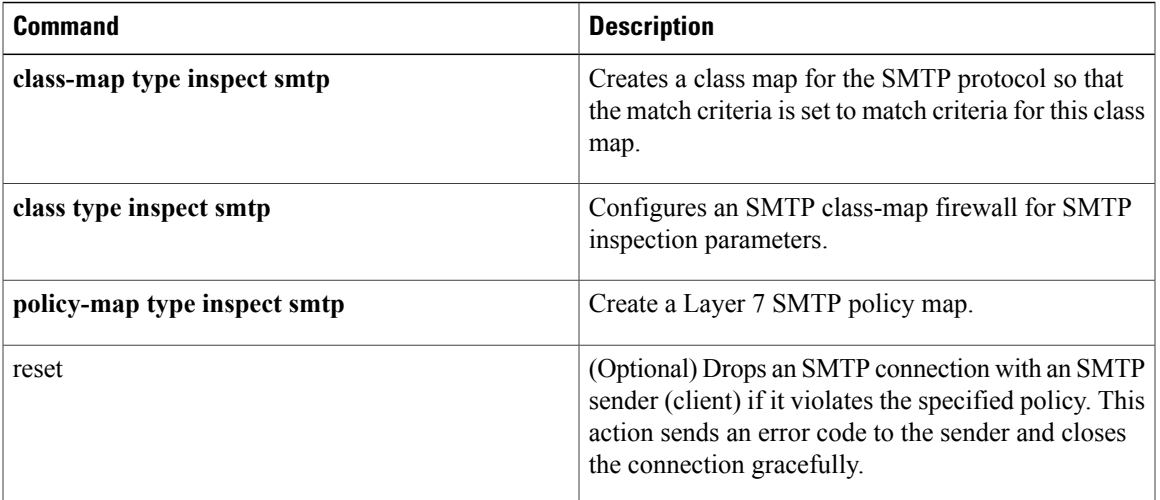

ı

# **match reply ehlo**

To identify and mask a service extension parameter in the EHLO server reply (e.g. 8BITMIME, ETRN) to prevent a sender (client) from using that particular service extension, use the **match reply ehlo**command in class-map configuration mode. To disable this inspection parameter, use the **no** form of this command.

**match reply ehlo** {*parameter*| *WORD*} **nomatch reply ehlo** {*parameter*| *WORD*}

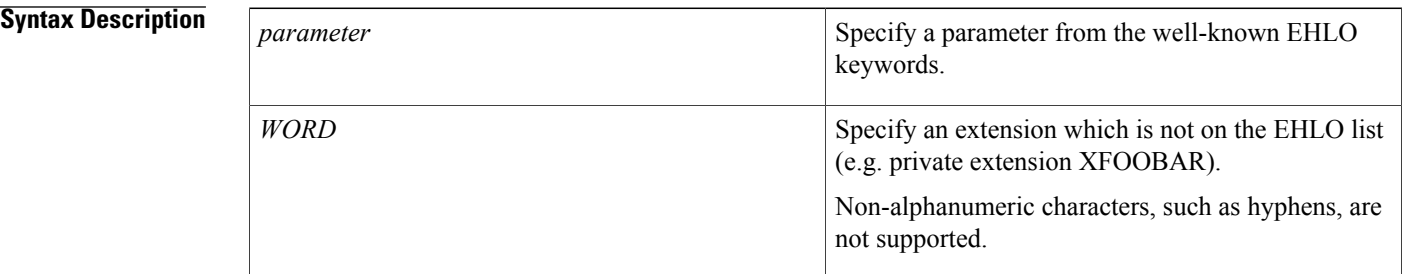

### **Command Default** The service extension parameter in the EHLO server reply is not defined or masked.

### **Command Modes** Class-map configuration

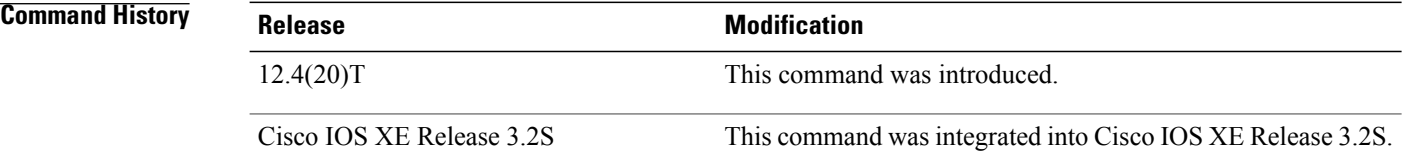

**Examples** The following example shows how to configure an SMTP application firewall policy that identifies and masks a well-known service extension parameter in the EHLO server reply:

```
class-map type inspect smtp c1
match reply ehlo ETRN
policy-map type inspect smtp p1
 class type inspect smtp c1
 log
mask
```
### **Related Commands**

 $\mathbf{I}$ 

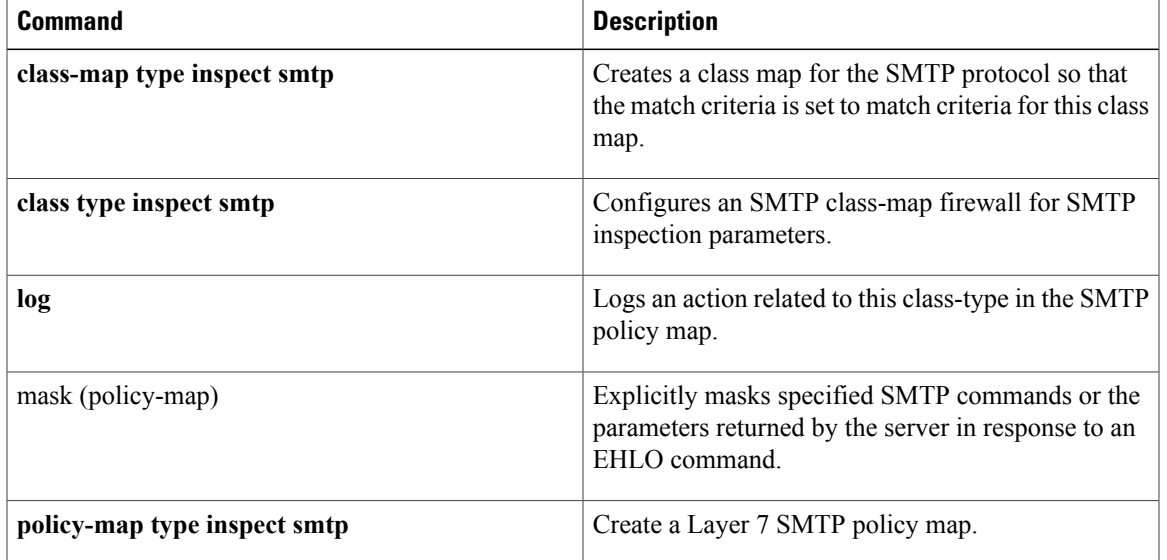

## **match req-resp**

To configure a Session Initiation Protocol (SIP) class map to use the req-resp methods as a match criterion for permitting or denying SIP traffic, use the **match req-resp** command in class-map configuration mode. To remove the req-resp based match criterion from a class map, use the **no** form of this command.

**match req-resp header** *field* **regex** *regex-parameter-map*

**no match req-resp header** *field* **regex** *regex-parameter-map*

### **Syntax Description**

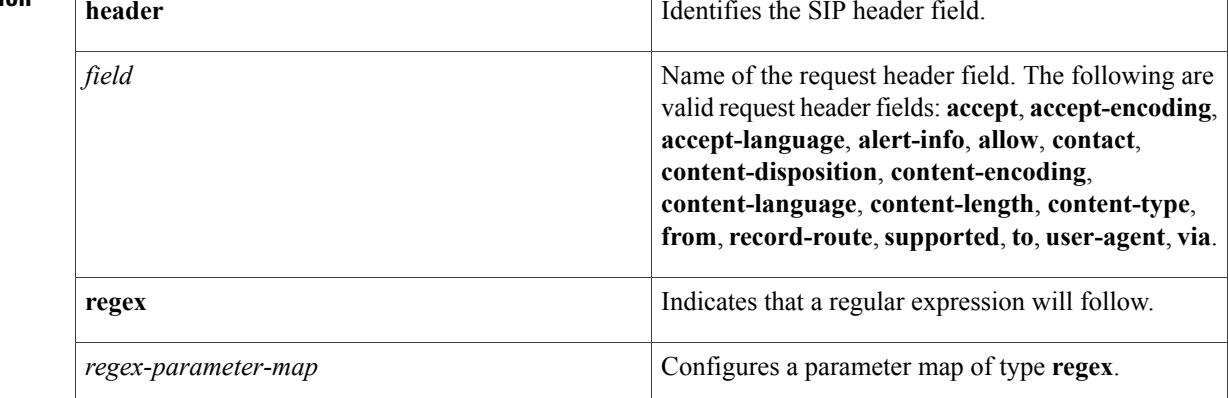

### **Command Default** No match criterion is configured.

**Command Modes** Class-map configuration (config-cmap)

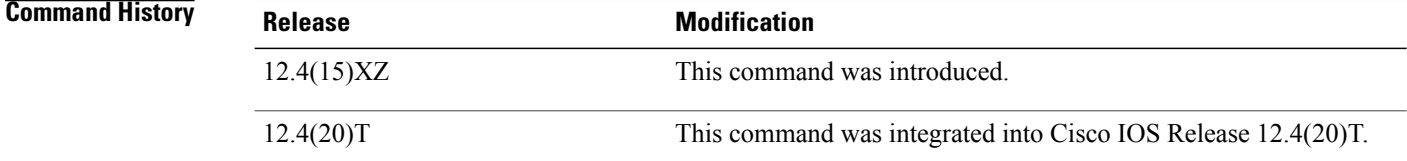

**Usage Guidelines** Use this command when configuring an SIP firewall class map, after entering the **class-map type inspect**command.

**Examples** The following example shows how to specify the req-resp method as a match criterion.

Router(config)# **class-map type inspect sip sip-class** Router(config-cmap)# **match req-resp header via regex unsecure\_proxy**

### **Related Commands**

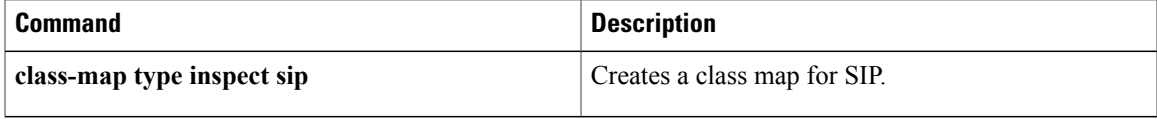

I

# **match req-resp body length**

To configure an HTTPclass map to use the minimum or maximum message size, in bytes, as a match criterion for permitting or denying HTTP traffic through the firewall, use the **match req-resp body length** command in class-map configuration mode. To remove message-size limitations from your configuration, use the **no** form of this command.

**match req-resp body length** {**lt** *bytes*| **gt** *bytes*}

**no match req-resp body length** {**lt** *bytes*| **gt** *bytes*}

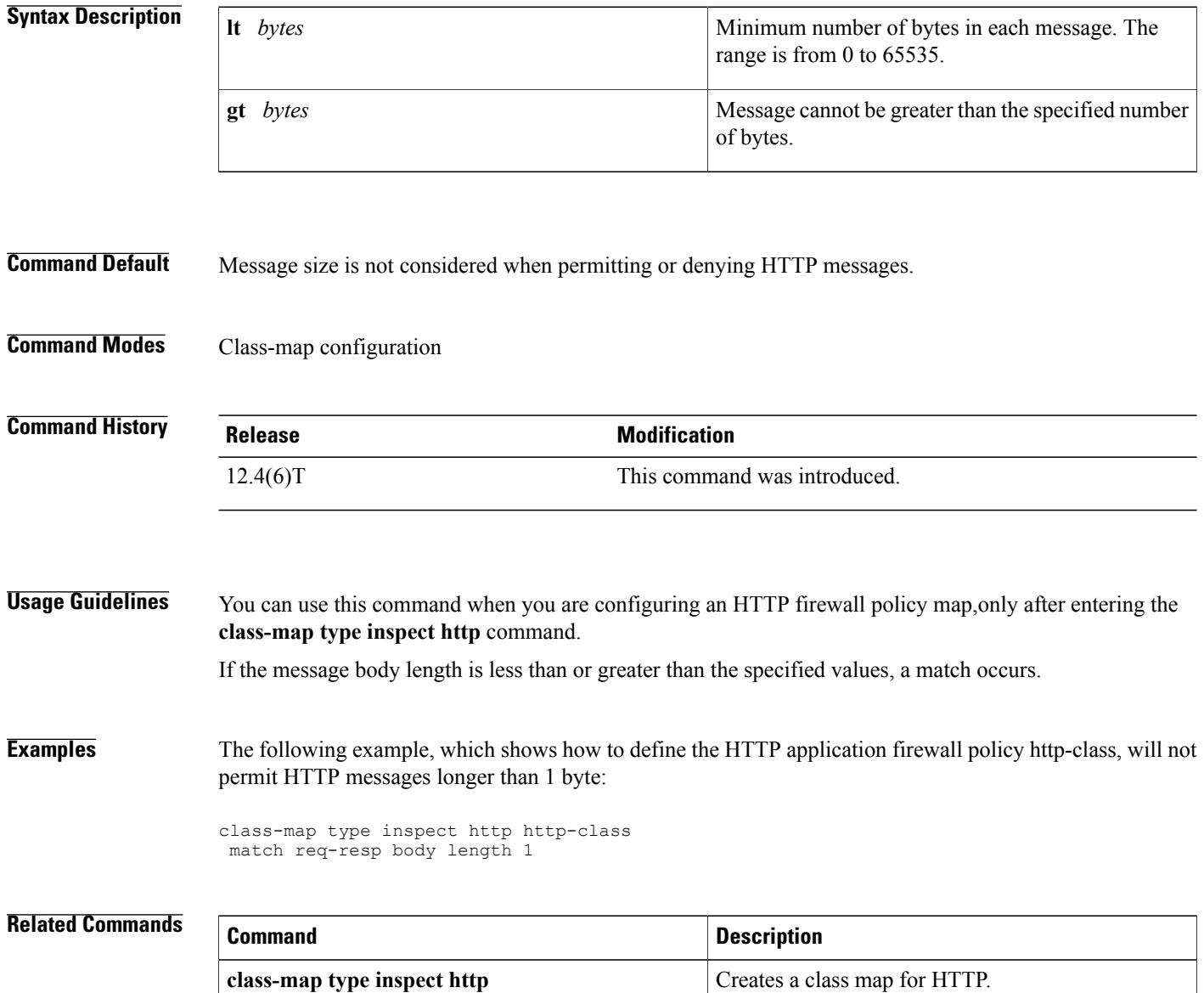

## **match req-resp header content-type**

To match traffic based on the content type of the HTTP body, use the **match req-resp header content-type** command in class-map configuration mode. To disable this inspection parameter, use the **no** form of this command.

**match req-resp header content-type** {**violation| mismatch| unknown**}

**no match req-resp header content-type** {**violation| mismatch| unknown**}

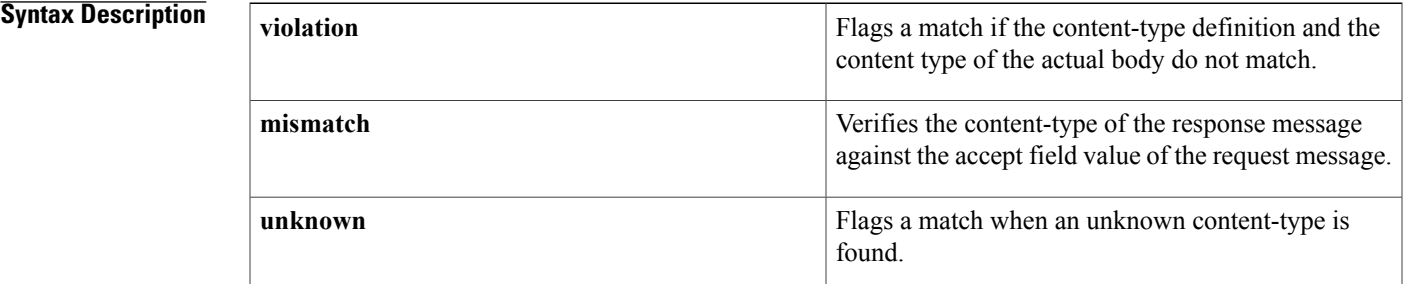

### **Command Default** No content-type checking is performed.

**Command Modes** Class-map configuration

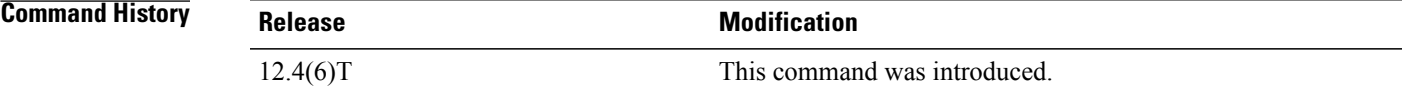

**Usage Guidelines** You can use the **match req-resp header content-type**command when you are configuring an HTTP firewall policy map, only after entering the **class-map type inspect http** command.

> The **match req-resp header content-type**command configures a policy based on the content type of HTTP traffic. The command verifies that the header is one of the following supported content types:

- audio/\*
- audio/basic
- audio/midi
- audio/mpeg
- audio/x-adpcm
- audio/x-aiff

T

- audio/x-ogg
- audio/x-wav
- application/msword
- application/octet-stream
- application/pdf
- application/postscript
- application/vnd.ms-excel
- application/vnd.ms-powerpoint
- application/x-gzip
- application/x-java-arching
- application/x-java-xm
- application/zip
- image/\*
- image/cgf
- image/gif
- image/jpeg
- image/png
- image/tiff
- image/x-3ds
- image/x-bitmap
- image/x-niff
- image/x-portable-bitmap
- image/x-portable-greymap
- image/x-xpm
- text/\*
- text/css
- text/html
- text/plain
- text/richtext
- text/sgml
- text/xmcd
- text/xml
- video/\*
- video/-flc
- video/mpeg
- video/quicktime
- video/sgi
- video/x-avi
- video/x-fli
- video/x-mng
- video/x-msvideo

 $\mathbf I$ 

**Examples** The following example configures an HTTP class map based on the content type of HTTP traffic:

class-map type inspect http http-class match req-resp header content-type unknown

### **Related Commands**

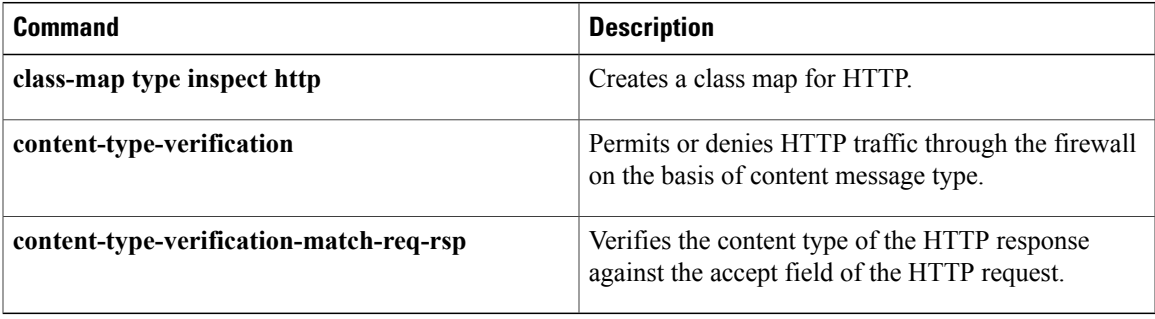

ı

# **match req-resp header transfer-encoding**

To permit or deny HTTP traffic according to the specified transfer encoding of the message, use the **match req-resp header transfer-encoding**command in class-map configuration mode. To remove this match criterion, use the **no** form of this command.

**match req-resp header transfer-encoding** {**chunked| compress| deflate| gzip| identity| all**} **no match req-resp header transfer-encoding** {**chunked| compress| deflate| gzip| identity| all**}

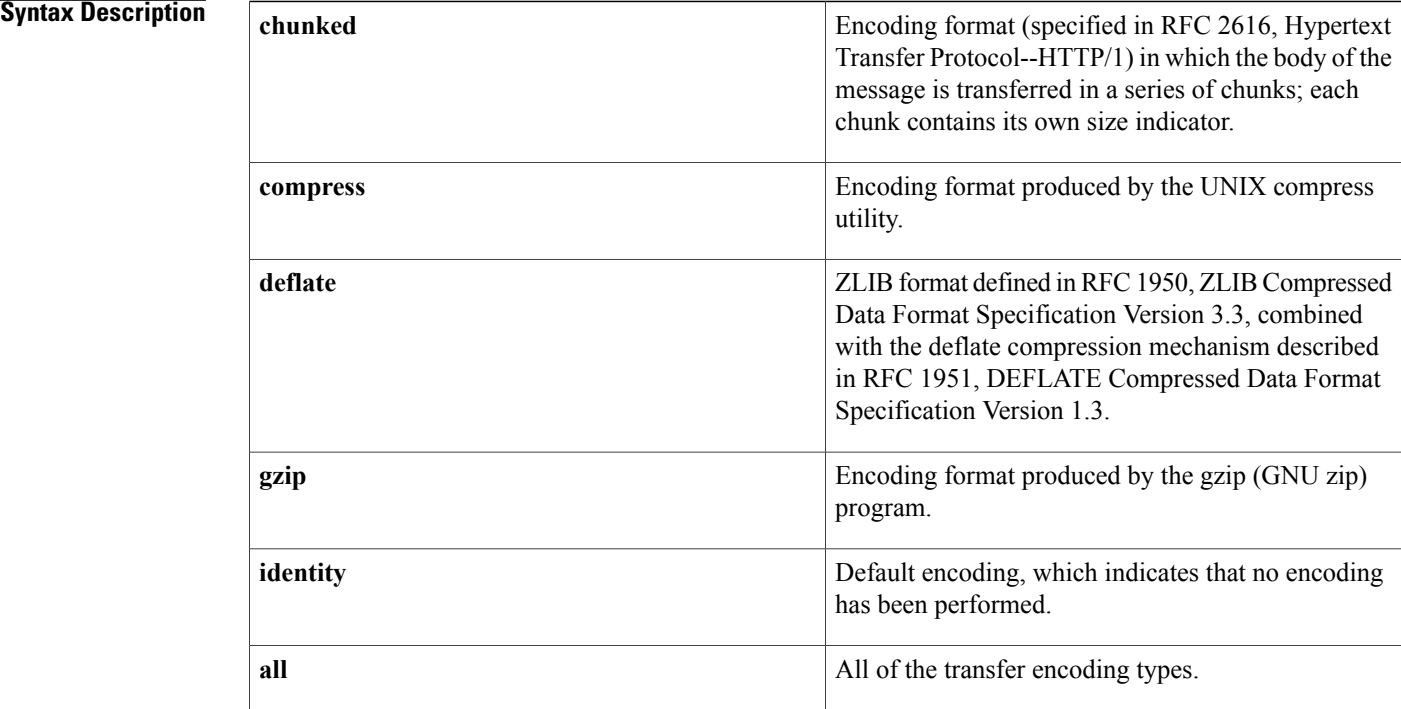

### **Command Default** None

### **Command Modes** Class-map configuration

### *Command History*

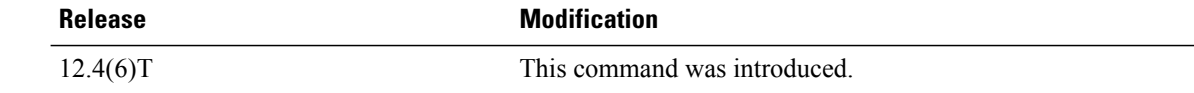

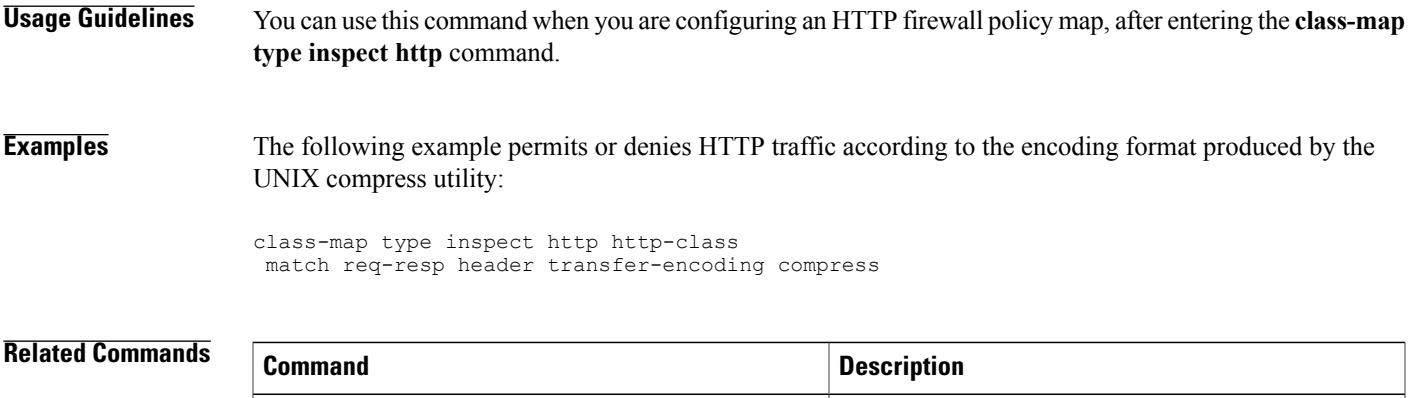

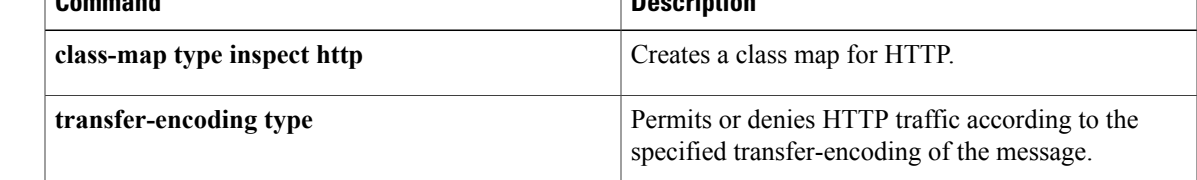

# **match req-resp protocol-violation**

To allow HTTP messages to pass through the firewall or to reset the TCP connection when HTTP noncompliant traffic is detected, use the **match req-resp protocol-violation**command in class-map configuration mode. To disable configured settings, use the **no** form of this command.

**match req-resp protocol-violation**

**no match req-resp protocol-violation**

- **Syntax Description** This command has no arguments or keywords.
- **Command Default** All traffic is allowed through the firewall.
- **Command Modes** Class-map configuration

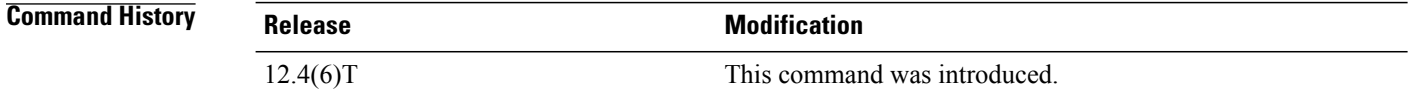

## **Usage Guidelines** You can use this command when you are configuring an HTTP firewall policy map, after entering the **class-map type inspect http** command.

The **match req-resp protocol-violation**command allows HTTP messages to pass through the firewall, If desired, in the policy map you can reset the TCP connection when HTTP noncompliant traffic is detected.

### **Examples** The following example allows HTTP messages to pass through the firewall:

class-map type inspect http http-class match req-resp protocol-violation

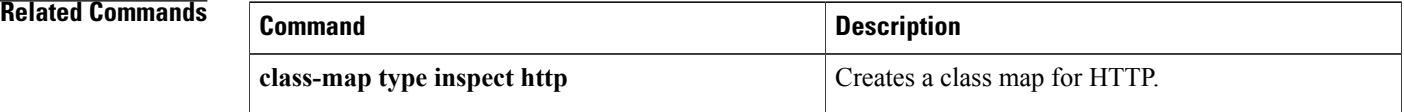

## **match request**

To configure a Session Initiation Protocol (SIP) class map to use the request methods as a match criterion for permitting or denying SIP traffic, use the **match request** command in class-map configuration mode. To remove request based match criterion from a class map, use the **no** form of this command.

**match request** {**method** *method-name*| **header** *field* **regex** *regex-parameter-map*} **no match request** {**method** *method-name*| **header** *field* **regex** *regex-parameter-map*}

### **Syntax Description**

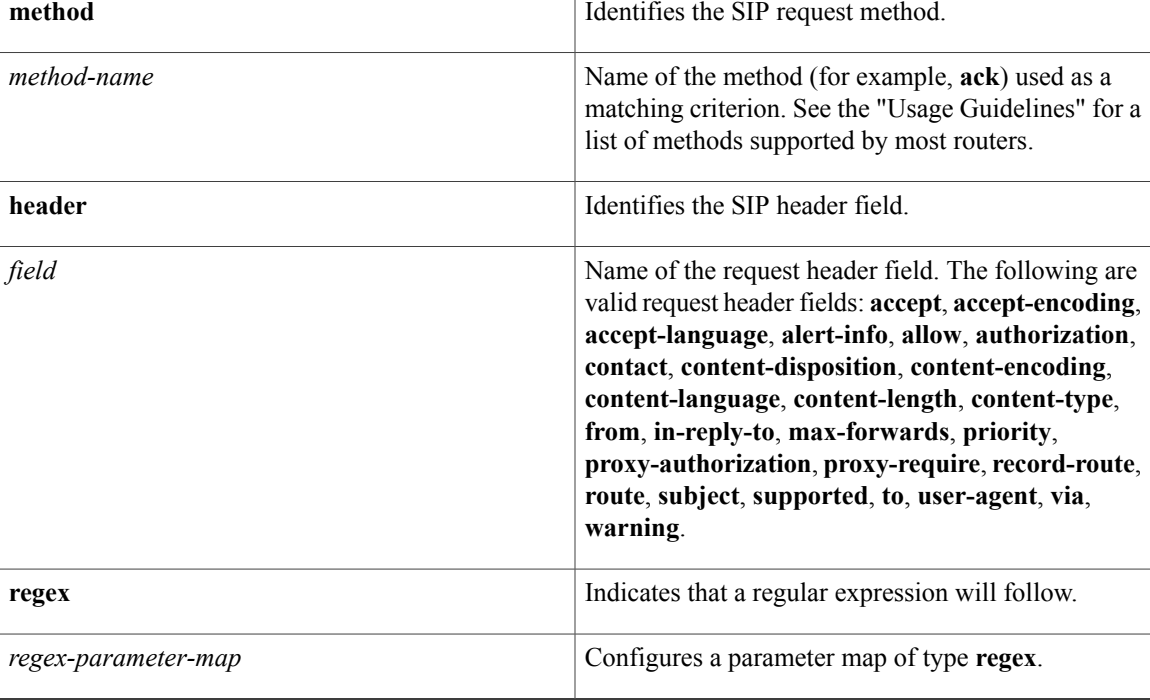

### **Command Default** No match criterion is configured.

**Command Modes** Class-map configuration (config-cmap)

### $Command History$

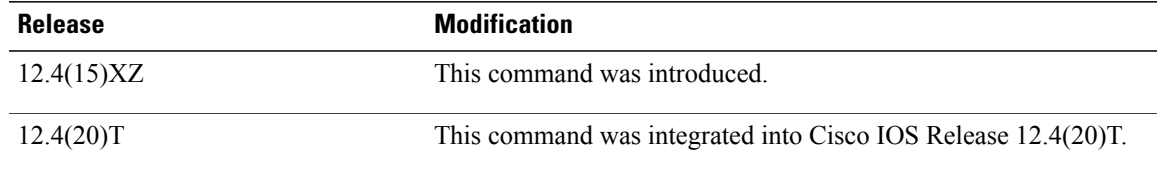

 $\mathbf l$ 

**Usage Guidelines** Use this command when configuring an SIP firewall class map, after entering the **class-map type inspect**command.

### **Supported Methods**

The table below lists the request methods supported by most routers. For a complete list of supported methods, see the online help for the **match request** command on the router that you are using.

### **Table 1: Supported Methods**

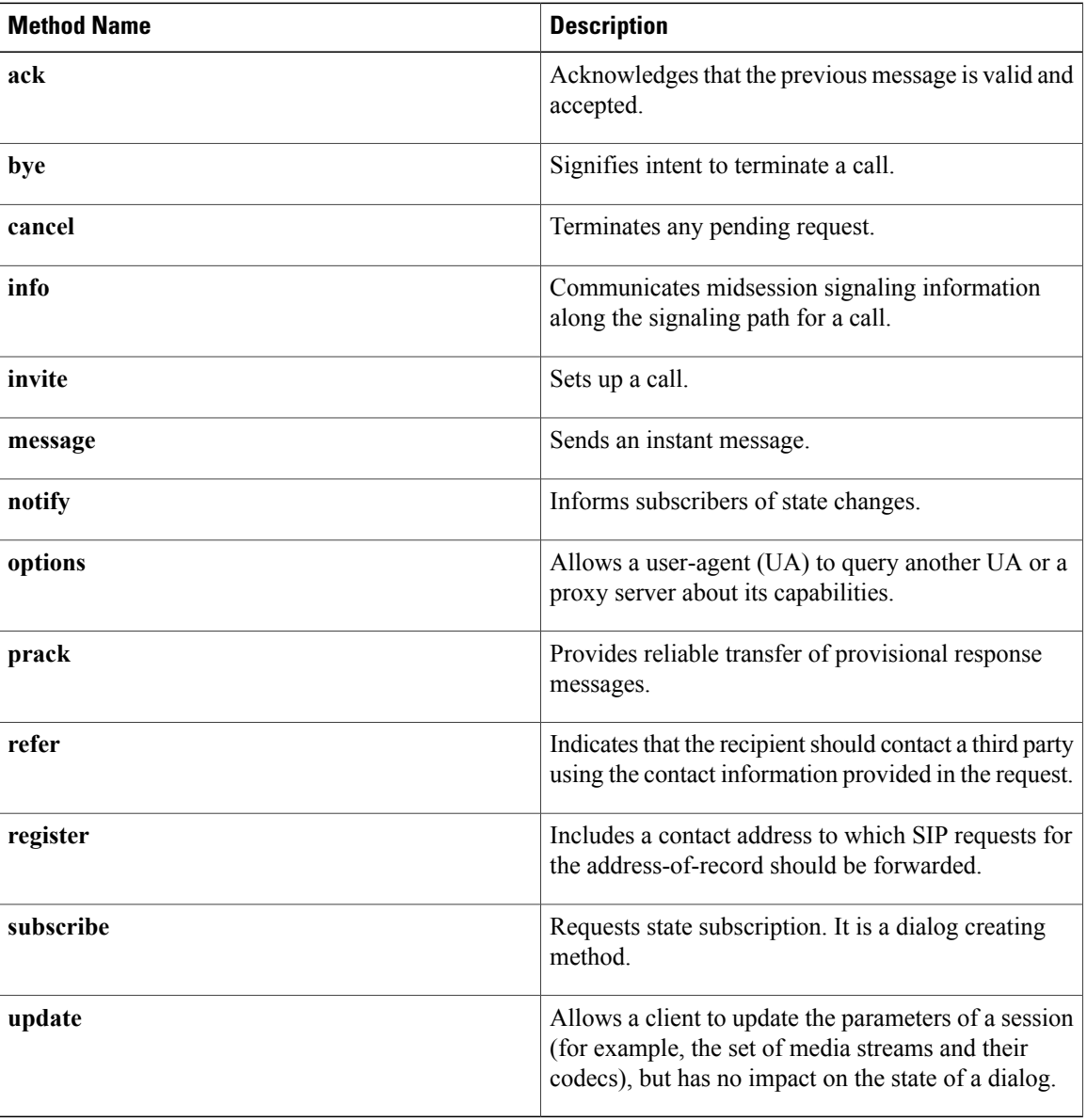

### **Examples** The following example shows how to specify the request method **subscribe** as a match criterion.

Router(config)# **class-map type inspect sip sip-class** Router(config-cmap)# **match request method subscribe**

### **Related Commands**

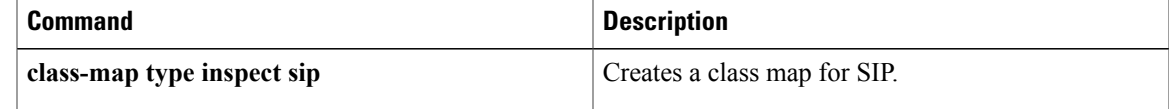

T

# **match request length**

To configure an HTTP firewall policy to use the uniform resource identifier (URI) or argument length in the request message as a match criterion for permitting or denying HTTP traffic, use the **match request length** command in class-map configuration mode. To remove this match criterion, use the**no** form of this command.

**match request** {**uri| arg**} **length gt** *bytes*

**no match request** {**uri| arg**} **length gt** *bytes*

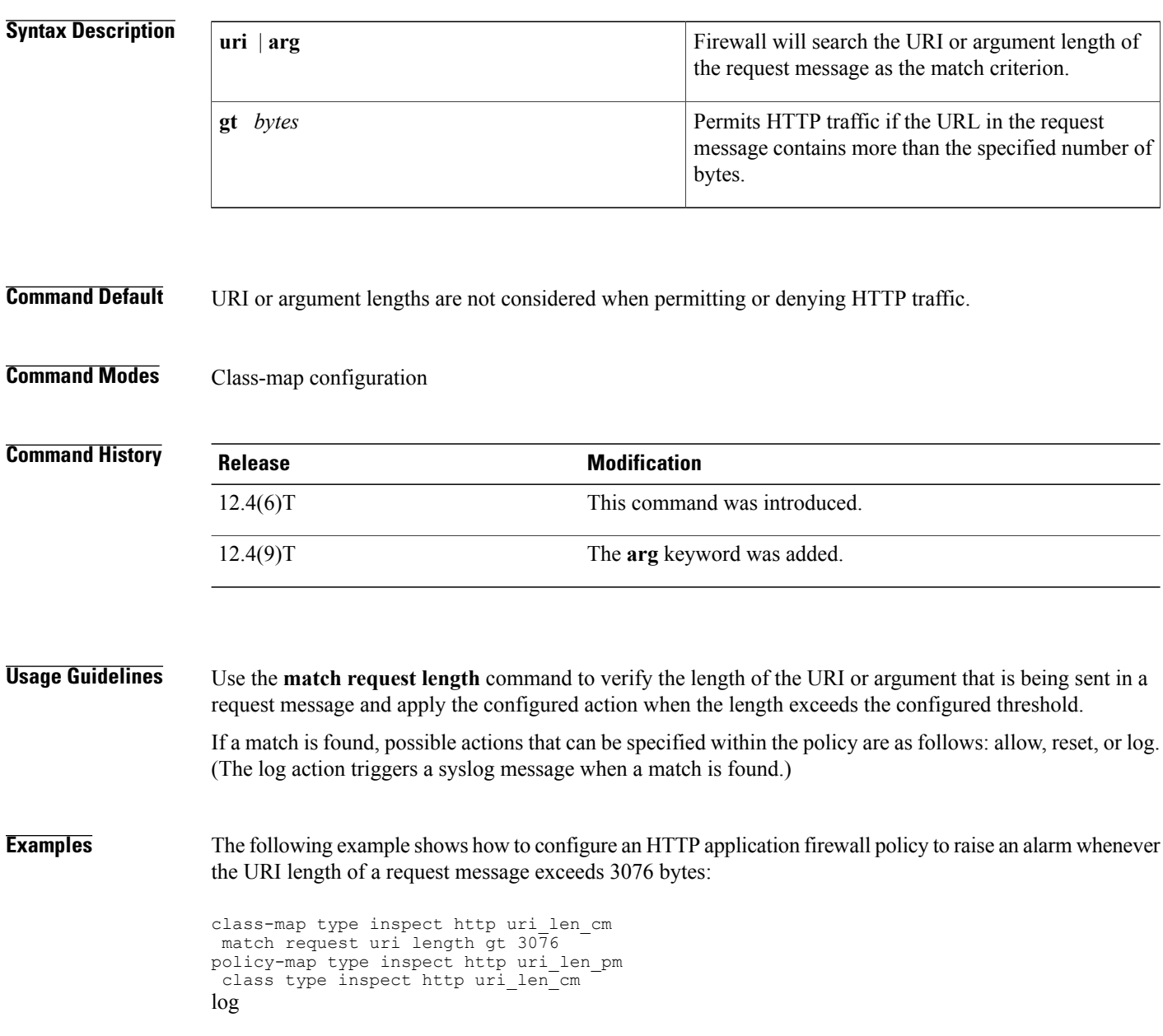

 $\mathsf I$ 

The following example shows how to configure an HTTP application firewall policy to raise an alarm whenever the argument length of a request message exceeds 512 bytes.

class-map type inspect http arg\_len\_cm match request arg length gt  $51\overline{2}$ policy-map type inspect http arg\_len\_pm class type inspect http arg\_len\_cm log

I

## **match request method**

To configure an HTTP class map to use the request methods or the extension methods as a match criterion for permitting or denying HTTP traffic, use the **match request method** command in class-map configuration mode. To remove this match criterion, use the **no** form of this command.

**match request method** {**connect| copy| delete| edit| get| getattribute| getattributenames| getproperties| head| index| lock| mkdir| move| options| post| put| revadd| revlabel| revlog| revnum| save| setattribute| startrev| stoprev| trace| unedit| unlock**}

**no matchrequest method**{**connect| copy|delete| edit| get| getattribute| getattributenames| getproperties| head| index| lock| mkdir| move| options| post| put| revadd| revlabel| revlog| revnum| save| setattribute| startrev| stoprev| trace| unedit| unlock**}

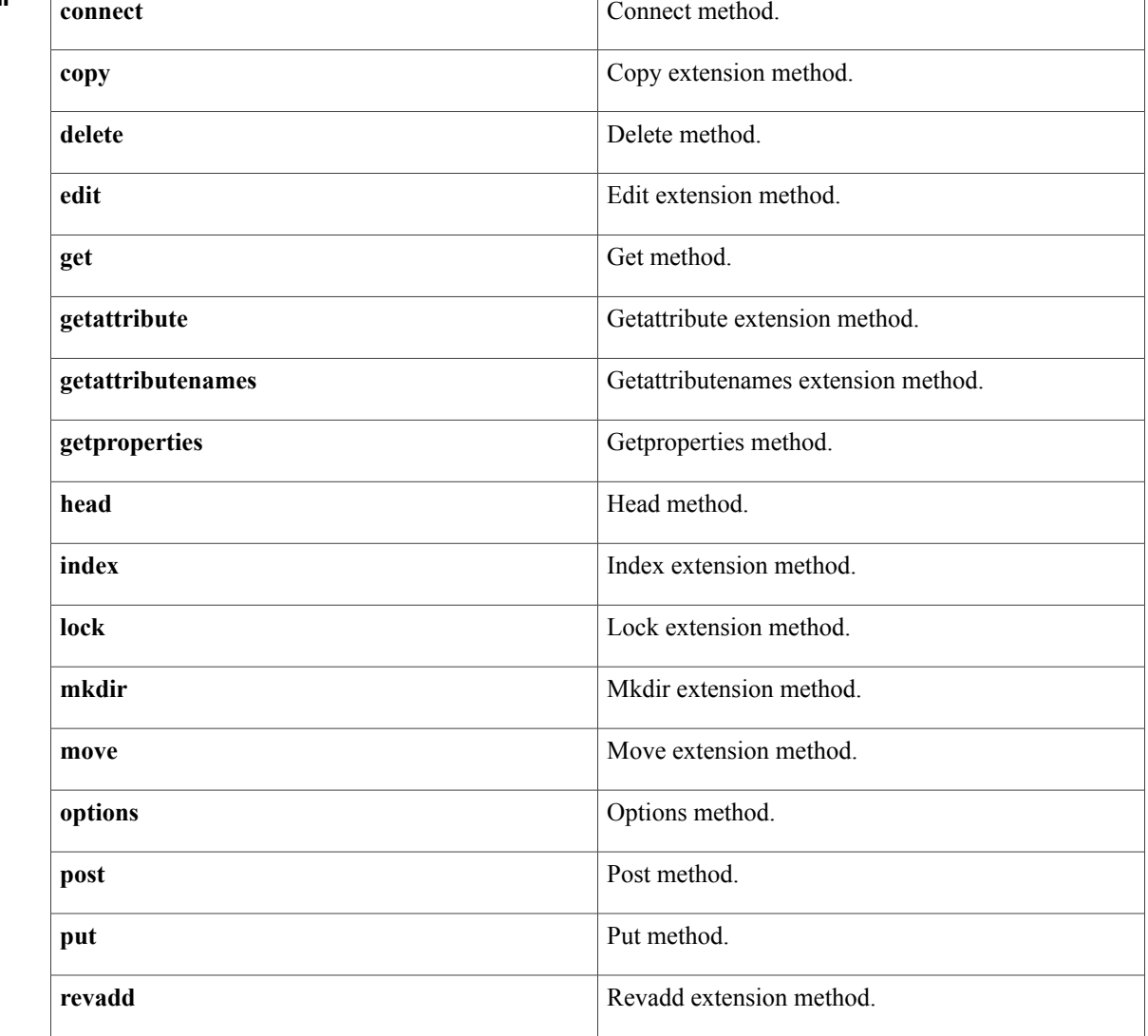

### **Syntax Description**

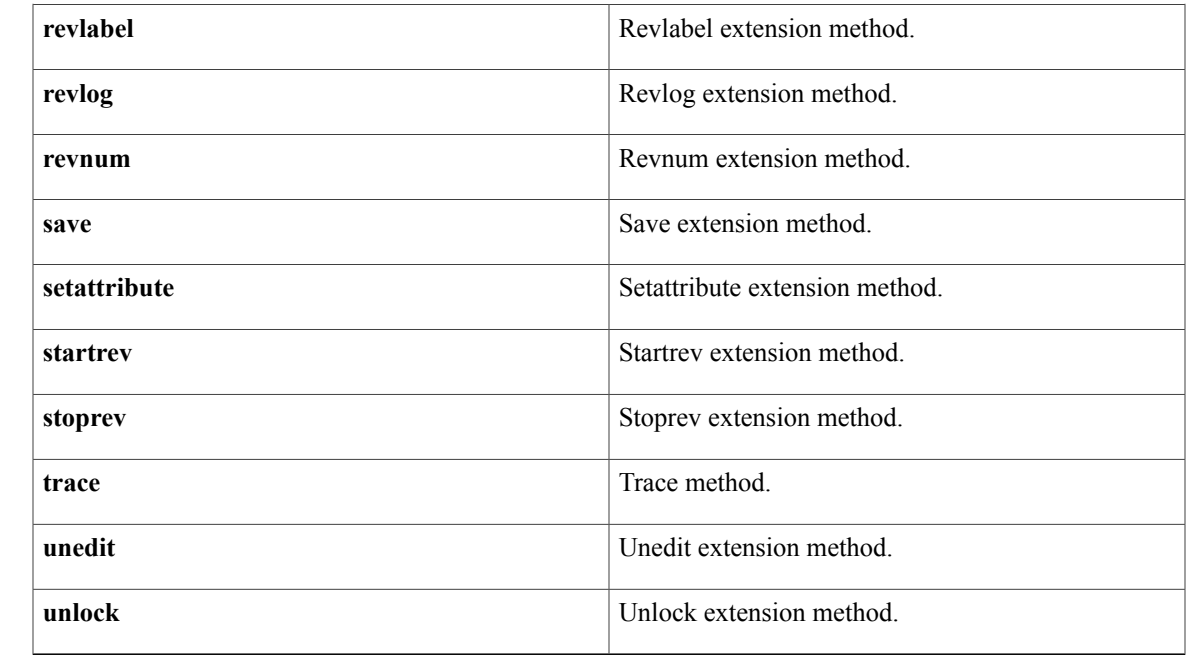

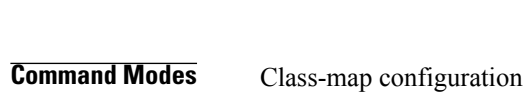

**Command Default** None

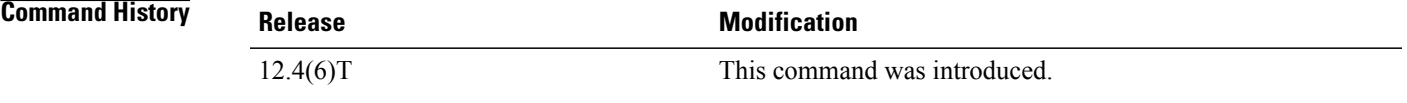

**Usage Guidelines** You can use this command when you are configuring an HTTP firewall class map, after entering the **class-map type inspect http** command.

**Examples** The following example specifies that the match criteria is connect:

class-map type inspect http http-class match request method connect

## **Related Commands**

Г

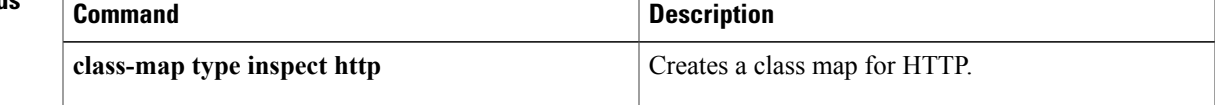

 $\overline{\phantom{a}}$ 

# **match request not regex**

To negate a match result in a HTTP firewall policy, use the **match request not regex**command in class-map configuration mode. To reset the match criterion, use the **no** form of this command.

**match request not uri regex** *parameter-map-name*

**no match request not uri regex** *parameter-map-name*

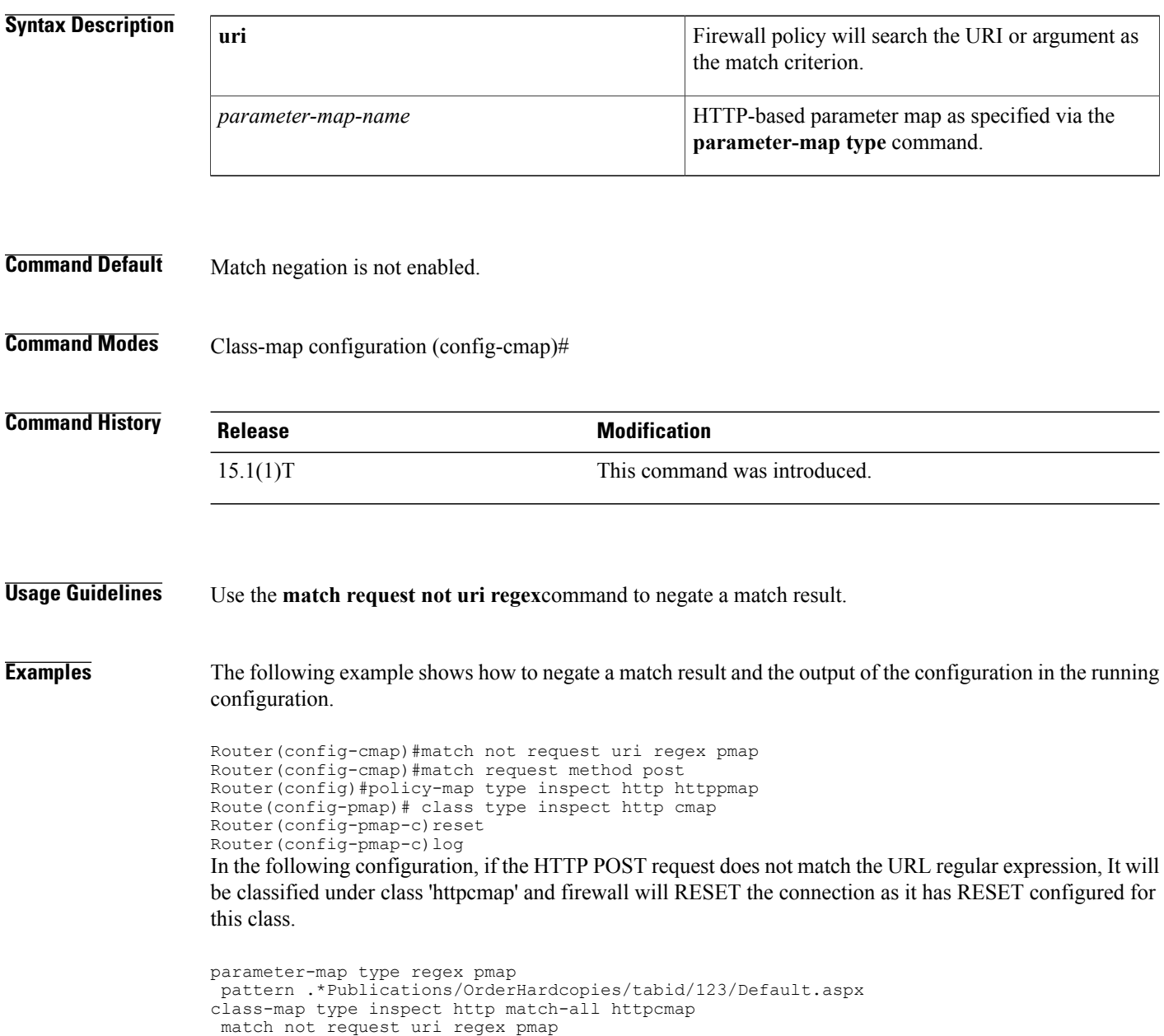

policy-map type inspect http pmap class type inspect http httpcmap reset log class class-default

### **Related Commands**

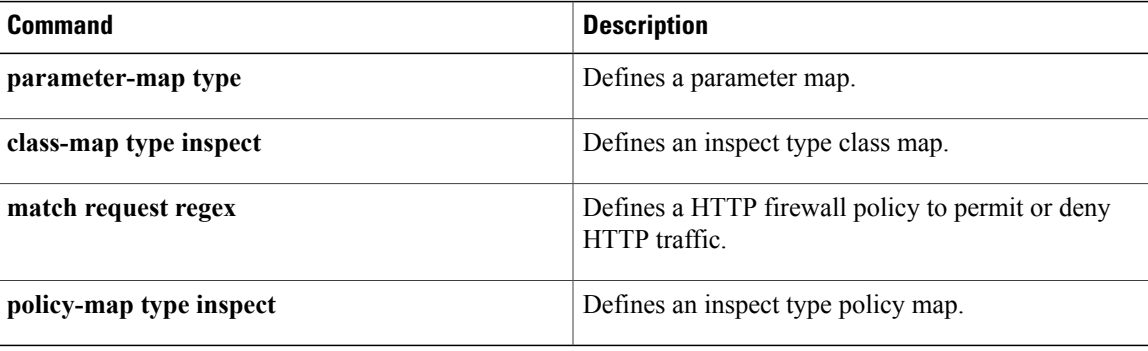

I

# **match request port-misuse**

To identify applications misusing HTTP port, use the **match request port-misuse** command in class-map configuration mode. To remove this inspection parameter, use the **no** form of this command.

**match request port-misuse** {**im| p2p| tunneling| any**}

**no match request port-misuse** {**im| p2p| tunneling| any**}

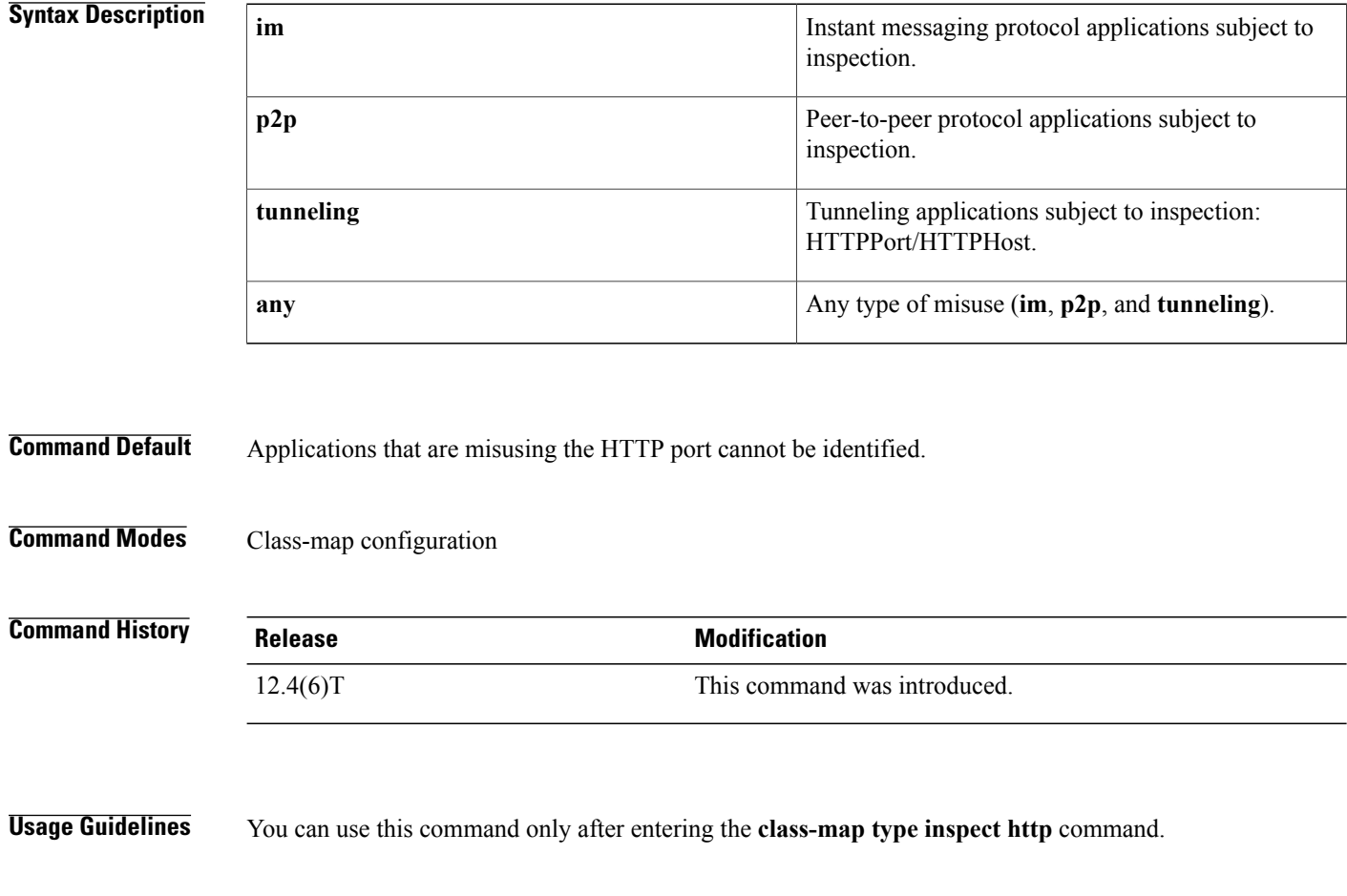

**Examples** The following example identifies all types of misuse of the HTTP port:

class-map type inspect http http-class match request port-misuse any

### **Related Commands**

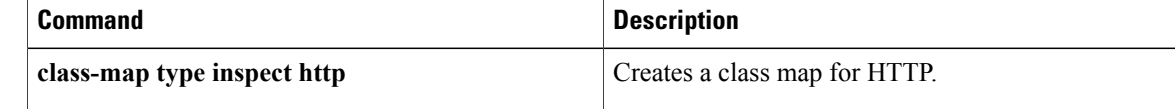

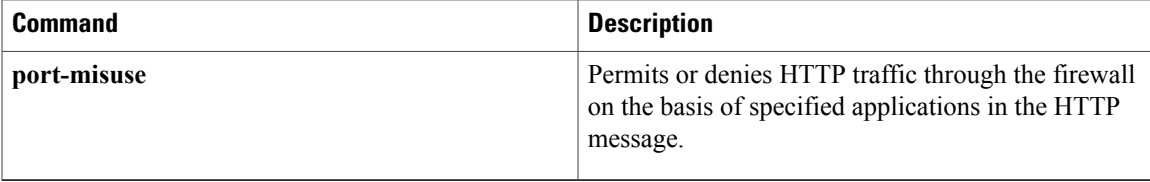

## **match request regex**

To configure an HTTP firewall policy to permit or deny HTTP traffic on the basis of request messages whose uniform resource identifier (URI) or arguments (parameters) match a defined regular expression, use the **match request regex** command in class-map configuration mode. To remove this match criterion, use the **no** form of this command.

**match request** {**uri| arg**} **regex** *parameter-map-name* **no match request** {**uri| arg**} **regex** *parameter-map-name*

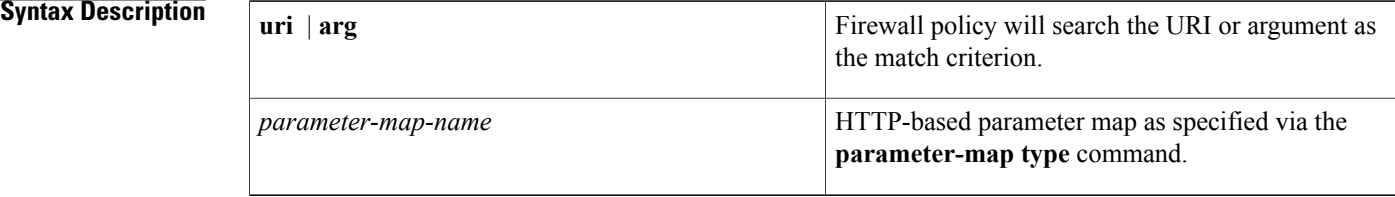

### **Command Default** URI or parameter matching is not enabled.

**Command Modes** Class-map configuration (config-cmap)#

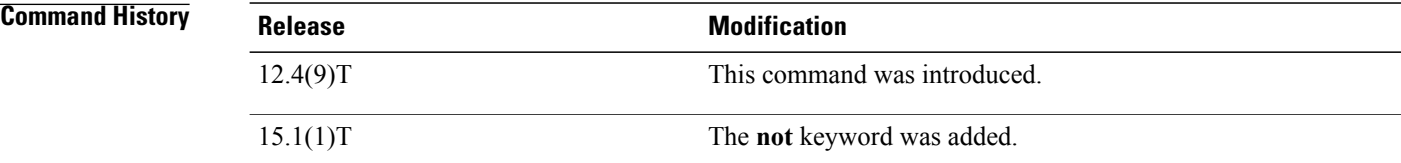

**Usage Guidelines** Use the **match request uri regex**command to block custom URLs and queries; use the **match request arg regex** command to block all messages whose parameters match the configured regular inspection.

> If a match is found, possible actions that can be specified within the policy are as follows: allow, reset, or log. (The log action triggers a syslog message when a match is found.)

**Examples** The following example shows how to configure an HTTP application firewall policy to block any request whose URI matches any of the following regular expressions: ".\*cmd.exe," ".\*money," ".\*gambling".

```
parameter-map type regex uri_regex_cm
pattern ".*cmd.exe"
pattern ".*money"
pattern ".*gambling"
class-map type inspect http uri_check_cm
match request uri regex uri regex cm
policy-map type inspect http uri_check_pm
```
class type inspect http uri check cm reset

The following example shows how to configure an HTTP application firewall policy to block any request whose arguments match the ".\*codered" or the ".\*attack" regular expressions:

```
parameter-map type regex arg_regex_cm
 pattern ".*codered"
 pattern ".*attack"
class-map type inspect http arg_check_cm
match request arg regex arg regex cm
policy-map type inspect http arg_check_pm
 class type inspect http arg check cm
 reset
```
### $Related$  **Commands**

I

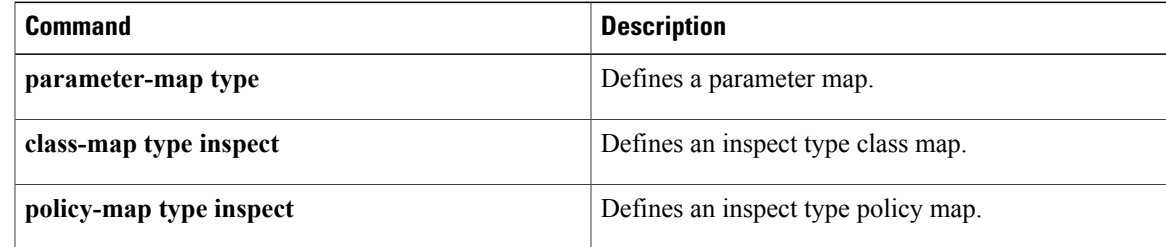

## **match response**

To configure a Session Initiation Protocol (SIP) class map to use a response method as the match criterion for permitting or denying SIP traffic, use the **match response** command in class-map configuration mode. To remove the response based match criterion from a class map, use the **no** form of this command.

**match response** {**header** *field***| status**} **regex** *regex-parameter-map*

**no match response** {**header** *field***| status**} **regex** *regex-parameter-map*

### **Syntax Description**

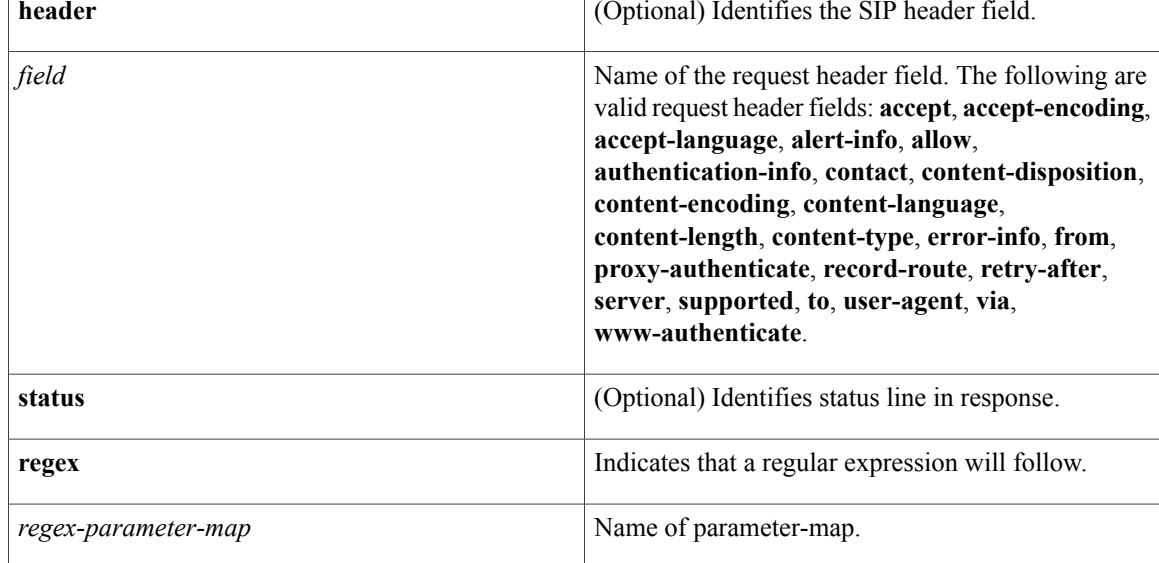

**Command Default** No match criterion is configured.

### **Command Modes** Class-map configuration (config-cmap)

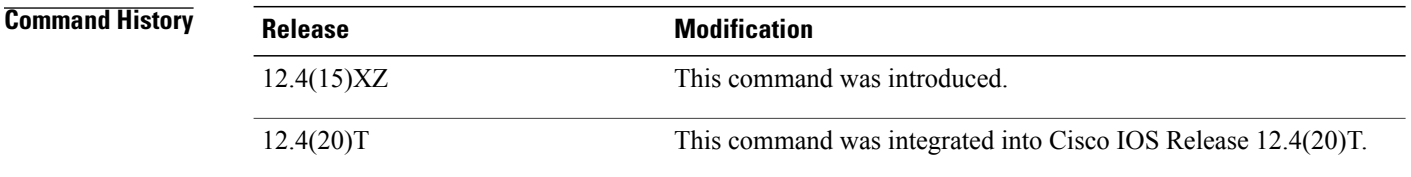

**Usage Guidelines** Use this command when configuring an SIP firewall class map, after entering the **class-map type inspect**command.

**Examples** The following example shows how to specify the response method as a match criterion.

Router(config)# **class-map type inspect sip sip-class** Router(config-cmap)# **match response status regex allowed-im-users**

### **Related Commands**

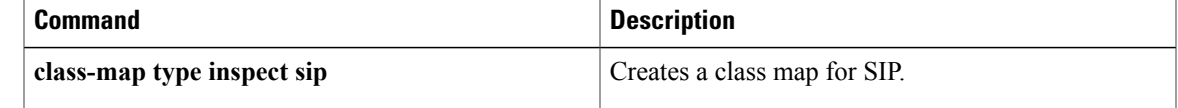

# **match response body java-applet**

To identify Java applets in an HTTP connection., use the **match response body java-applet**command in class-map configuration mode. To remove this inspection rule, use the **no** form of this command.

**match response body java-applet no match response body java-applet**

**Syntax Description** This command has no arguments or keywords.

**Command Default** None

**Command Modes** Class-map configuration

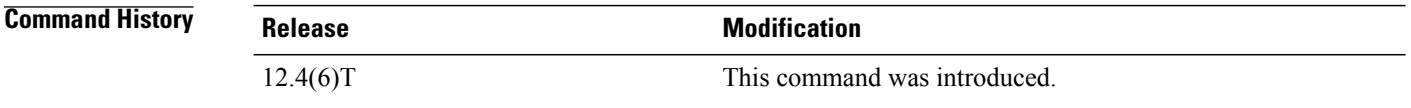

**Usage Guidelines** You can use this command when you are configuring an HTTP firewall policy map, after entering the **class-map type inspect http** command.

**Examples** The following example identifies Java applets in an HTTP connection:

class-map type inspect http http-class match response body java-applet

## **Related Commands**

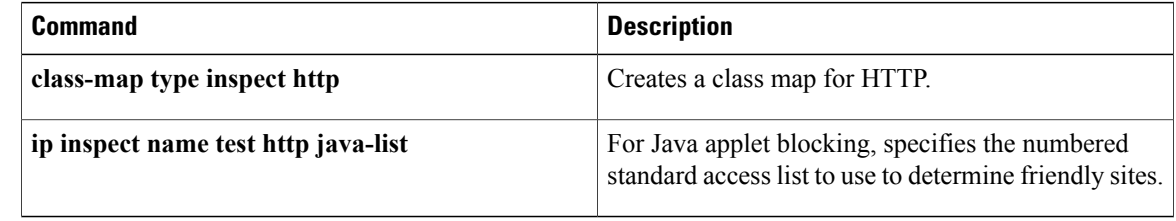
Г

# **match response status-line regex**

To specify a list of regular expressions that are to be matched against the status line of a response message, use the **match response status-line regex** command in class-map configuration mode. To remove this match criterion, use the **no** form of this command.

**match response status-line regex** *parameter-map-name*

**no match response status-line regex** *parameter-map-name*

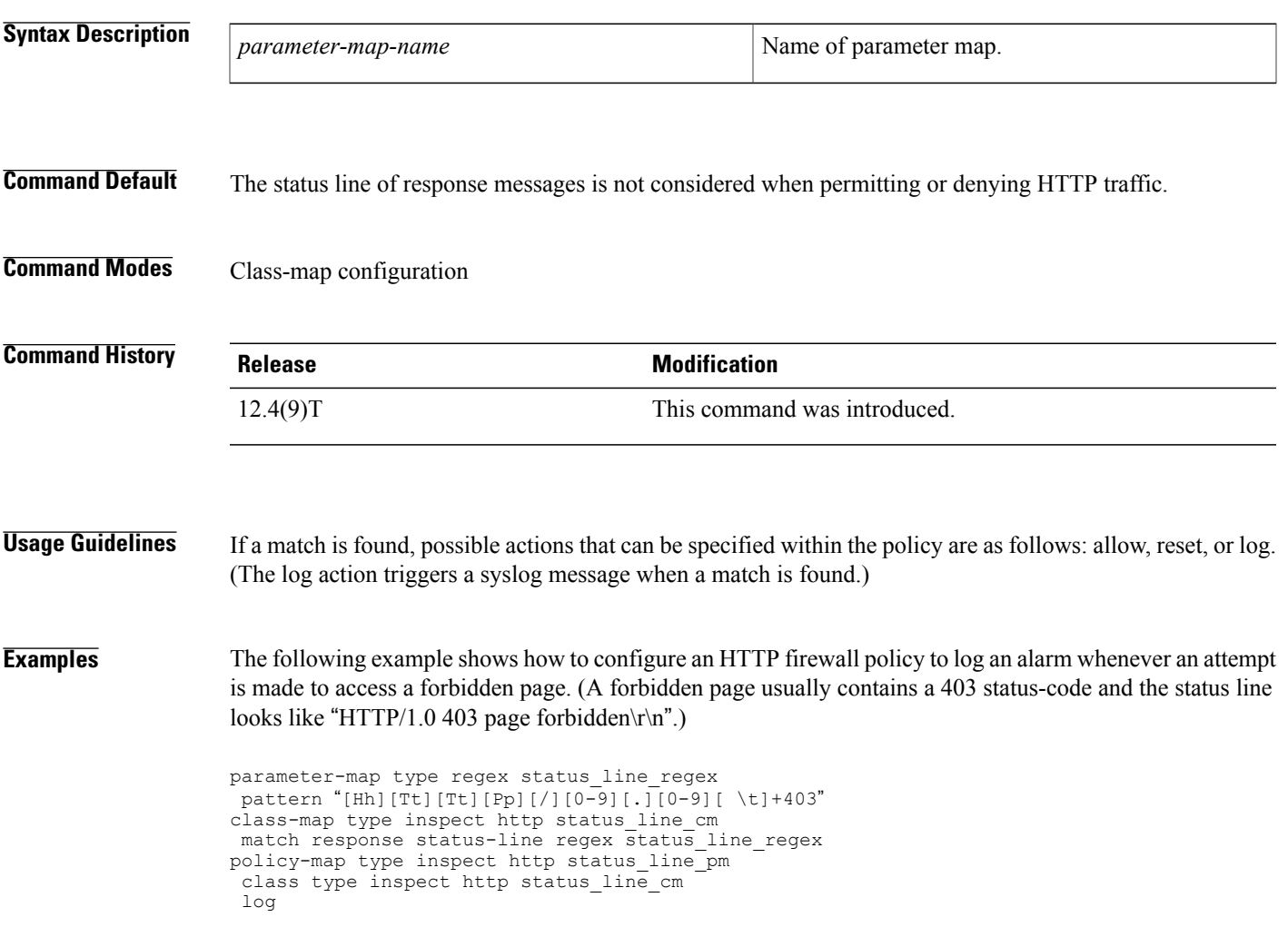

Τ

## **match search-file-name**

To use filenames within a search request as the match criterion, use the **match search-file-name**command in class-map configuration mode. To remove this match criterion from the configuration file, use the **no** form of this command.

**match search-file-name** [ *regular-expression* ]

**no match search-file-name** [ *regular-expression* ]

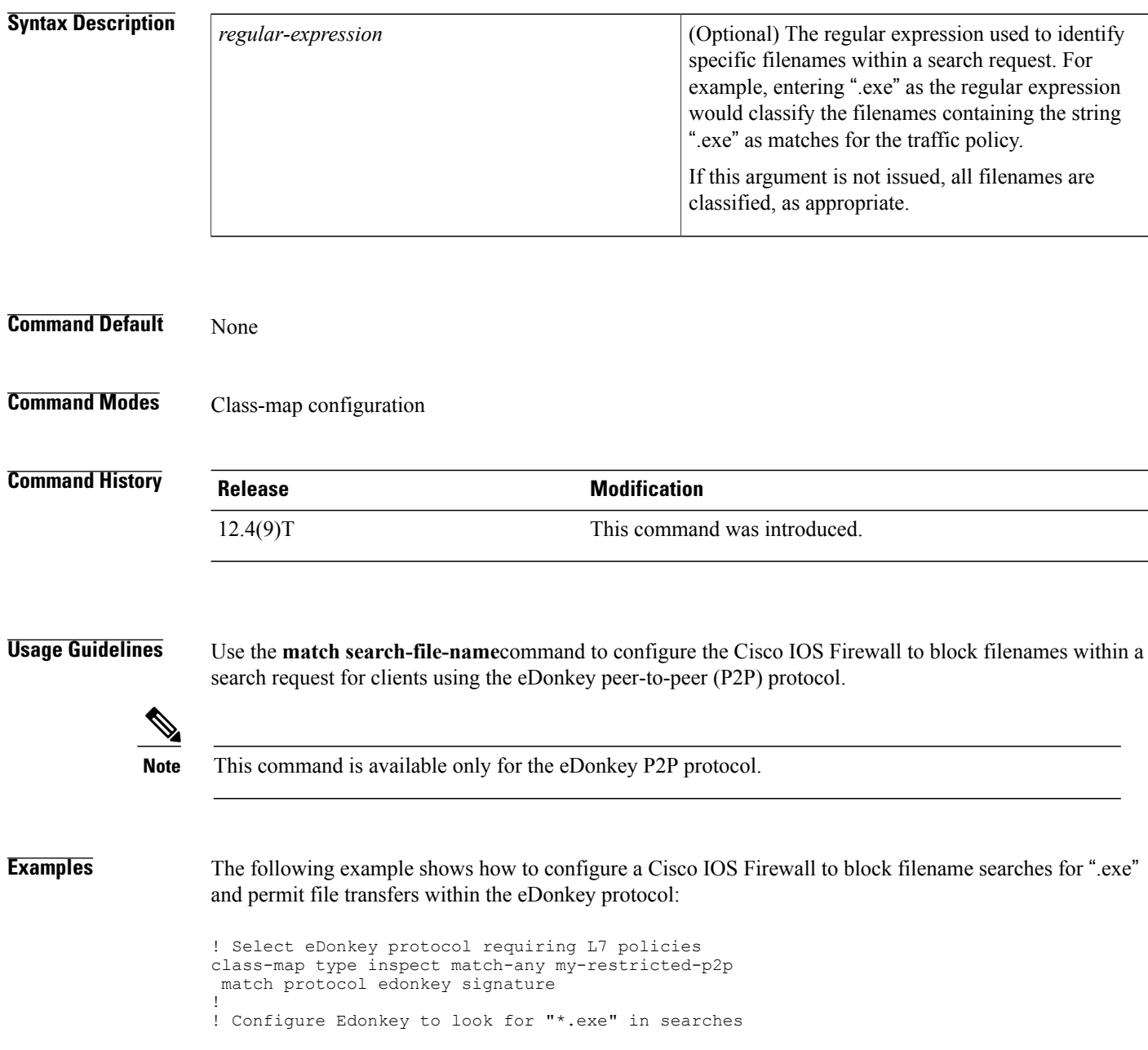

```
class-map type inspect edonkey my-edonkey-exe
match search-file-name "*.exe"
!
! Configure Edonkey to look for file-transfers
class-map type inspect edonkey my-edonkey-file-tx
 match file-transfer *
!
! Configure P2P Layer 7 policy map
policy-map type inspect p2p my-p2p-policy
! class type inspect edonkey my-edonkey-exe
reset
class type inspect edonkey my-edonkey-file-tx
 allow
log
!
!
```
### **Related Commands**

Г

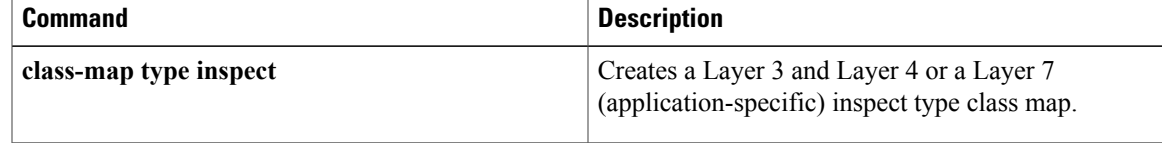

I

## **match security-group**

To configure the match criteria for a class map on the basis of a source or destination Security Group Tag (SGT) number, use the **match security-group** command in class-map configuration mode. To remove source or destination SGT match criteria from a class map, use the **no** form of this command.

**match security-group** {**source** *sgt-number*| **destination** *sgt-number*}

**no match security-group** {**source** *sgt-number*| **destination** *sgt-number*}

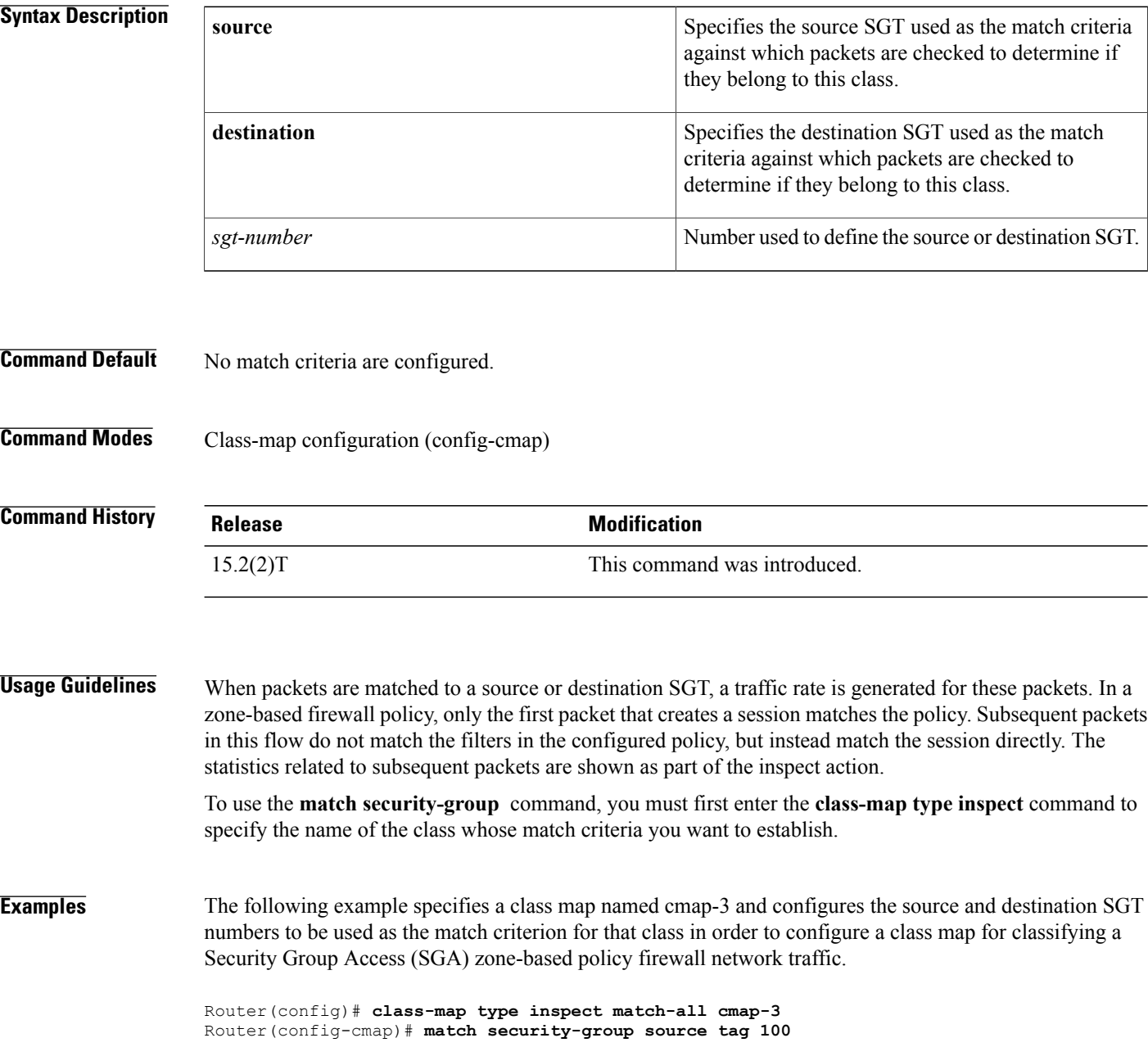

Router(config-cmap)# **match security-group destination tag 200** Router(config-cmap)# **exit** Router# **show policy-map type inspect zone-pair session**

#### **Related Commands**

 $\mathbf{I}$ 

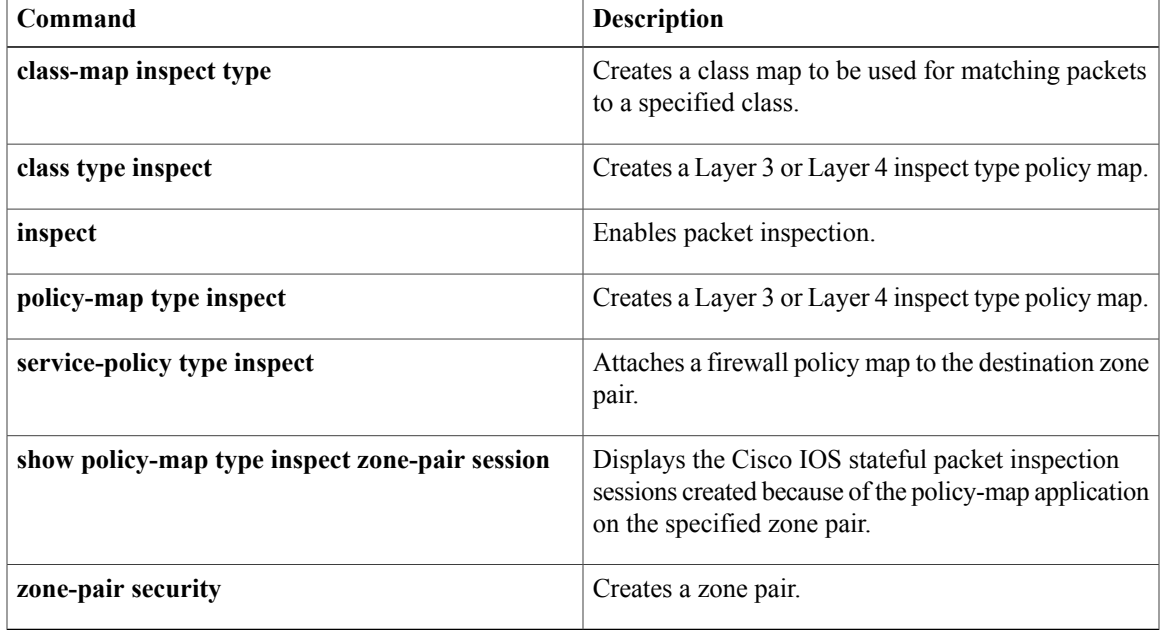

ı

## **match sender address regex**

To specify spam e-mail from suspected domains and user accounts to be restricted, use the **match sender address regex**command in class-map configuration mode. To disable this inspection parameter, use the **no** form of this command.

**match sender address regex** *parameter-map-name*

**no match sender address regex** *parameter-map-name*

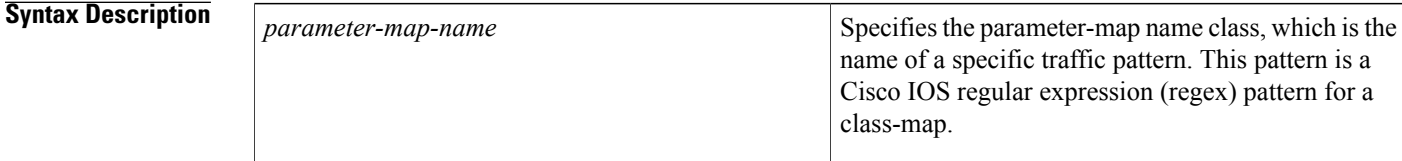

**Command Default** The parameter-map name class is not defined.

#### **Command Modes** Class-map configuration

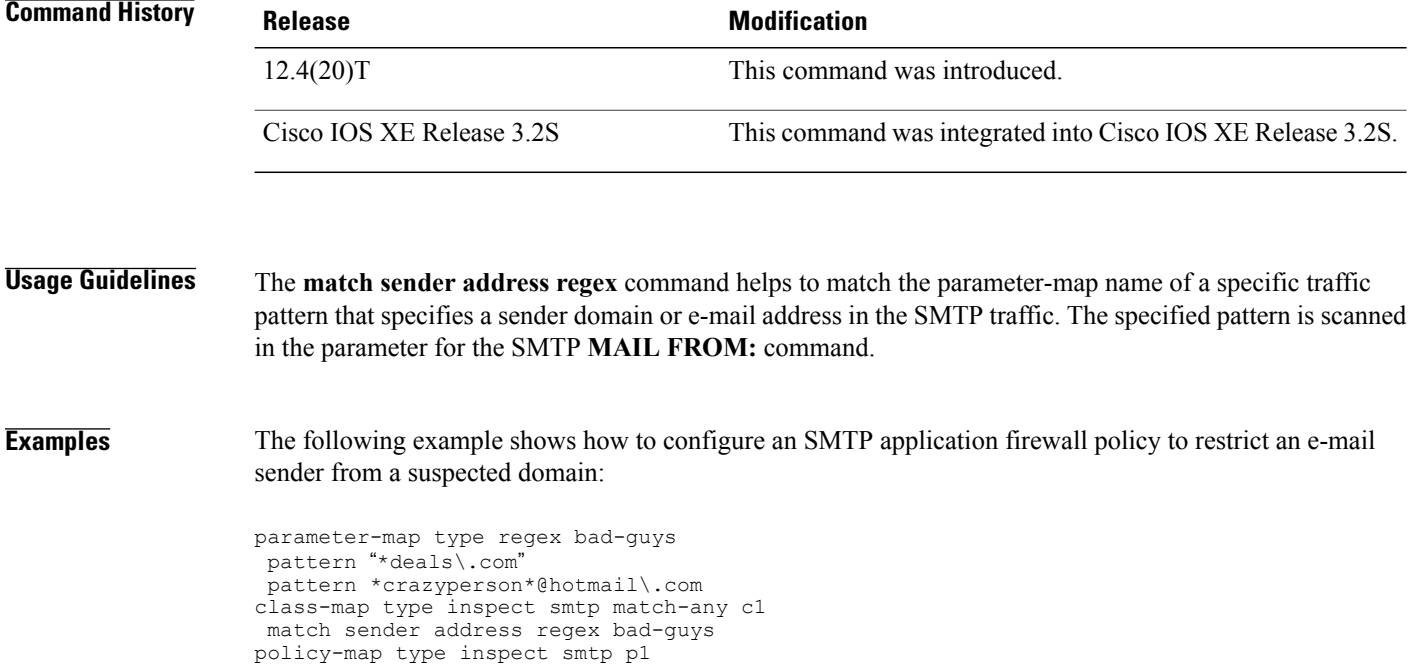

class type inspect smtp c1

log reset

### **Related Commands**

 $\mathbf I$ 

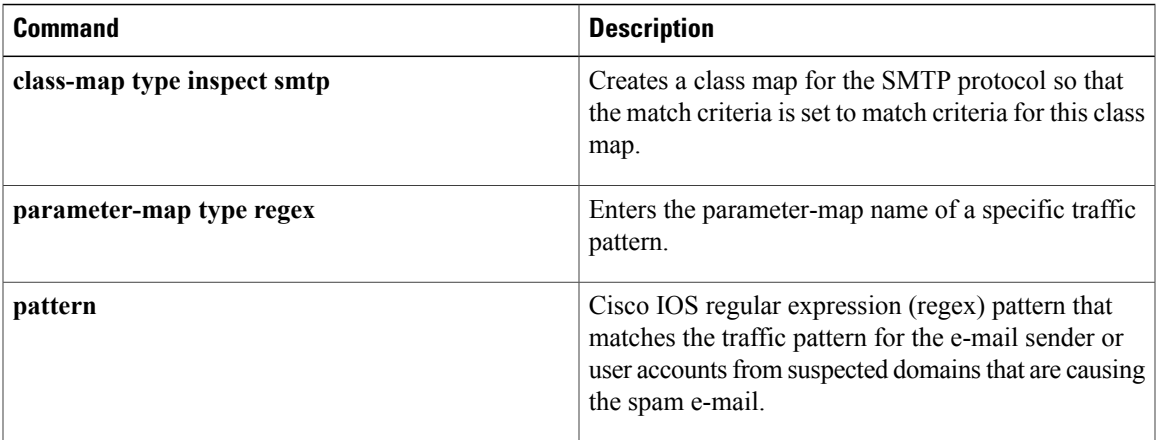

 $\overline{\phantom{a}}$ 

## **match server-domain urlf-glob**

To configure the match criteria for a local URL filtering class map on the basis of server domain name, use the **match server-domain urlf-glob** command in class-map configuration mode. To remove the domain name match criteria from a URL filtering class map, use the **no** form of this command.

**match server-domain urlf-glob** *parameter-map-name*

**no match server-domain urlf-glob** *parameter-map-name*

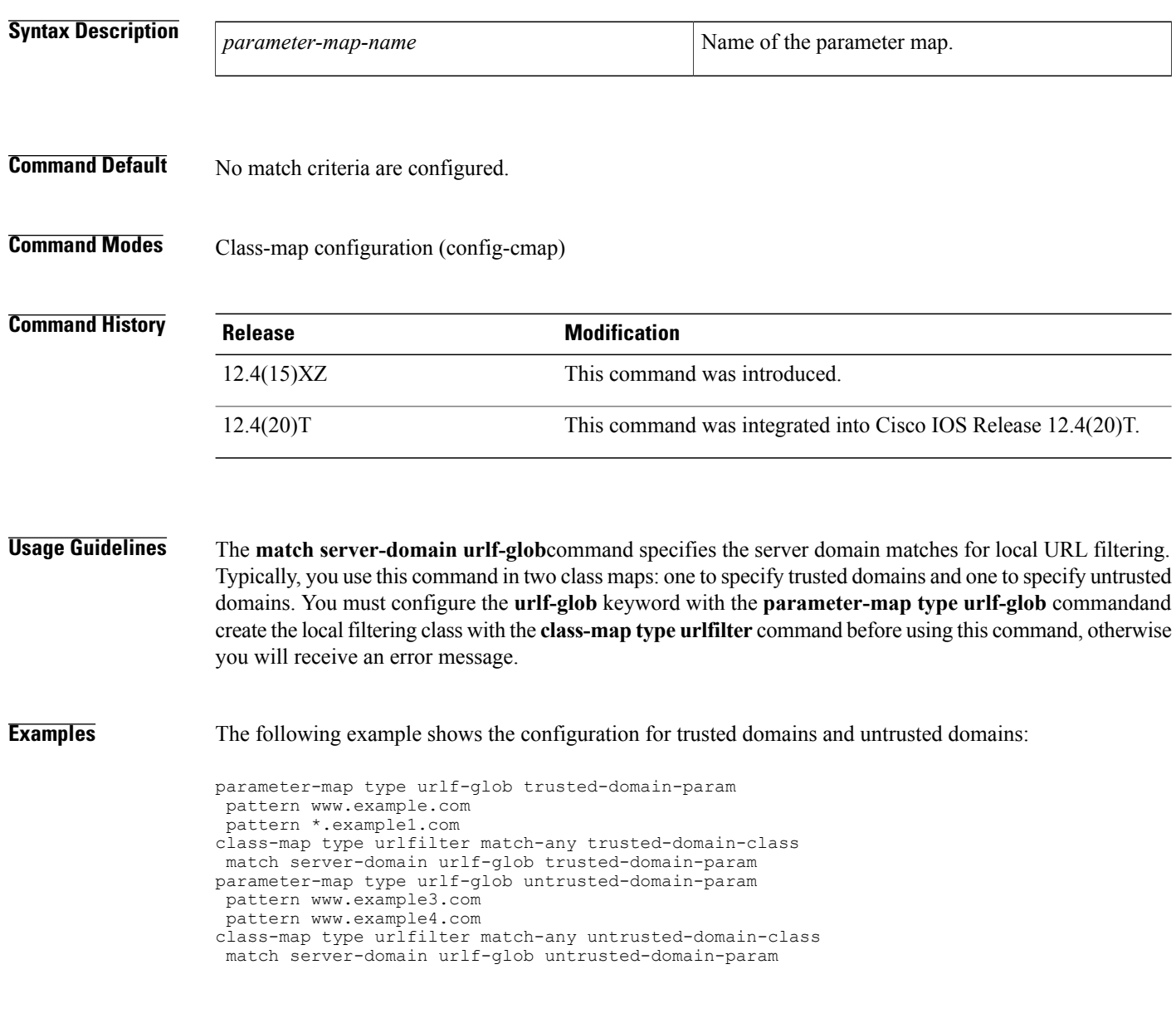

### **Related Commands**

 $\mathbf I$ 

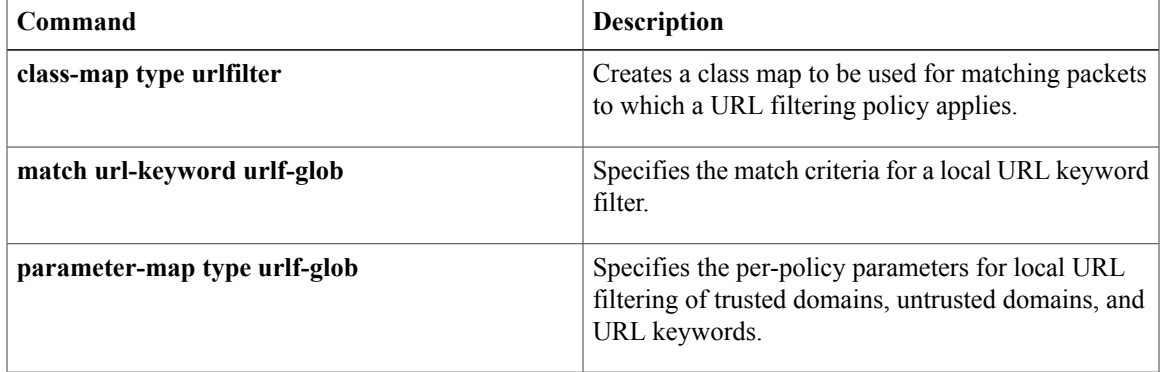

### **match server-response any**

To configure the match criterion for a SmartFilter (N2H2) or Websense URL filtering class map, use the **match server-response any** command in class-map configuration mode. To remove the match criterion, use the **no** form of this command.

**match server-response any**

**no match server-response any**

- **Syntax Description** This command has no arguments or keywords.
- **Command Default** No match criterion is configured.
- **Command Modes** Class-map configuration (config-cmap)

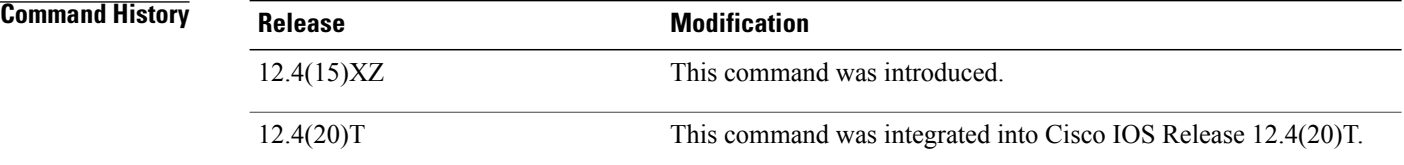

#### **Usage Guidelines** Use the **match server-response any**command to specify that any response from the SmartFilter or Websense server results in a match. Use this command after you have created a class map with the **class-map type urlfilter n2h2** or the **class-map type urlfilter websense** command:

#### **Examples** The following example shows the configuration for a SmartFilter class:

class-map type urlfilter n2h2 match-any smartfilter-class match server-response any

The following example shows the configuration for a Websense class:

class-map type urlfilter websense match-any websense-class match server-response any

#### $Related$  **Commands**

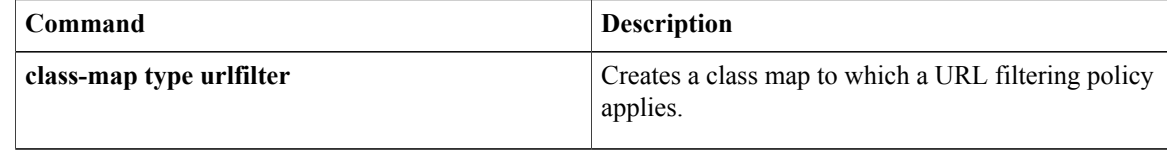

### **match service**

To specify a match criterion for any supported Instant Messenger (IM) protocol, use the **match service** command in class-map configuration mode. To remove the match criterion from the configuration file, use the **no** form of this command.

**match service** {**any| text-chat**}

**no match service** {**any| text-chat**}

### **Syntax Description Alternative Constant Constant Constant Constant Constant Constant Constant Constant Constant Constant Constant Constant Constant Constant Constant Constant Constant Constant Constant Constant Constant** protocol with the exception of text chat messages. **any text-chat** Matches packets for text chat messages.

#### **Command Default** None

Г

### **Command Modes** Class-map configuration (config-cmap)

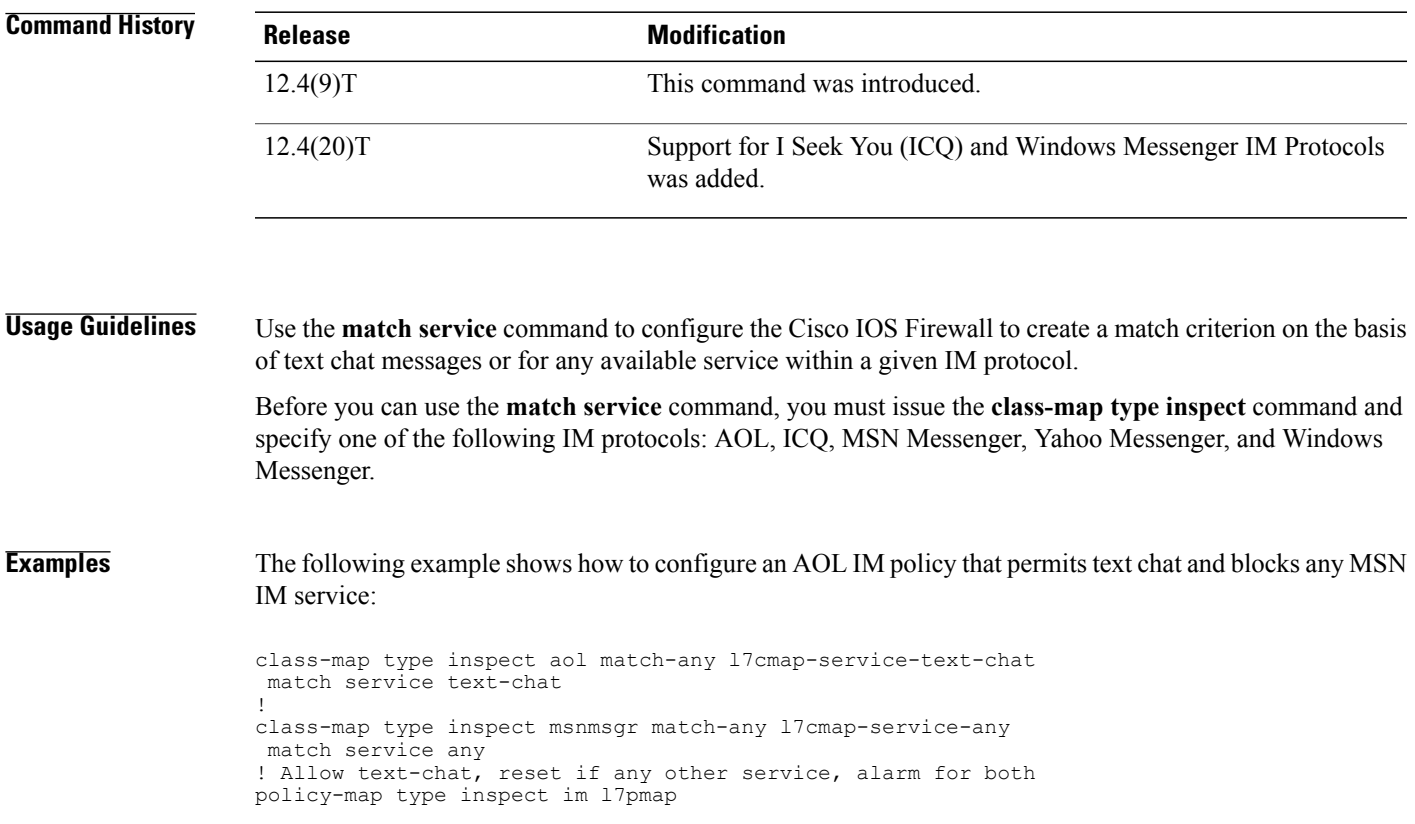

T

class type inspect aol l7cmap-service-text-chat allow log ! class type inspect msnmsgr l7cmap-service-any reset log

#### **Related Commands**

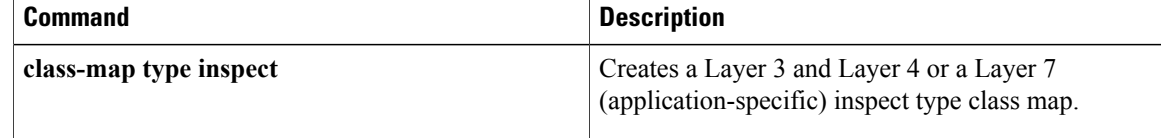

## **match start**

**Note**

Effective with Cisco IOS Release 15.2(4)M, the **match start** command is not available in Cisco IOS software.

To configure the match criteria for a class map on the basis of the datagram header (Layer 2 ) or the network header (Layer 3), use the **match start** command in class-map configuration mode. To remove the specified match criteria, use the **no** form of this command.

**matchstart** {**l2-start| l3-start**} **offset** *number***size** *number* {**eq|neq| gt| lt**| **range** *range*| **regex** *string*} {*value* [ *value2* ]| [ *string* ]}

no match start {12-start} 13-start} offset number size number {eq| neq| gt| lt| range range| regex string} {*value* [ *value2* ]| [ *string* ]}

I

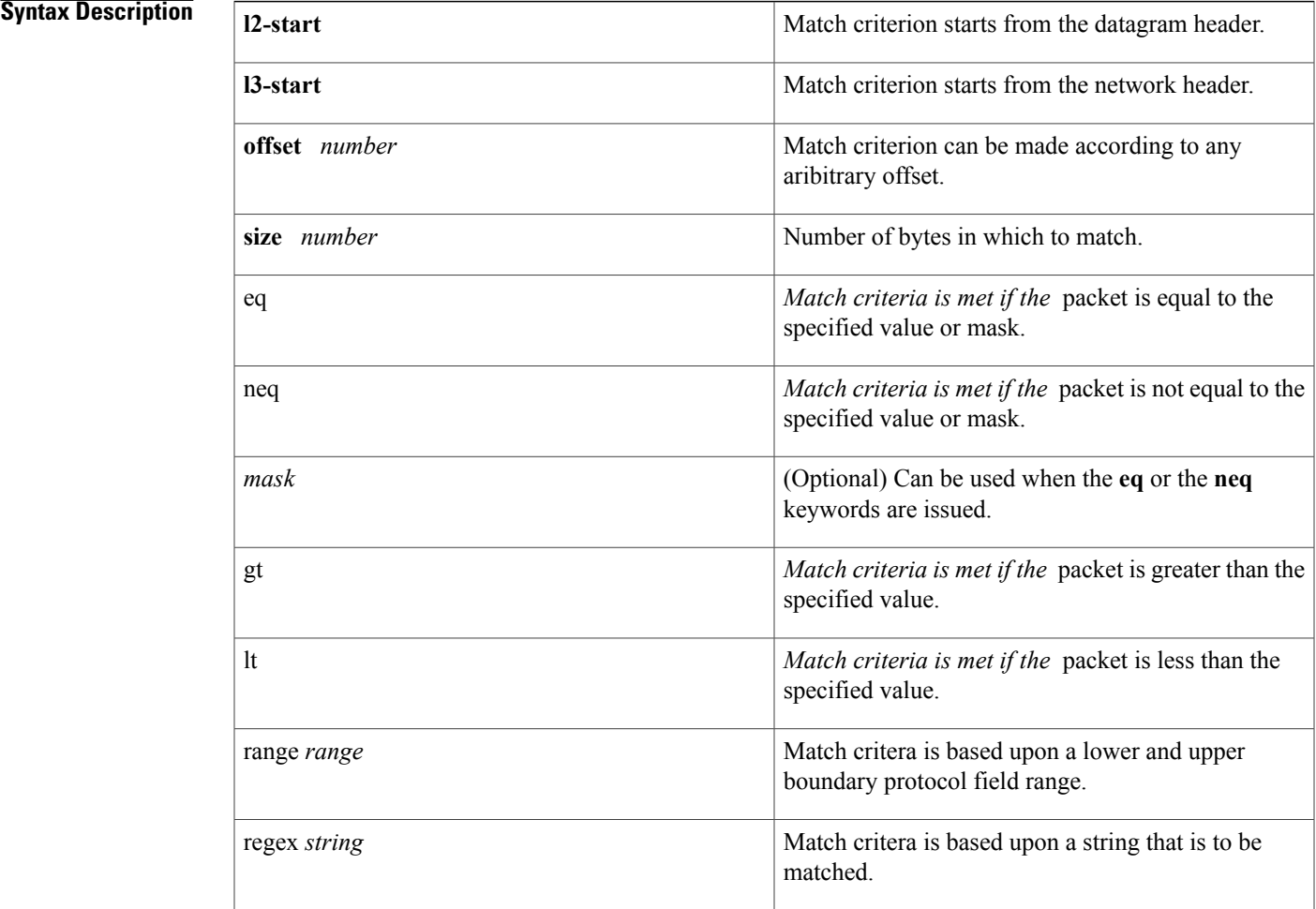

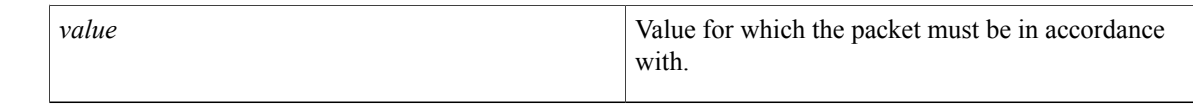

#### **Command Default** No match criteria are configured.

#### **Command Modes** Class-map configuration

### **Command History Release Modification** 12.4(4)T This command was introduced. This command was integrated into Cisco IOS Release 12.2(18)ZY on the Catalyst 6500 series of switches equipped with the Programmable Intelligent Services Accelerator (PISA). 12.2(18)ZY Cisco IOS XE 2.2 This command was integrated into Cisco IOS XE Release 2.2.

**Usage Guidelines** To the match criteria that isto be used for flexible packet matching, you must first enter the**class-map**command to specify the name of the class whose match criteria you want to establish. Thereafter, you can enter one of the following commands:

- **match field** (which configures the match criteria for a class map on the basis of the fields defined in the protocol header description files [PHDFs])
- **match start** (which can be used if a PHDF is not loaded onto the router)

**Examples** The following example shows how to configure FPM for blaster packets. The class map contains the following match criteria: TCP port 135, 4444 or UDP port 69; and pattern 0x0030 at 3 bytes from start of IP header.

```
load protocol disk2:ip.phdf
load protocol disk2:tcp.phdf
load protocol disk2:udp.phdf
class-map type stack match-all ip-tcp
match field ip protocol eq 0x6 next tcp
class-map type stack match-all ip-udp
match field ip protocol eq 0x11 next udp
class-map type access-control match-all blaster1
match field tcp dest-port eq 135
match start 13-start offset 3 size 2 eq 0x0030
class-map type access-control match-all blaster2
match field tcp dest-port eq 4444
match start 13-start offset 3 size 2 eq 0x0030
class-map type access-control match-all blaster3
match field udp dest-port eq 69
match start 13-start offset 3 size 2 eq 0x0030
policy-map type access-control fpm-tcp-policy
 class blaster1
 drop
 class blaster2
```

```
drop
policy-map type access-control fpm-udp-policy
 class blaster3
drop
policy-map type access-control fpm-policy
 class ip-tcp
service-policy fpm-tcp-policy
class ip-udp
 service-policy fpm-udp-policy
interface gigabitEthernet 0/1
service-policy type access-control input fpm-policy
```
#### $Related$  **Commands**

Г

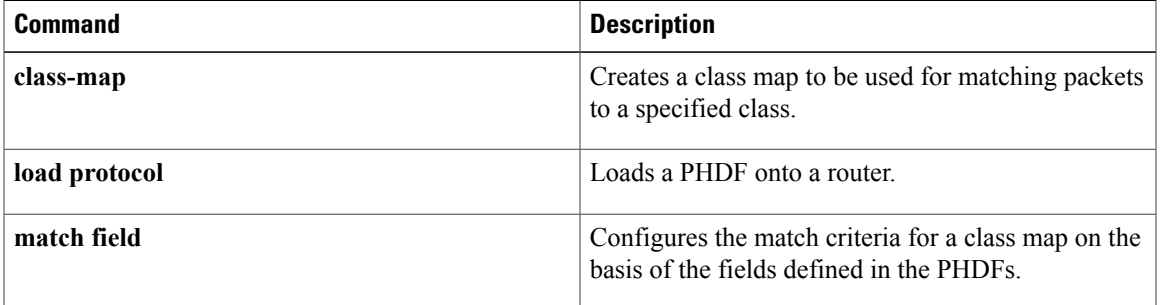

### **match text-chat**

To use text chat messages asthe match criterion, use the **matchtext-chat** command in class-map configuration mode. To remove the match criterion from the configuration file, use the **no** form of this command.

**match text-chat** [ *regular-expression* ]

**no match text-chat** [ *regular-expression* ]

#### **Syntax Description**

*regular-expression*

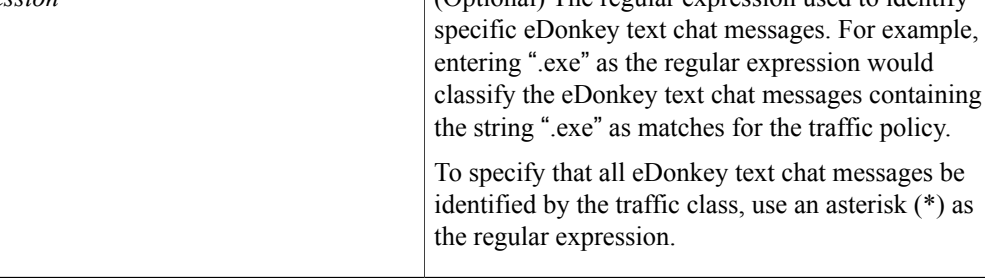

#### **Command Default** None

**Command Modes** Class-map configuration

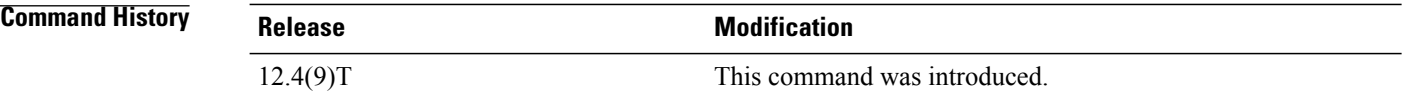

**Usage Guidelines** Use the **match text-chat**command to configure the Cisco IOS firewall to block text chat messages between clients using the eDonkey peer-to-peer (P2P) application.

**Note** This command is available only for the eDonkey P2P protocol.

**Examples** The following example shows how to configure all text chat messages to be classified into the "my-edonkey-exe" class map:

> class-map type inspect edonkey match-any my-edonkey-exe match text-chat

#### **Related Commands**

 $\mathbf I$ 

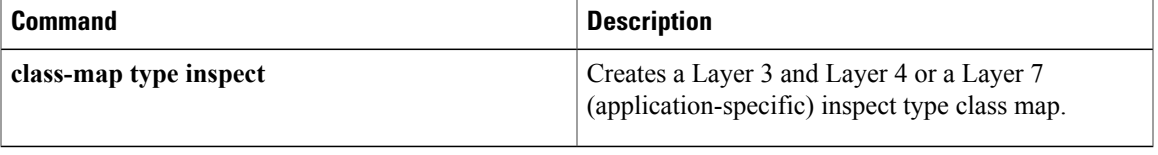

T

## **match (fqdn acl)**

To specify the URL to be associated with the URL profile that configures the SDP registrar to run HTTPS, use the **matchurl**command in tti-registrar configuration mode. To remove this configuration, use the**no** form of this command.

**match url** *url*

**no match url** *url*

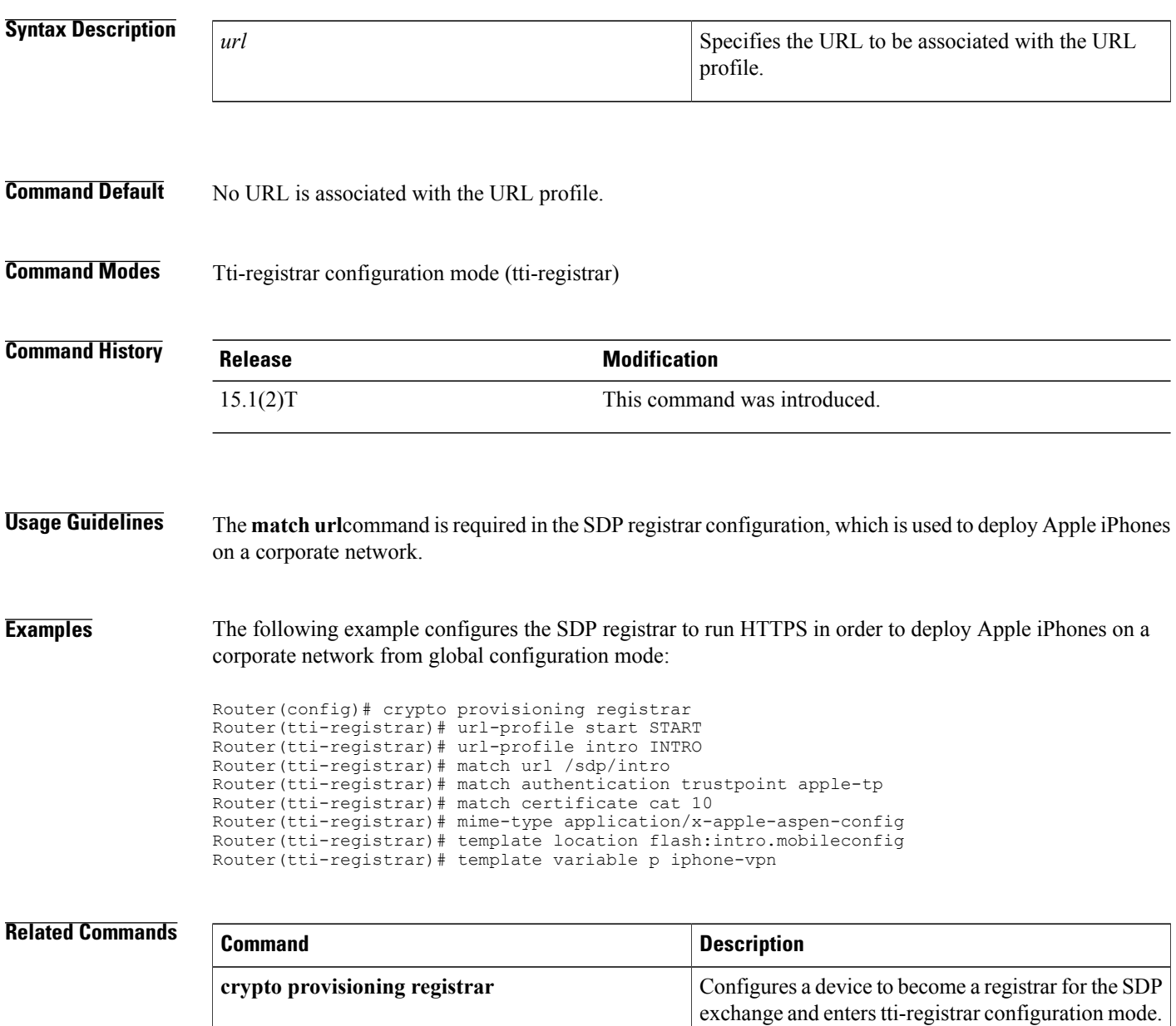

 $\overline{\phantom{a}}$ 

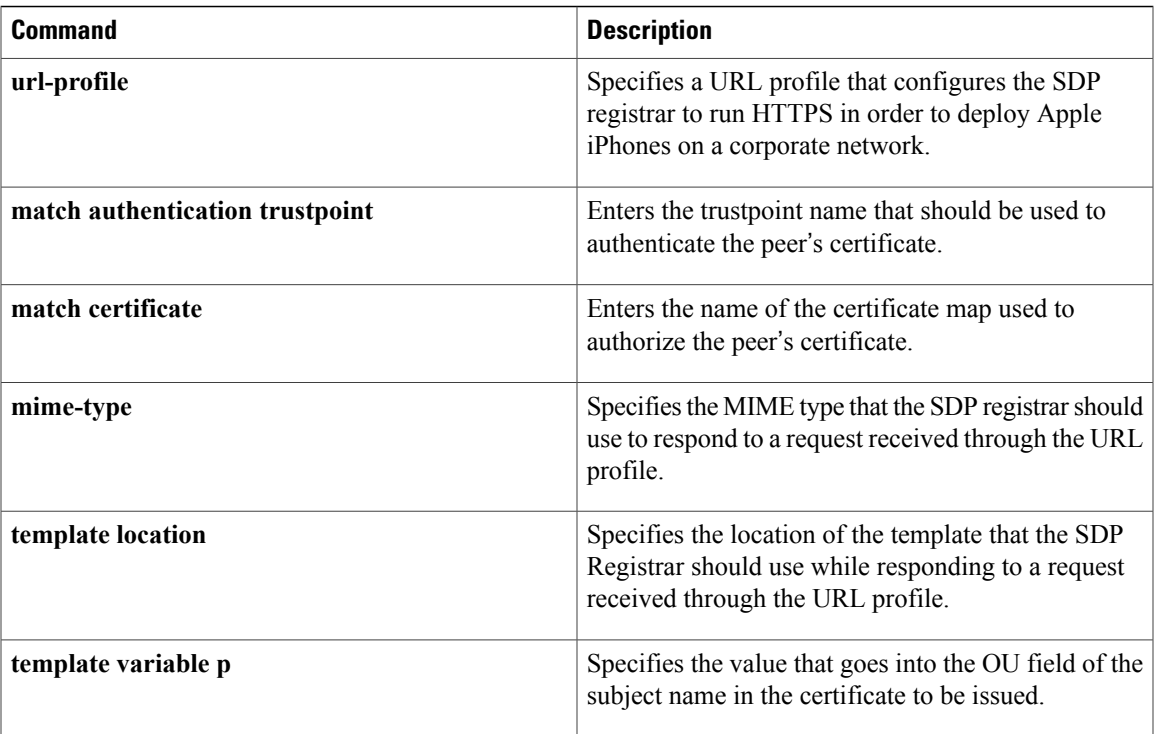

I

## **match url category**

To configure the match criteria for a Trend-Micro URL filtering class map on the basis of the specified URL category, use the **matchurl category**command in class-map configuration mode. To remove the URL category match criteria from a URL filtering class map, use the **no** form of this command.

**match url category** *category-name*

**no match url category** *category-name*

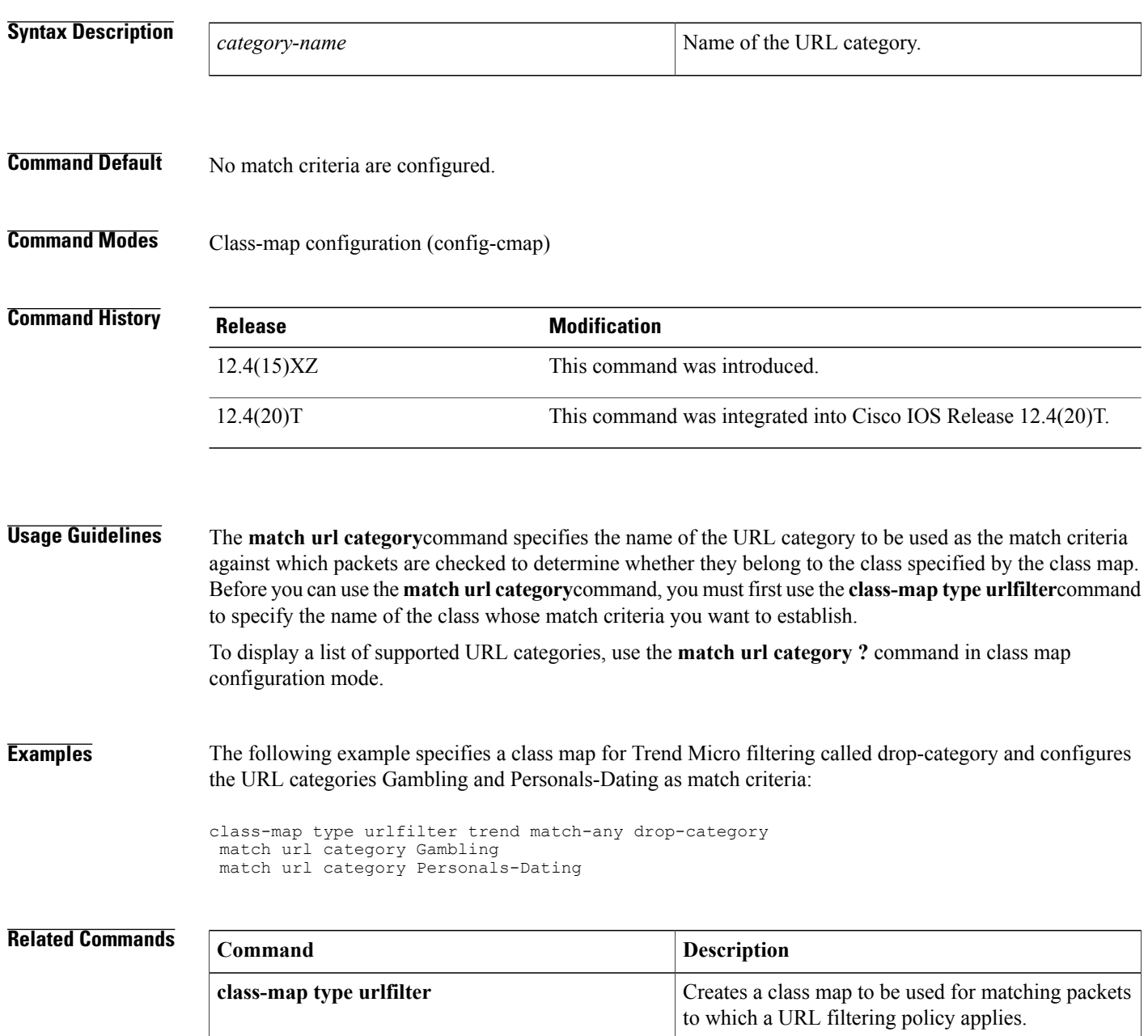

 $\mathbf I$ 

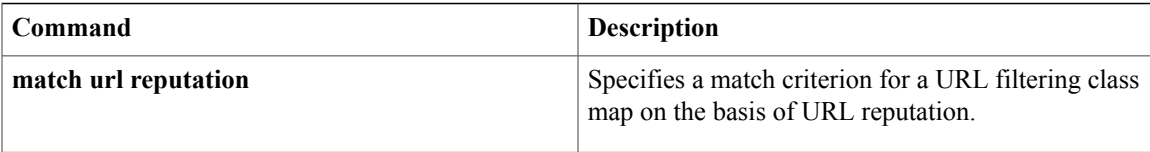

 $\overline{\phantom{a}}$ 

## **match url-keyword urlf-glob**

To configure the match criteria for a local URL filtering class map on the basis of the URL keyword, use the **match url-keyword urlf-glob** command in class-map configuration mode. To remove the keyword match criteria from a URL filtering class map, use the **no** form of this command.

**match url-keyword urlf-glob** *parameter-map-name*

**no match url-keyword urlf-glob** *parameter-map-name*

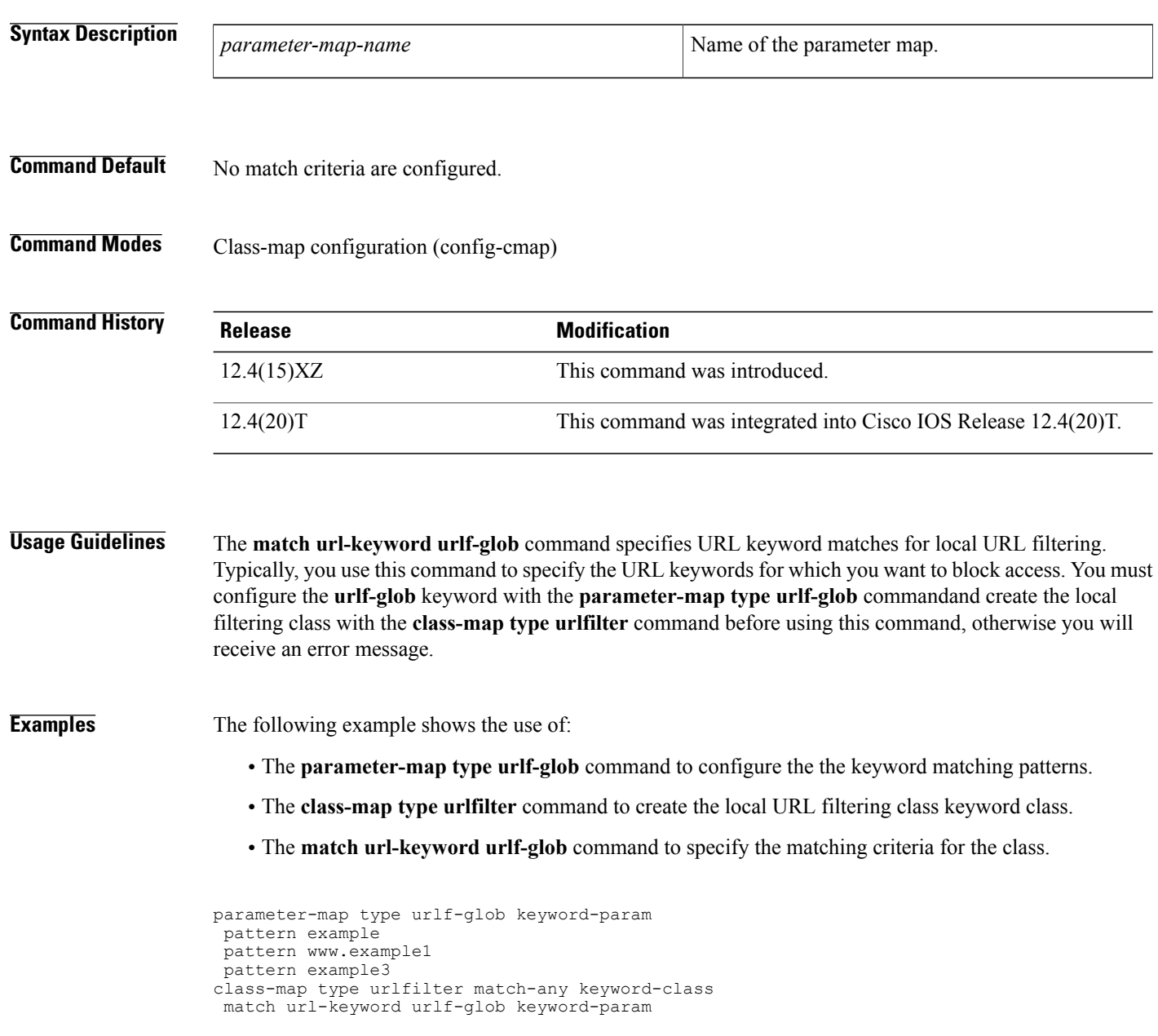

### **Related Commands**

 $\mathbf{I}$ 

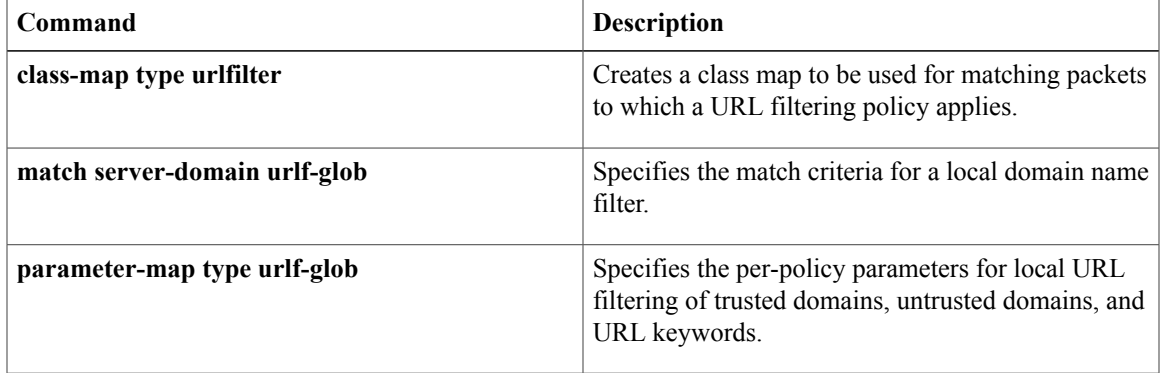

I

# **match url reputation**

To configure the match criteria for a Trend-Micro URL filtering class map on the basis of the specified URL reputation, use the **match url reputation**command in class-map configuration mode. To remove the URL reputation match criteria from a URL filtering class map, use the **no** form of this command.

**match url reputation** *reputation-name*

**no match url reputation** *reputation-name*

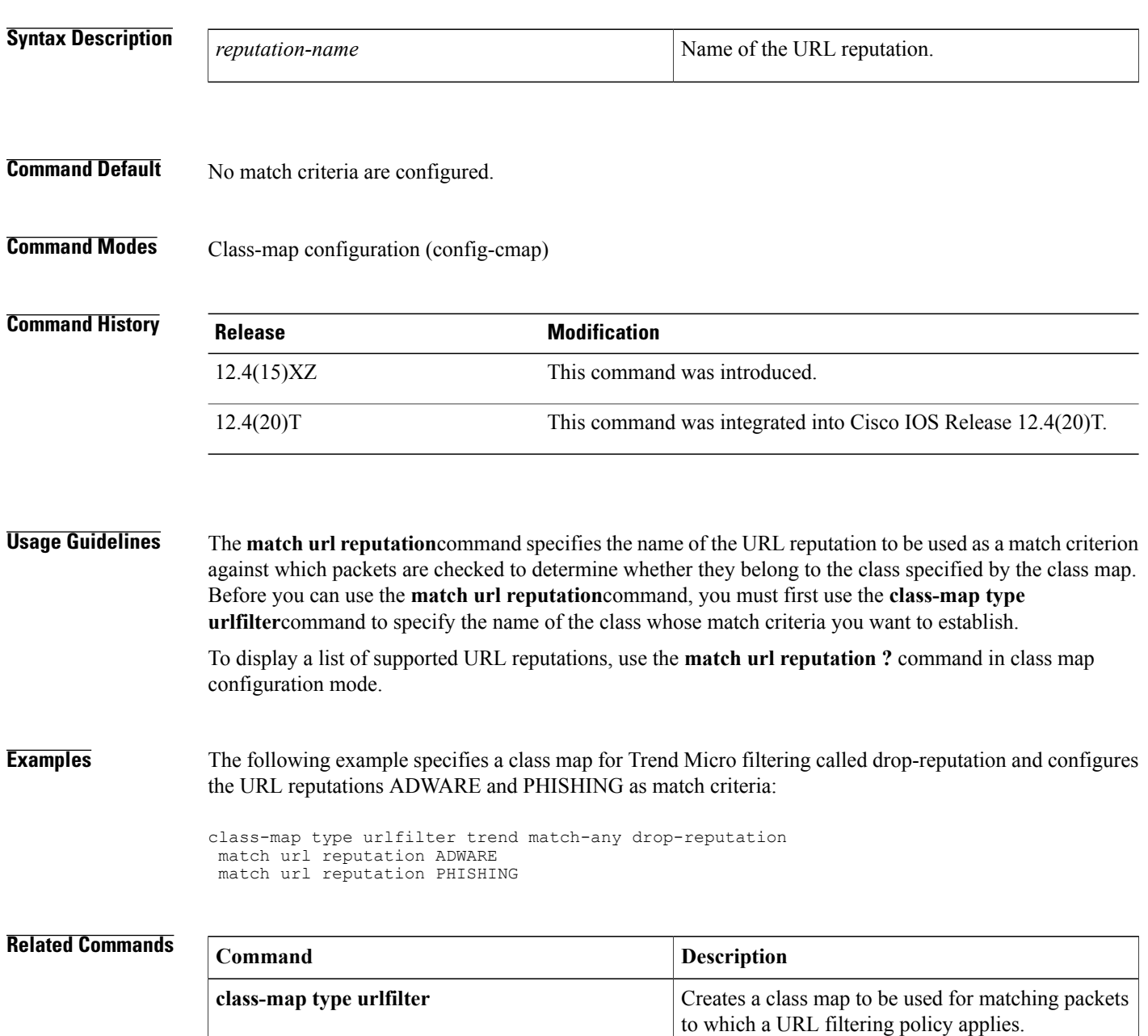

 $\mathbf I$ 

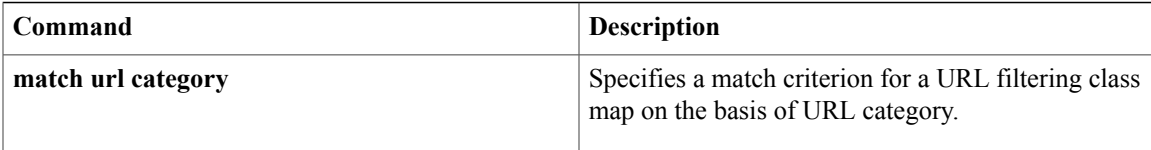

T

## **match user-group**

To configure the match criterion for a class map on the basis of the specified user group, use the **match user-group** command in class-map configuration mode. To remove user-group based match criterion from a class map, use the **no** form of this command.

**match user-group** *group-name*

**no match user-group** *group-name*

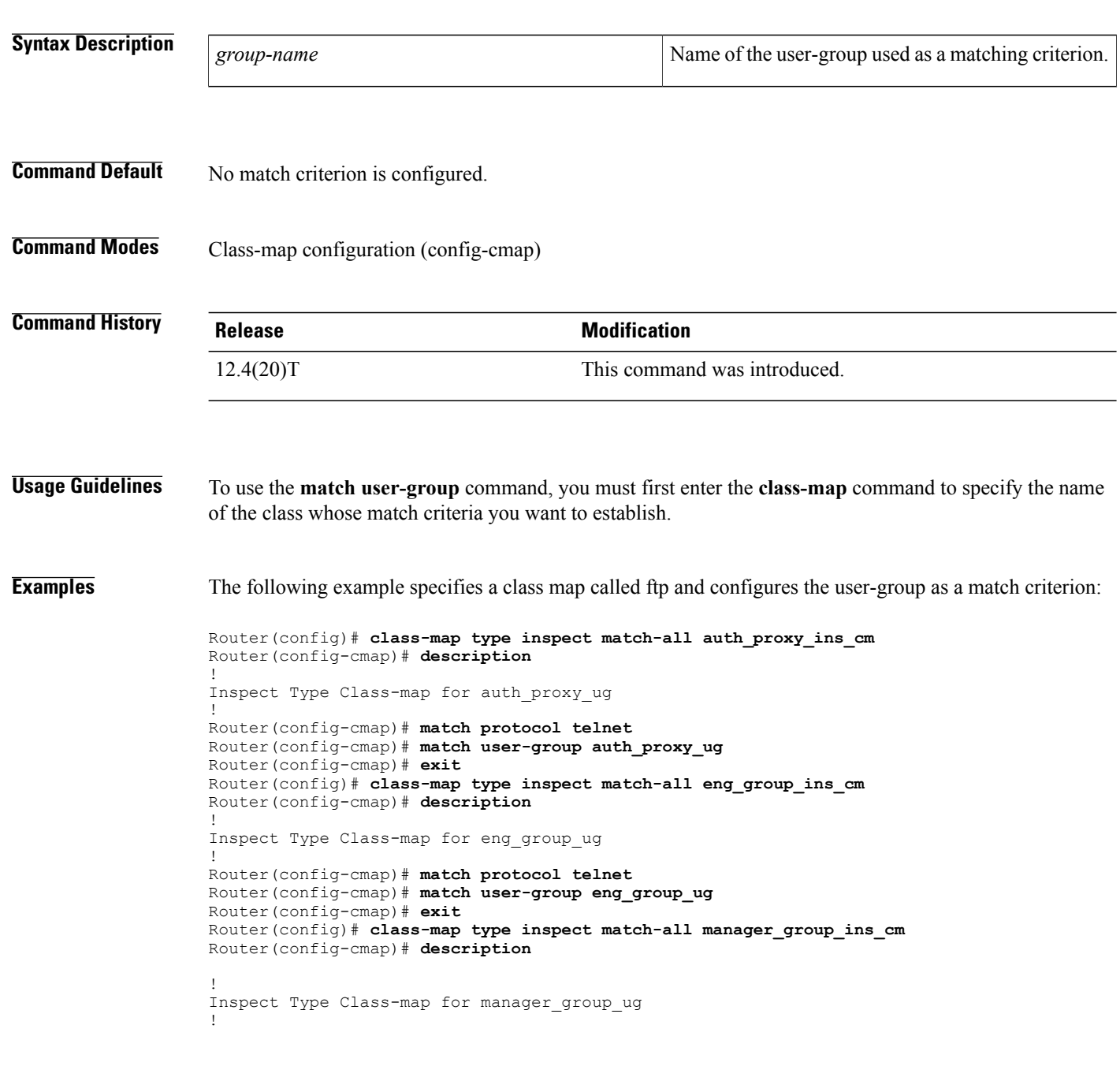

Router(config-cmap)# **match protocol ftp** Router(config-cmap)# **match user-group manager\_group\_ug** Router(config-cmap)# **end**

#### **Related Commands**

 $\mathbf{I}$ 

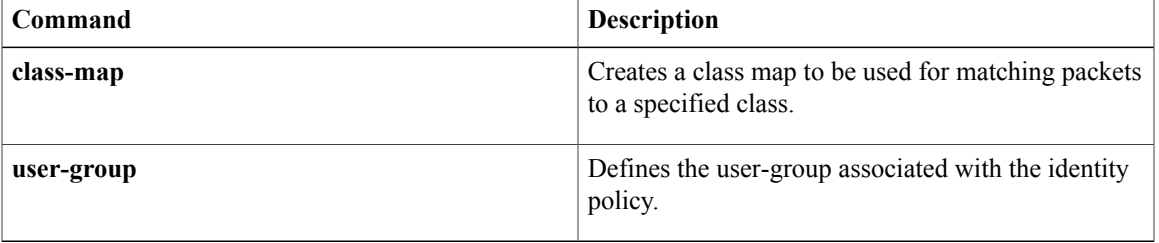

T

### **max-destination**

To configure the maximum number of destinations that a firewall can track, use the **max-destination** command in profile configuration mode. To disable the configuration, use the **no** form of this command.

**max-destination** *number*

**no max-destination** *number*

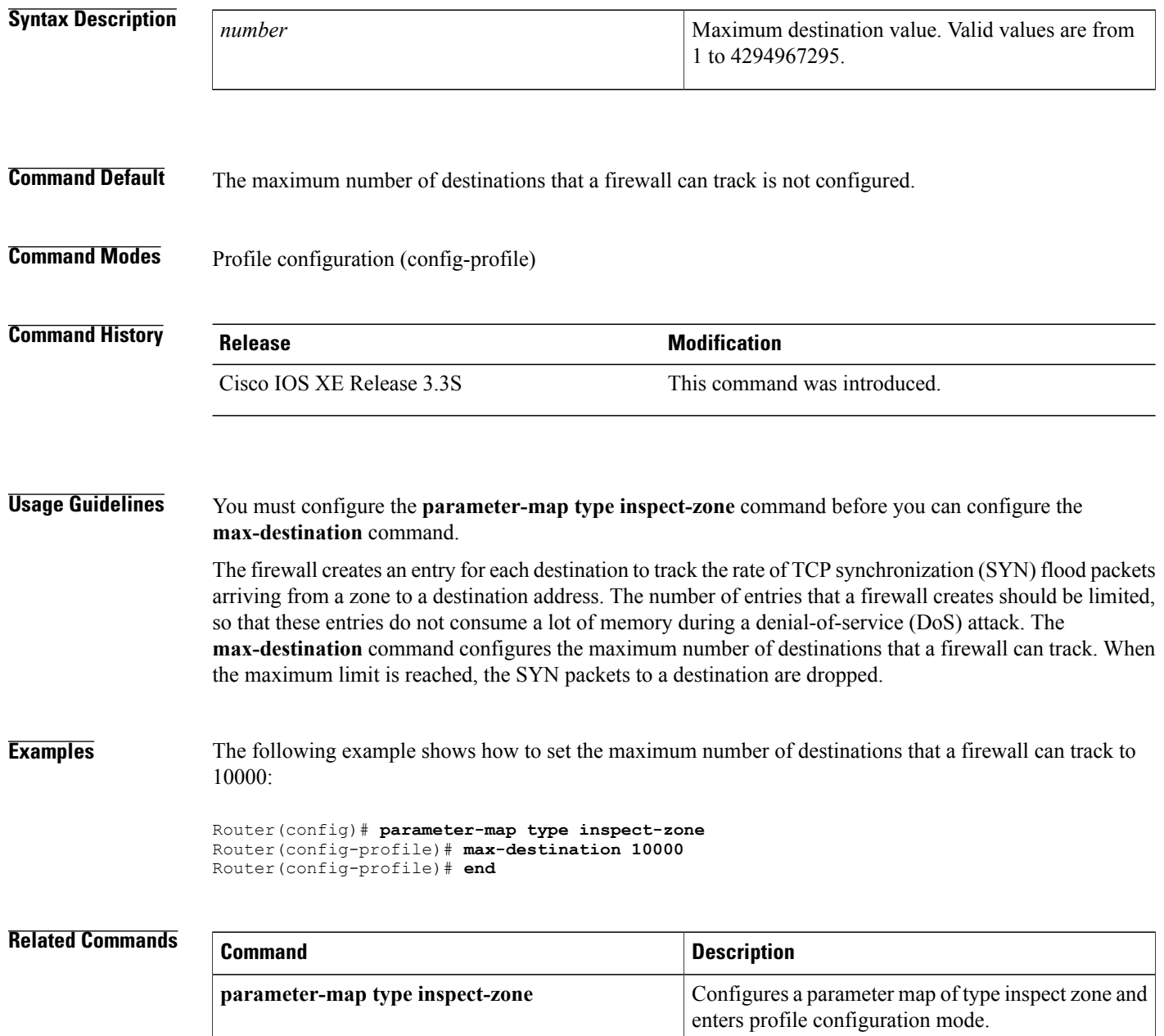

 $\mathbf I$ 

ı

## **max-header-length**

To permit or deny HTTP traffic on the basis of the message header length, use the **max-header-length**command in appfw-policy-http configuration mode. To disable this inspection parameter, use the **no** form of this command.

**max-header-length request** *bytes* **response** *bytes* **action** {**reset| allow**} **[alarm] no max-header-length request** *bytes* **response** *bytes* **action** {**reset| allow**} **[alarm]**

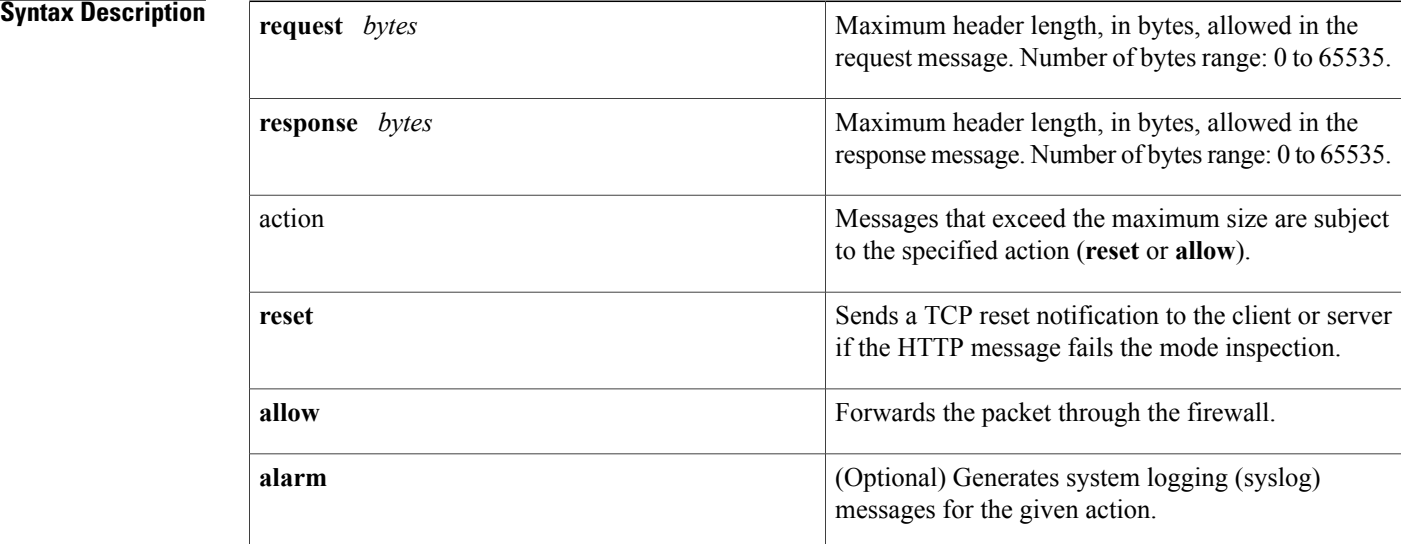

**Command Default** If this command is not issued, all traffic is permitted.

**Command Modes** appfw-policy-http configuration

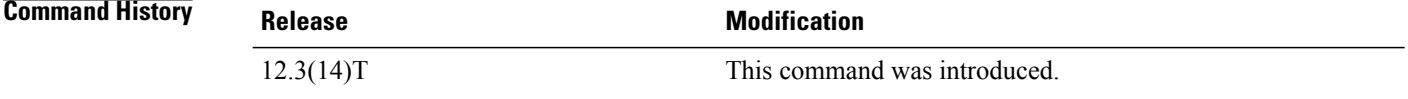

**Usage Guidelines** All message header lengths exceeding the configured maximum size will be subjected to the specified action (**reset** or **allow**).

**Examples** The following example shows how to define the HTTP application firewall policy "mypolicy." This policy includes all supported HTTP policy rules. After the policy is defined, it is applied to the inspection rule "firewall," which will inspect all HTTP traffic entering the FastEthernet0/0 interface.

```
! Define the HTTP policy.
appfw policy-name mypolicy
application http
 strict-http action allow alarm
 content-length maximum 1 action allow alarm
 content-type-verification match-req-rsp action allow alarm
 max-header-length request 1 response 1 action allow alarm
  max-uri-length 1 action allow alarm
 port-misuse default action allow alarm
 request-method rfc default action allow alarm
  request-method extension default action allow alarm
  transfer-encoding type default action allow alarm
!
!
! Apply the policy to an inspection rule.
ip inspect name firewall appfw mypolicy
ip inspect name firewall http
!
!
! Apply the inspection rule to all HTTP traffic entering the FastEthernet0/0 interface.
interface FastEthernet0/0
ip inspect firewall in
!
!
```
### **max-incomplete**

To define the number of existing half-open sessions that will cause the Cisco IOS firewall to start and stop deleting half-open sessions, use the **max-incomplete** command in parameter-map type inspect configuration mode. To disable this function, use the **no** form of this command.

**max-incomplete** {**low** *number-of-connections*| **high** *number-of-connections*} **no max-incomplete** {**low** *number-of-connections*| **high** *number-of-connections*}

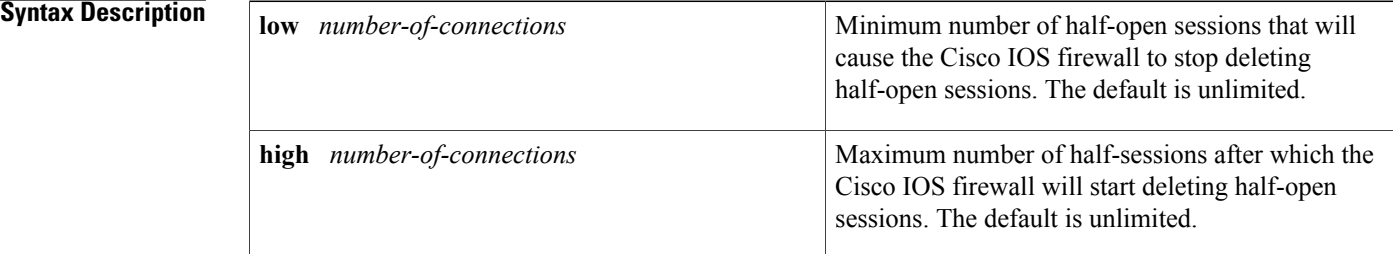

#### **Command Default** The maximum number is unlimited and no half-open sessions are deleted.

### **Command Modes** Parameter-map type inspect configuration

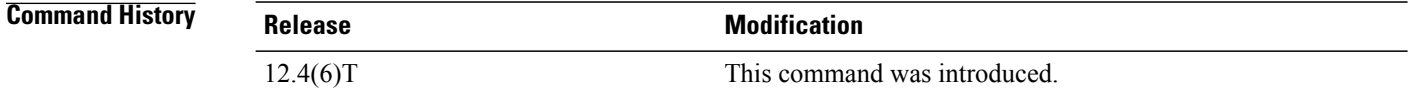

**Usage Guidelines** When you are configuring an inspect type parameter map, you can enter the **max-incomplete**subcommand after you enter the **parameter-map type inspect** command. Enter the **max-incomplete**command twice. The first command specifies a high number at which the system will start deleting half-open sessions. The second command specifies a low number at which the system will stop deleting half-open sessions.

For more detailed information about creating a parameter map,see the**parameter-maptype inspect** command.

**Examples** The following example shows how to specify that the Cisco IOS firewall will stop deleting half-open sessions when there is a minimum of 800 half-open sessions and a maximum of 10000 half-open sessions:

> parameter-map type inspect internet-policy max-incomplete high 10000 max-incomplete low unlimited 800

### **Related Commands**

 $\mathbf I$ 

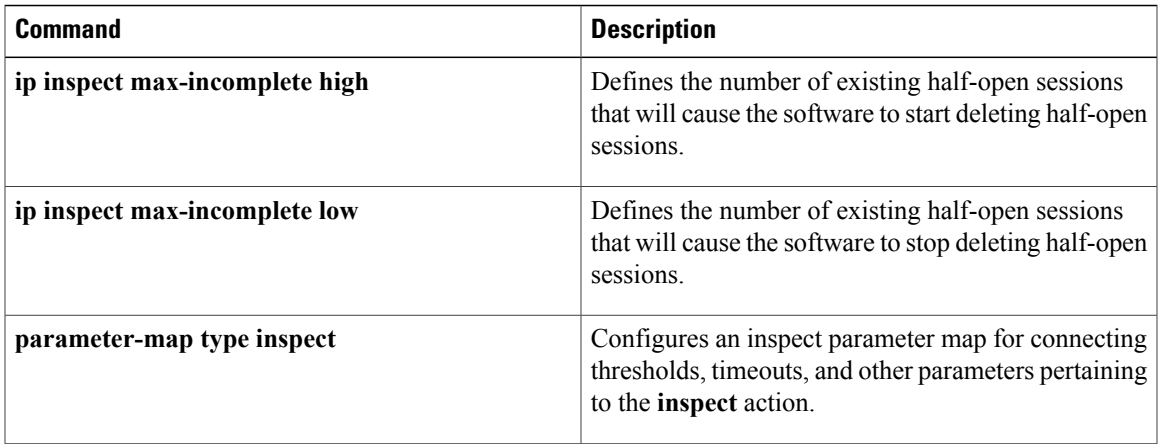

# **max-incomplete (parameter-map type)**

To configure the half-opened session limit for VPN routing and forwarding (VRF), use the **max-incomplete** command in parameter-map type inspect configuration mode. To disable the half-opened session limit configuration, use the **no** form of this command.

**max-incomplete** [**icmp| tcp| udp**] *number*

**no max-incomplete**[**icmp| tcp| udp**]*number*

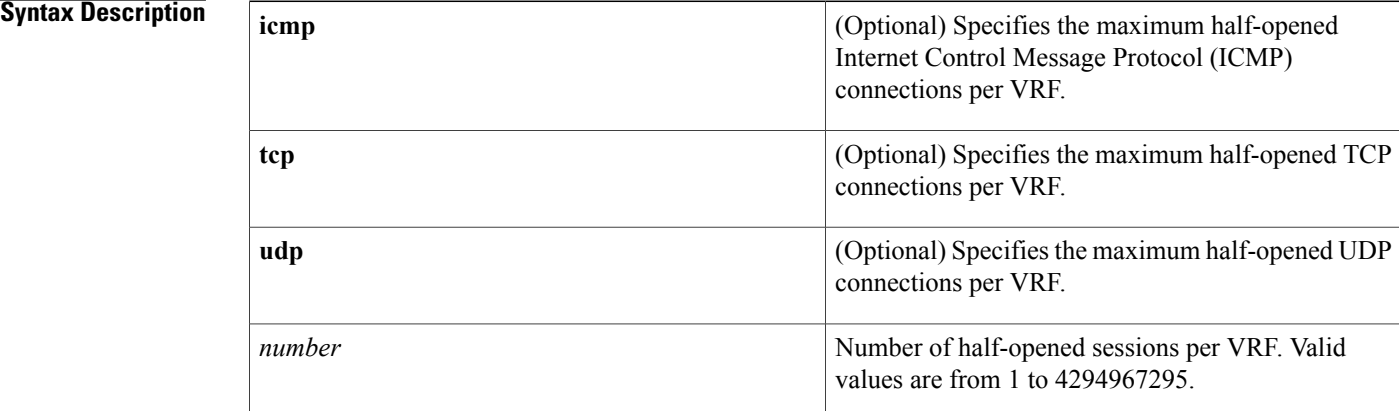

### **Command Default** The number of half-opened sessions is unlimited.

**Command Modes** Parameter-map type inspect configuration (config-profile)

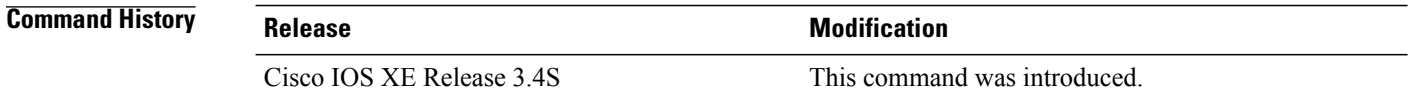

### **Usage Guidelines** You must configure the **parameter-map type inspect global** or **parameter-map type inspect-vrf** command before you configure the **max-incomplete** command.

A half-opened session is a session that has not reached the established state.

When you configure the **max-incomplete** command after configuring the **parameter-map type inspect global**, command, the half-opened session limit is configured for the global VRF table.

When the configured half-opened session limit is reached, new connections are dropped.

**Examples** The following example shows how to configure the half-opened session limit to 3400 for the global VRF table:

```
Router(config)# parameter-map type inspect global
Router(config-profile)# max-incomplete 3400
Router(config-profile)# end
```
The following example shows how to configure the half-opened limit to 2380 for per-VRF firewall sessions:

```
Router(config)# parameter-map type inspect-vrf vrf-pmap
Router(config-profile)# max-incomplete 2380
Router(config-profile)# end
```
#### **Related Commands**

I

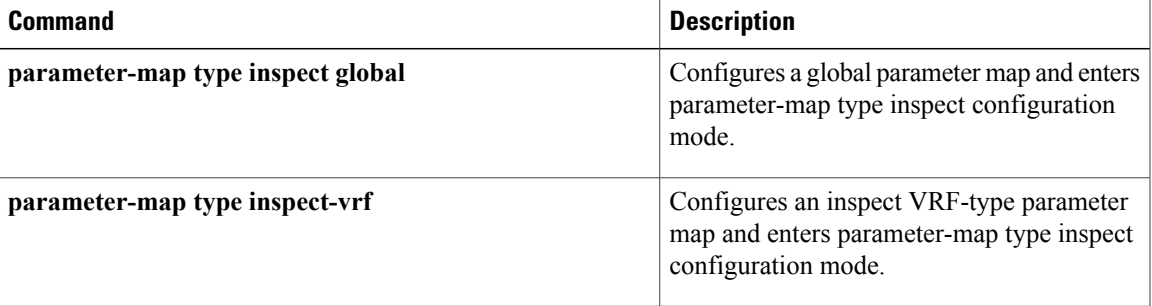

# **max-incomplete aggressive-aging**

To configure the maximum number of half-opened firewall sessions and the aggressive aging of half-opened firewallsessionsfor VPN routing and forwarding (VRF), use the **max-incomplete aggressive-aging** command in parameter-map type inspect configuration mode. To disable the configuration, use the **no** form of this command.

**max-incomplete** *number* **aggressive-aging high** {*value* **low** *value*| **percent** *percent* **low percent** *percent*} **no max-incomplete** *number* **aggressive-aginghigh**{*value* **low** *value*|**percent** *percent* **low percent** *percent*}

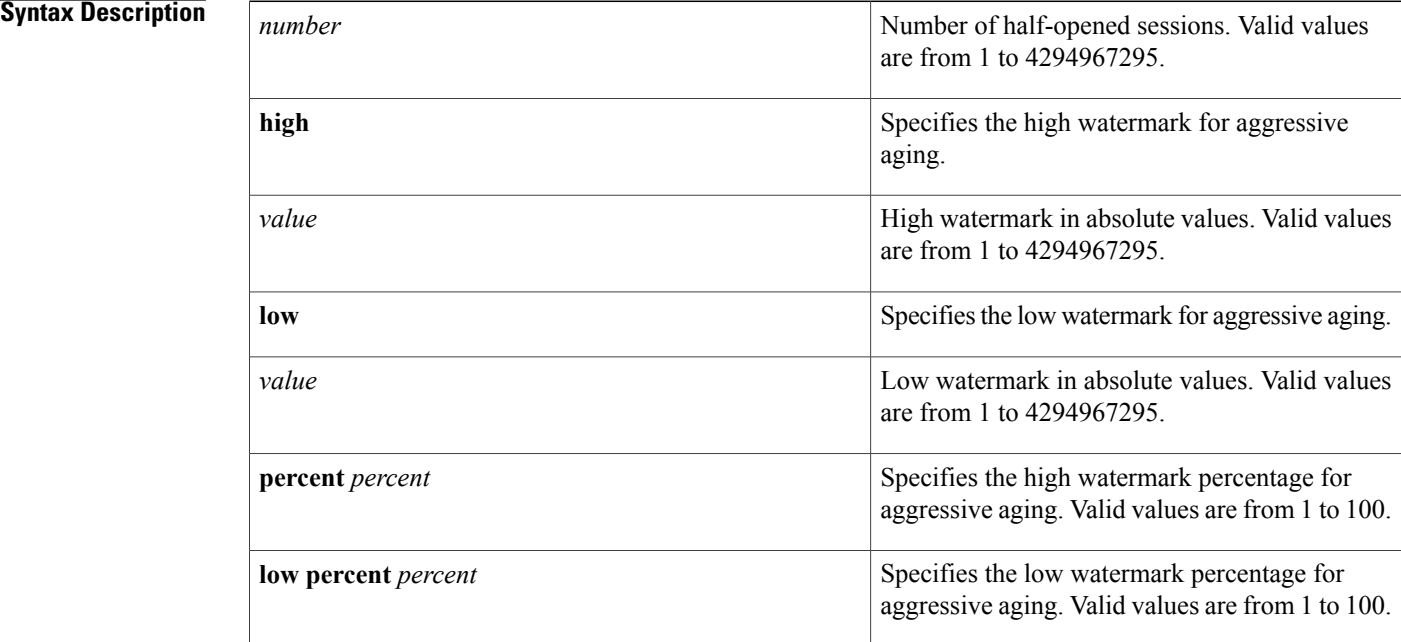

### **Command Default** The aggressive aging of half-opened sessions is not configured.

### **Command Modes** Parameter-map type inspect configuration (config-profile)

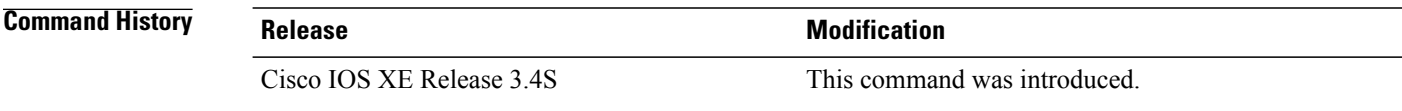

**Usage Guidelines** The Aggressive Aging feature allows the firewall to aggressively age out sessions to make space for new sessions, thereby protecting the firewall session table from filling.
A half-opened session is a session that has not reached the established state.

You must configure the **parameter-map type inspect global** or the **parameter-map type inspect-vrf** command before configuring the **max-incomplete aggressive-aging** command.

I

**Examples** The following example shows how to configure the aggressive aging of half-opened sessions for a VRF:

```
Router(config)# parameter-map type inspect-vrf vrf-pmap
Router(config-profile)# max-incomplete 2345 aggressive-aging high percent 70 low percent
30
Router(config-profile)# end
```
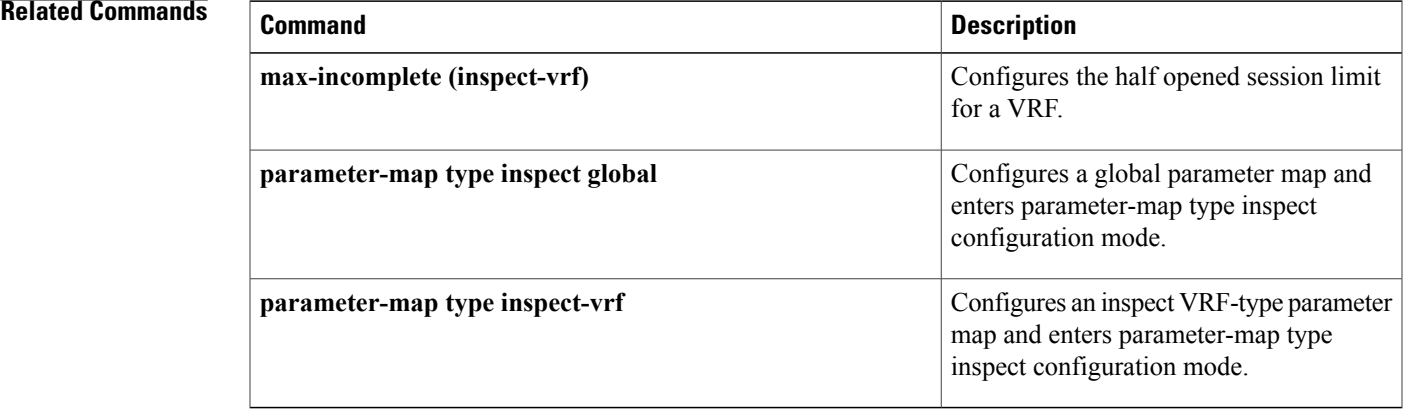

# **max-logins**

To limit the number of simultaneous logins for users in a specific server group, use the **max-logins** command in global configuration mode. To remove the number of connections that were set, use the **no** form of this command.

**max-logins** *number-of-users*

**no max-logins** *number-of-users*

**Syntax Description**  $\begin{array}{|l|}\n\hline\n\hline\n\end{array}$  Number of logins. The value ranges from 1 through 10. *number-of-users*

## **Command Modes** Global configuration (config)

## **Command History Release <b>Modification** 12.3(4)T This command was introduced. 12.2(33)SRA This command was integrated into Cisco IOS Release 12.2(33)SRA. This command is supported in the Cisco IOS 12.2SX family of releases. Support in a specific 12.2SX release is dependent on your feature set, platform, and platform hardware. 12.2SX

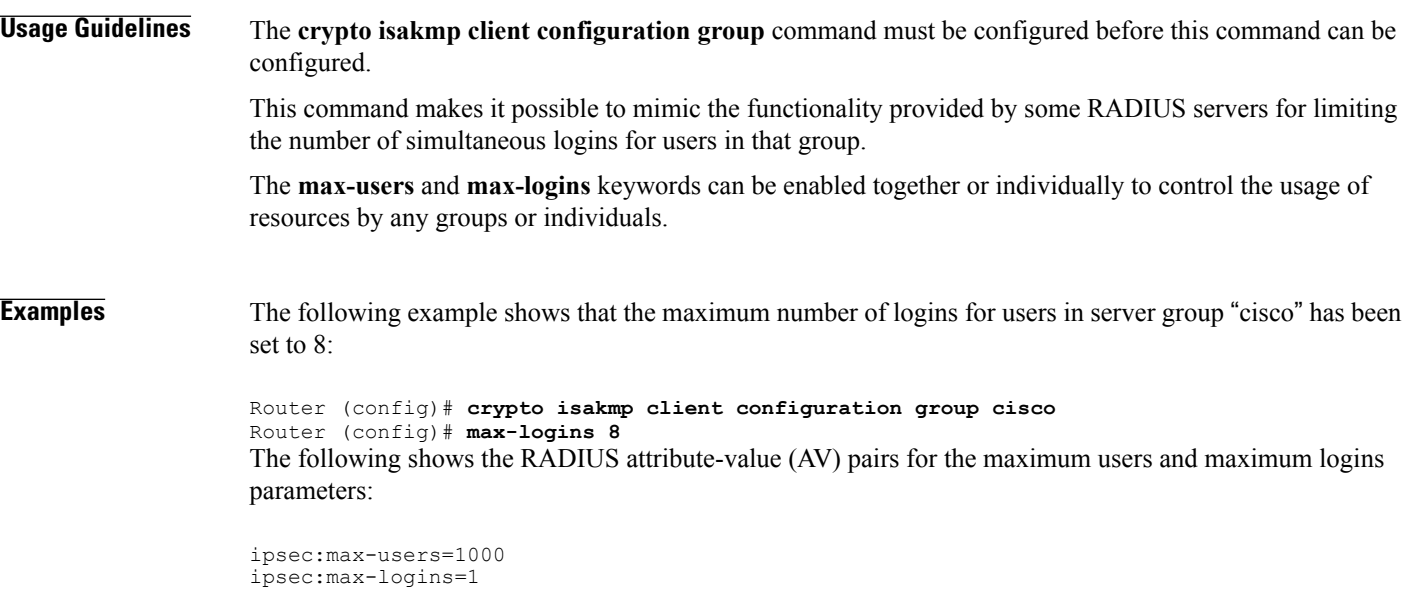

## **Related Commands**

 $\mathbf I$ 

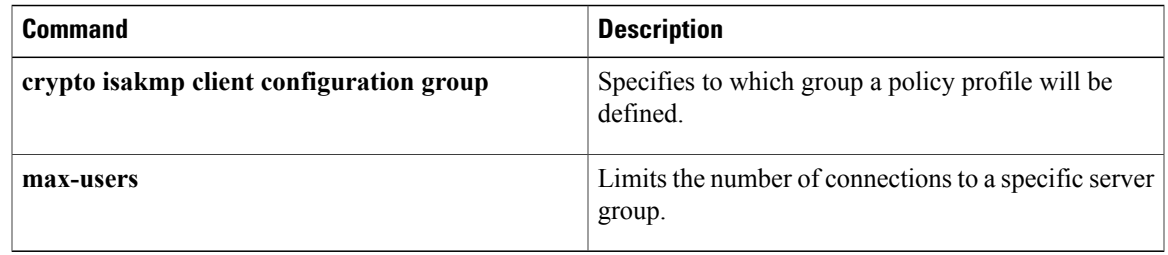

T

## **max-request**

To specify the maximum number of outstanding requests that can exist at any given time, use the **max-request** command in URL parameter-map configuration mode. To disable thisfeature, use the**no** form of this command.

**max-request** *number-of-requests*

**no max-request** *number-of-requests*

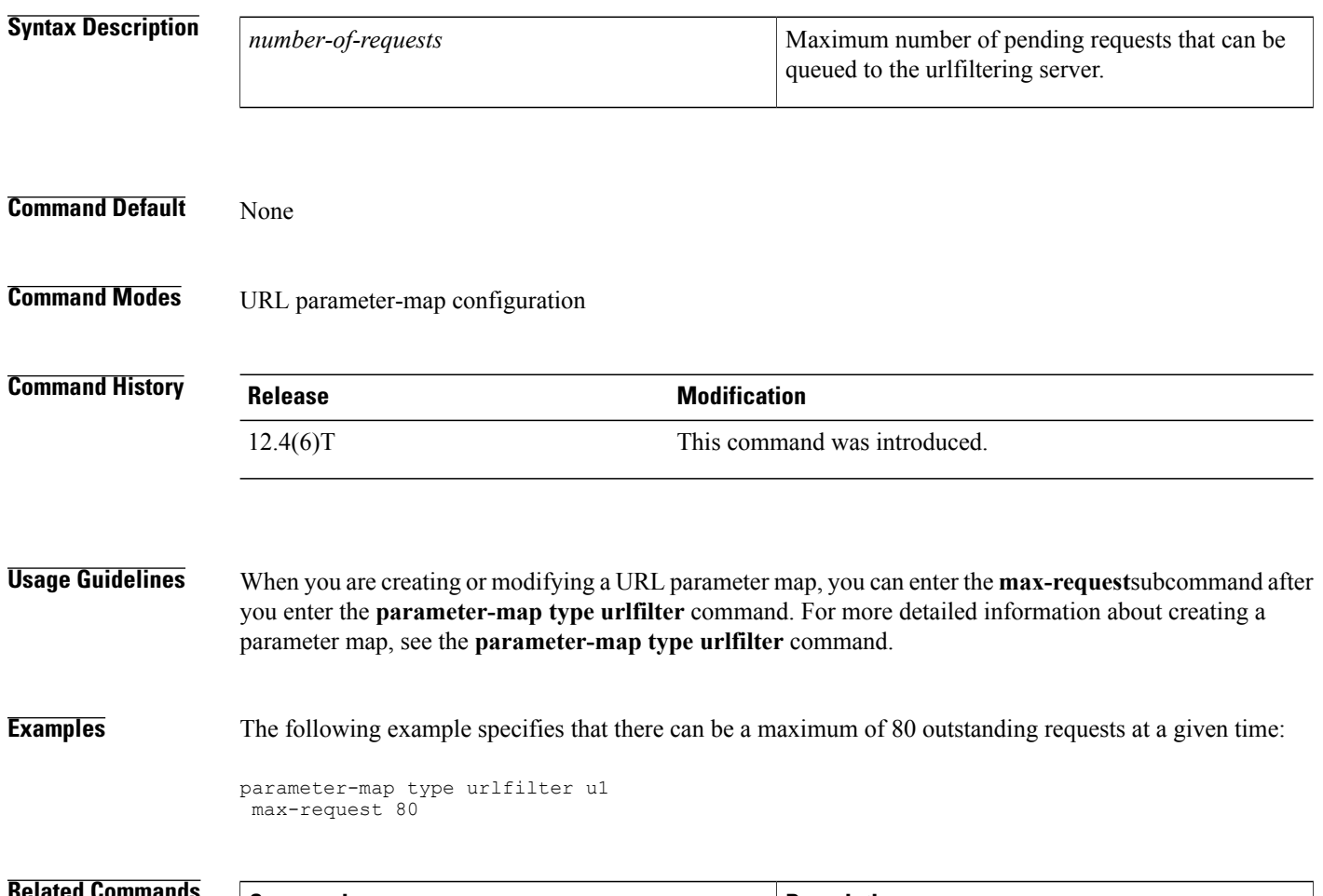

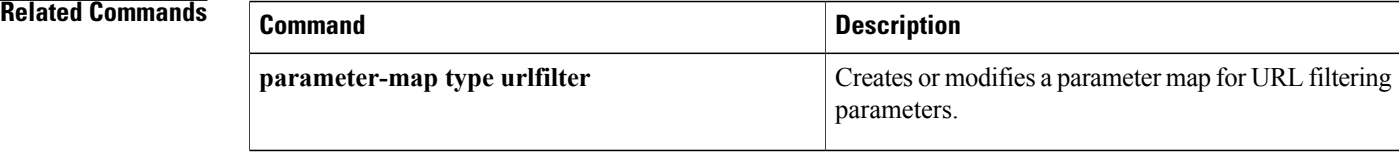

# **max-resp-pak**

 $\mathbf I$ 

To specify the maximum number of HTTP responses that the Cisco IOS firewall can keep in its packet buffer, use the **max-resp-pak**command in URL parameter-map configuration mode. To disable this feature, use the **no** form of this command.

**max-resp-pak** *number-of-responses*

**no max-resp-pak** *number-of-responses*

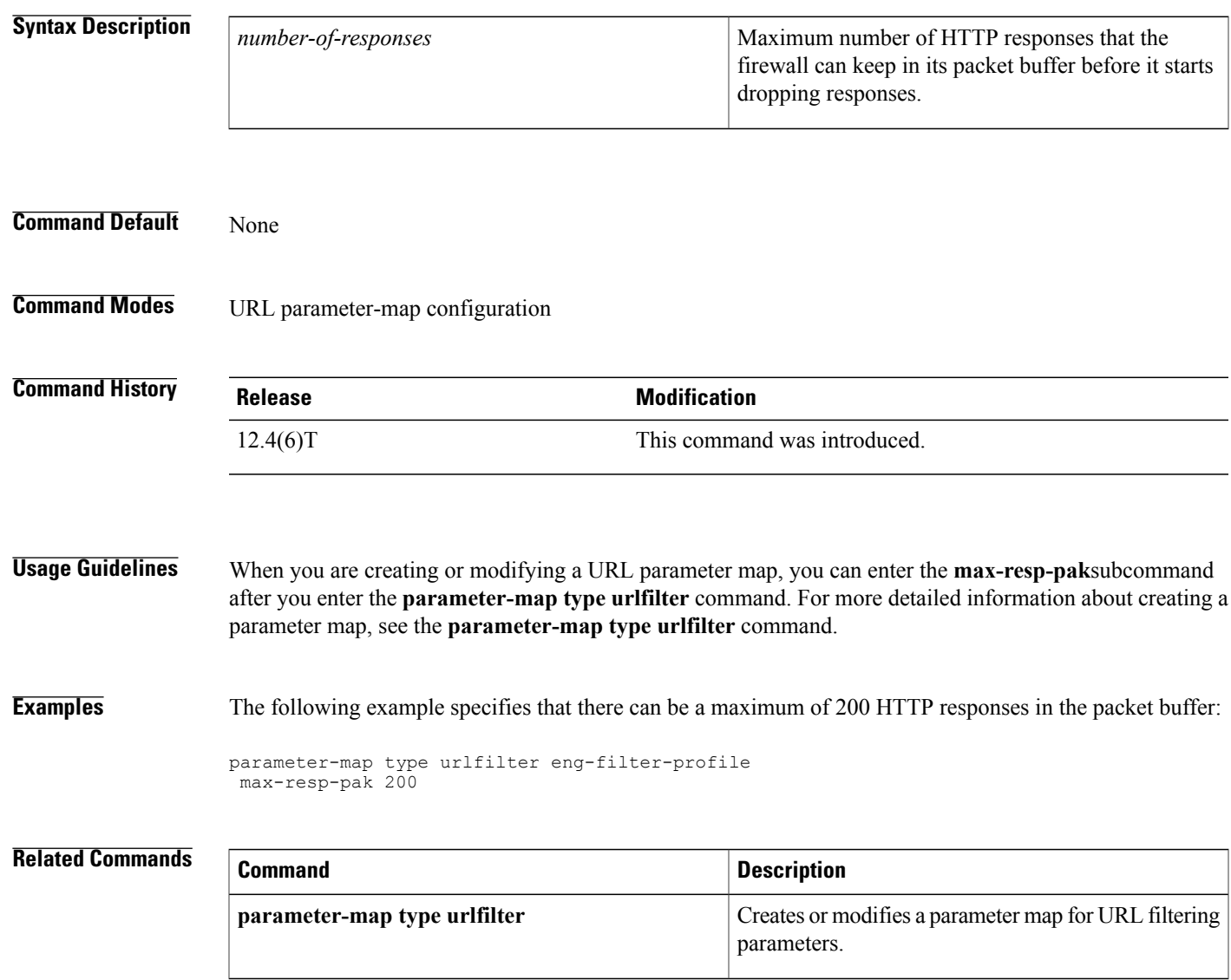

I

# **max-retry-attempts**

To set the maximum number of retries before Single SignOn (SSO) authentication fails, use the **max-retry-attempts** command in webvpn sso server configuration mode. To remove the number of retries that were set, use the **no** form of this command.

**max-retry-attempts** *number-of-retries*

**no max-retry-attempts** *number-of-retries*

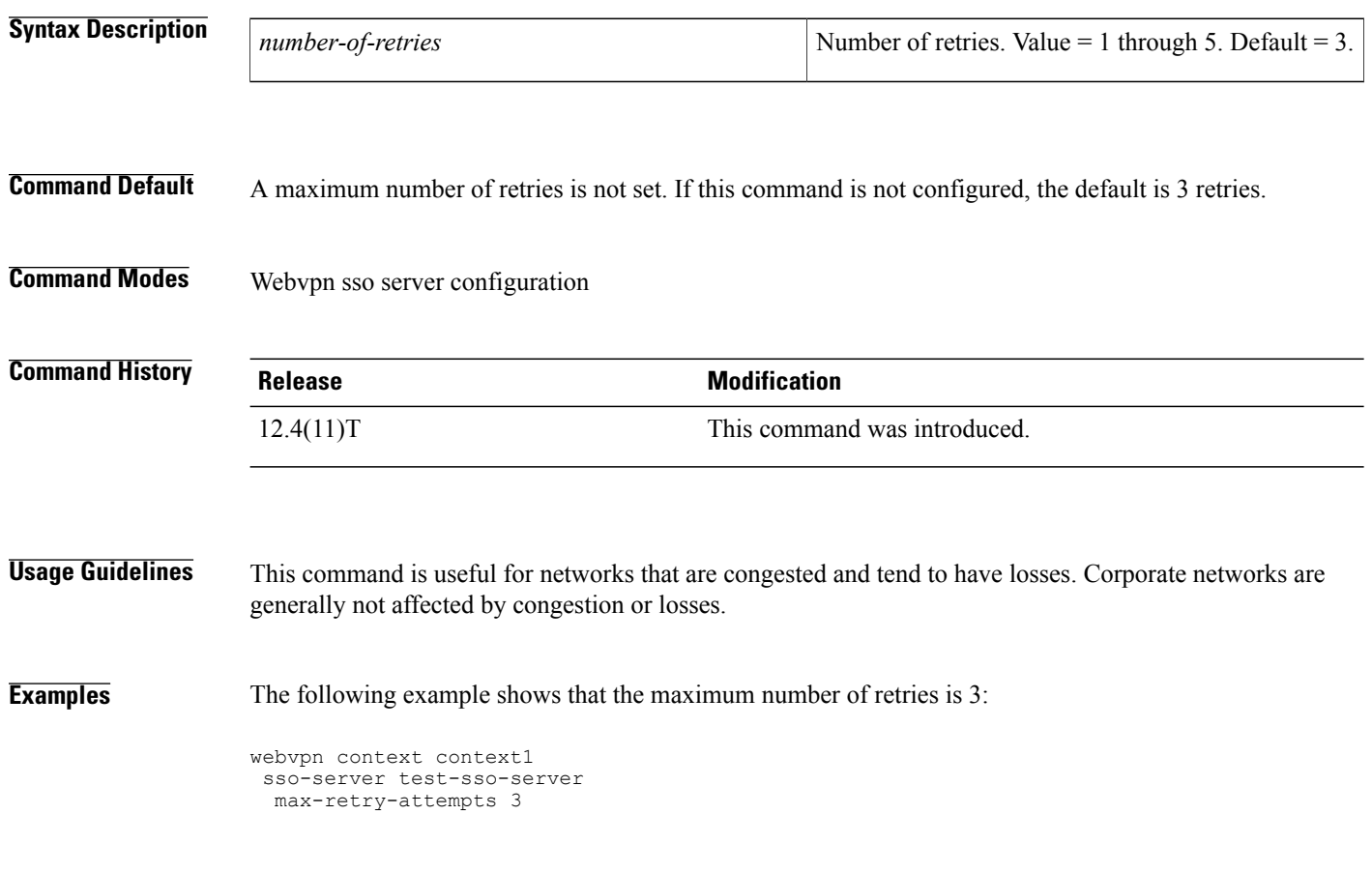

## **Related Commands Command Description** Enters webvpn context configuration mode to configure the SSL VPN context. **webvpn context**

# **max-uri-length**

To permit or deny HTTP traffic on the basis of the uniform resource identifier (URI) length in the request message, use the **max-uri-length**command in appfw-policy-http configuration mode. To disable thisinspection parameter, use the **no** form of this command.

**max-uri-length** *bytes* **action** {**reset| allow**} **[alarm]**

**no max-uri-length** *bytes* **action** {**reset| allow**} **[alarm]**

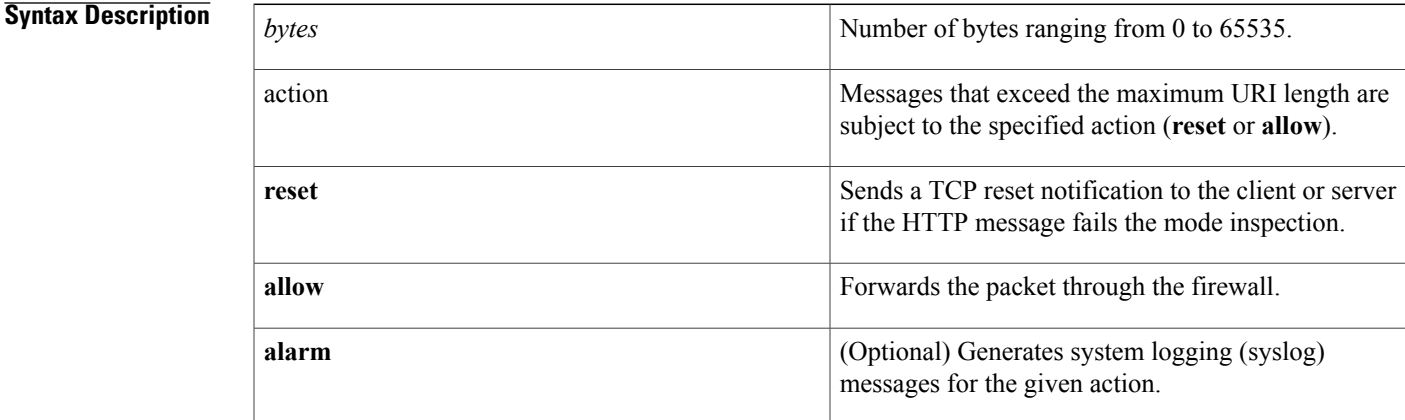

**Command Default** If this command is not issued, all traffic is permitted.

**Command Modes** appfw-policy-http configuration

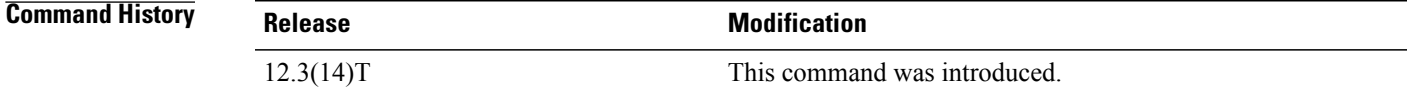

**Usage Guidelines** All URI lengths exceeding the configured value will be subjected to the specified action (**reset** or **allow**).

"firewall," which will inspect all HTTP traffic entering the FastEthernet0/0 interface.

**Examples** The following example shows how to define the HTTP application firewall policy "mypolicy." This policy includes all supported HTTP policy rules. After the policy is defined, it is applied to the inspection rule

```
! Define the HTTP policy.
appfw policy-name mypolicy
application http
 strict-http action allow alarm
 content-length maximum 1 action allow alarm
```
Π

```
content-type-verification match-req-rsp action allow alarm
 max-header-length request 1 response 1 action allow alarm
 max-uri-length 1 action allow alarm
 port-misuse default action allow alarm
  request-method rfc default action allow alarm
  request-method extension default action allow alarm
  transfer-encoding type default action allow alarm
!
!
! Apply the policy to an inspection rule.
ip inspect name firewall appfw mypolicy
ip inspect name firewall http
!
!
! Apply the inspection rule to all HTTP traffic entering the FastEthernet0/0 interface.
interface FastEthernet0/0
ip inspect firewall in
!
!
```
## **max-users**

To limit the number of connections to a specific server group, use the **max-users** command in global configuration mode. To remove the number of connections that were set, use the **no** form of this command.

**max-users** *number-of-users*

**no max-users** *number-of-users*

## **Syntax Description**

Г

*number-of-users*

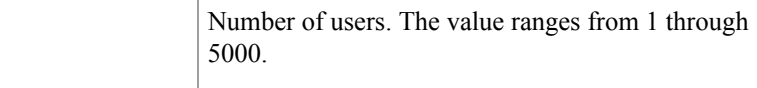

## **Command Modes** Global configuration (config)

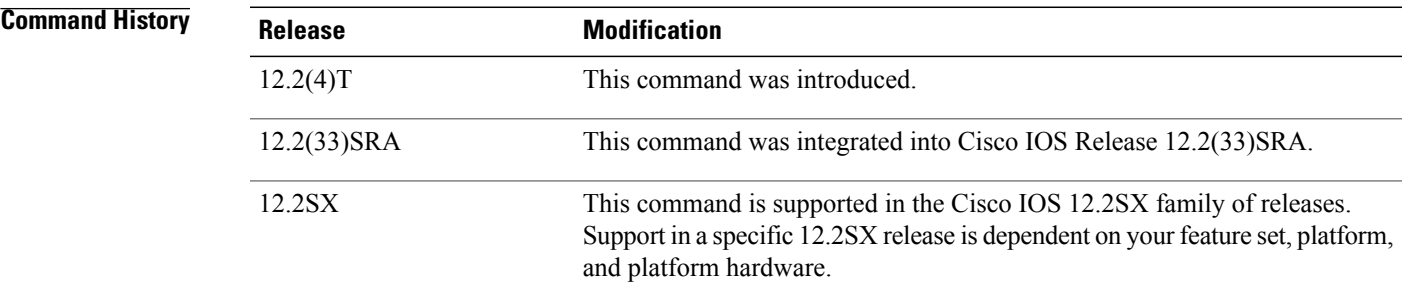

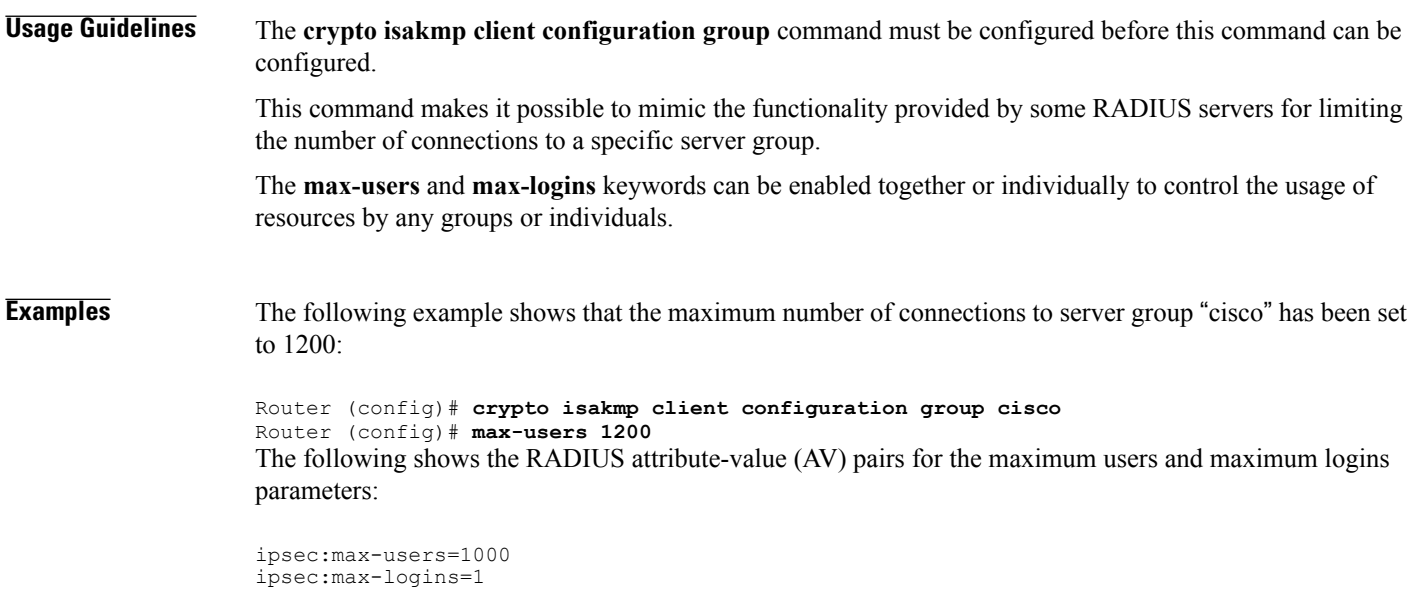

I

### **Related Commands**

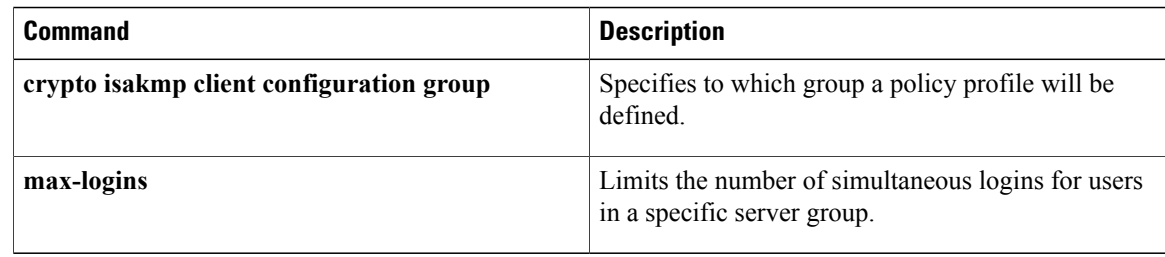

# **max-users (WebVPN)**

To limit the number of connections to an SSL VPN that will be permitted, use the **max-users** command in webvpn context configuration mode. To remove the connection limit from the SSL VPN context configuration, use the **no** form of this command.

**max-users** *number*

**no max-users**

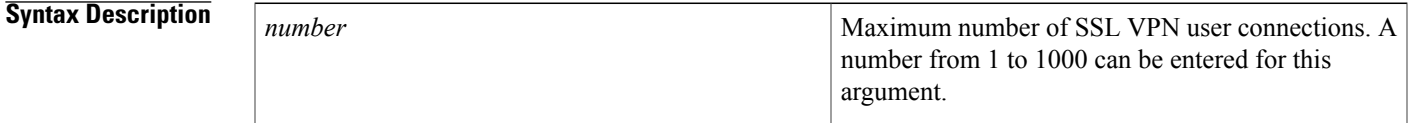

**Command Default** The following is the default if this command is not configured or if the **no** form is entered: *number* : 1000

**Command Modes** Webvpn context configuration

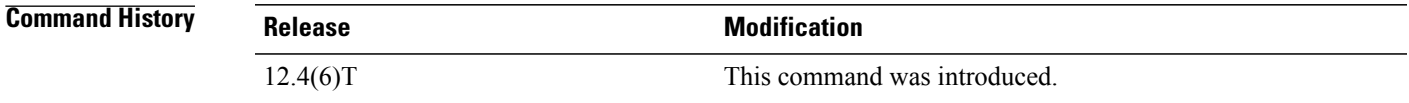

**Examples** The following example configures a limit of 500 user connections that will be accepted by the SSL VPN:

Router(config)# **webvpn context context1**

Router(config-webvpn-context)# **max-users 500**

### **Related Commands**

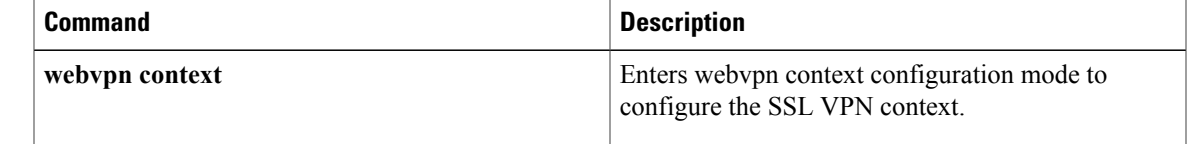

T

# **message retry count**

To configure the number of times that a Trusted Information Distribution Protocol (TIDP) message is transmitted, use the **message retry count** command in parameter-map configuration mode. To configure TMS to use the default message timer value, use the **no** form of this command.

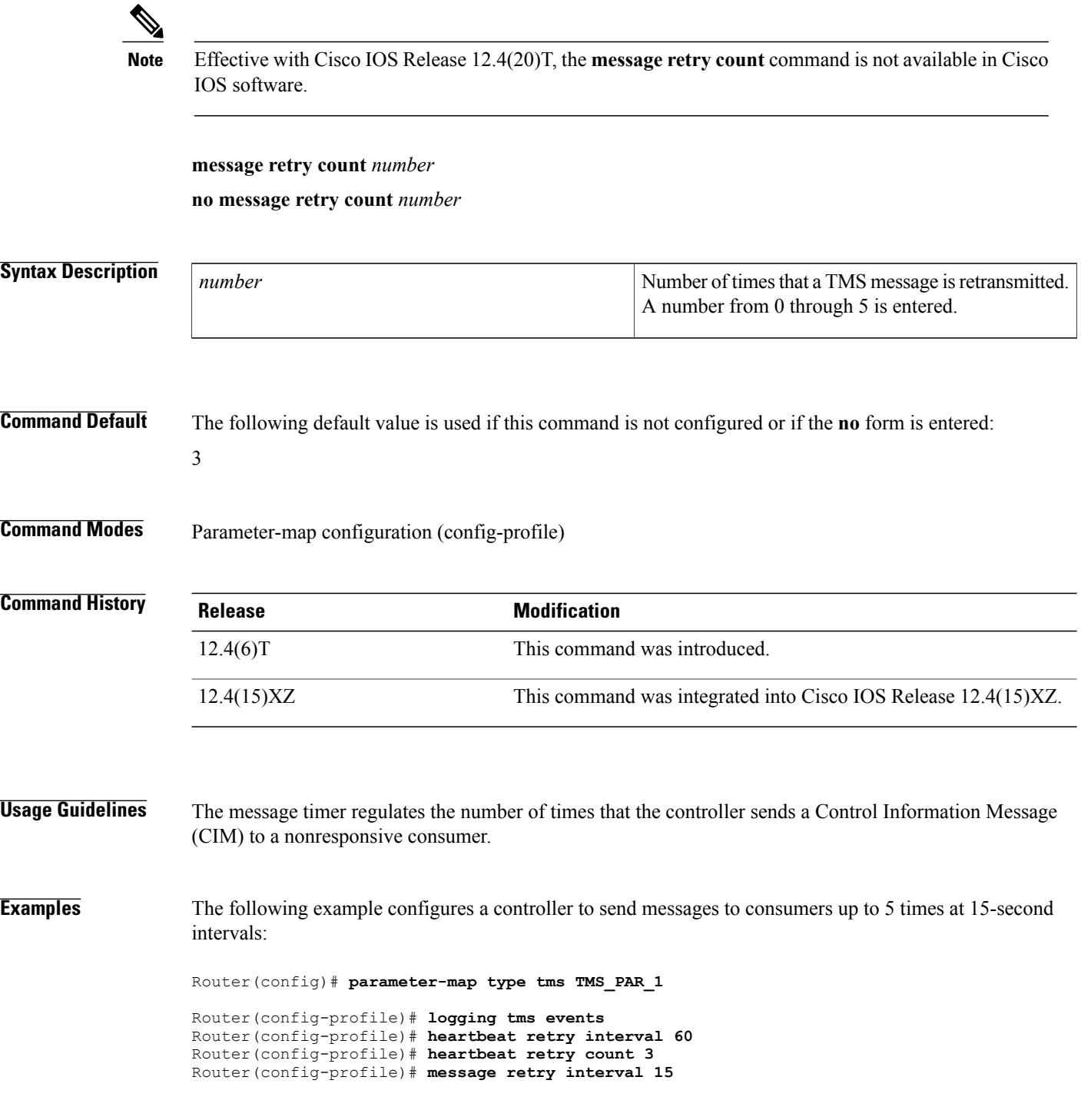

Router(config-profile)# **message retry count 5** Router(config-profile)# **exit**

## **Related Commands**

 $\mathbf{I}$ 

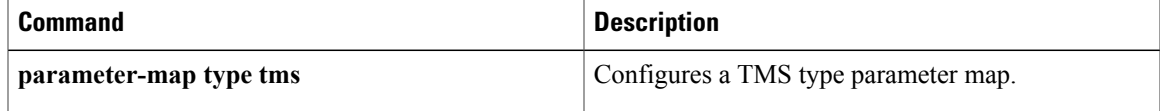

T

# **message retry interval**

To configure the time interval between the transmission of Transitory Messaging Services (TMS) messages, use the **message retry interval** command in parameter-map configuration mode. To configure TMS to use the default message timer value, use the **no** form of this command.

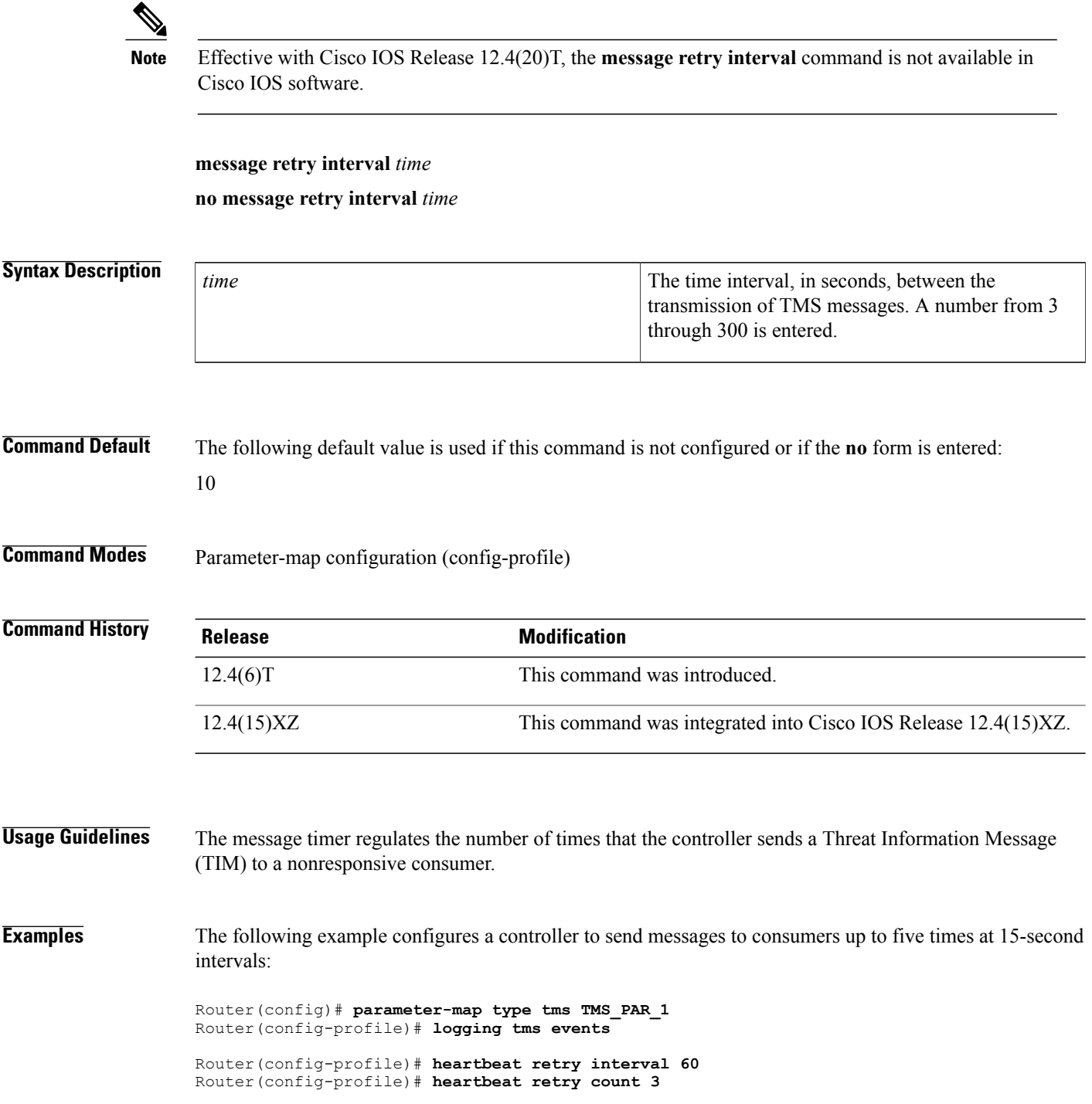

Router(config-profile)# **message retry interval 15**

Router(config-profile)# **message retry count 5** Router(config-profile)# **exit**

### **Related Commands**

 $\mathbf{I}$ 

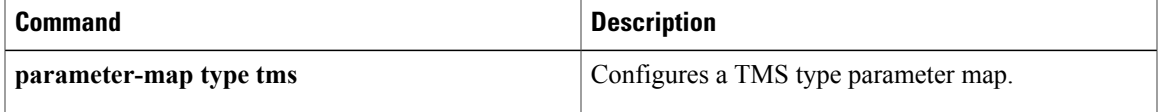

exchange and enters tti-registrar configuration mode.

T

# **mime-type**

To specify the Multipurpose Internet Mail Extensions (MIME) type that the SDP registrar should use to respond to a request received through the URL profile, use the **mime-type** command in tti-registrar configuration mode. To remove this configuration, use the **no** form of this command.

**mime-type** *mime-type*

**no mime-type** *mime-type*

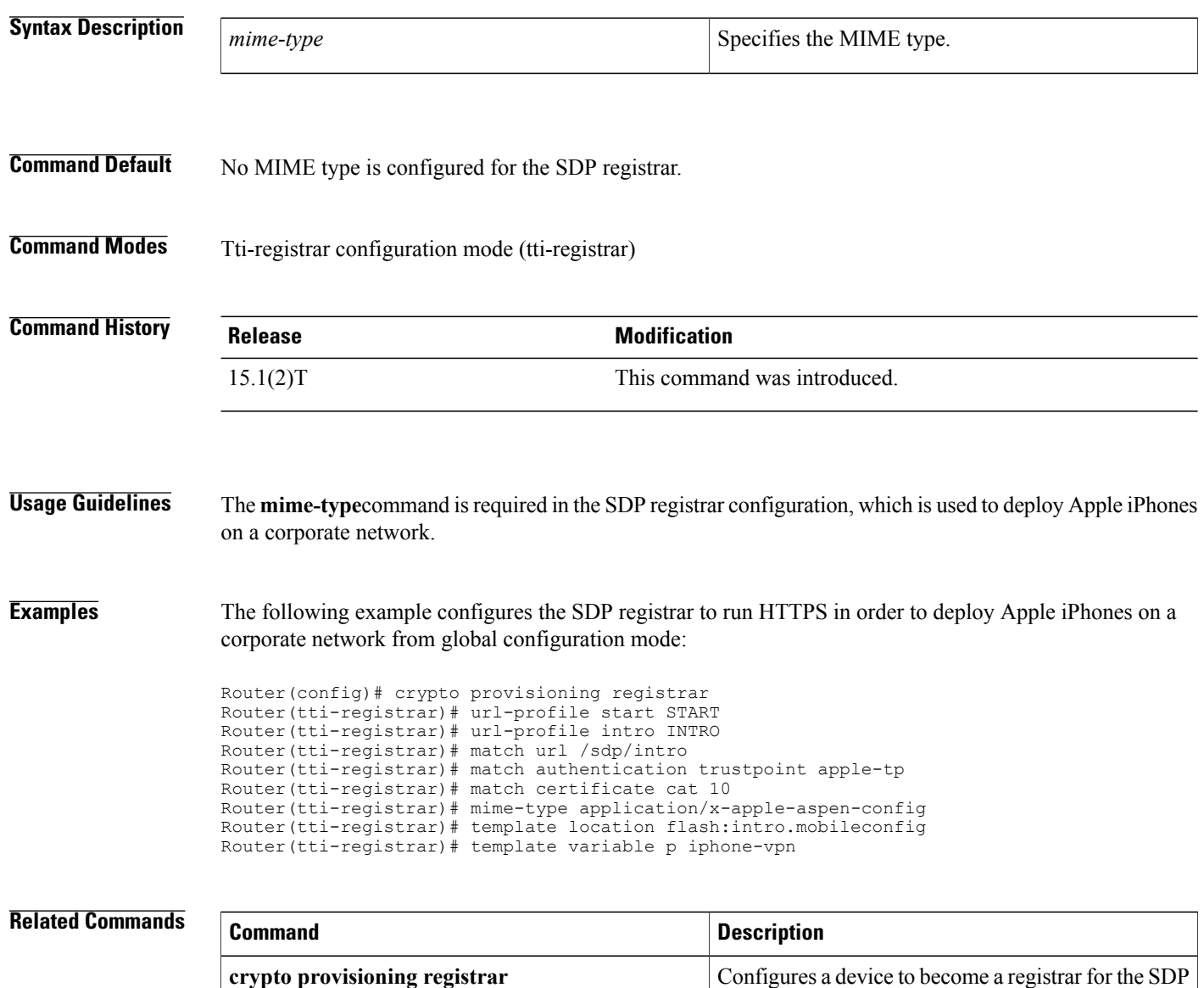

 $\mathbf{I}$ 

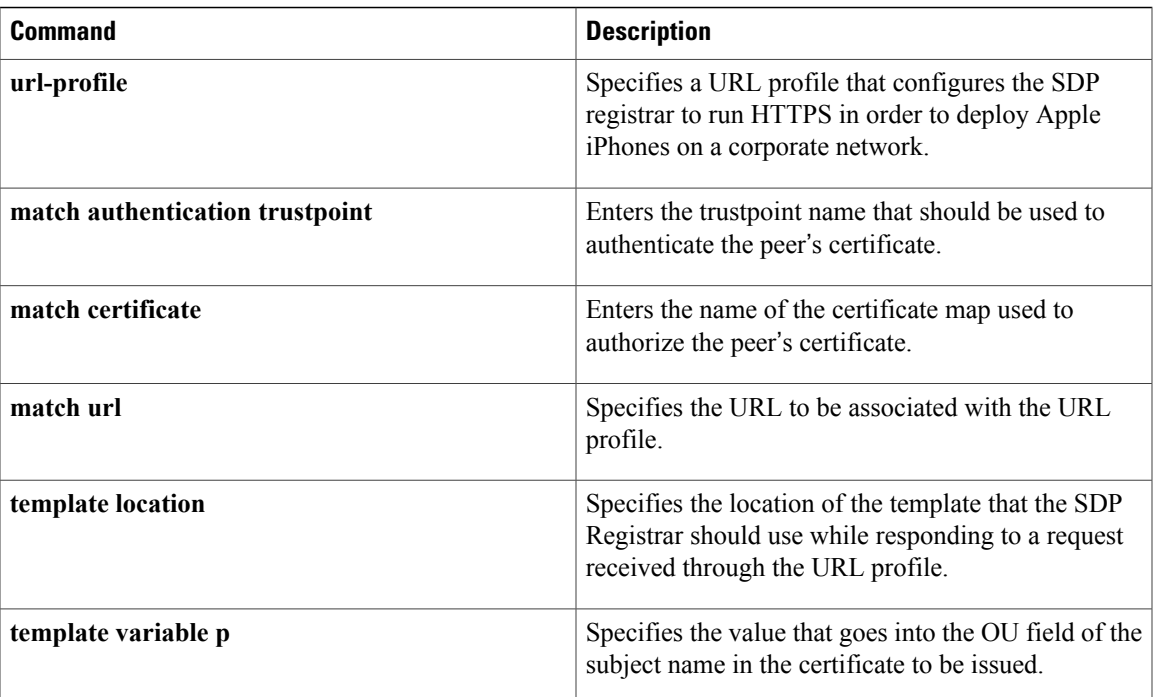

 $\mathbf I$